#### **Методические указания по проведению цикла занятий «Алгоритмика» для учащихся первого класса с использованием свободно распространяемой учебной среды ПиктоМир А.Г. Кушниренко, А.Г. Леонов, М.В. Райко**

*Версия от 29.08.2019 – занятия 1 – 14.*

#### **Предисловие.**

Настоящее методическое пособие предназначено для учителей начальных классов, знакомых с методическим пособием «Алгоритмика для дошкольников».

Предполагается, что цикл занятий «Алгоритмика для первоклассников» проводится во втором полугодии первого года обучения в школе. Занятия проводятся один раз в неделю в группе до 12 человек. Продолжительность занятия 35 минут. Для проведения занятия необходим планшет для каждого ребенка. Желательно, но не обязательно, иметь во время занятия дополнительный планшет для преподавателя.

На каждом занятии отводится 15 - 20 минут на самостоятельную работу детей на планшетах.

Задания для этой работы оформлены как Уровни компьютерной игры. Для проведения цикла занятий необходим комплект из 14 обучающих игр - по одной игре на каждое занятие. Для освоения материала текущего занятия достаточно пройти 4-5 уровней игры. В каждой игре имеется не менее 5 дополнительных уровней. Эта избыточность позволяет включить в одну группу и новичков, и детей, ранее прошедших цикл занятий «Алгоритмика для дошкольников».

По завершении цикла занятий рекомендуется провести командную олимпиаду по кооперативному программированию. Во время олимпиады два ребенка поочередно работают за одним планшетом.

В ней могут участвовать как первоклассники, завершившие цикл занятий, так и ученики младших классов, не имеющих опыта работы в ПиктоМире.

Для проведения цикла занятий «Алгоритмика для первоклассников» с использованием свободно распространяемой учебной среды ПиктоМир необходимы

- комплект обучающих игр «Алгоритмика для первоклассников», «Алгоритмика для младшеклассников. Олимпиада»;
- свободно распространяемые методические указания «Алгоритмика для дошкольников», «Алгоритмика для первоклассников»,«Алгоритмика для младшеклассников. Олимпиада».

Полезным будет использование свободно распространяемых комплектов обучающих игр «Базовый», «Весь ПиктоМир».

Игры и методические указания доступны на сайте

https://piktomir.ru/

#### **Занятие 1. Знакомство с ПиктоМиром. Линейные программы.**

#### **Для пункта занятия 1.к понадобится методическое пособие Реальный Робот**

**1.а.** Занятие начинается с рассказа о Роботе-Вертуне и принципе программного управления.

**Легенда о Роботе-Вертуне.** В космическом пространстве летают передвижные космодромы. Путешествуя между планетами, космические корабли делают посадки на этих космодромах. Космодромы делают из квадратных плит. Хотя плиты и прочные, но при взлете космического корабля они портятся и их нужно чинить – закрашивать поврежденные места специальной краской.

Учитель может продемонстрировать старт космического корабля на своем планшете, показав первые 30 секунд видеоролика с запуском отечественного космического корабля: http://www.youtube.com/watch?v=P7BV1Wf285g

После просмотра ролика нужно обсудить с детьми, почему на ремонт космодрома лучше посылать не человека, а какого-нибудь робота?

**Возможный ответ**: после старта поверхность космодрома очень горячая и человек на ней, даже в специальном скафандре, работать не сможет.

Вертун по своей инициативе ничего не делает. Чтобы Вертун сделал что-то полезное – например ремонт – им нужно командовать, давать ему команду за командой. Командовать Вертуном может человек или компьютер. Чтобы починить большой космодром, нужно будет дать Вертуну много команд и в ходе работы легко запутаться.

**Принцип программного управления.** Чтобы не запутаться, отдавая команды Вертуну, человек может записать план работы Вертуна по ремонту в специальную Книжку или в память компьютера**. Такая запись плана называется Программой.** Когда наступит время делать ремонт – эту программу нужно будет шаг за шагом выполнить. Это выполнение может делать человек, но лучше поручить командование Вертуном по заранее составленной программе компьютеру.

На этом занятии мы научимся составлять программы управления Вертуном и другими роботами, проходя 10 Уровней компьютерной игры.

**1.б.** Вертун живет на клетчатой поверхности, замощенной квадратными плитками. Между некоторыми клетками есть стены. Вертун понимает и умеет выполнять четыре команды:

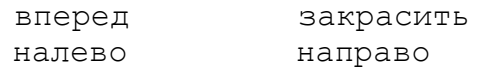

Эти команды будем изображать картинками (пиктограммами):

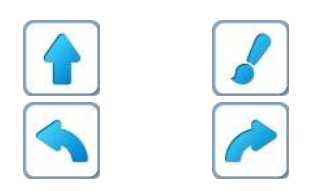

**Учитель: «**Чтобы вы хорошо запомнили команды Вертуна, даю каждому из вас памятку с этими командами. Эта памятка магнитная. Вы можете повесить ее дома на холодильник и рассказать родителям про Вертуна.»

Детям выдается памятка с командами Вертуна – магнит на холодильник.

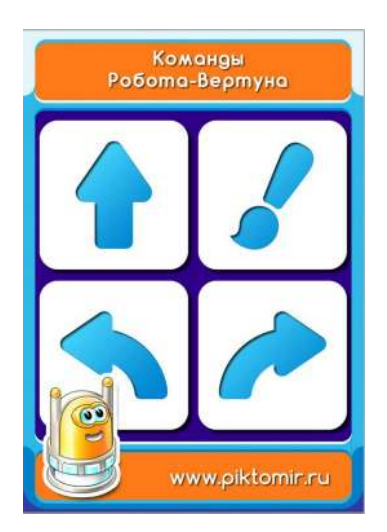

Вообще-то Вертун – робот космический. Он предназначен для ремонта космических платформ-космодромов. Космические корабли взлетают и садятся на космодром, при этом некоторые плиты повреждаются и их нужно чинить – закрашивать специальной краской.

**1.в.** Знакомство с Игрой. Учитель, используя проектор, демонстрирует детям на учительском планшете как запустить ПиктоМир и начать игру .

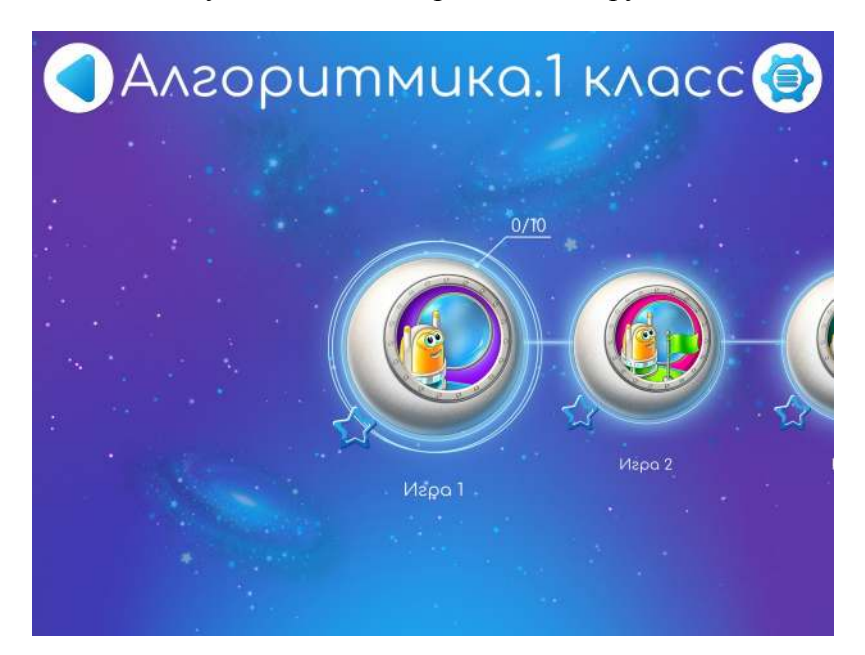

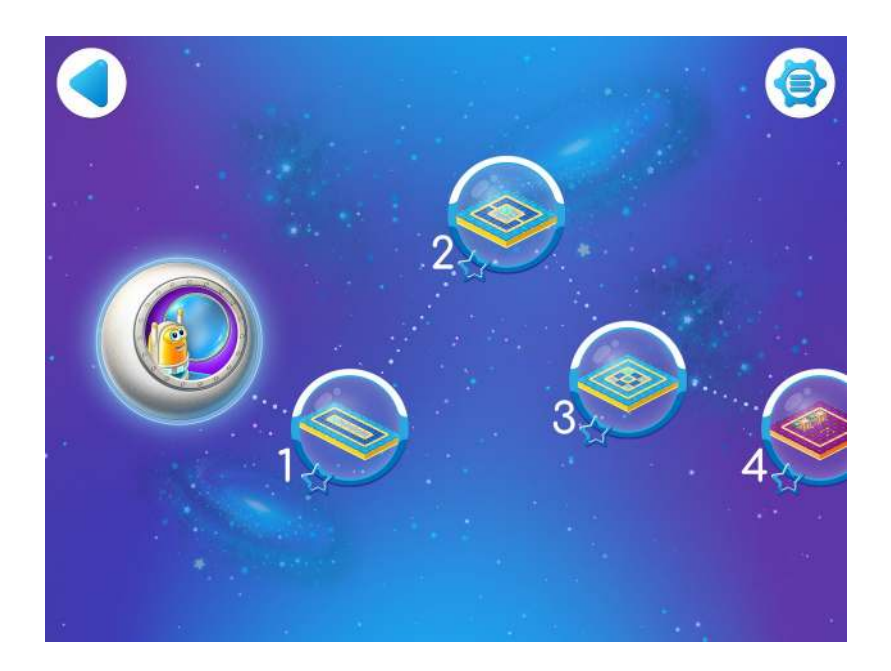

**Материал для учителя. Терминология.** В учебной программной системе Пиктомир **программой** называют план управления Роботом, записанный по определенным правилам. Программа в ПиктоМире состоит из частей, называемых **алгоритмами**. В программе всегда есть один главный алгоритм, с него начинается выполнение программы. В программе могут быть и другие алгоритмы, они имеют однобуквенные имена: А, Б, В, ... и называются вспомогательными алгоритмами.

• В учебной программной системе КуМир используется та же терминология: программа состоит из алгоритмов, есть главный алгоритм и вспомогательные алгоритмы.

• В других программных системах, учебных и производственных, также используется термин программа, а вместо термина алгоритм используются термины подпрограмма и/или функция.

• В ПиктоМире и Кумире, как и в других системах разработки программ, есть два режима выполнения программы: непрерывный и пошаговый.

• Программное обеспечение занятий состоит из 14 Игр .Каждая Игра состоит из  $5 - 10$ Уровней. На каждом уровне ребенку предлагается задание. Для прохождения уровня нужно составить программу, выполняя команды которой, робот выполняет задание. Шаблон программы также дается в задании и не может быть изменен.

**1.г.** Дети открывают уровень1 .

**Учитель**: «Программа частично заполнена. Давайте запустим ее и посмотрим что получим»

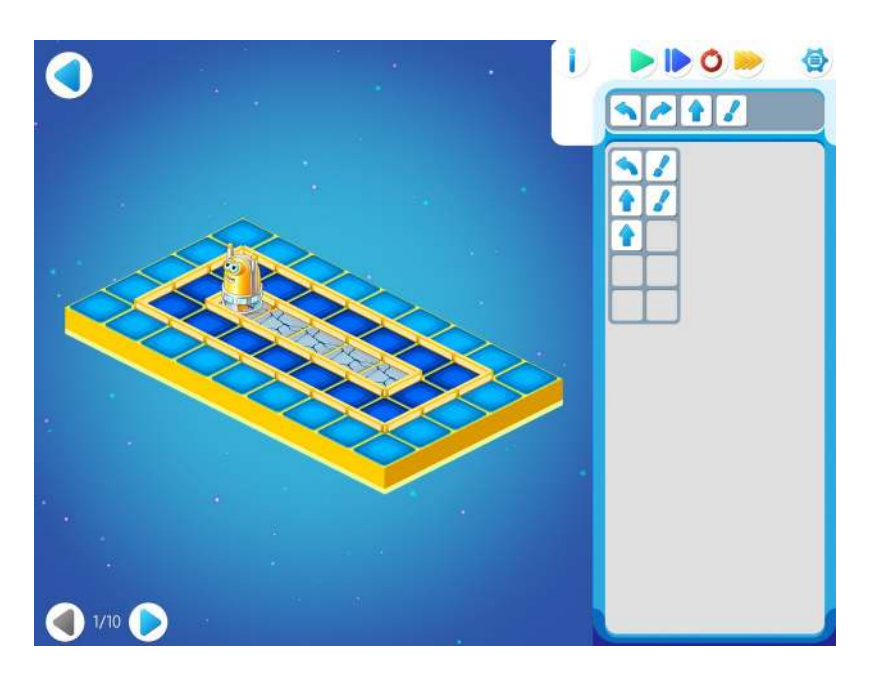

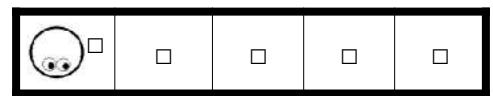

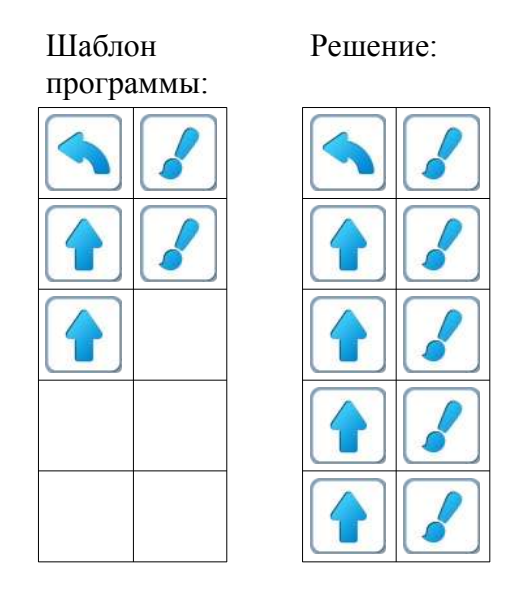

**Обозначения**. В данном методическом пособии задания на составление программ для Вертуна приводятся в виде рисунка лабиринта, в котором изображается

 – начальное положение роботов (Вертуна, Двигуна и др.) и их ориентация (куда смотрят глаза)

Ф – требуемое место прибытия Роботов (Ф – от слова Финиш),

□ – этим знаком помечаются все клетки, которые нужно закрасить

Учитель объясняет детям что означают кнопки в верхней строке (кнопки со стрелками разного цвета):

- зеленая пуск программы (непрерывное выполнение)
- синяя пошаговое выполнение программы
- красная возвращает робота в исходное положение
- желтая управление скоростью движения робота: одна стрелочка активна первая скорость, две — вторая, три — третья.

**Учитель:** «Давайте допишем программу».

Учитель показывает детям:

• Как добавить пиктограмму в программу. Первый способ: «хлопнуть» на пиктограмме (она начнет подпрыгивать), затем «хлопнуть» в нужном месте программы.

Второй способ: перетащить пиктограмму в нужное место программы.

Третий способ: найти нужную пиктограмму в программе и перетащить ее копию в нужное место.

• Как удалить пиктограмму из алгоритма.

Для удаления нужно перетащить пиктограмму за рамку – границу алгоритма.

Учитель показывает детям, как он заполняет шаблон для программы и как выполняет готовую программу.

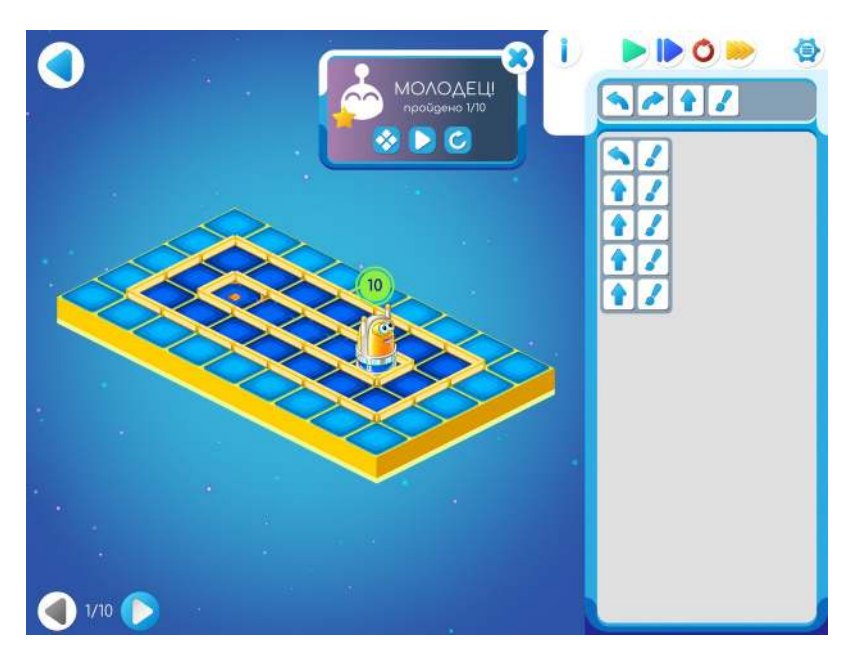

**1.д.** Дети решают самостоятельно задание на уровне 2.

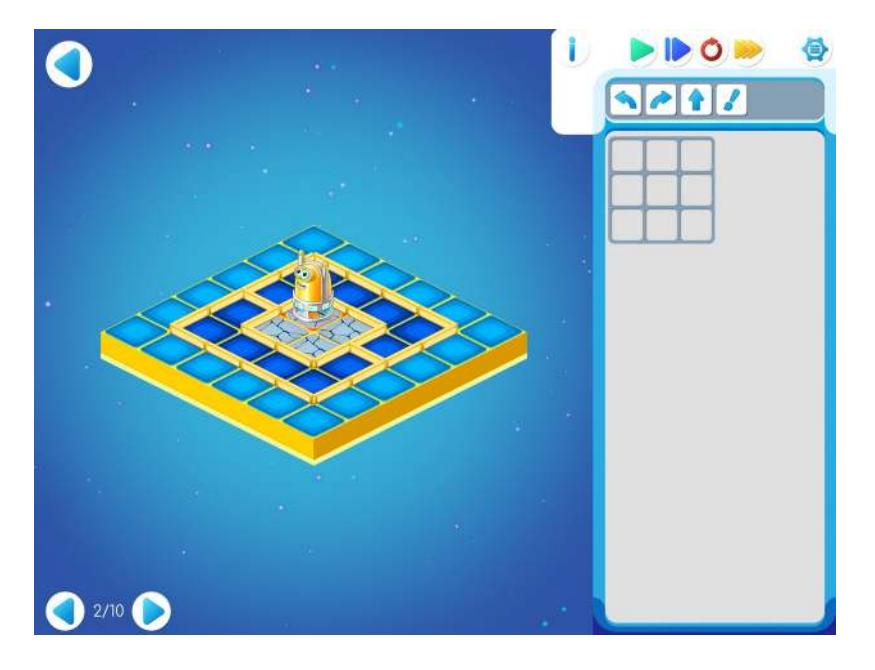

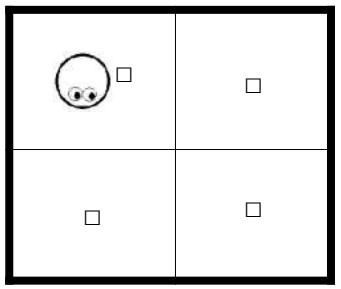

## Шаблон программы:

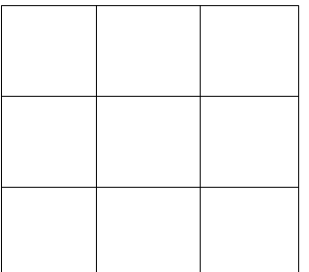

Решение:

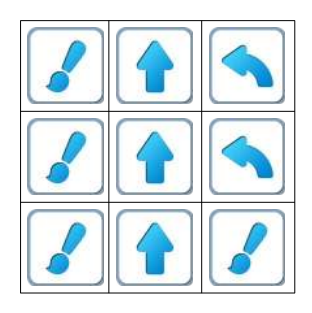

**1.е. Учитель**: «Откройте задание уровня 3.»

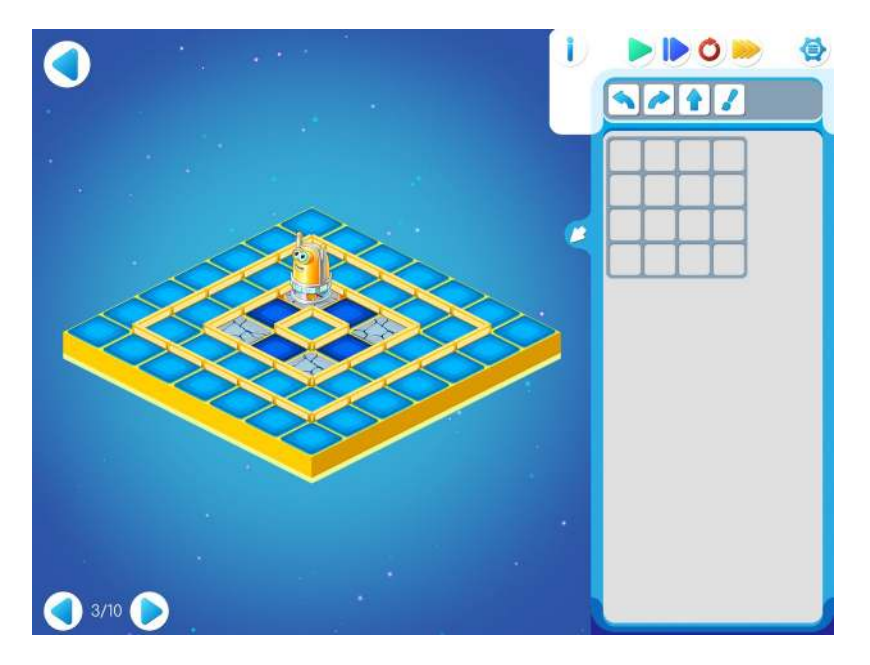

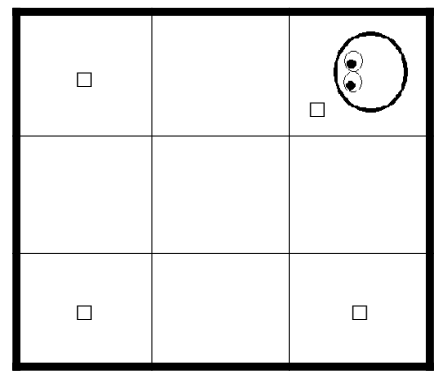

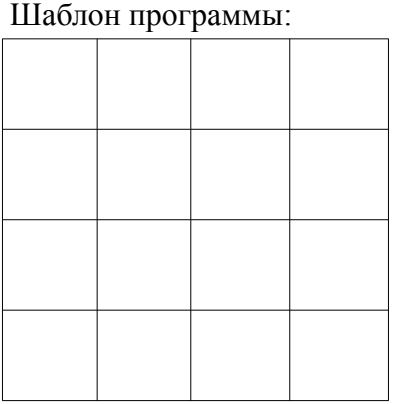

Решение:

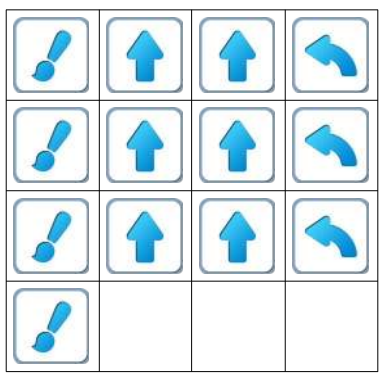

**Указание для учителя**. На уровне 3 программа получается длинная. Составлять длинные программы помогает «КОПИЛКА КОМАНД ПиктоМира».

Работу копилки объясним на примере решения задачи 3.

Учитель использует проектор и показывает на экране как работает копилка.

Открываем копилку: нажимаем маленькую кнопку с белой стрелкой слева от шаблона программы.

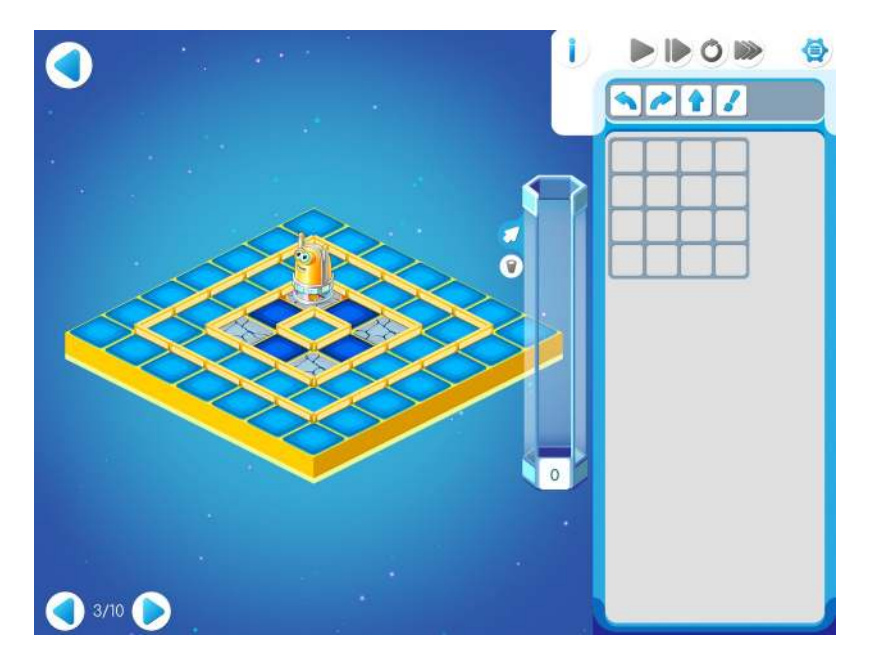

После этого начинаем давать команды Вертуну, нажимая на пиктограммы команд в нужном порядке. Мы видим, как после каждого нажатия Вертун выполняет команду, а пиктограмма команды летит в копилку.

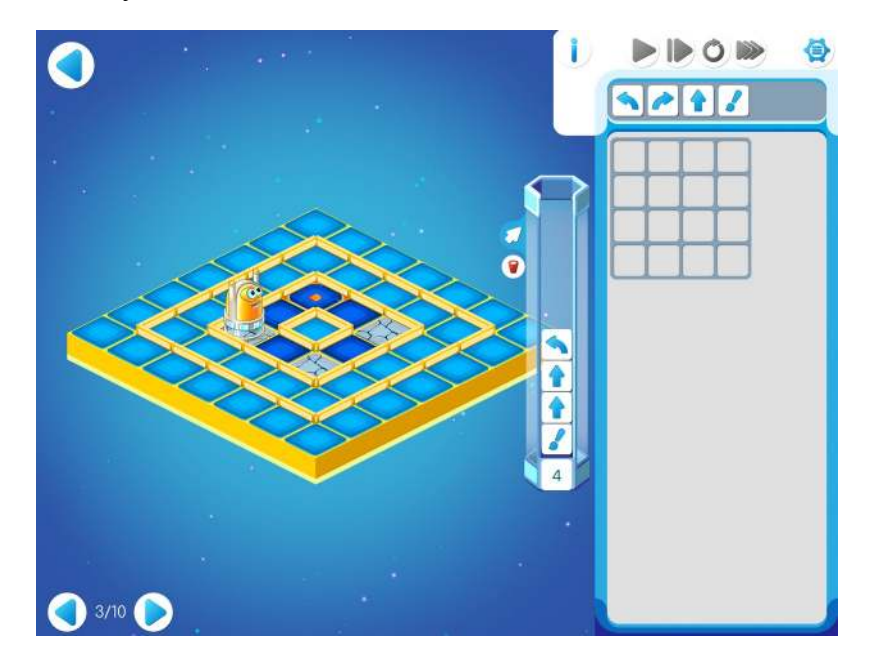

Как работать с копилкой:

- Если последняя попавшая в копилку команда оказалась неправильной, то ее можно отменить. Для этого нужно «кликнуть» («хлопнуть») на пиктограмме этой команды в копилке. Пиктограмма при этом исчезнет, а Вертун вернется в то состояние, в котором он был до выполнения отмененной команды.
- Выбросить все команды из копилки можно нажав на красную кнопку-корзину. При этом копилка очистится, а Вертун останется на том же месте.

Когда Вертун выполнил свою работу, все нужные команды в порядке снизу вверх сложены в копилке, при этом видны только последние команды, на табло зафиксировано число команд, находящихся в копилке:

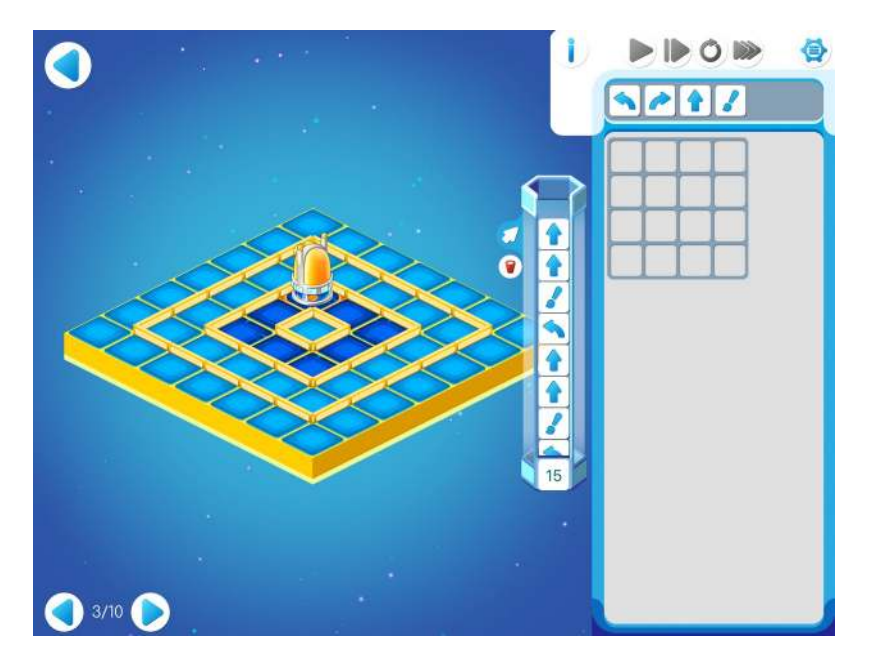

Чтобы перенести эти команды в шаблон для программы, нужно перетащить пиктограмму с числом команд в шаблон программы. Получится правильная программа в нужном месте:

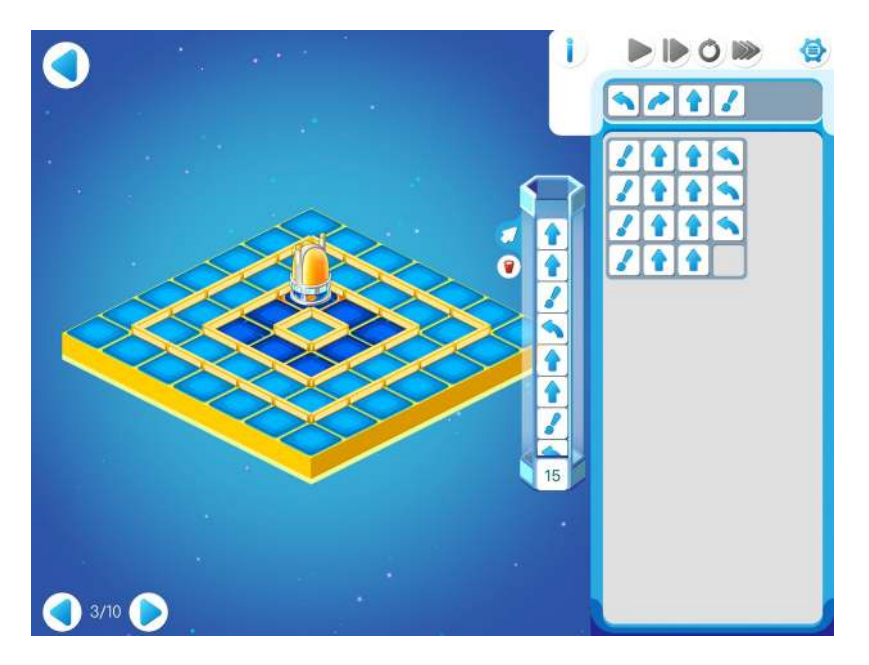

Закроем копилку, нажав на стрелку слева от копилки, и выполним программу:

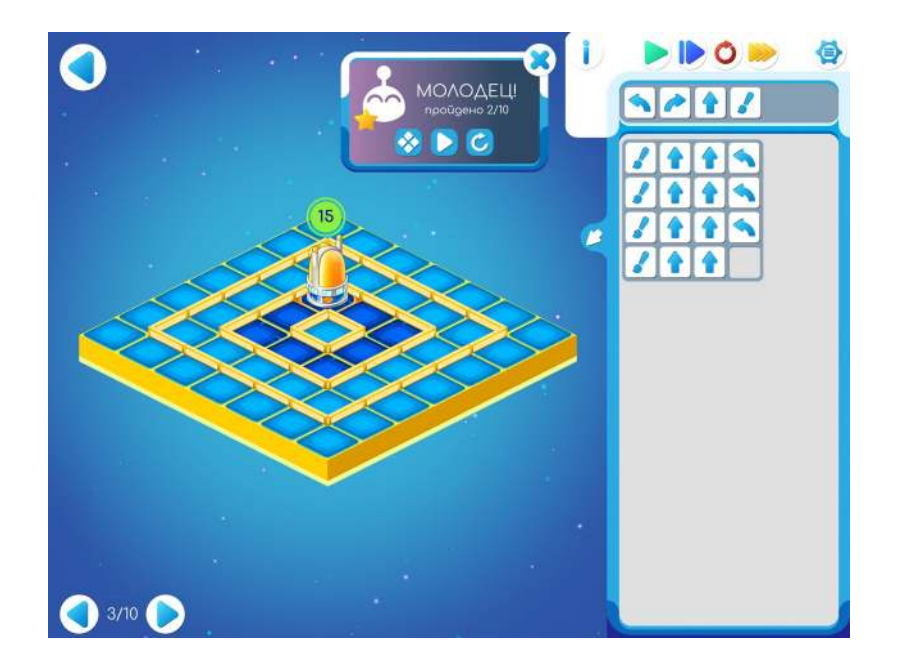

**1.ж. Легенда о Роботе-Двигуне. Путешествуя между планетами, грузовые космические корабли перевозят с космодрома на космодром грузы. Для наведения порядка и удобства необходимо правильно распределить груз по указанным местам.**

#### **Для этого на космодроме работает Робот-Двигун.**

**Учитель**: «Сейчас поиграем в другого Робота. Его зовут Робот-Двигун. С этим роботом нам тоже нужно подружиться, и с ним мы будем играть на компьютерах. Как и Вертун, Двигун живет на клетчатой поверхности, замощенной квадратными плитками. Между некоторыми клетками есть стены. Двигун движется по клетчатому полю-складу и двигает на нужные места грузы – бочки и ящики. Двигун понимает и умеет выполнять три команды:

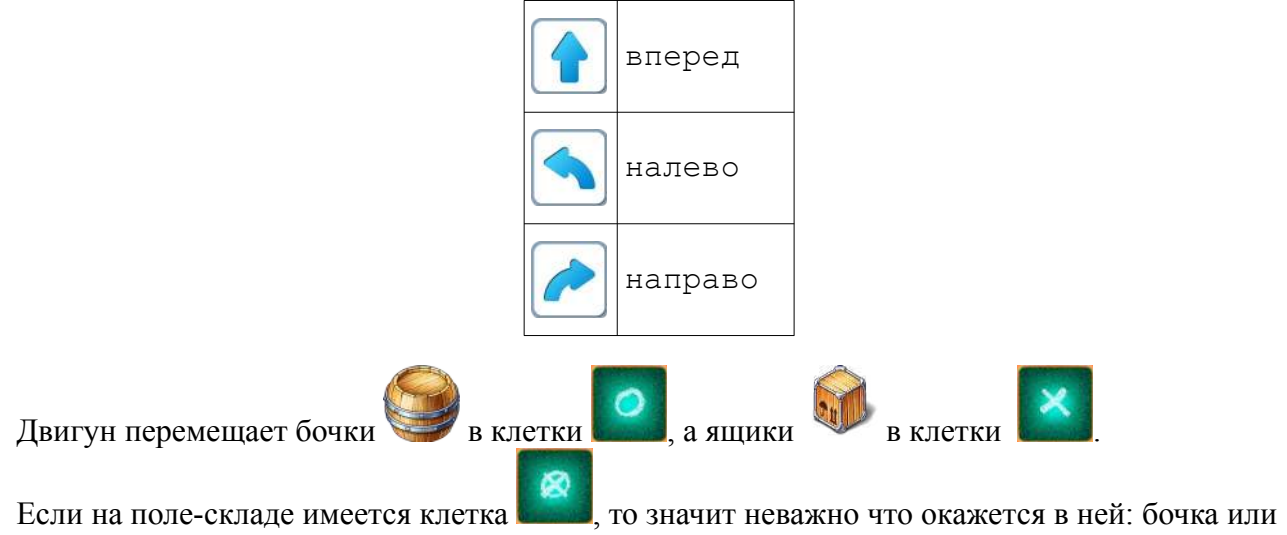

ящик.» **Обозначения**. В данном методическом пособии задания на составление программ для

Двигуна приводятся в виде рисунка лабиринта, в котором изображается

 $\hat{\mathbf{z}}$ 

– начальное положение Двигуна и его ориентация (куда смотрят глаза)

- Ф требуемое место прибытия Робота- Двигуна (Ф от слова Финиш),
- **Х** этим знаком помечаются клетки, в которые нужно задвинуть ящики
- **О** этим знаком помечаются клетки, в которые нужно задвинуть бочки
	- положение ящика

– положение бочки

**Учитель**: «Сравним Двигуна и Вертуна. Чем отличаются? Что общего?» **Учитель:** «У Двигуна команды вперед и двигать обозначаются одной

пиктограммой **. Двигун, получив команду вперед, может двигаться вместе с грузом.»** 

**Учитель**: «Откройте уровень 4. Задание частично решено. Запустите программу, нажав на зеленую стрелочку. Допишите программу самостоятельно.»

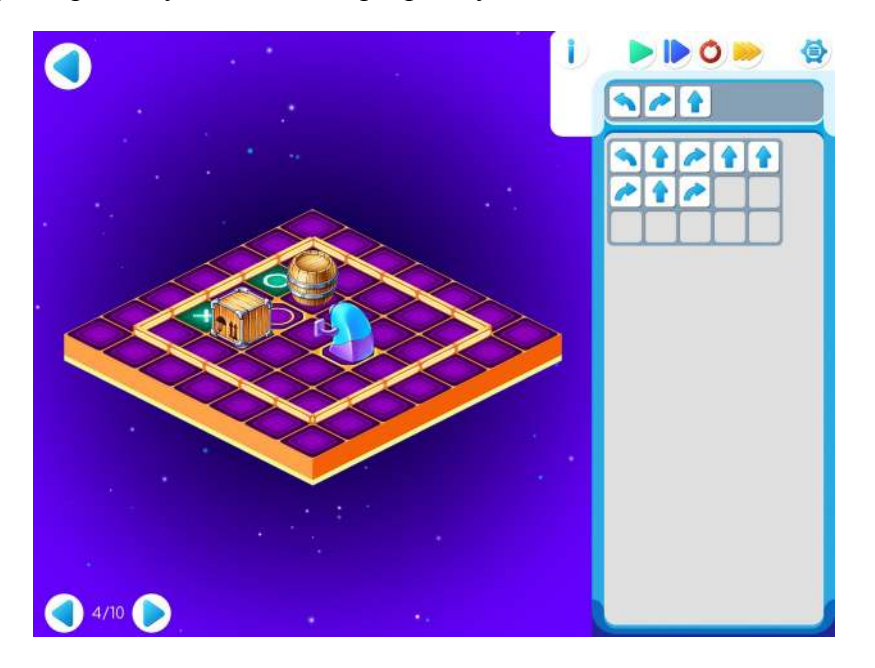

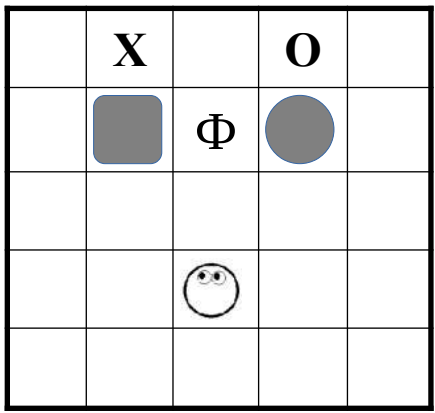

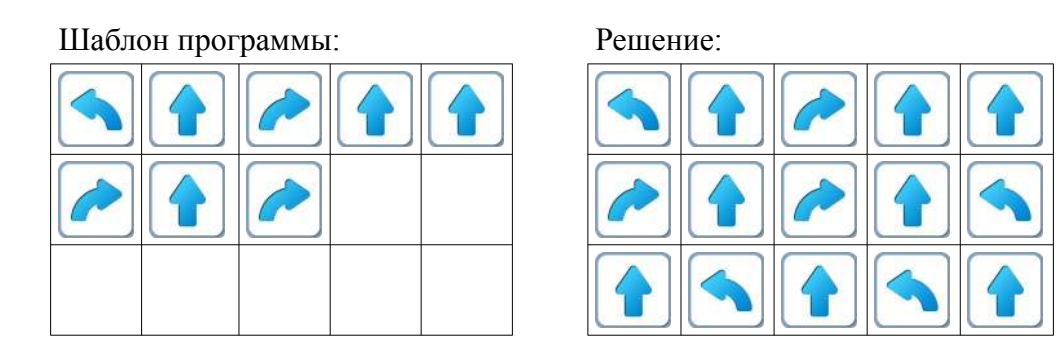

**Учитель:** «На уровне 5 воспользуемся копилкой. Перетащим команды в шаблон программы. Все помнят как это делается. Закроем копилку. Вернем Робота на старт и проверим программу.»

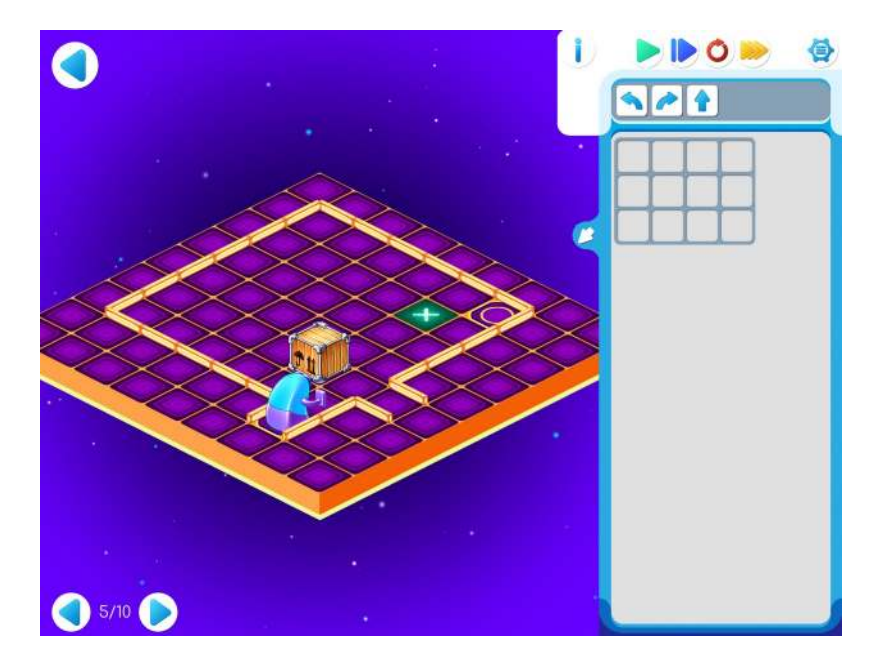

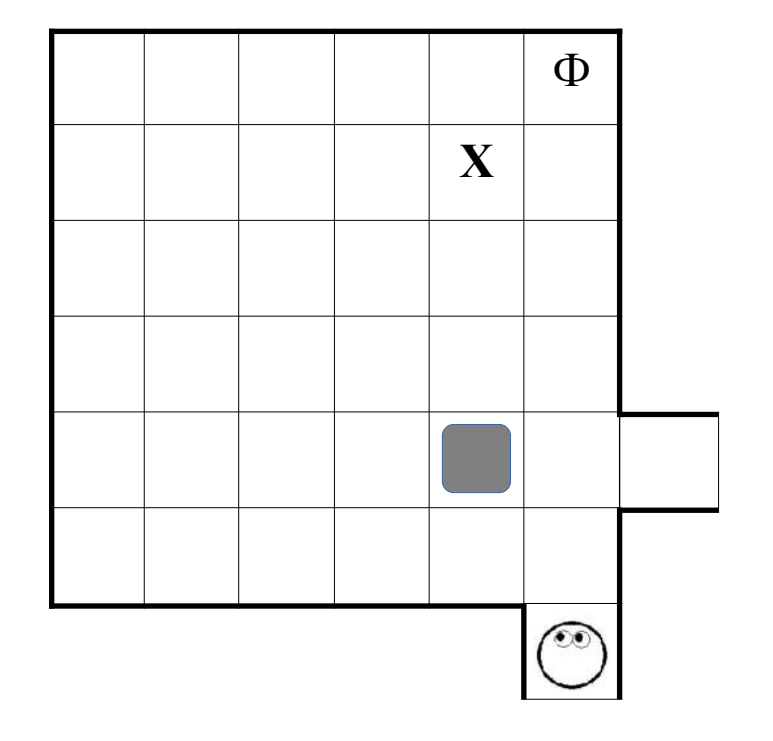

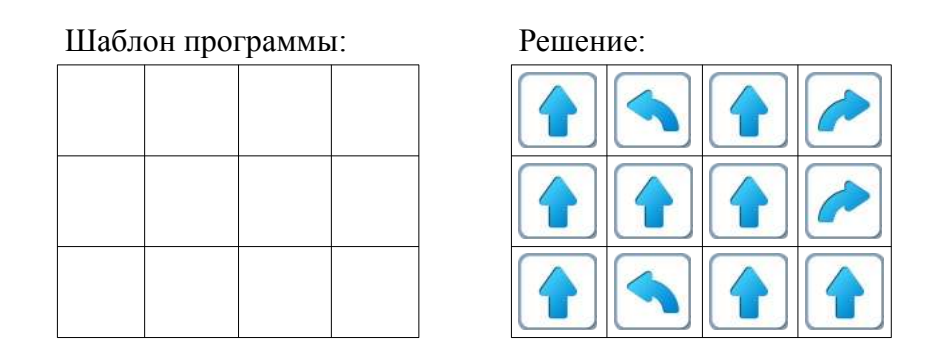

**1.з. Учитель**: «На следующем уровне познакомимся с другим роботом. Как Вертун и Двигун, Тягун живет на клетчатой поверхности, замощенной квадратными плитками. Между некоторыми клетками есть стены. Тягун - помощник Двигуна. он тоже движется по клетчатому полю-складу и растаскивает на нужные места грузы – бочки и ящики. Тягун понимает и умеет выполнять четыре команды:

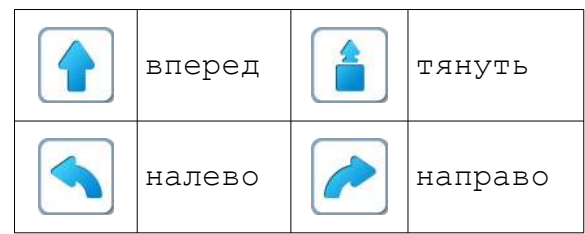

**Учитель**: «Сравним Двигуна и Тягуна. Чем отличаются? Что общего?»

**Учитель:** «У Двигуна команды вперед и двигать обозначаются одной

пиктограммой **. •** По этой команде Двигун может двигаться вместе с грузом. А Тягун по команде вперед перемещается один - без груза, а по команде тянуть - с грузом. Тягун тащит груз за собой»

**Учитель:** «Откройте уровень 6. Задание частично решено. Запустите программу. Допишите программу самостоятельно.»

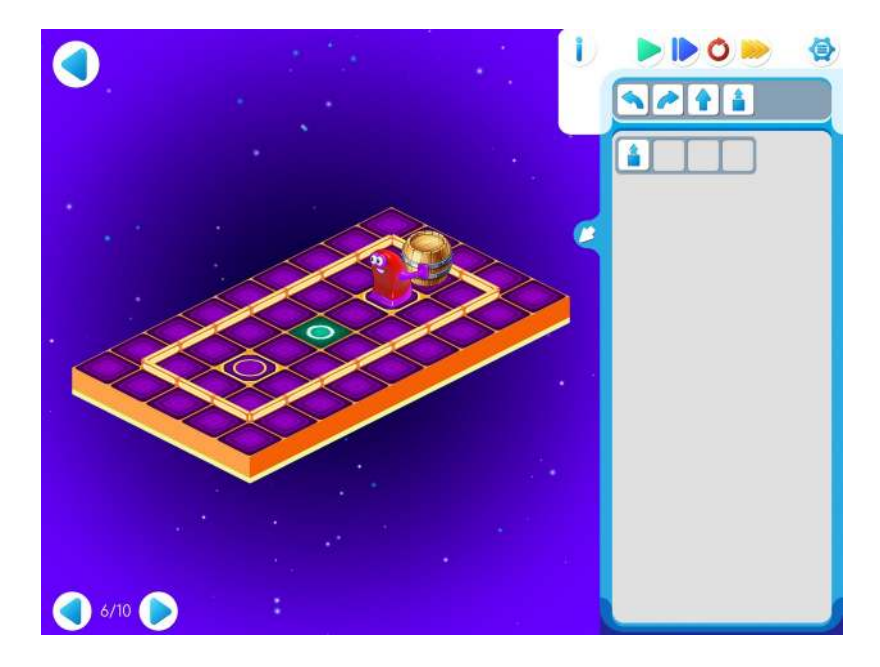

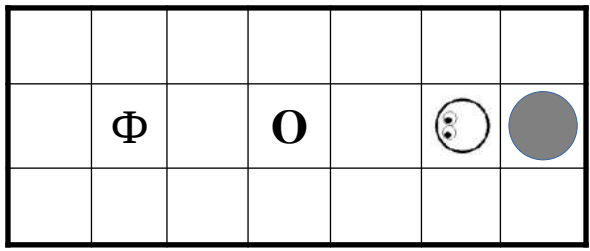

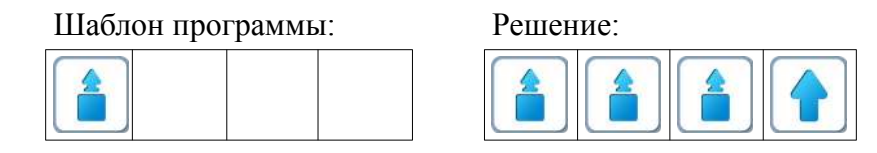

**Учитель:** «На уровне 7 не забывайте пользоваться копилкой. Обязательно проверяйте программу, нажав на зеленую стрелочку»

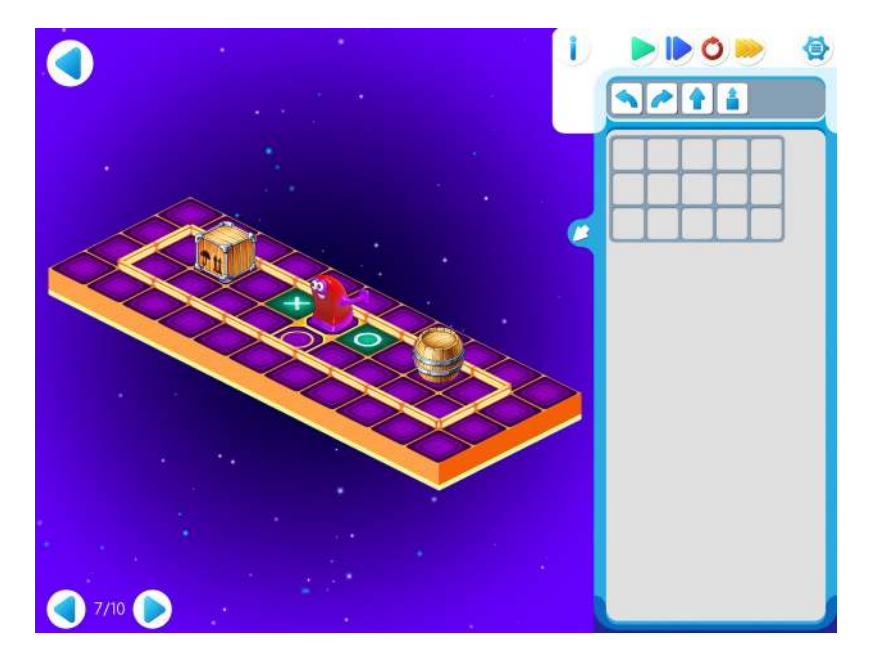

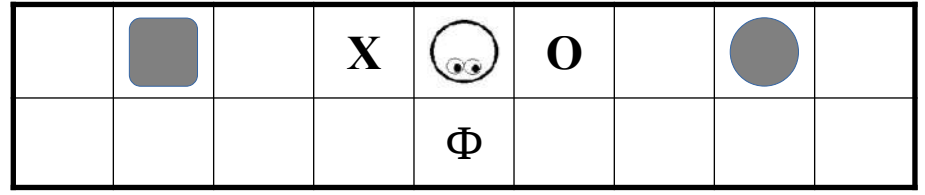

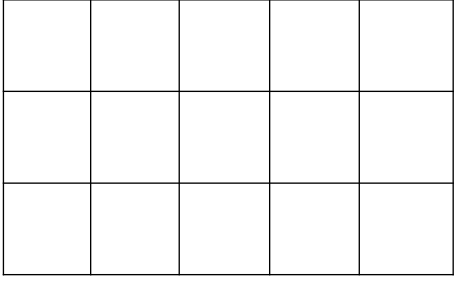

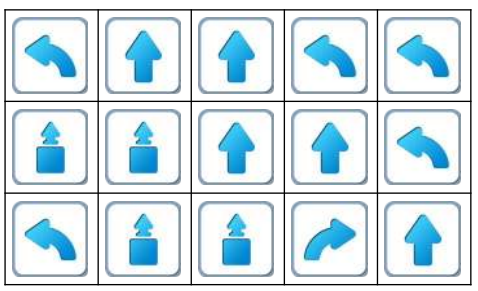

**1.и. Учитель:** «На следующем уровне мы с вами познакомимся с другим исполнителем. И этот робот живет на клетчатой платформе. Его зовут Робот-Ползун. Задача Ползуна пройти по всем клеткам с цифрами, например от 1 до 4. Ползун стартует с клетки «0», заканчивает движение в клетки «Х». Ползун понимает и умеет выполнять три команды:

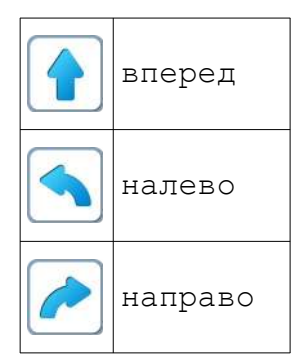

**Учитель: «**Сравним Ползуна и Вертуна. Ползуна и Двигуна Чем отличаются? Что общего?»

**Пояснение для учителя**: Ползунов два. Они близнецы. Один Ползун экранный - он живет на экране планшета и ползает по коврикам на экране. Другой Ползун настоящий сделан из фанеры и ползает по настоящим коврикам на полу комнаты.

Составляя программу для реального Ползуна, мы вначале Ползуна не включаем, а смотрим на экране как работает наша программа для экранного Ползуна и исправляем ошибки. Когда программа готова и правильно управляет экранным Ползуном, включаем реального Ползуна и приказываем компьютеру с ним связаться. После этого компьютер по нашей программе управляет сразу двумя Ползунами. Близнецы при этом делают одни и те же действия: экранный Ползун в экранном мире, а настоящий Ползун в настоящем мире.

**Учитель**:«Откройте задание к уровню 8».

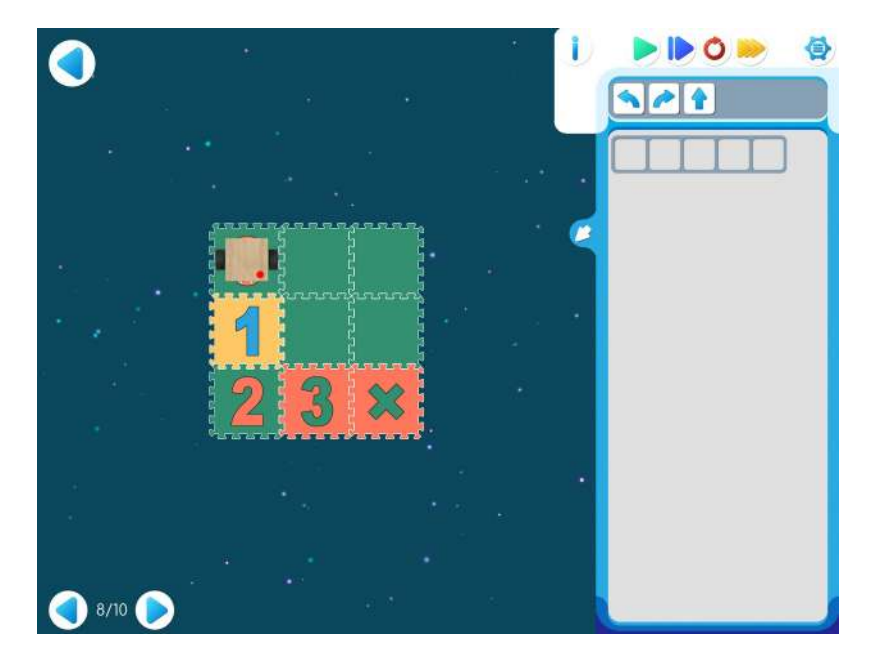

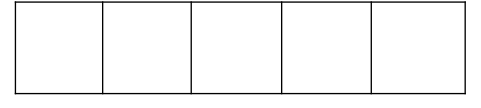

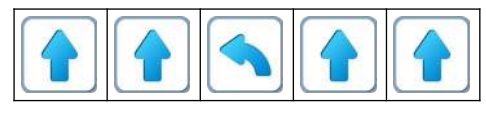

#### **Игра 1.9.**

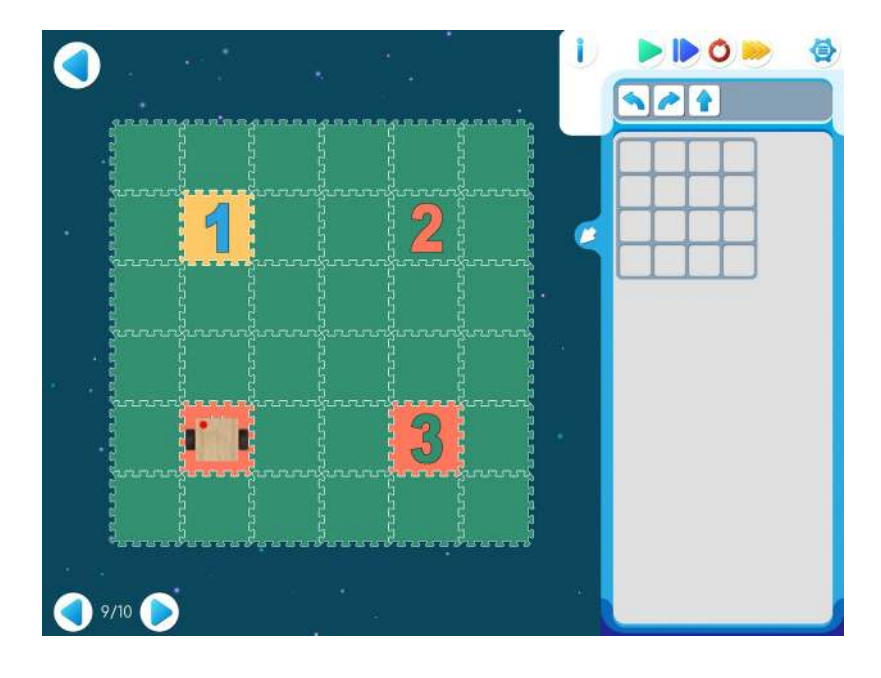

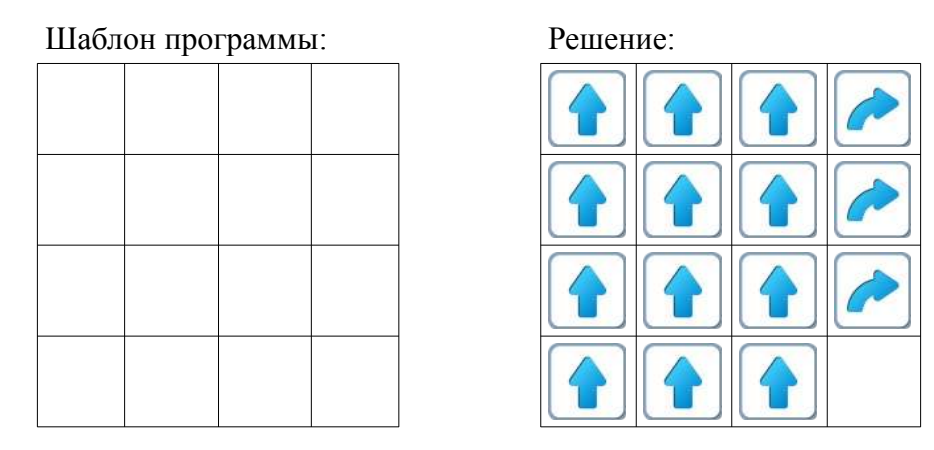

**1.к.** Для следующей части занятия необходимо учебное пособие - игрушечный робот Ползун, который по радио-командам компьютера способен выполнять программы, подготовленные в системе ПиктоМир. После индивидуальной работы на планшетах нужно подготовить первую площадка для реального Робота Ползуна.

Для создания на полу площадок с реальными обстановками, аналогичными виртуальным обстановкам, используются однотонные коврики-пазлы (размер 30см х 30см) и набор ковриков «Классики» (с цифрами) того же размера. Дети по очереди имеют возможность запустить программы, составленные ранее на планшете и наблюдать параллельное выполнение программы виртуальным и реальным Ползунами. Детям предлагается собрать карту Уровня 8 на полу.

**Пояснение для учителя:** Происходит знакомство детей с реальным Ползуном. Вместе рассматриваем и обсуждаем устройство Робота. По очереди управляем Роботом с пульта. Необходимо рассказать как робот связывается с планшетом.

Отправляем Реальному Роботу программу для выполнения. Обратить внимание детей, что два Робота Реальный и виртуальный выполняют действия параллельно. Виртуальный Робот ждет, когда Реальный закончит выполнять действия по полученной команде.

После прохождения Уровня 8. Дети собирают коврик по Уровню 9.

# **Игра 1.10.**

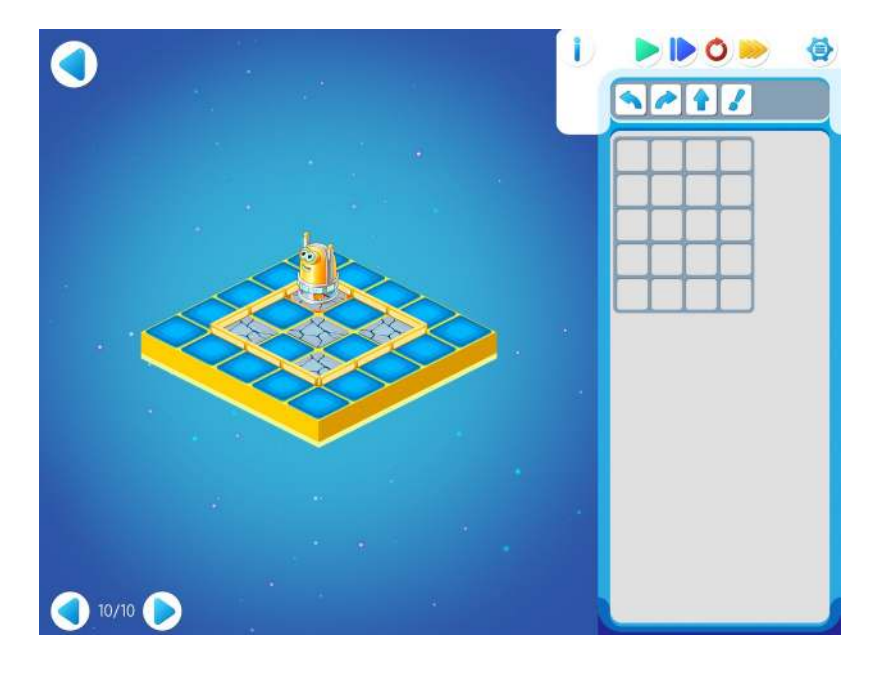

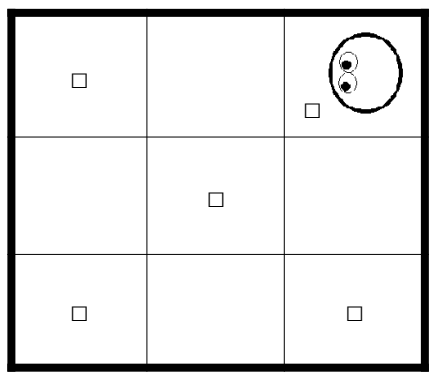

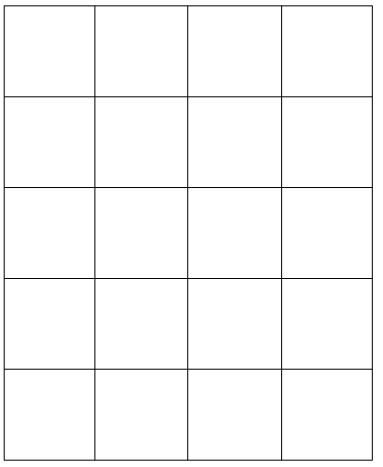

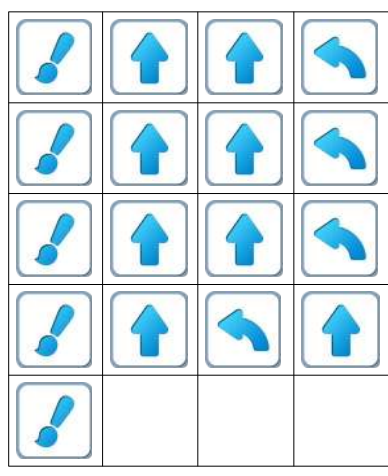

#### **Занятие 2. Делаем программу короче – повторители**

#### **Для этого занятия понадобится методическое пособие Робот Ползун (уровни 4, 6).**

Для этого занятия учитель должен подготовить раздаточный материал (Файл «lenta2.pdf» («Программы-ленты. Занятие 2.»)).

Для подготовки раздаточного материала придется проделать следующую работу:

- распечатать три страницы файла в нужном числе экземпляров, т.е. для каждого ребенка;
- из каждой страницы вырезать части программ-лент и склеить их (на каждой странице файла одна программа).

**2.а.** Учитель рисует на доске задание:

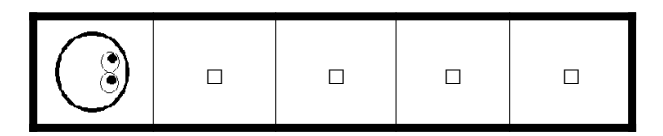

и просит детей помочь в составлении программы. Дети подсказывают учителю команды и учитель выкладывает магнитики с пиктограммами команд в ряд на доске. На доске появляется такая программа:

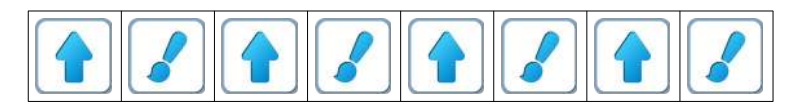

Учитель спрашивает детей: «есть ли в этой программе повторяющиеся «куски» и сколько их»?

В результате обсуждения дети говорят, что кусок из двух команд повторяется 4 раза. Учитель предлагает детям сложить ленту. Учитель объявляет, что программу можно записать короче, в зашифрованном виде, с помощью знака-**повторителя** и выкладывает на доске зашифрованную программу в такой сокращенной форме

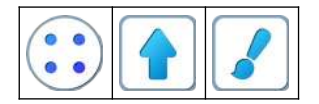

поясняя, что **4** синие точки означают, что эти две команды нужно повторить ровно **4** раза.

**Замечание для учителя:** на доске нужно пояснить детям, что эти две программы одинаковые, они решают одну и ту же задачу. Вторая программа – это сокращенная (шифрованная) запись первой. Следующий способ «шифрования» с помощью подпрограмм мы рассмотрим в Занятии 4.

Учитель выкладывает на доске другие знаки-повторители:

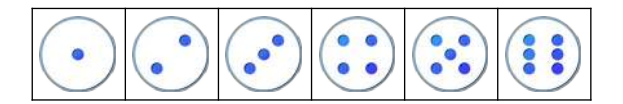

**2.б.** Учитель выдает каждому ребенку три бумажные заготовки-ленты алгоритмов с повторяющимися элементами. Задача ребенка состоит в том, чтобы сложить каждую ленту «гармошкой» из повторяющихся кусков.

1.

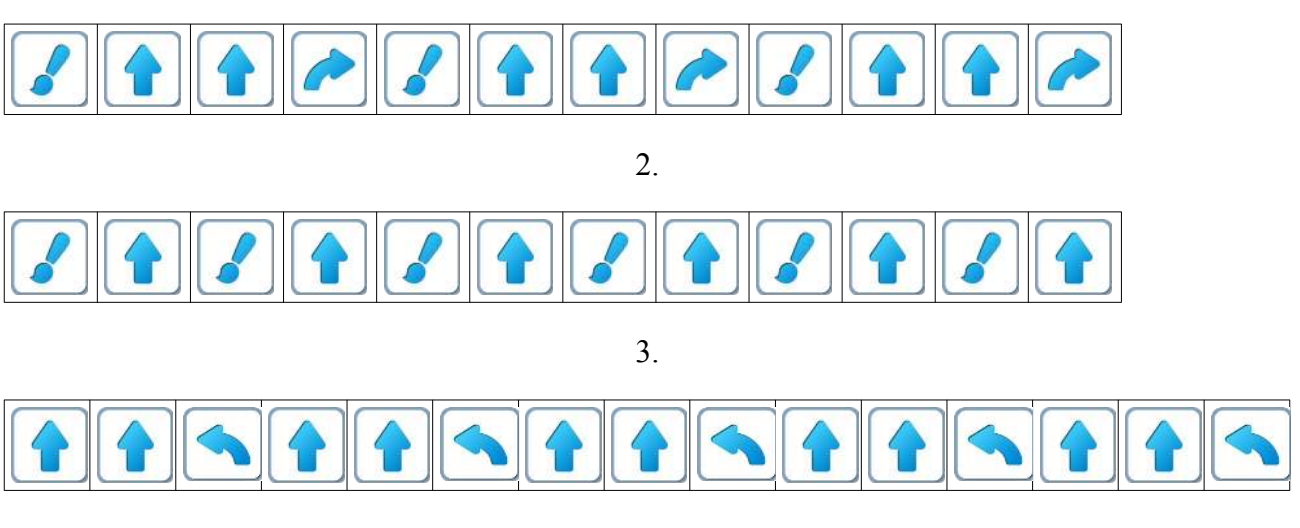

Решение:

в первой ленте 3 раза повторяется «кусок» **Велика и серверати**, сгибаем в двух местах;

во второй ленте 6 раз повторяется «кусок»  $\Box$ , сгибаем в пяти местах;

в третьей ленте 5 раз повторяется «кусок» **, и повторяется случая и повторяется** (стибаем в четырех местах.

**Учитель:** «Для проверки сравните свои гармошки с гармошками соседей».

**2.в.** Учитель выкладывает на доске 4 программы и спрашивает: «Сколько клеток закрасит Вертун при выполнении каждой из них?» Дети по очереди отвечают. а)

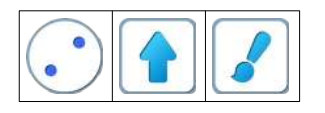

**Правильный ответ**: две клетки.

б)

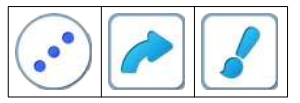

**Правильный ответ**: одна клетка. в)

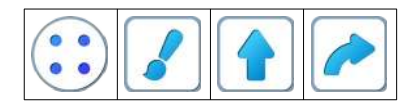

#### **Правильный ответ**: четыре клетки

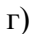

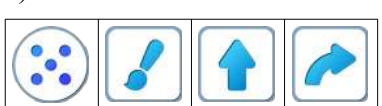

#### **Правильный ответ**: четыре клетки.

**Пояснение**: по этой программе Вертун ходит по сторонам квадрата 2х2. После четырех повторений закрашивает все четыре клетки квадрата. На пятом повторении Вертун идет по уже закрашенным клеткам и никаких новых клеток не закрашивает.

**2.г.** Учитель выкладывает на доске 2 программы и спрашивает, какую команду нужно удалить, чтобы Вертун закрасил ровно одну клетку а)

**Правильный ответ:** нужно удалить команду б)

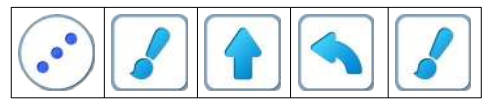

**Правильный ответ**: нужно удалить команду

**Неправильный ответ**: нужно удалить вторую команду *.*

**2.д. Учитель:** «Откройте игру 2 на уровне 1.»

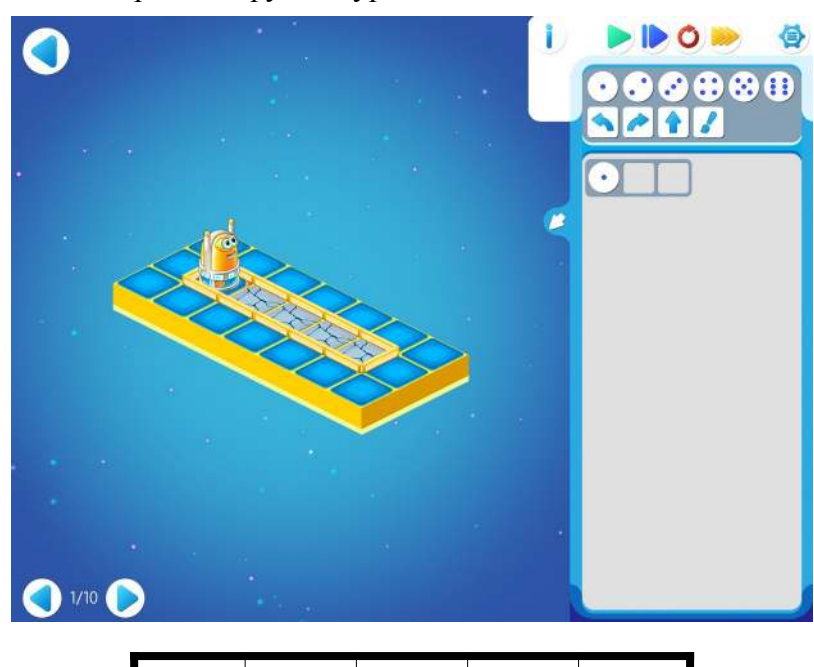

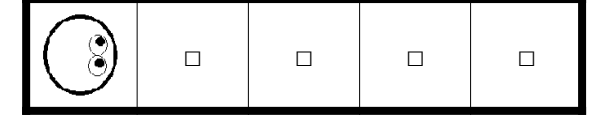

**Учитель:** «Вы видите, что в шаблоне программы есть одно дополнительное место – кружочек – для повторителя и два пустых квадратика для команд Вертуна.»

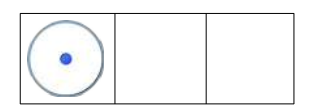

**Учитель:** «Какие команды и сколько раз нужно повторить, чтобы Вертун закрасил четыре клетки?» и, выслушав предложения детей, выкладывает на доске программу:

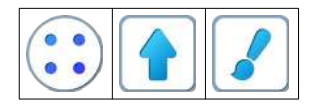

**2.е.** Дети самостоятельно выполняют задание на уровне 2.

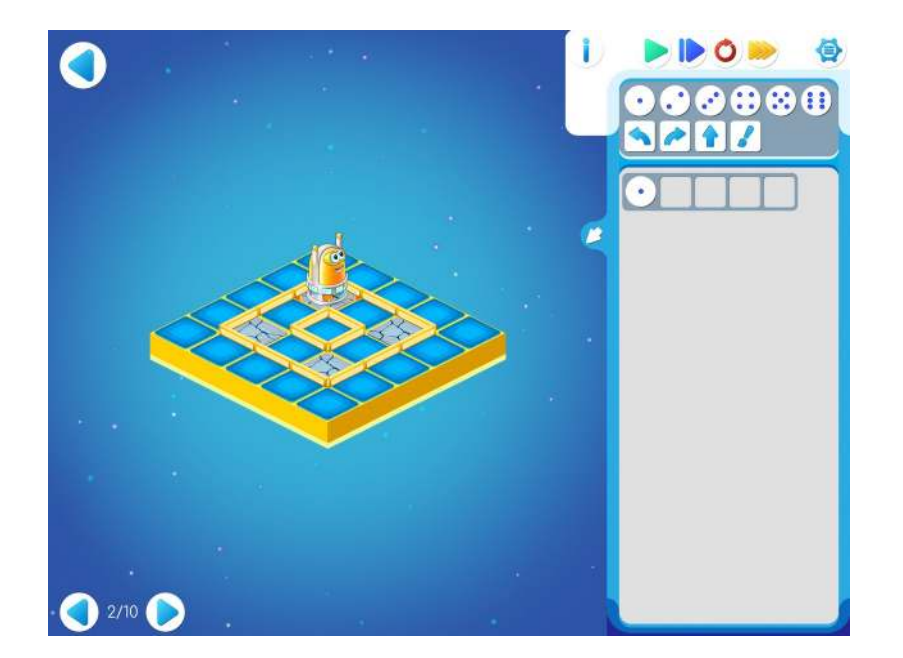

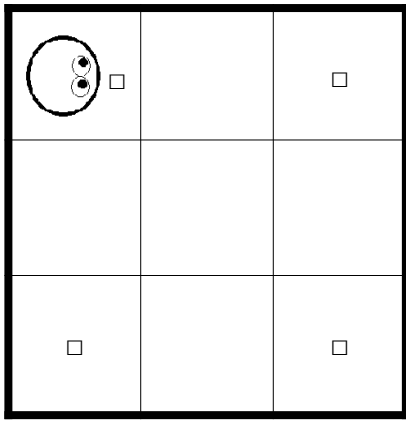

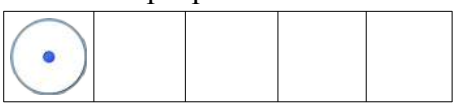

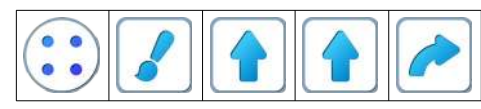

**Замечание для учителя.** Если обнаружится, что не все справляются достаточно быстро, то можно организовать разбор решения на доске. Для этого программа выкладывается на доске учителем и затем выполняется одним из детей.

**2.ж.** Дети самостоятельно выполняют задания в игре 2 . **Игра 2.3.**

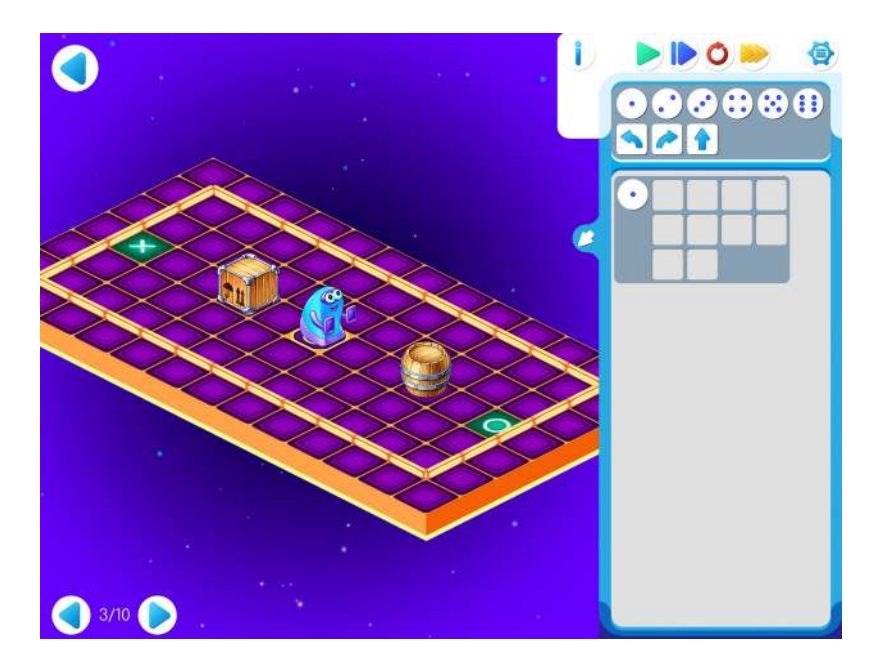

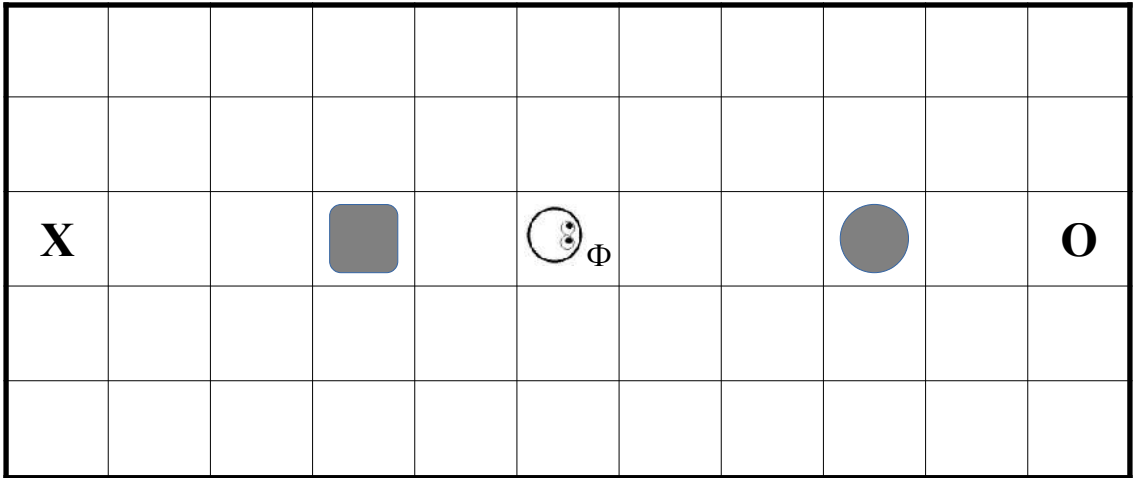

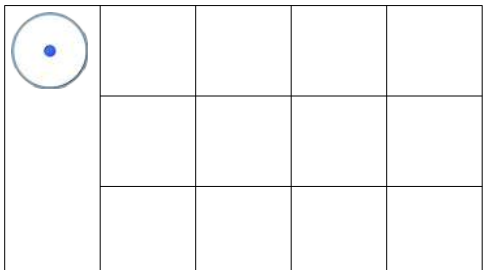

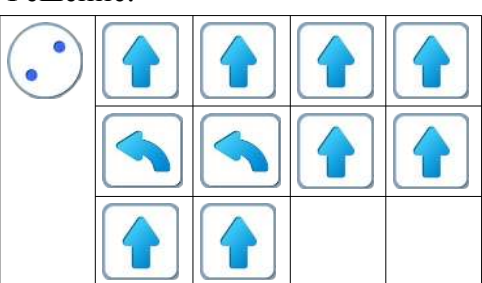

## **Игра 2.4.**

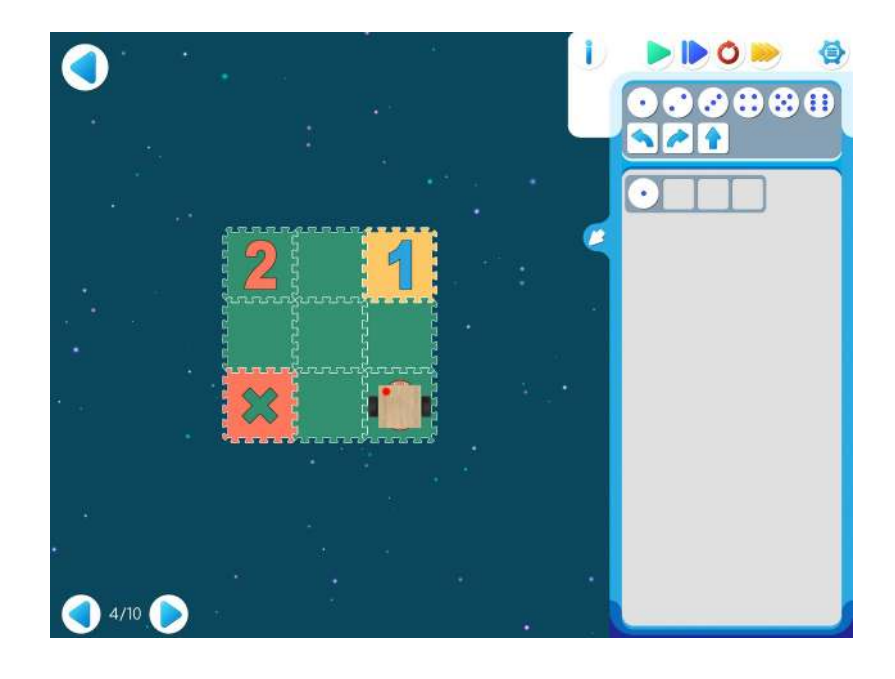

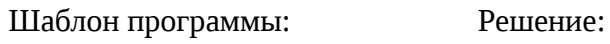

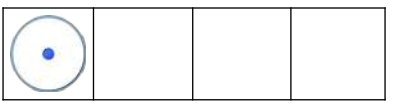

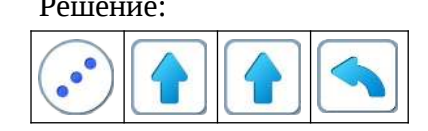

**Игра 2.5.**

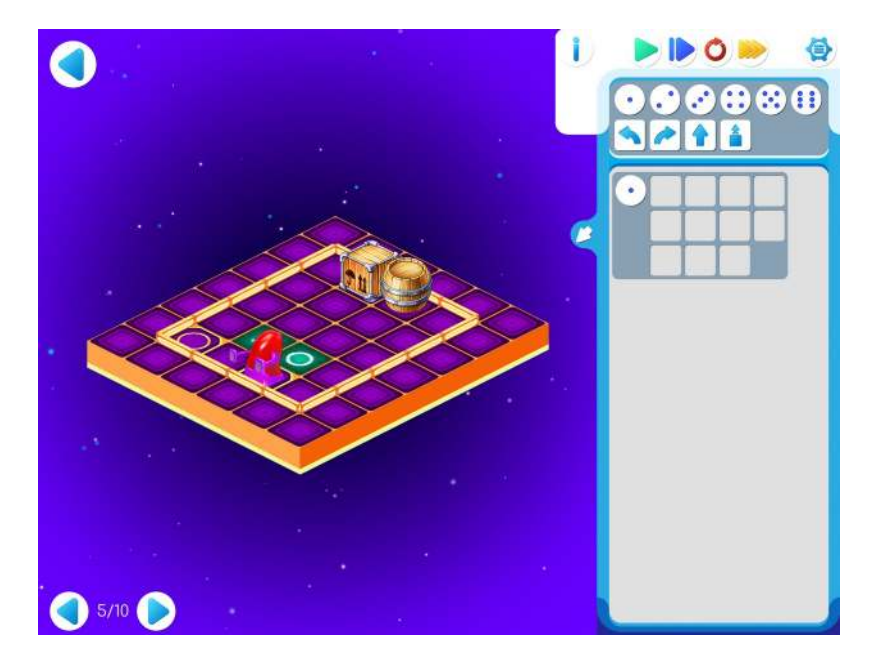

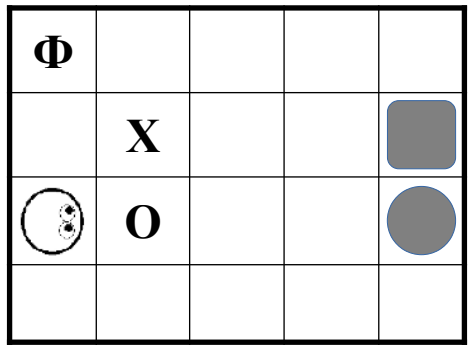

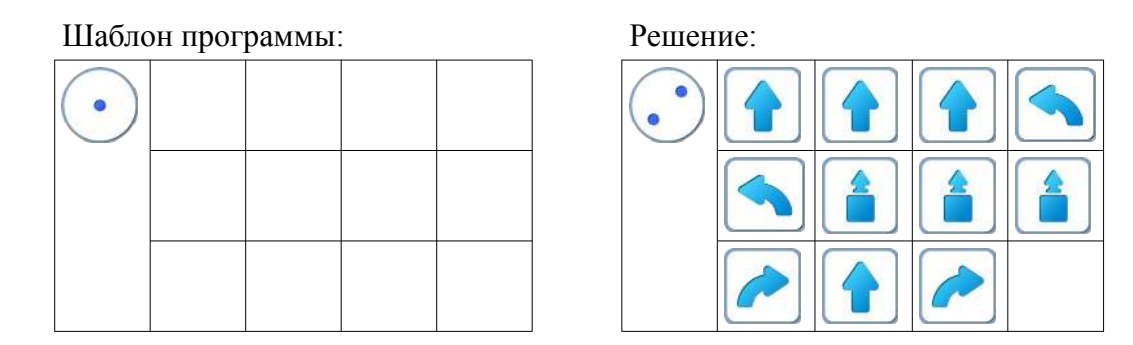

**Пояснение для учителя.** Если ребенку удалось выполнить задание 2.5, то это означает, что он уже справился с обязательным материалом занятия 2. Если после этого ребенок сумел (успел) пройти еще уровни 6 - 10 игры 2 – замечательно, если же не успел – ничего страшного.

**Игра 2.6.**

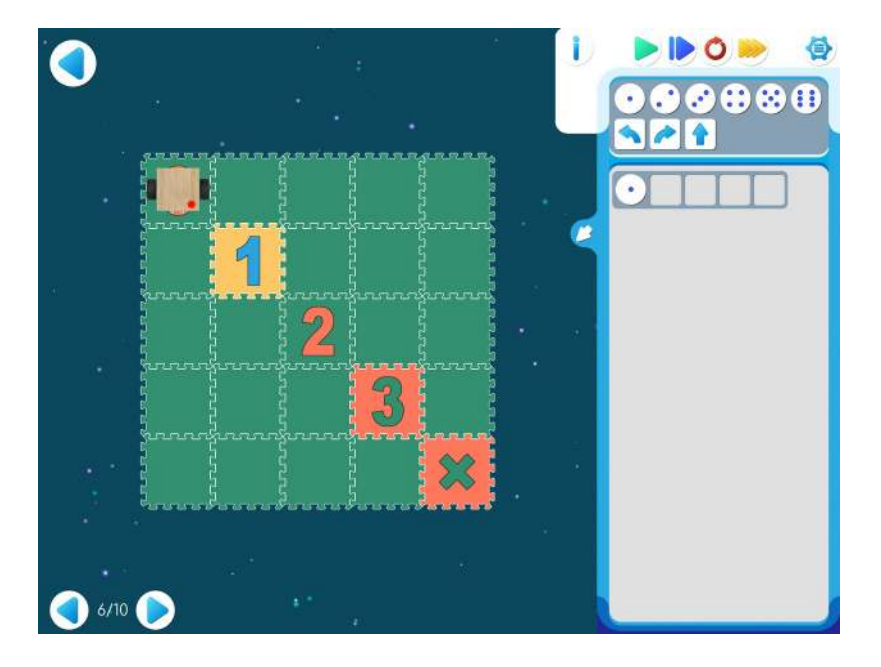

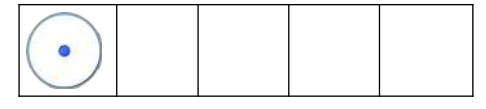

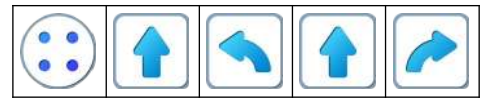

**Рекомендации для учителя:** После индивидуальной работы на планшетах нужно подготовить первую площадка для реального Робота Ползуна.

Для создания на полу площадок с реальными обстановками, аналогичными виртуальным обстановкам, используются однотонные коврики-пазлы (размер 30см х 30см) и набор ковриков «Цифры» того же размера. Дети по очереди имеют возможность запустить программы, составленные ранее на планшете и наблюдать параллельное выполнение программы виртуальным и реальным Ползунами.

**Игра 2.7.**

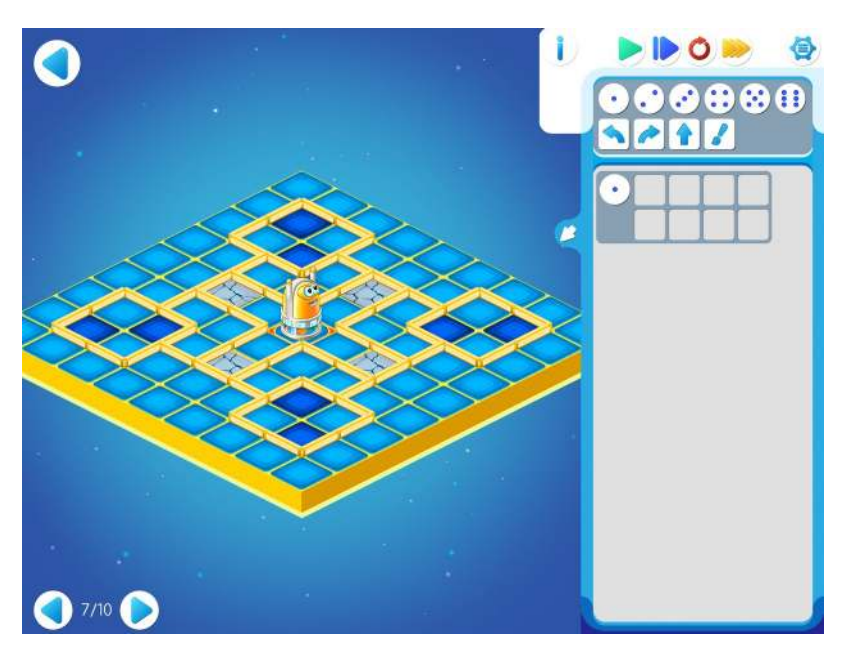

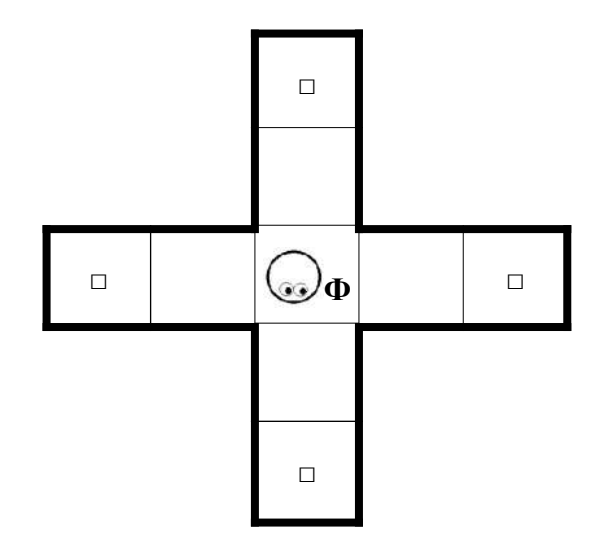

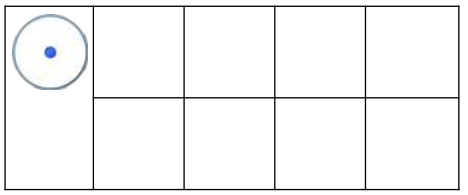

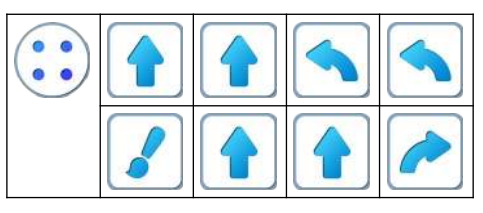

## **Игра 2.8.**

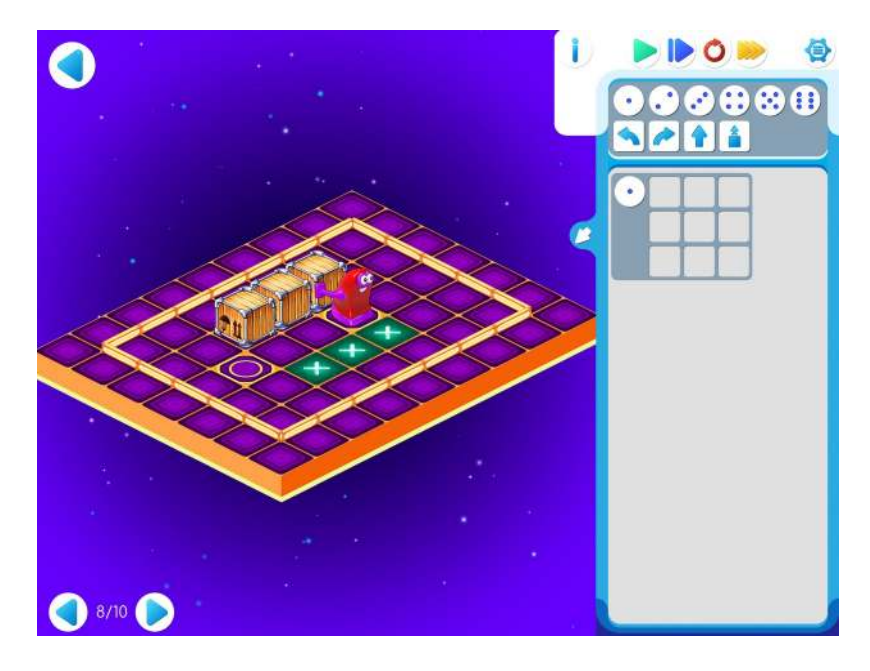

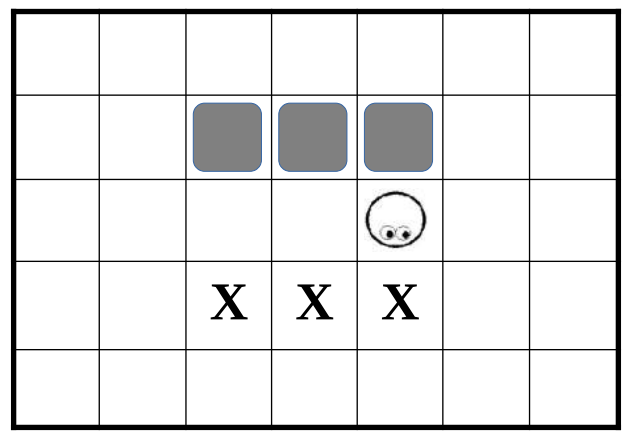

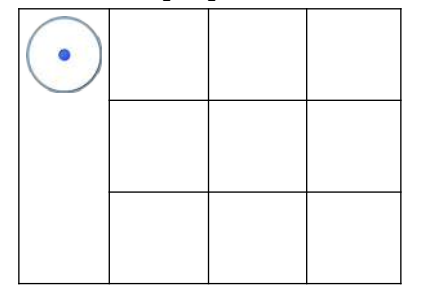

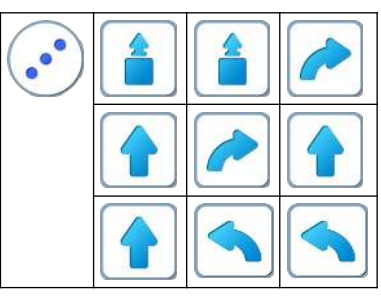

```
Игра 2.9.
```
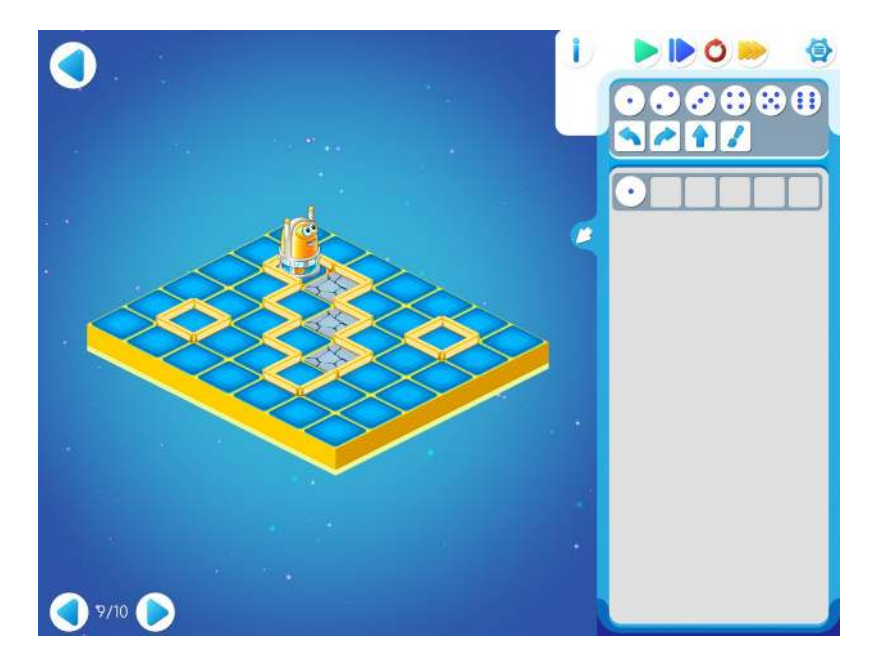

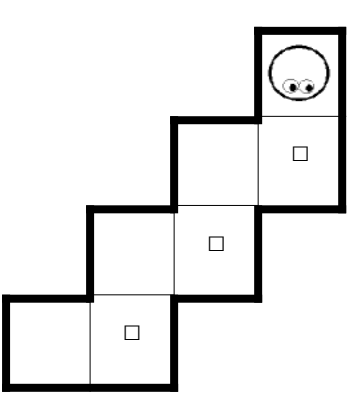

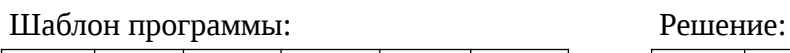

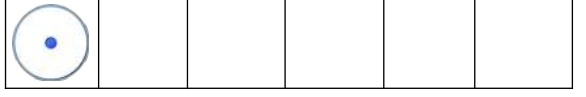

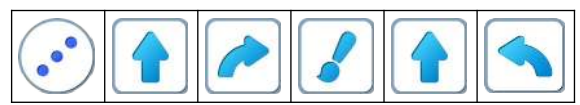

# **Игра 2.10.**

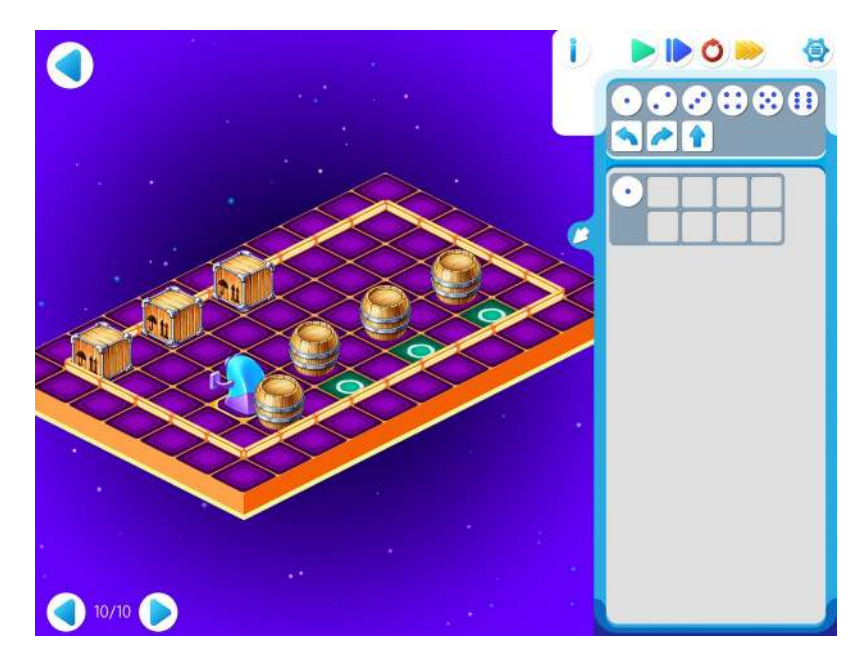

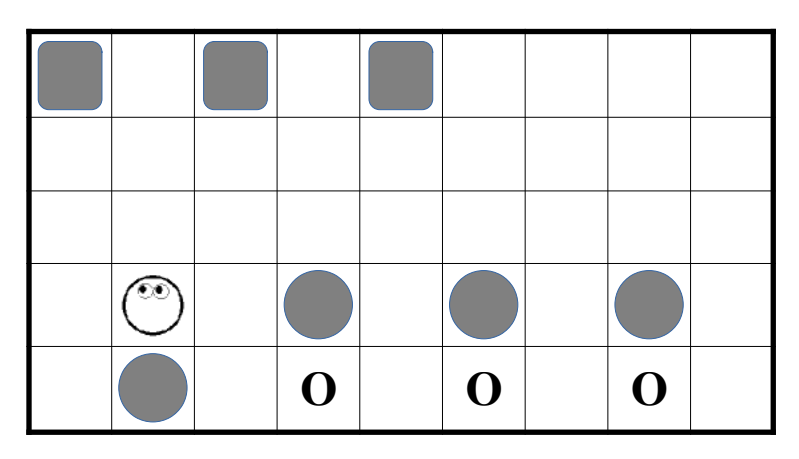

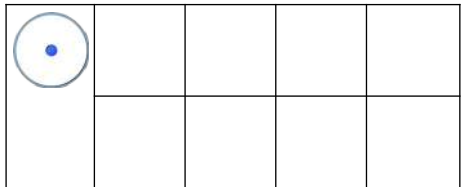

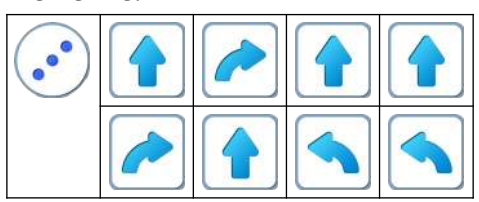

### **Занятие 3. Шифруем программы и проверяем их на компьютере**

**Замечание для учителя:** Если дети хорошо усвоили материал предыдущего занятия, то это занятие можно пропустить и перейти к следующей теме «Подпрограммы».

Для этого занятия учитель должен подготовить раздаточный материал (файл «lenta3.pdf» («Программы-ленты. Занятие 3»))

Для этого учитель должен:

- распечатать для каждого ребенка первую страницу файла с шаблонами программ;
- распечатать для каждого ребенка вторую страницу файла и вырезать из нее пять программлент без номеров.

**3.а.** Игра на усвоение повторителей.

Каждый ребенок получает две страницы :

• стопку из пяти программ-лент, каждая из которых составлена из одинаковых «кусков». Программа 1.

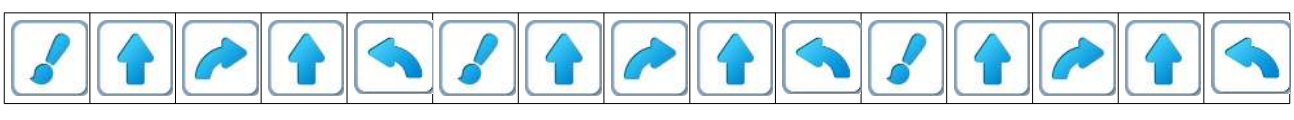

Программа 2.

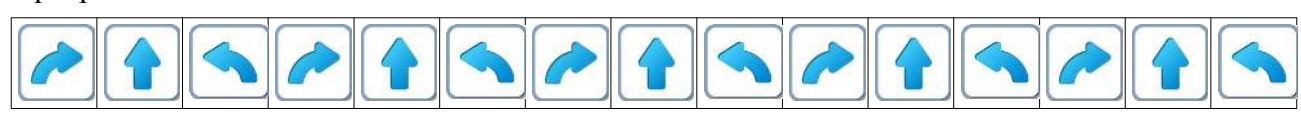

Программа 3.

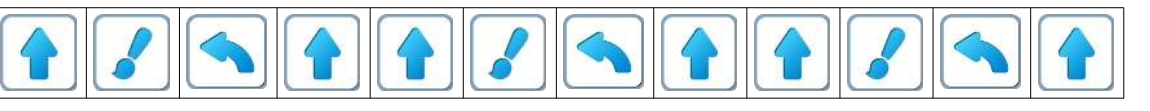

Программа 4.

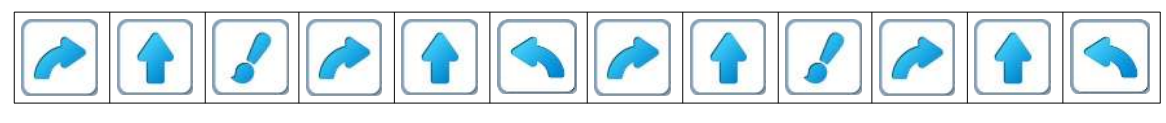

Программа 5.

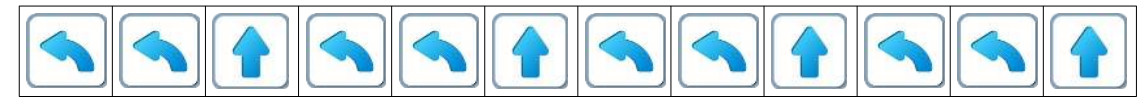

• страницу, на которой напечатаны пустые шаблоны программ с повторителями.

Шаблон 1.

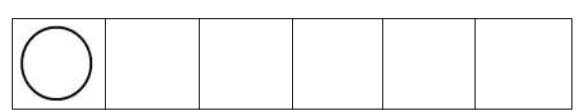

Шаблон 2.

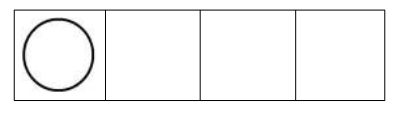

Шаблон 3.

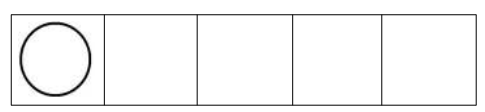

Шаблон 4.

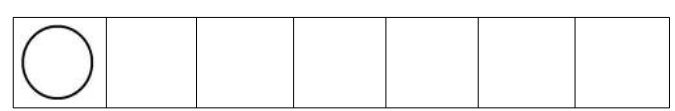

Шаблон 5.

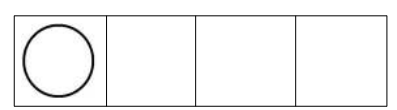

Набор шаблонов соответствует набору программ-лент. Ребенок должен заполнить (нарисовать пиктограммы команд и нужное число точечек повторителя) каждый шаблон так, чтобы при его расшифровке получилась программа на одной из лент.

Правильно заполненные шаблоны:

Шаблон 1.

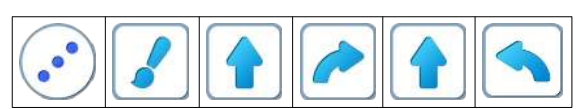

Шаблон 2.

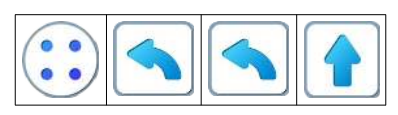

Шаблон 3.

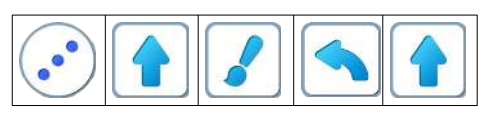

Шаблон 4.

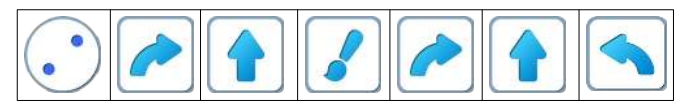

Шаблон 5.

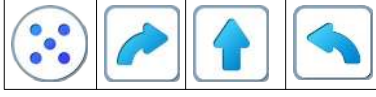

По указанию учителя дети разбиваются на пары и в каждой паре проверяют, правильно ли зашифрованы программы.

**3.б. Учитель: «**Откройте Уровень 1 Игры 3. Играем самостоятельно. Не забудьте про копилку».

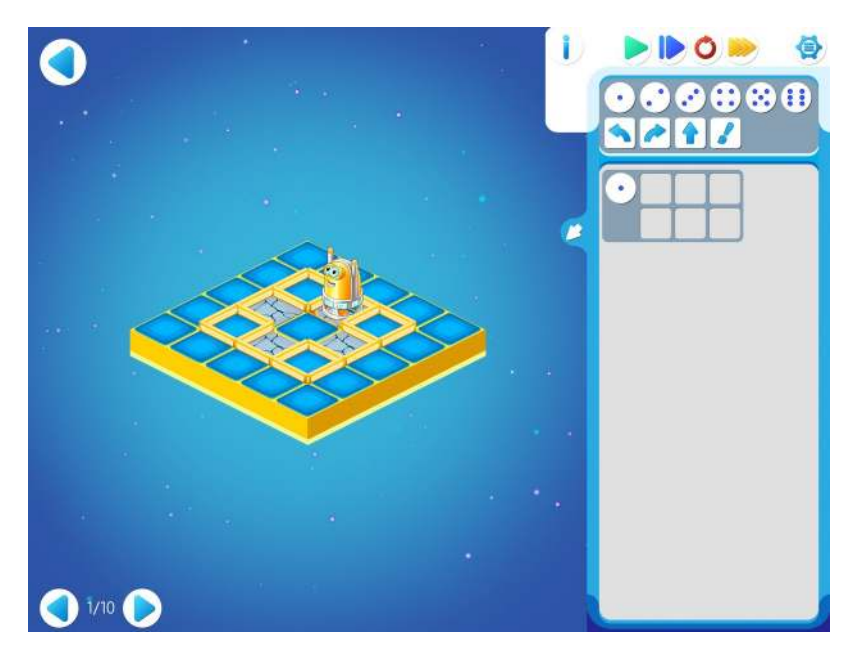

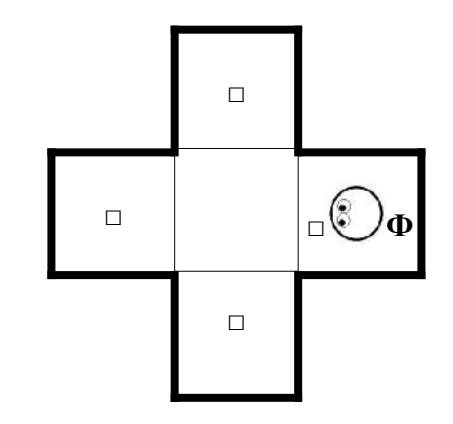

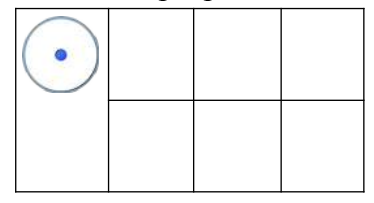

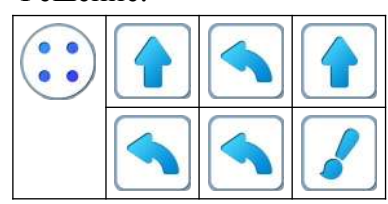

**3.в. Учитель: «**Переходите на Уровень 2 Игры 3». Дети играют самостоятельно.

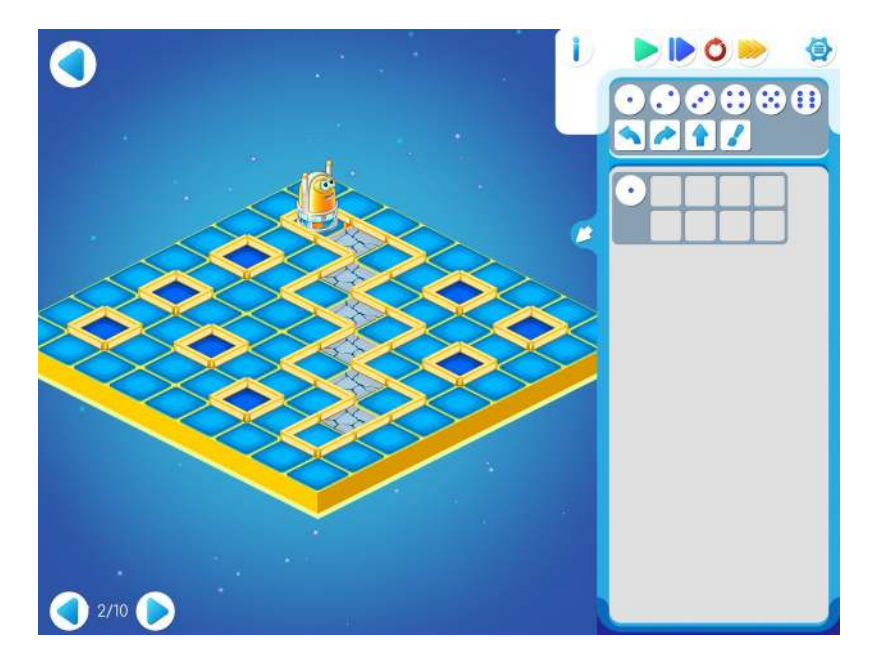

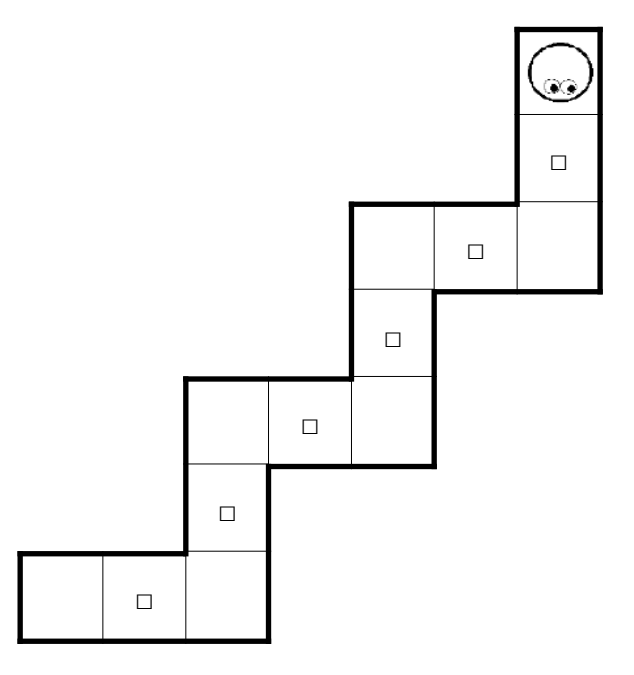

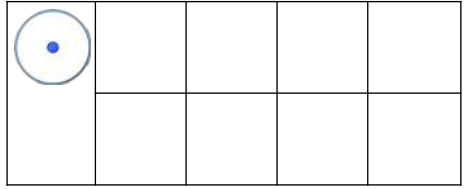

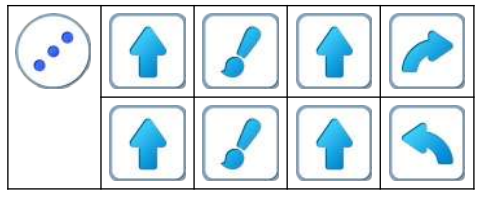

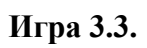

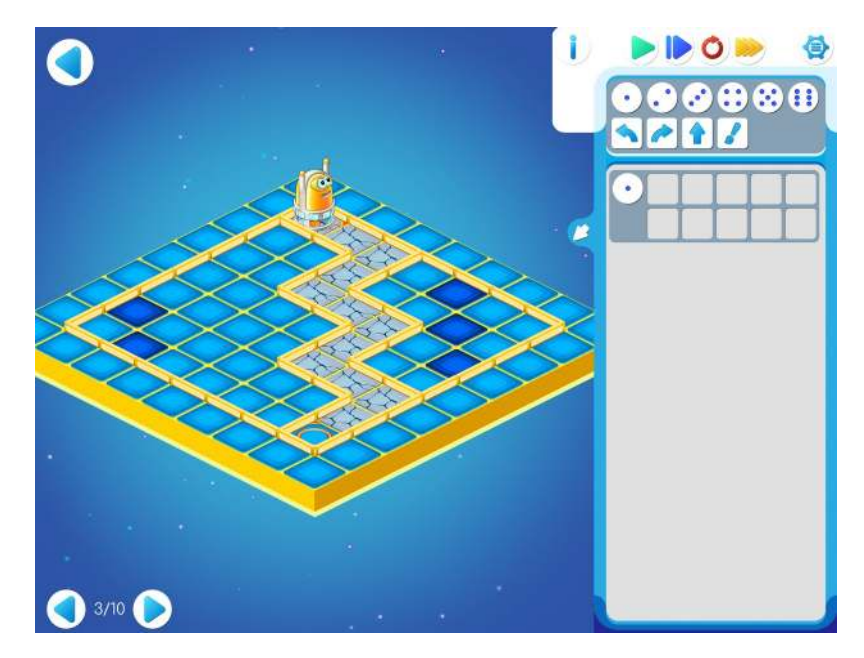

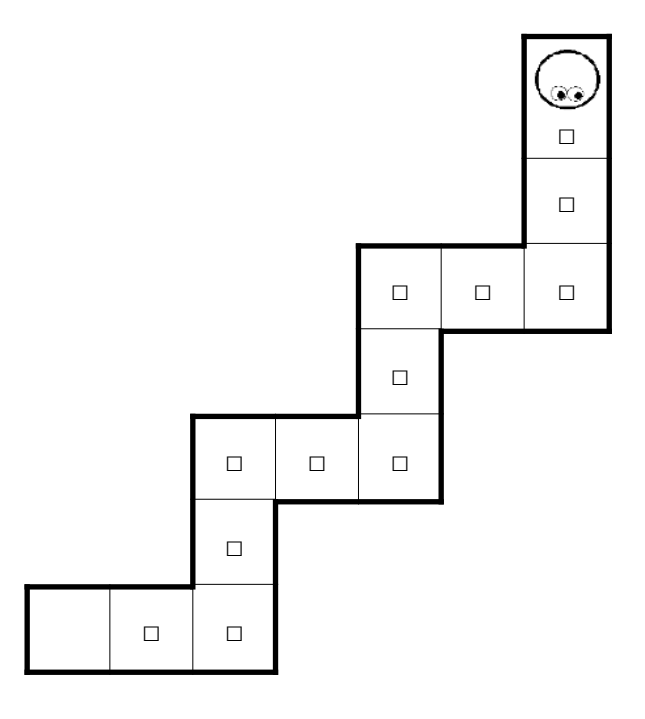

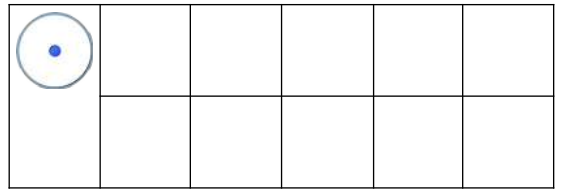

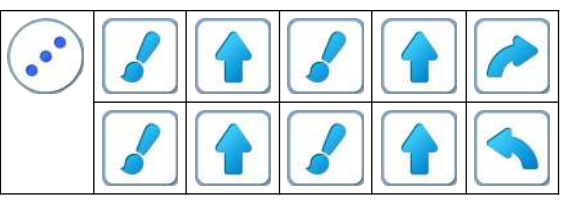

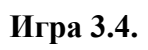

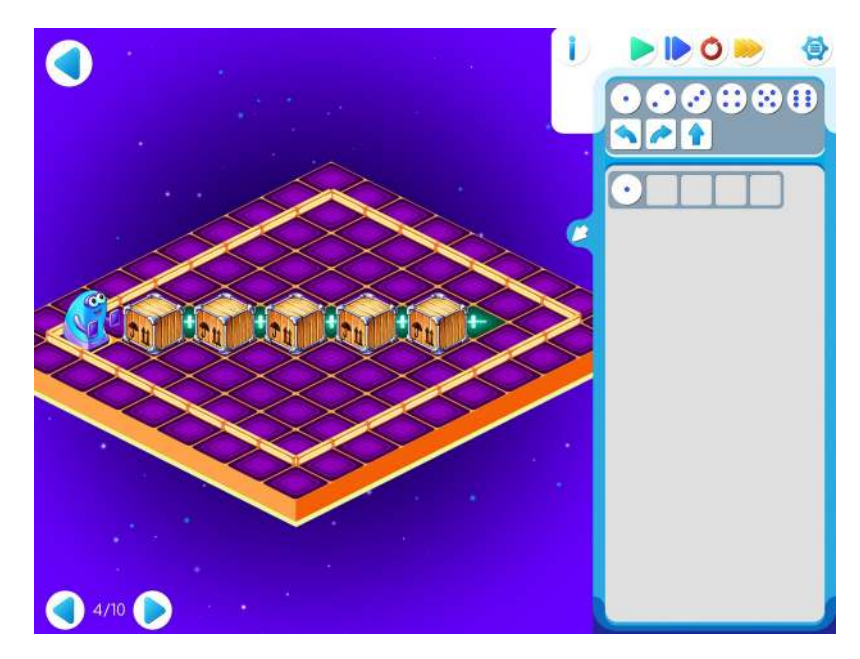

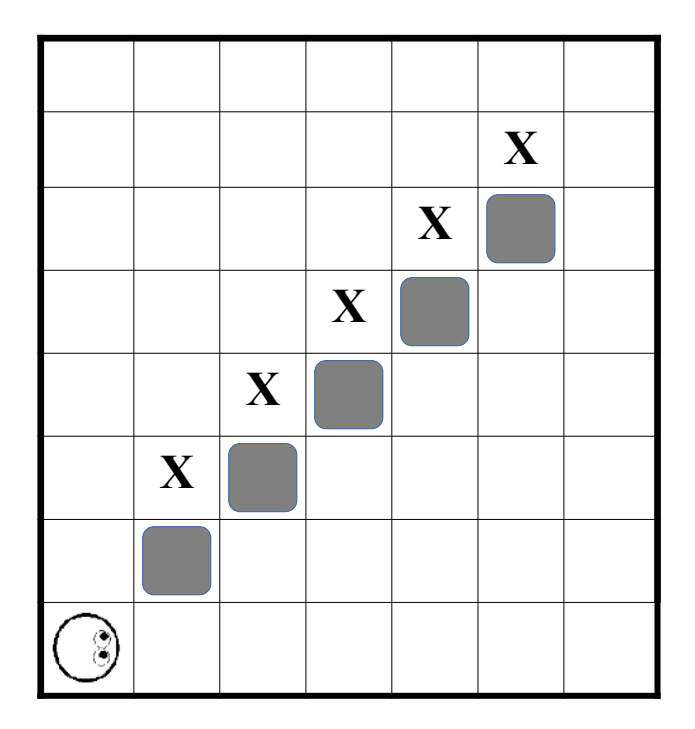

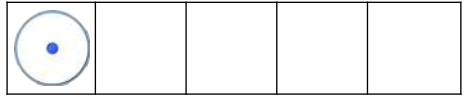

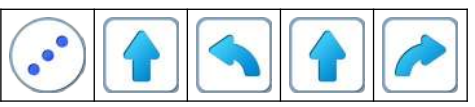

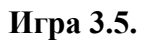

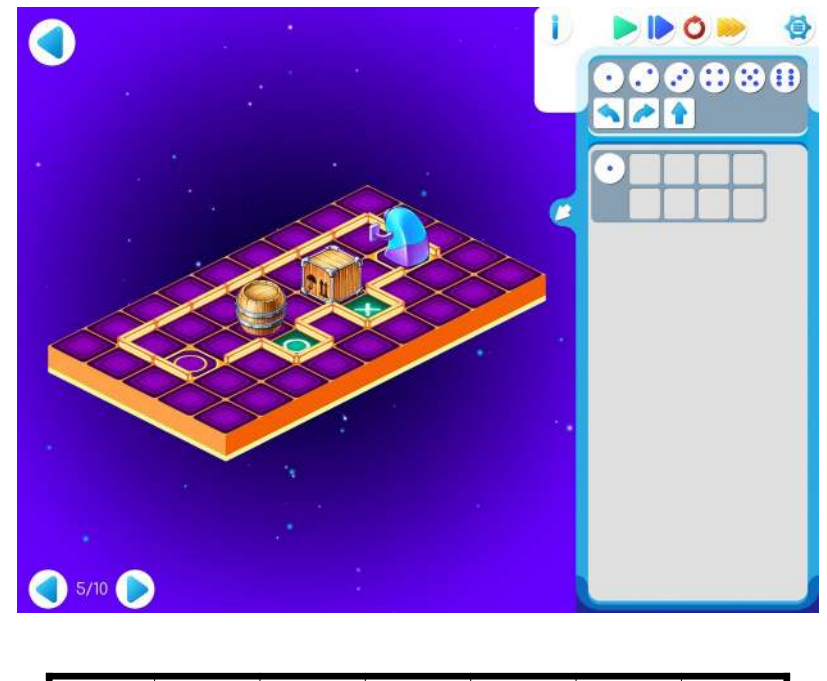

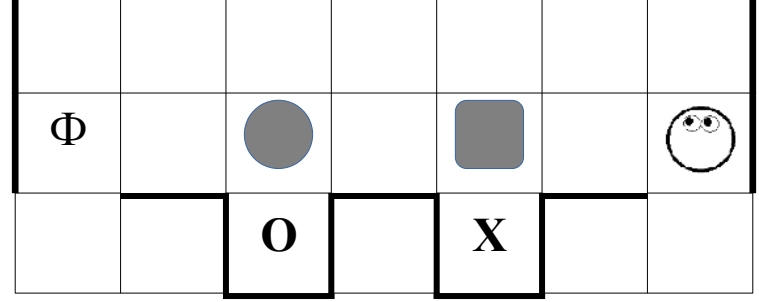

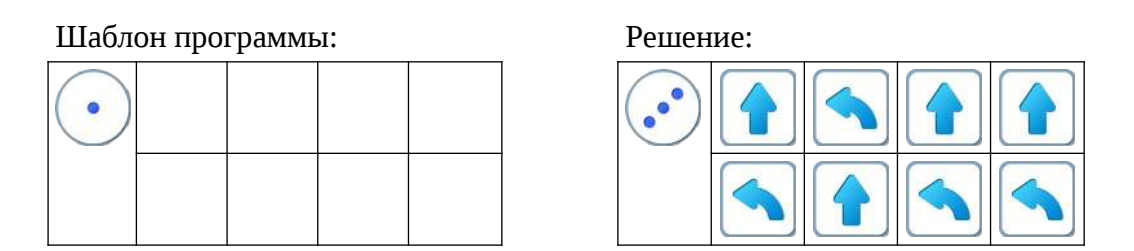

**Пояснение для учителя.** Если ребенку удалось выполнить задание 3.5, то это означает, что он уже справился с обязательным материалом занятия 3. Если после этого ребенок сумел (успел) пройти еще уровни 6 - 10 игры 3 – замечательно, если же не успел – ничего страшного.
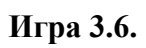

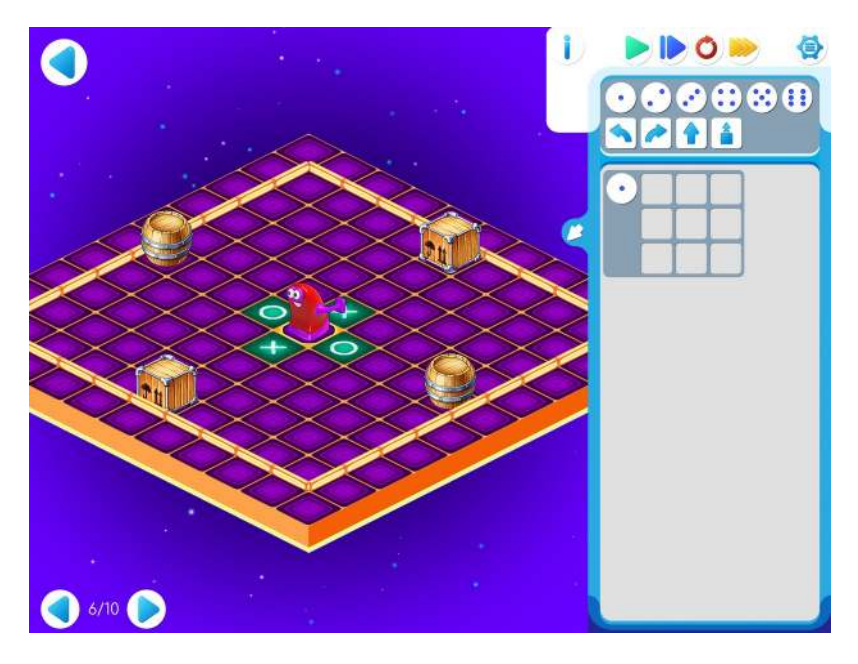

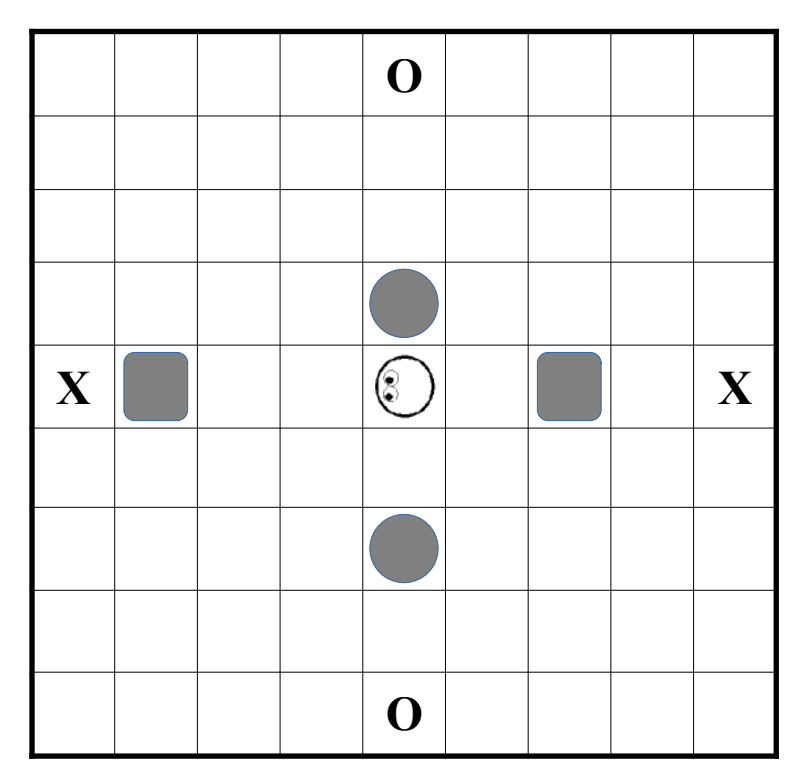

Шаблон программы:

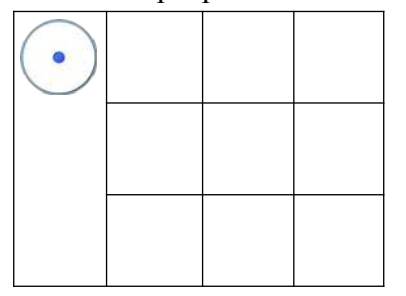

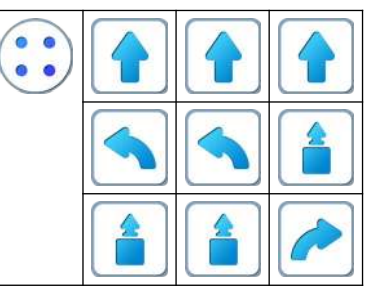

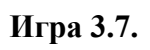

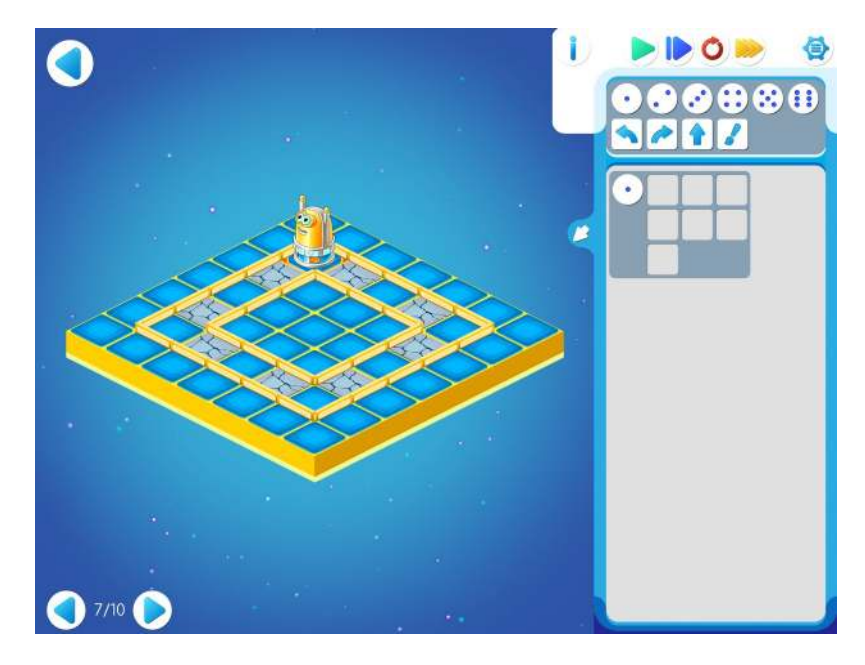

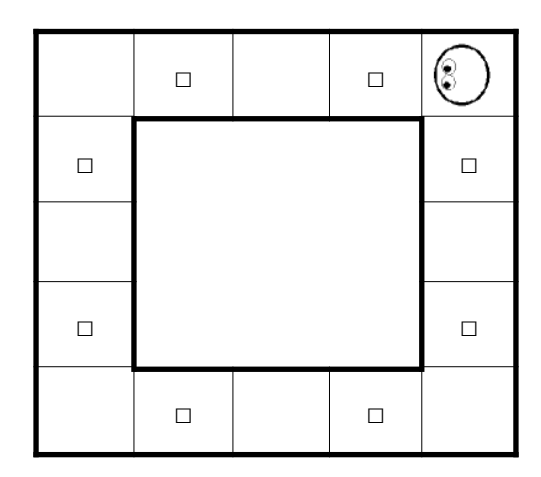

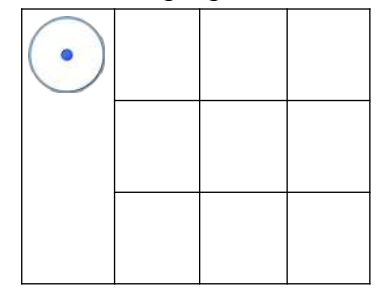

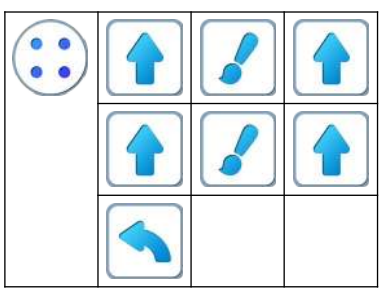

# Игра 3.8.

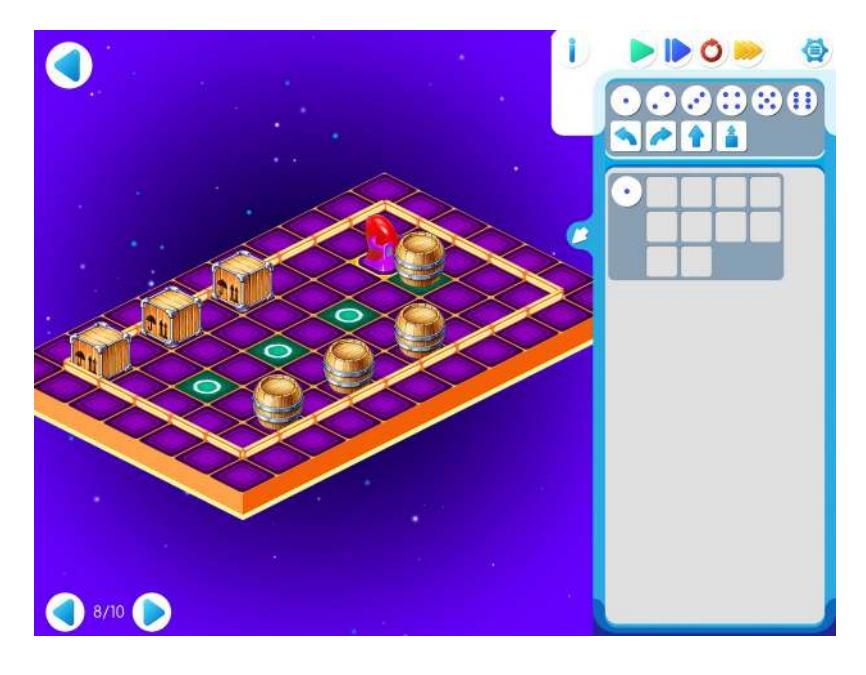

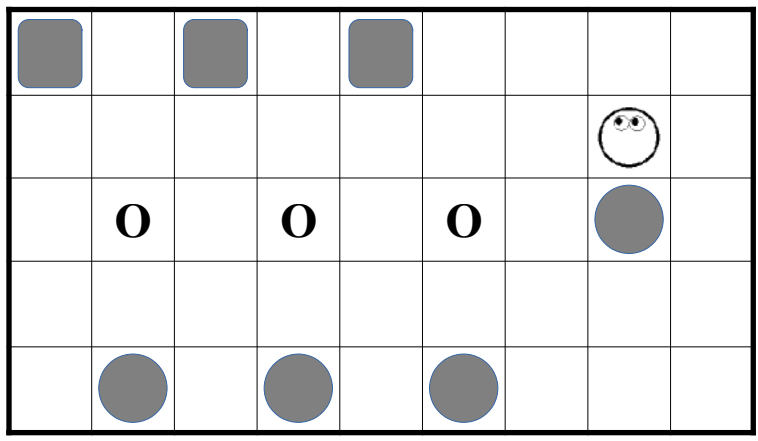

Шаблон программы:

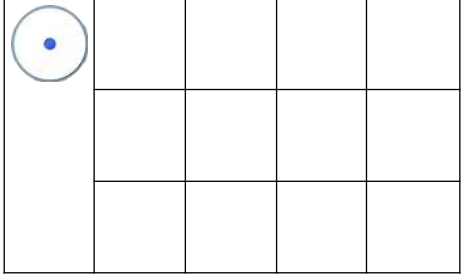

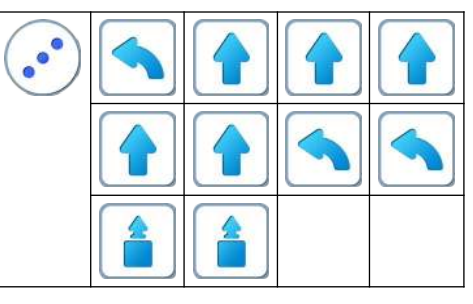

# **Игра 3.9.**

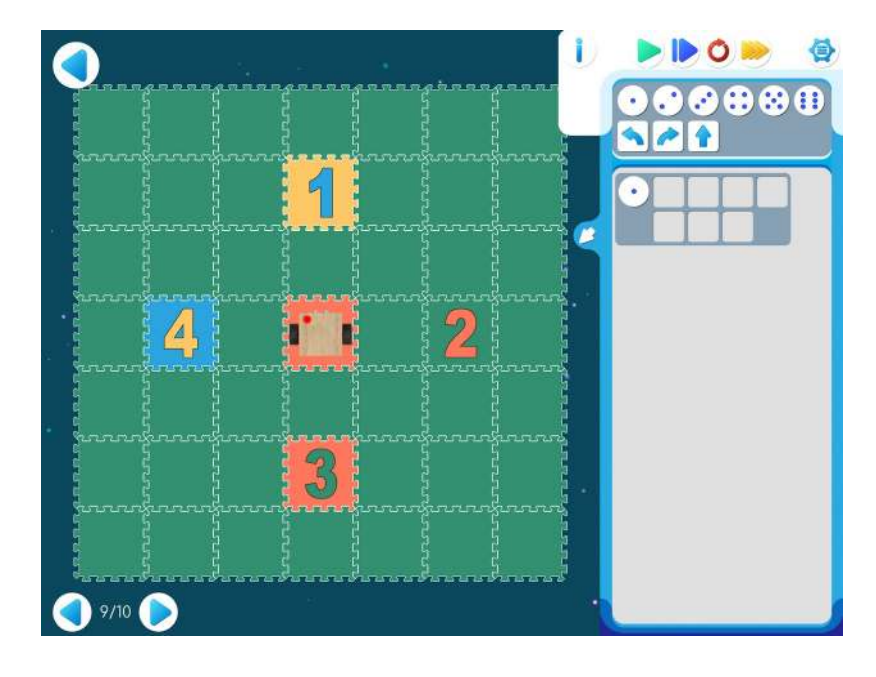

Шаблон программы: Решение:

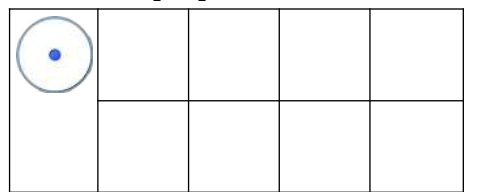

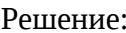

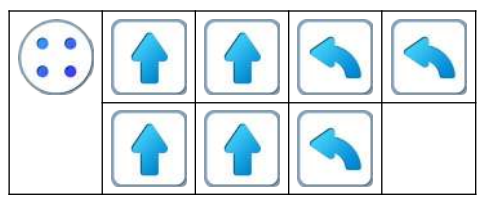

**Игра 3.10.**

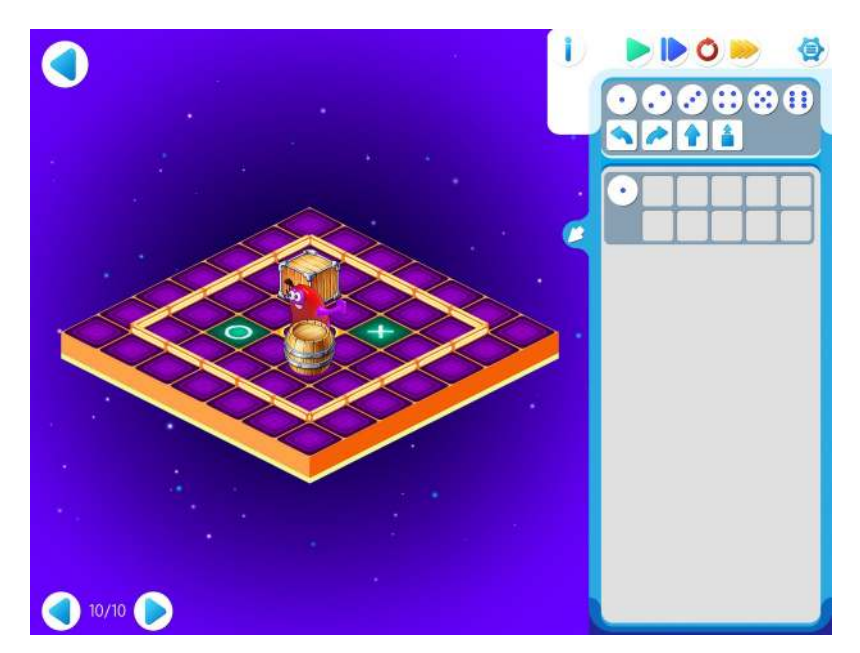

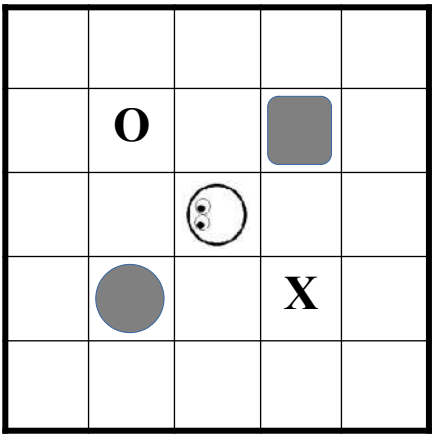

Шаблон программы:

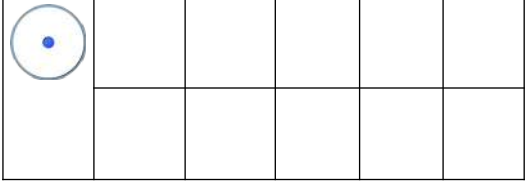

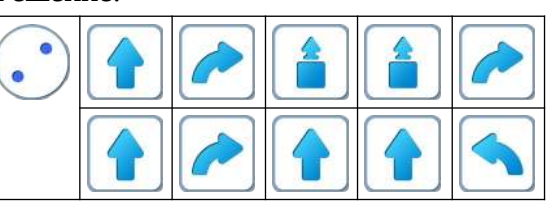

#### Занятие 4. Делаем программу короче - подпрограммы

От авторов. Понятие подпрограммы - одно из важнейших в Алгоритмике. Опыт авторов показывает, что освоение этого понятия детьми не всегда проходит гладко. Почему это происходит? В ответе на этот вопрос мнения авторов разделились. Пессимисты считают, что это понятие трудно само по себе, оптимисты считают, что просто еще не найдена правильная методика введения этого понятия в цикле «Алгоритмика».

4.а. Учитель: «Сегодня знакомимся с подпрограммами. Подпрограммы позволяют зашифровать «куски» длинной программы и сделать ее короче.»

Учитель рисует на доске задание:

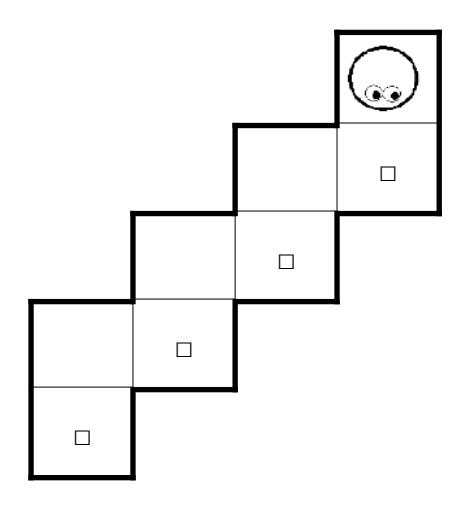

Учитель: «Диктуйте команды.» По подсказкам детей учитель выкладывает длинную программу, состоящую из 17:

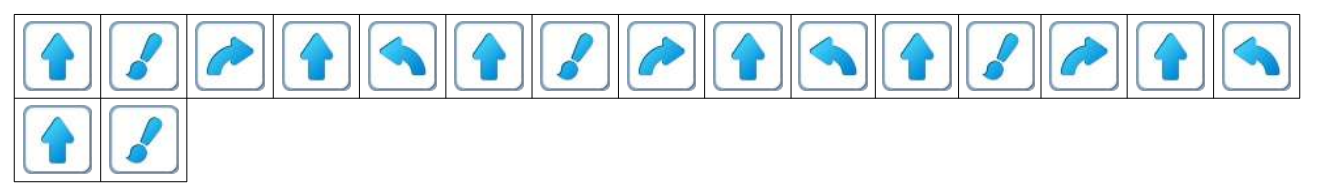

Учитель: «Есть ли в этой программе какие-нибудь одинаковые куски?» «Найдите самый длинный повторяющийся кусок.»

Учитель: «Правильно. Есть три одинаковых куска по пять команд...»

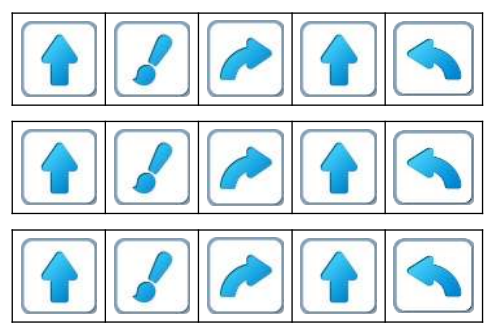

«и еше лве команлы в конце»

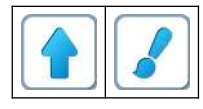

**Учитель**: «Зашифровать эту программу повторителем нельзя – «мешают» две последние команды. Для шифровки этой программы зашифруем повторяющийся «кусок» из

пяти команд буквой .» Получится такая зашифрованная программа:

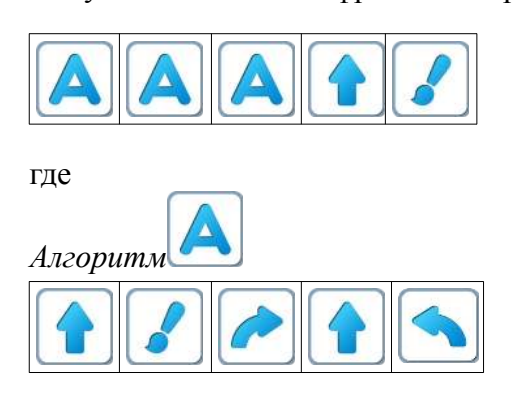

**Учитель**: «Давайте посмотрим как записывается этот способ шифрования на компьютере. Откройте уровень 1 игры 4. Перенесите зашифрованную программу в *Главный Алгоритм*, а расшифровку в *Алгоритм* А.»

**Учитель**: «Проверим зашифрованную программу. Нажимайте синюю кнопку, пока программа не будет выполнена до конца.»

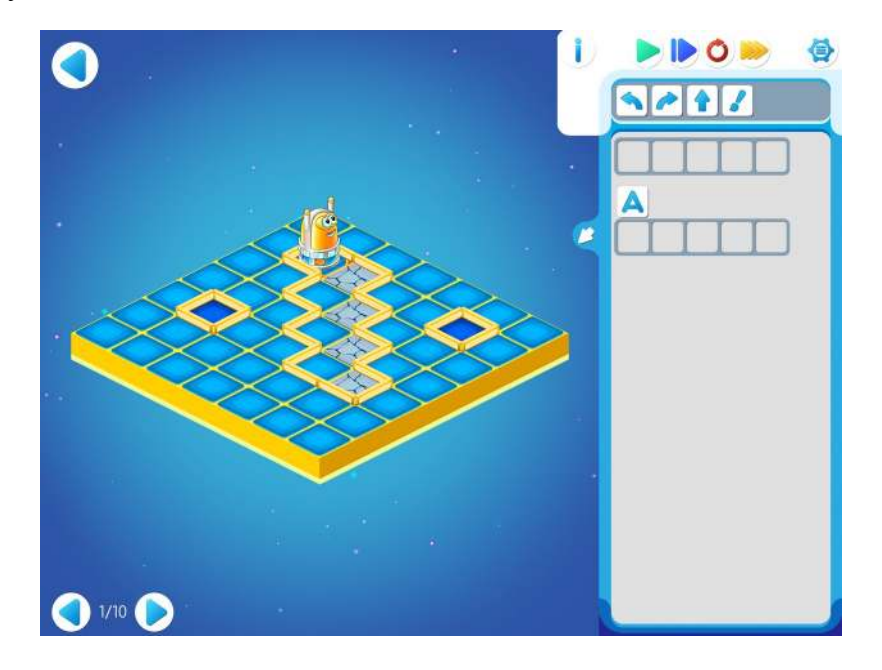

**4.б. Учитель:** «Давайте еще пошифруем.» и выкладывает на доске программу:

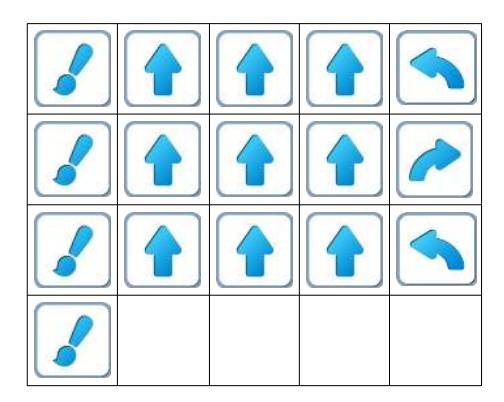

**Учитель**: «Есть ли в этой программе одинаковые куски?»

**Учитель**: «Откройте уровень 2 игры 4, доделайте шифровку программы, выложенной на доске и проверьте эту программу, нажимая синюю кнопку.»

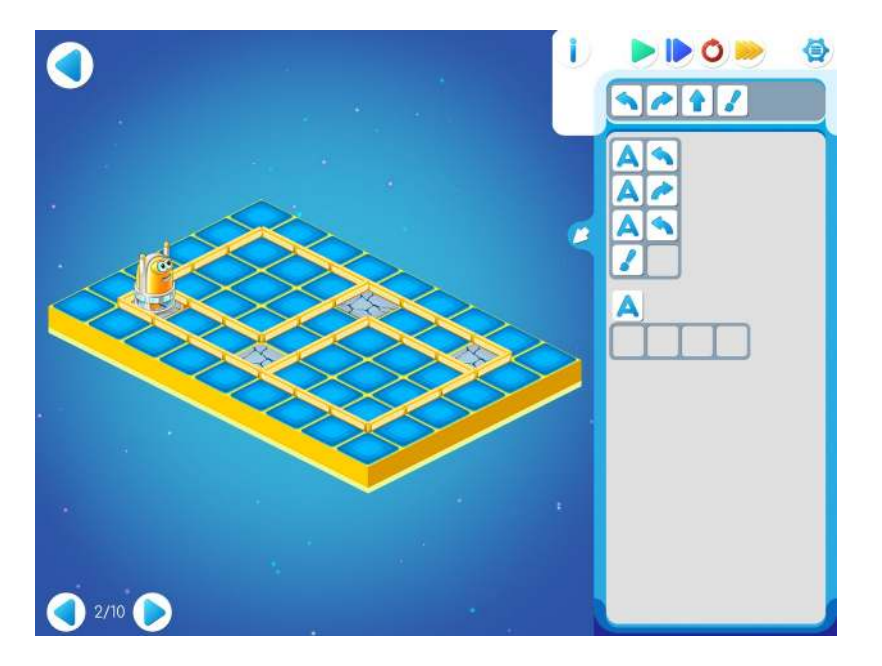

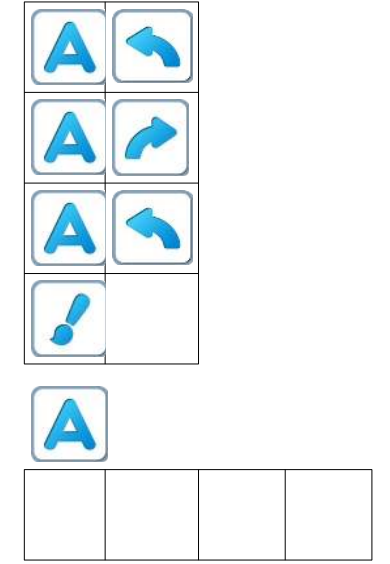

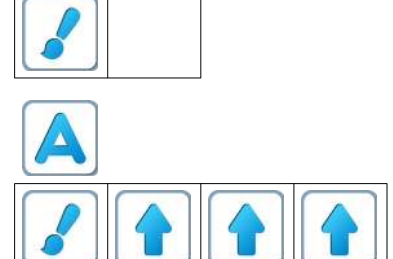

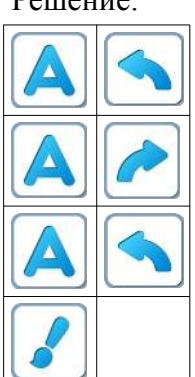

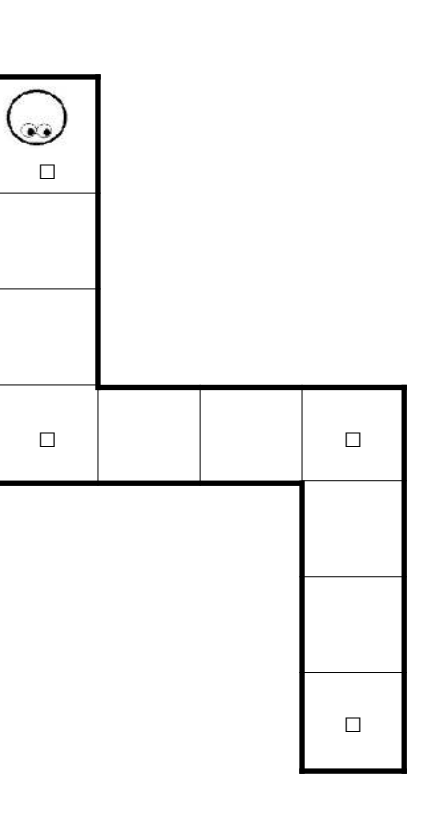

**4.в. Учитель:** «Откройте уровень 3 игры 4. Составьте Главный Алгоритм.»

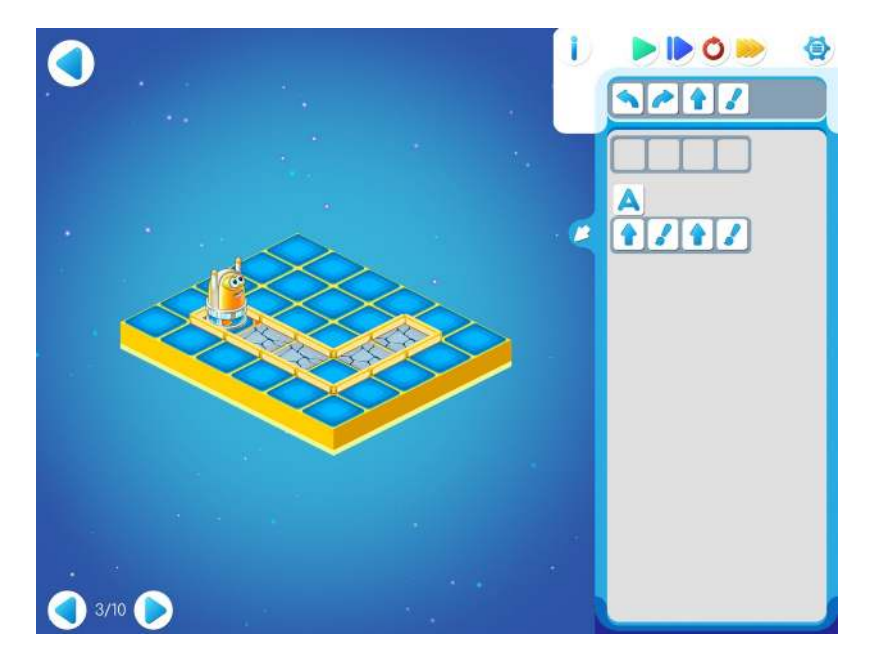

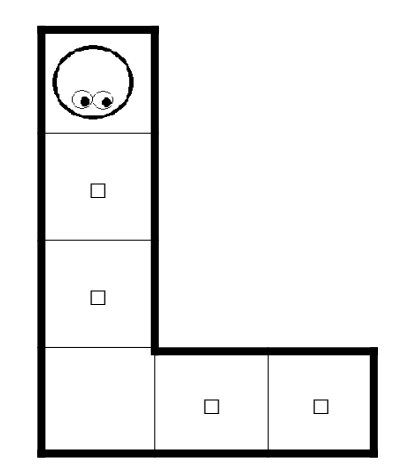

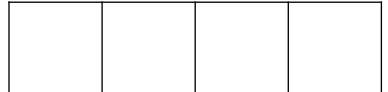

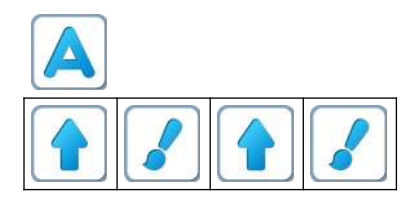

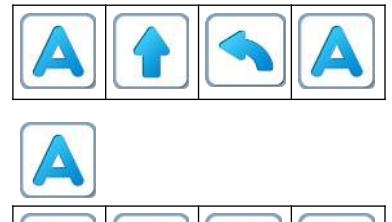

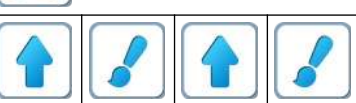

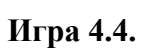

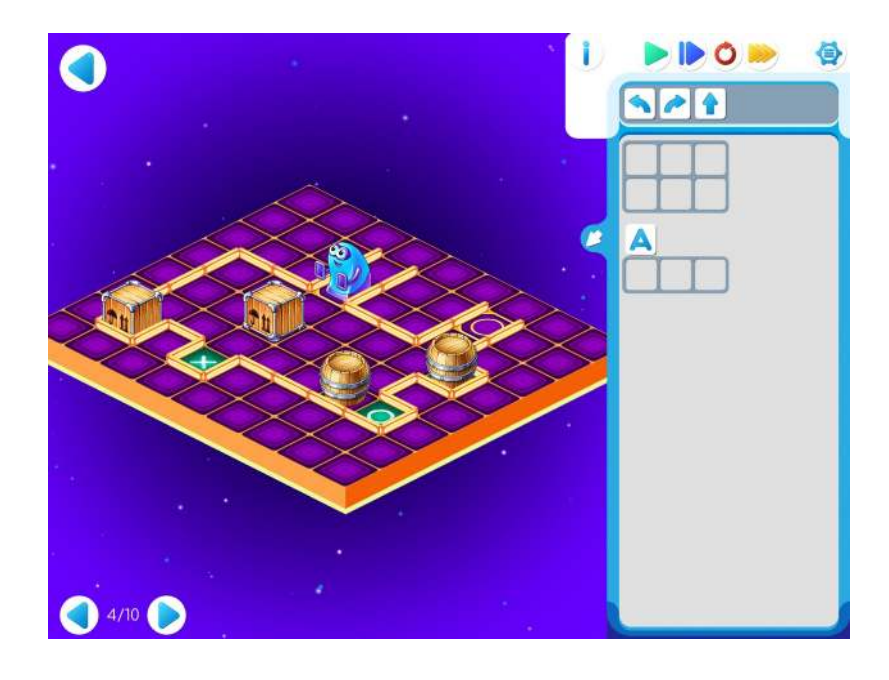

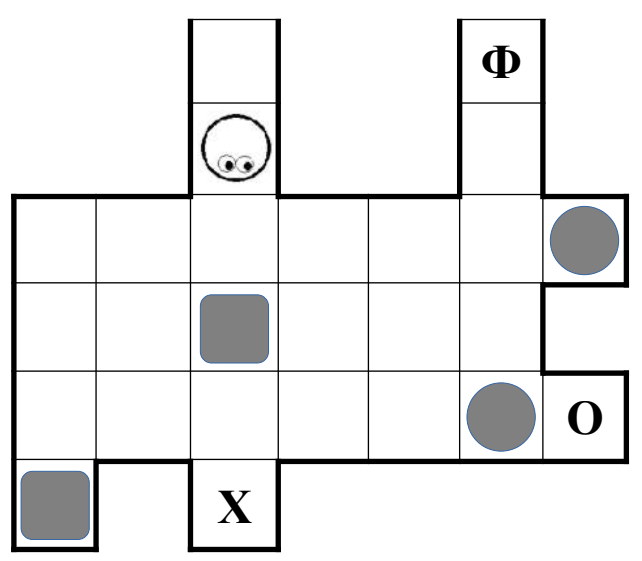

Шаблон программы:

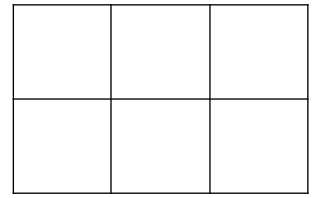

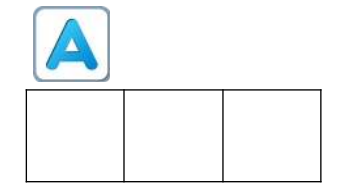

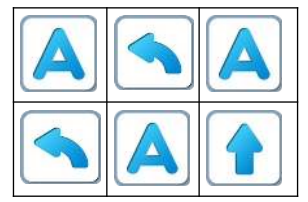

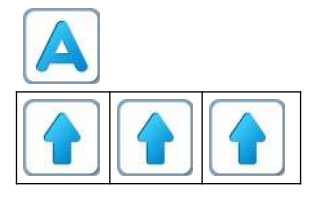

**4.г.** Дети самостоятельно выполняют задание на уровне 5:

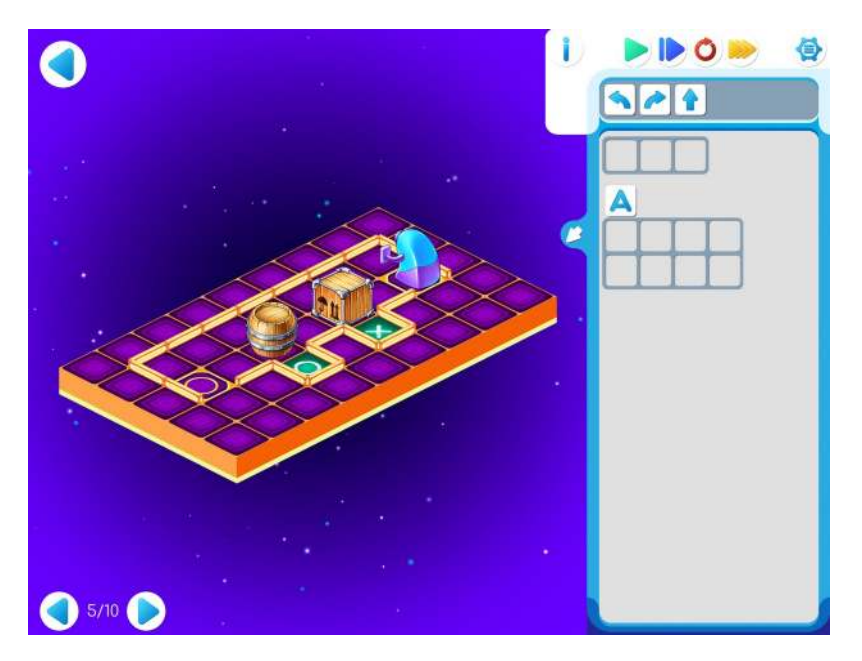

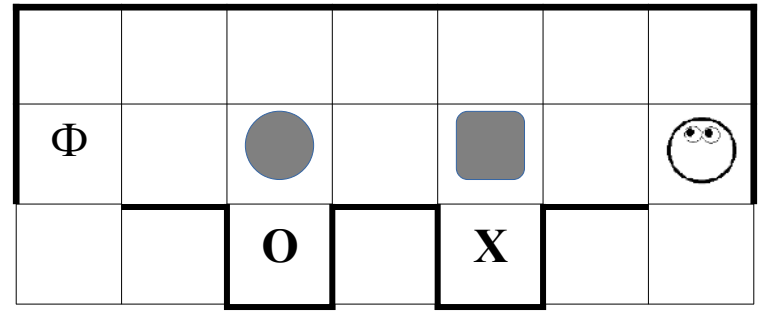

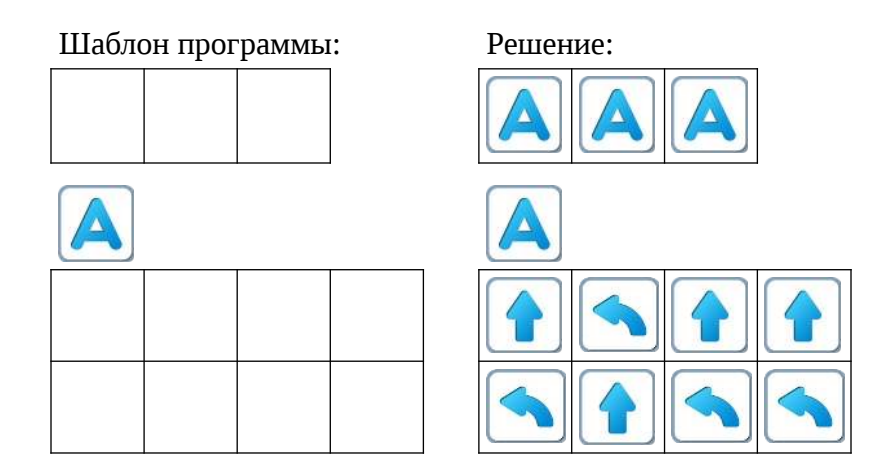

**Замечание для учителя:** Если у ребенка возникли проблемы с выполнением задания Уровня 5, то можно показать ему в качестве подсказки частично заполненный шаблон программы:

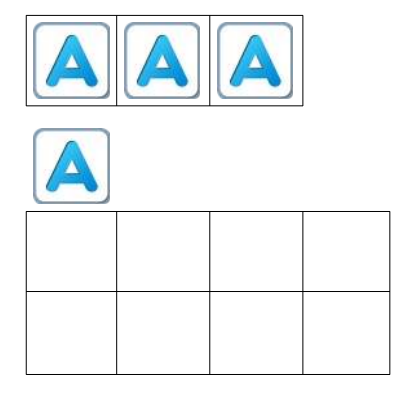

**Пояснение для учителя.** Если ребенку удалось выполнить задание 4.5 и приступить к выполнению 4.6, то это означает, что он уже справился с обязательным материалом занятия 4. Если после этого ребенок сумел (успел) завершить уровни 6-10 игры 4 – замечательно, если же не успел – ничего страшного.

#### **Игра 4.6.**

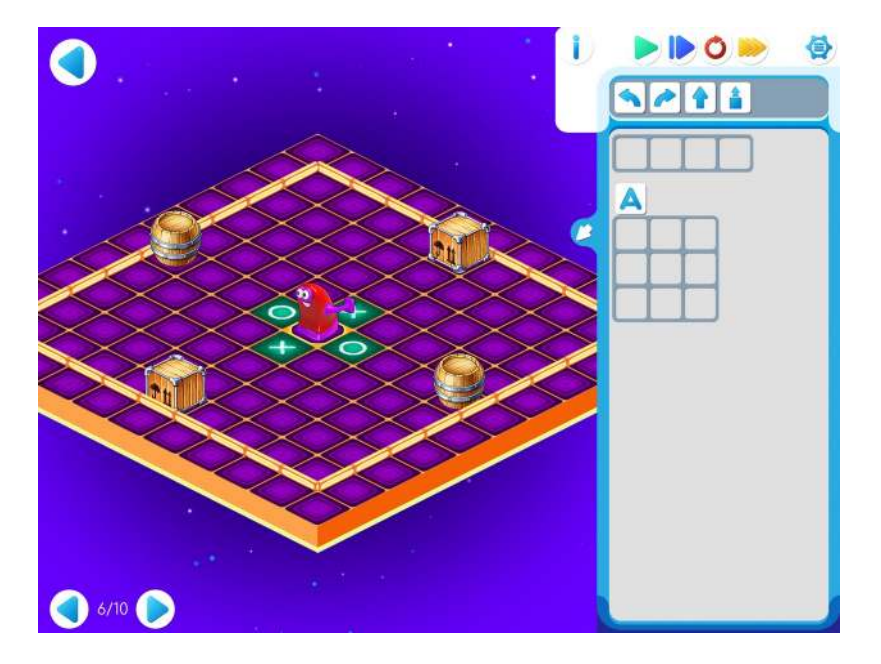

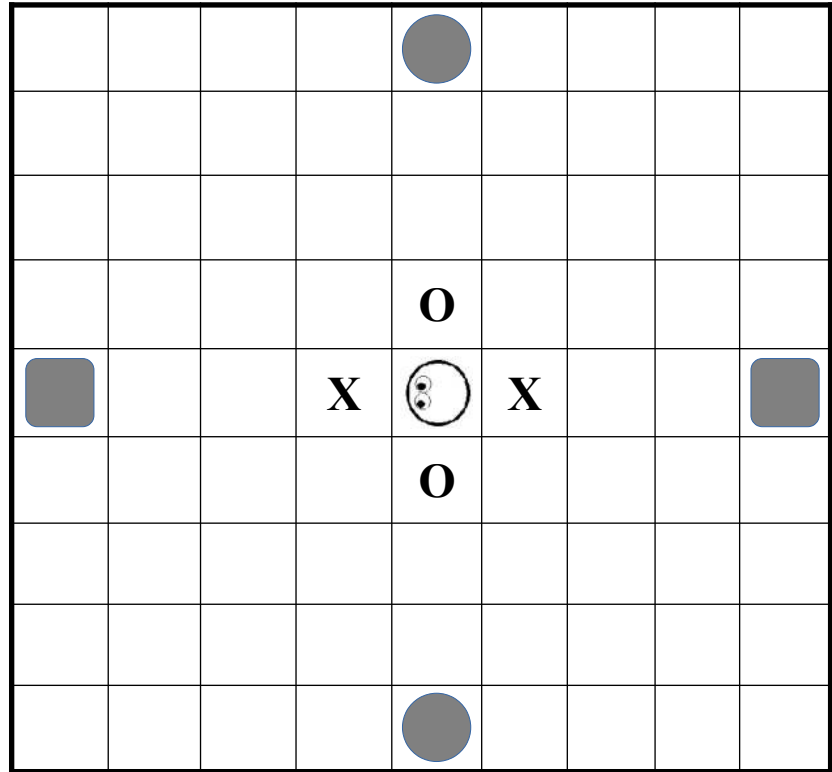

## Шаблон программы:

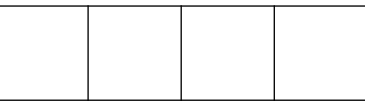

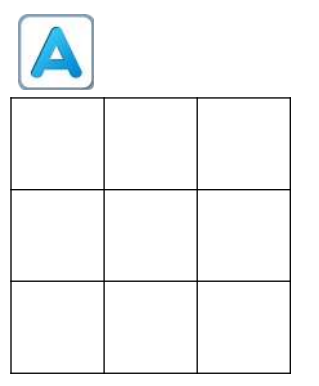

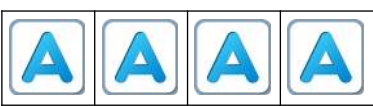

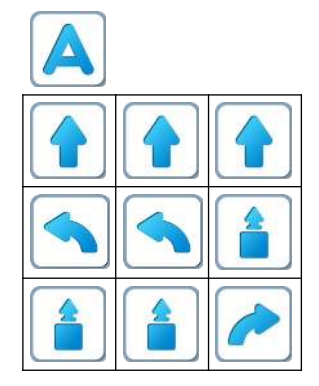

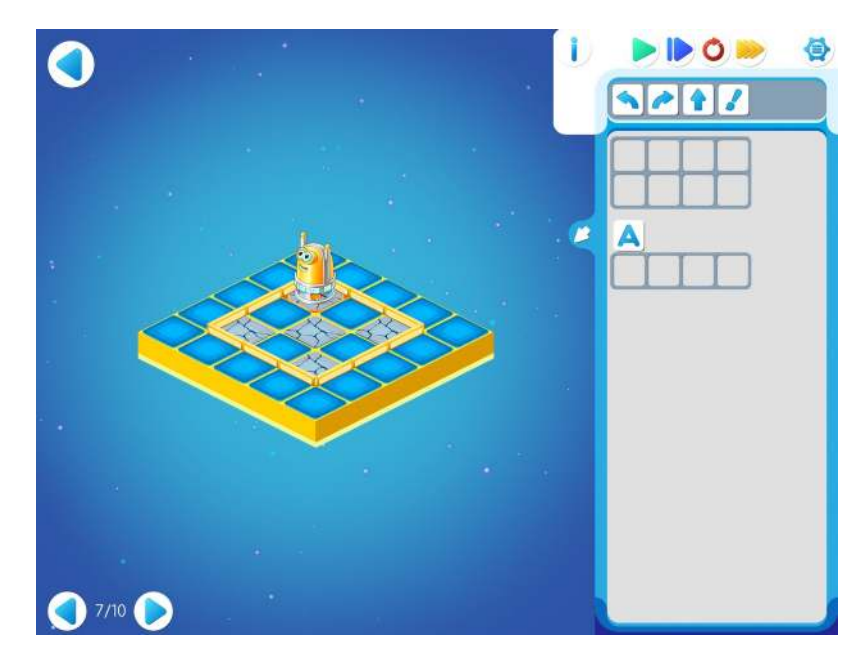

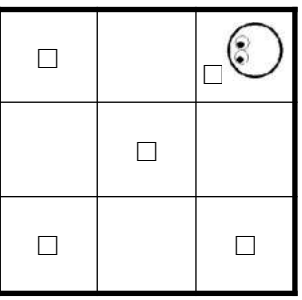

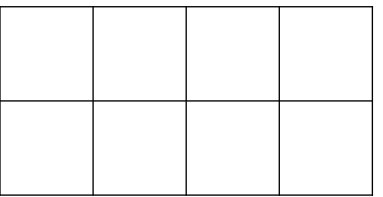

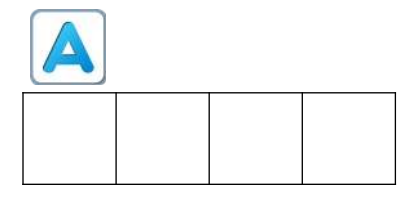

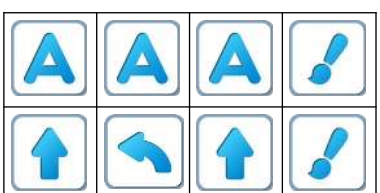

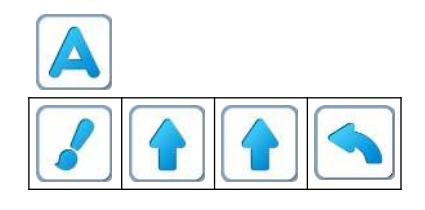

# **Игра 4.8.**

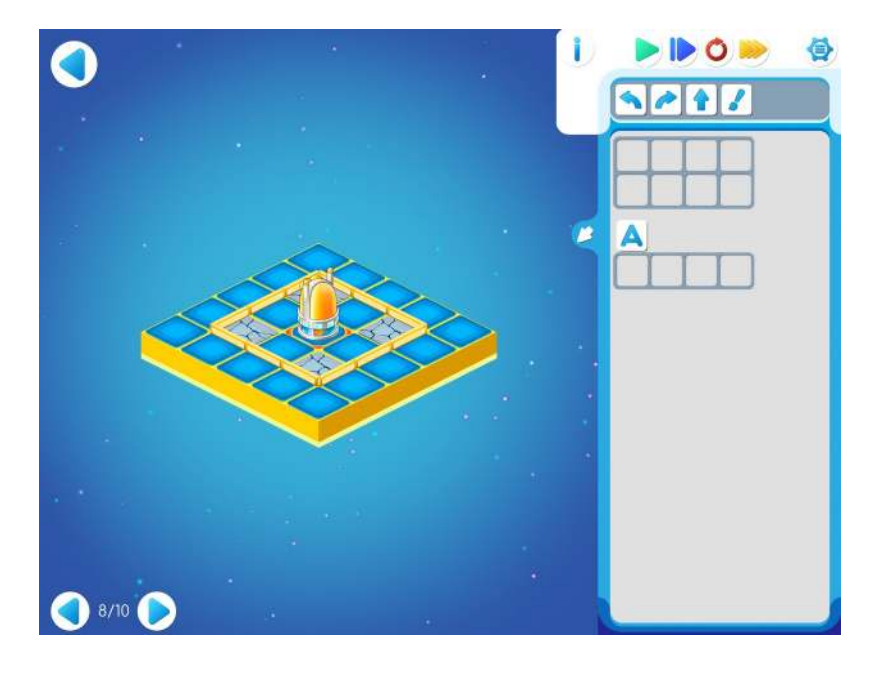

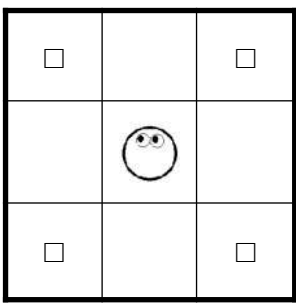

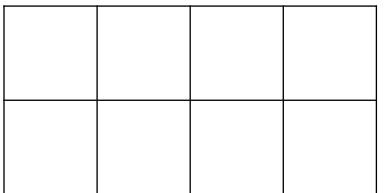

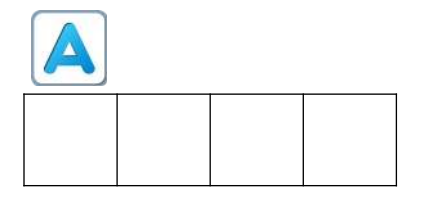

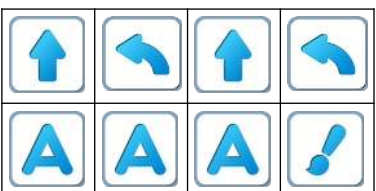

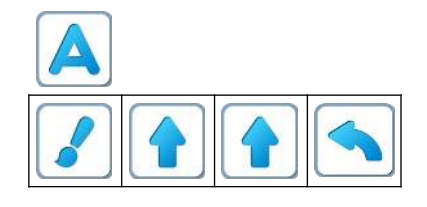

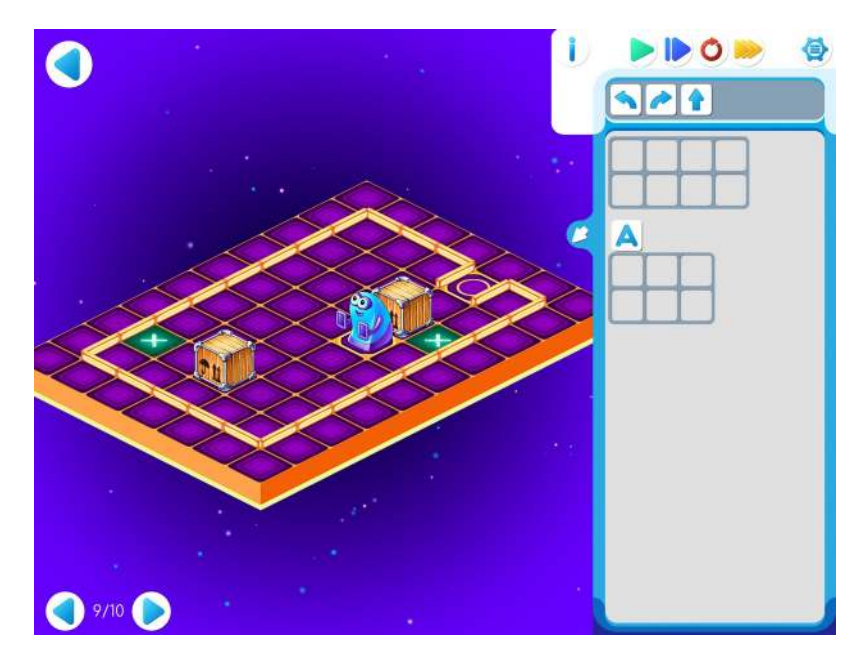

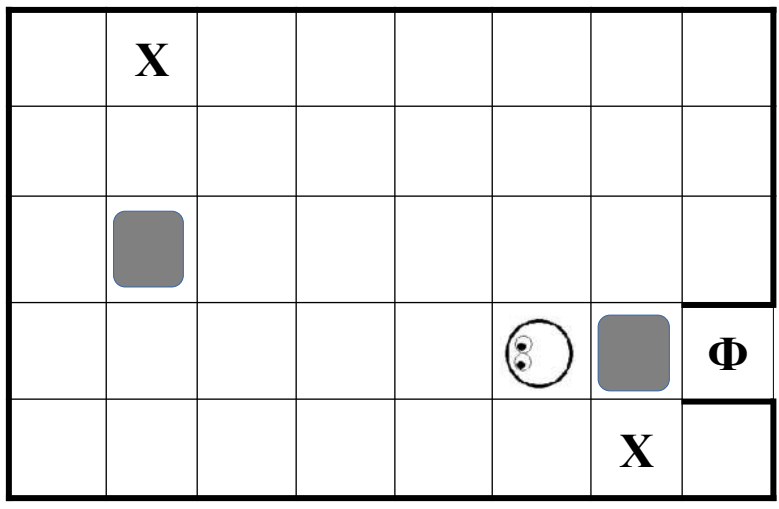

# Шаблон программы:

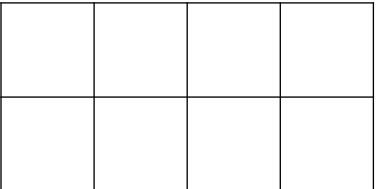

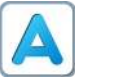

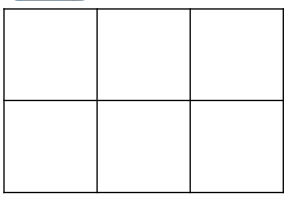

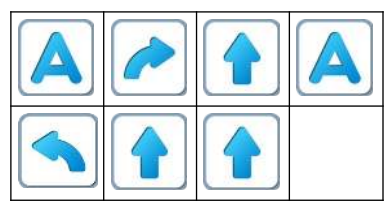

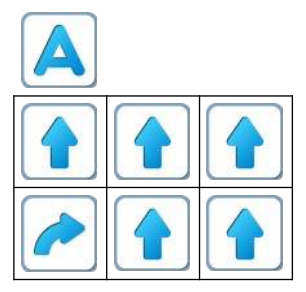

# Игра 4.10.

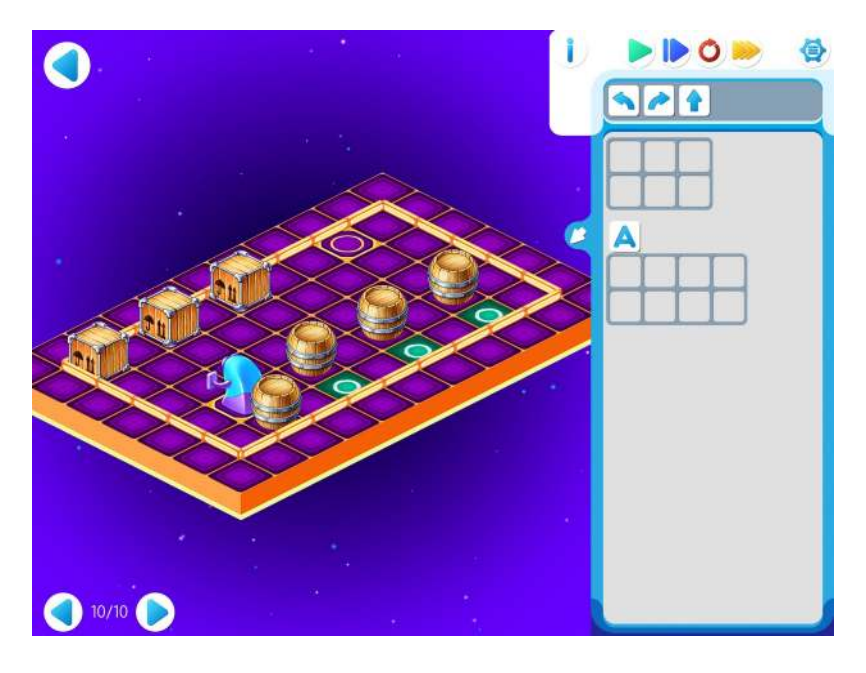

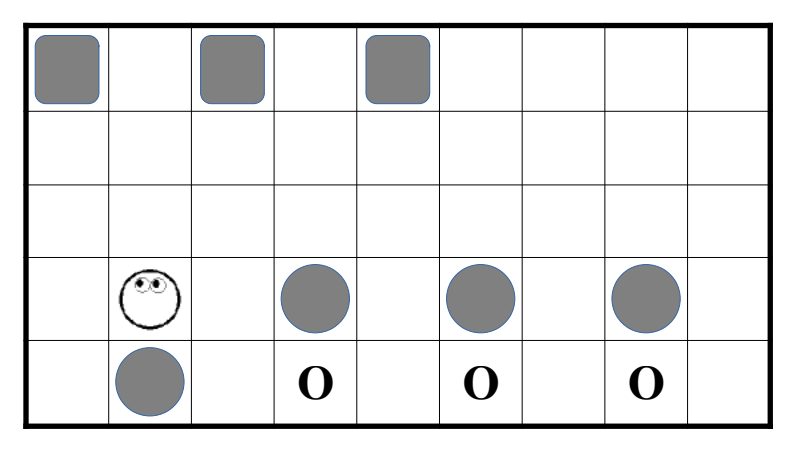

Шаблон программы:

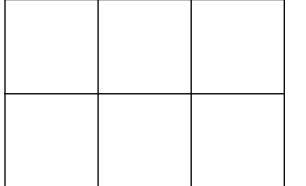

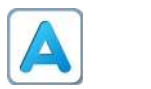

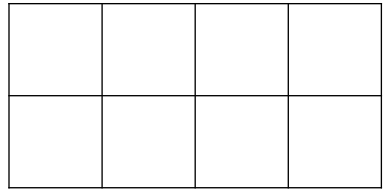

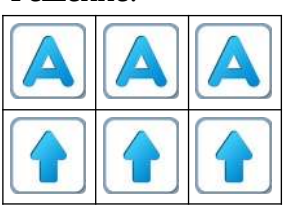

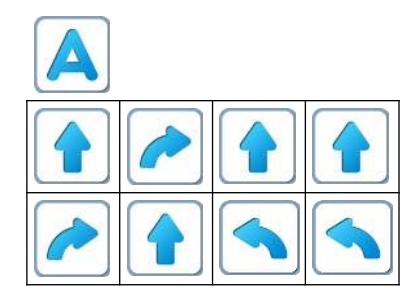

#### **Занятие 5. Играем вместе.**

Для этого занятия учитель должен подготовить раздаточный материал (файл «bukvaF5.pdf» («Буква Ф . Занятие 15»)), карандаши и ластики для каждого ребенка.

Для подготовки раздаточного материала необходимо распечатать две страницы файла из расчета на каждую пару детей.

**5.а.** Зашифрованная буква**.** 

Учитель делит детей на пары. Первый игрок получает страницу № 1 файла «bukvaF5.pdf», второй игрок–страницу № 2 файла «bukvaF5.pdf».

Каждый ребенок вручную выполняет выданную ему зашифрованную программу, закрашивая карандашом нужные клетки. После выполнения задания дети в паре накладывают свои страницы одна на другую и рассматривают на просвет. Если оба выполнили программу верно, то при наложении получится буква Ф.

**Пояснение для учителя:** для лучшего выполнения задания нужно предложить детям расшифровать программу и записать ее. После выполнения команды — пиктограмму с командой вычеркивать.

Страница № 1.

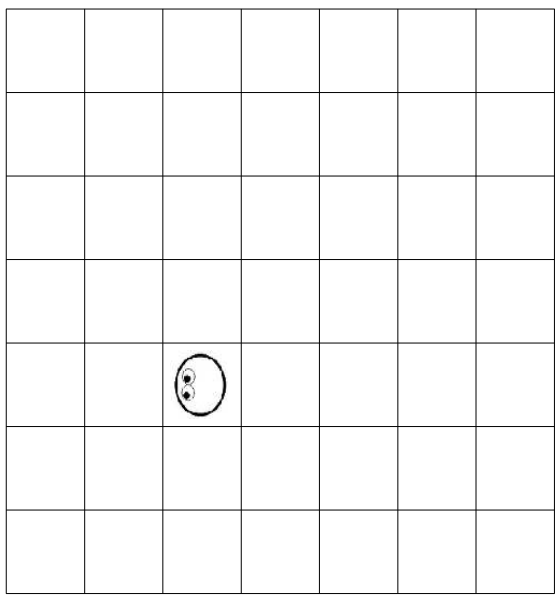

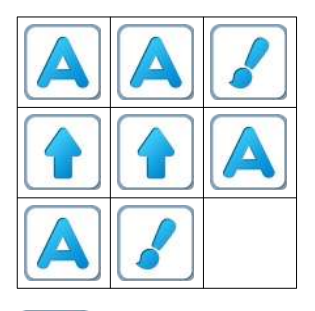

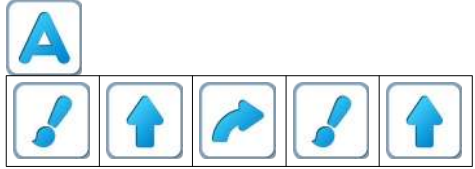

После правильного выполнения программы:

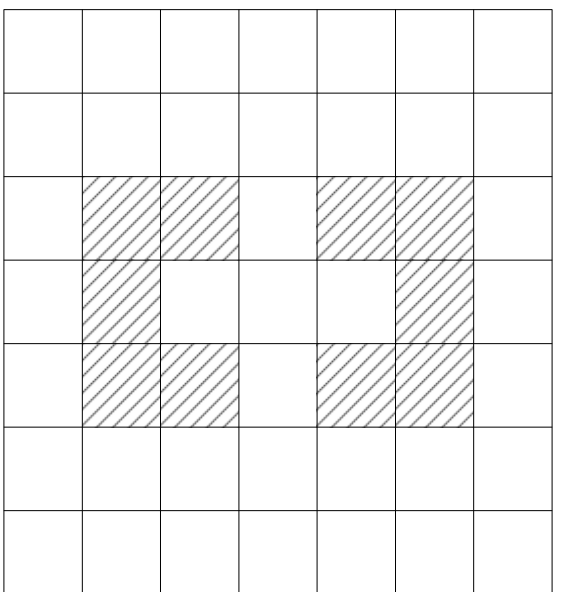

# Страница № 2.

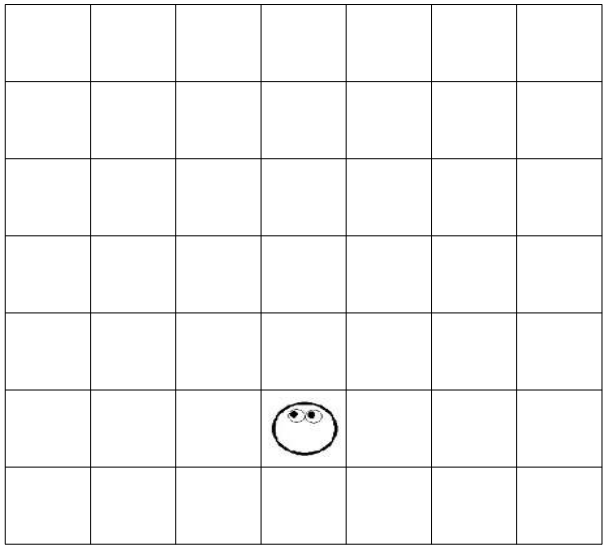

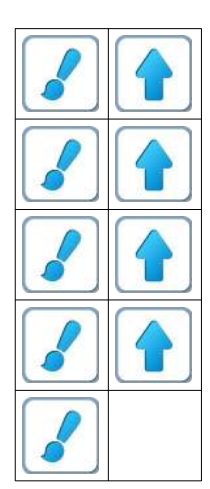

После правильного выполнения программы:

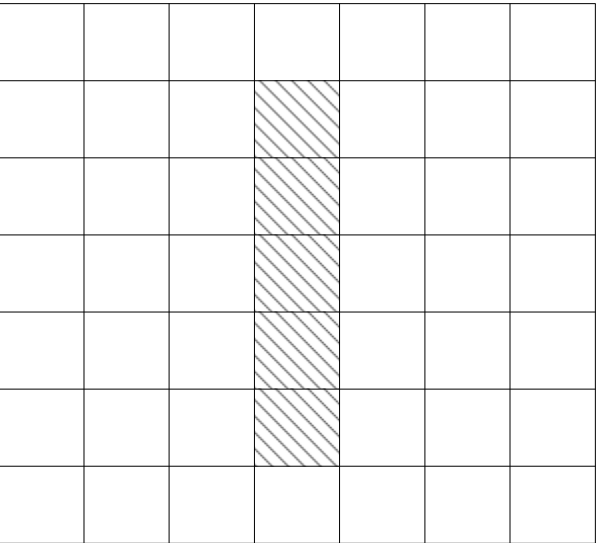

После наложения страниц и просмотра на просвет:

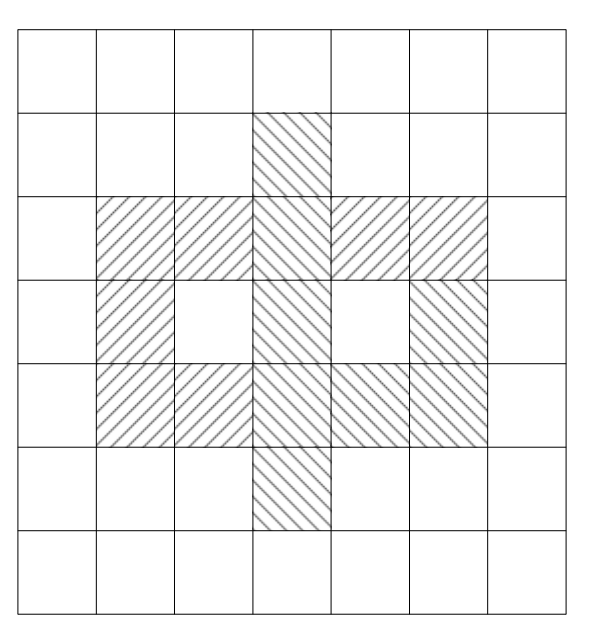

**Учитель**: «Что у вас получилось? Буква Ф.» **Учитель**: «Откройте Уровень 1 Игры 5.»

**5.б. Учитель**: «На уровне 1 *Главный Алгоритм* уже составлен. Составьте

самостоятельно вспомогательный *Алгоритм* .»

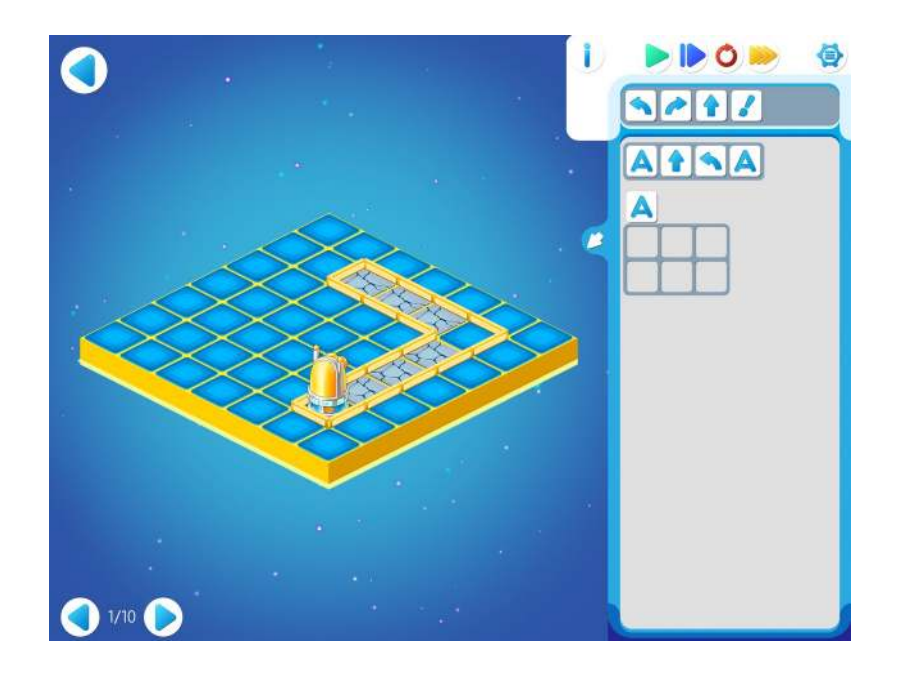

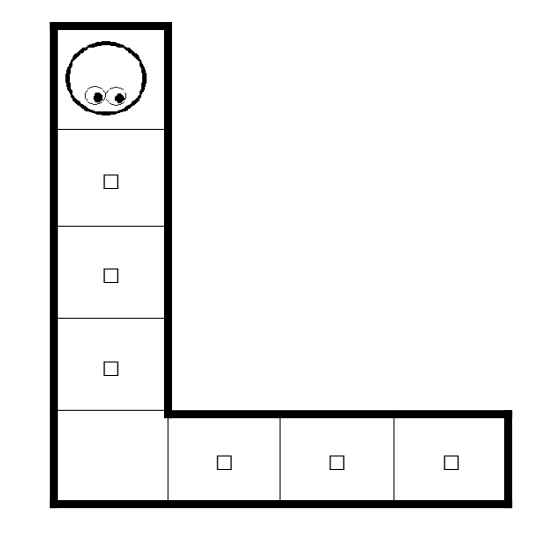

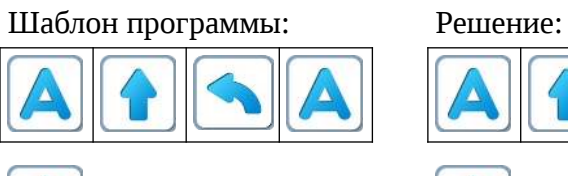

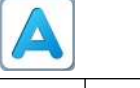

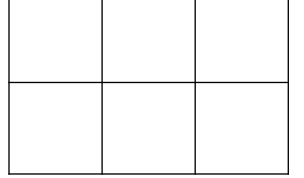

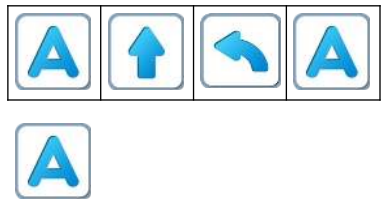

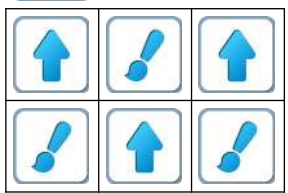

58

5.в. Учитель: «Откройте уровень 2. На предыдущем уровне 1 получался длинный алгоритм А:

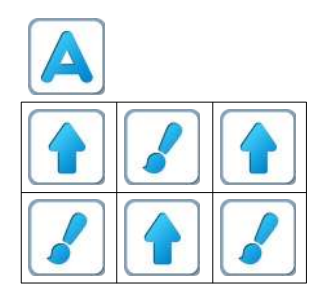

 $\bullet$ и проверить программу, на уровне 2 его нужно записать короче, с повторителем нажимая синюю кнопку.»

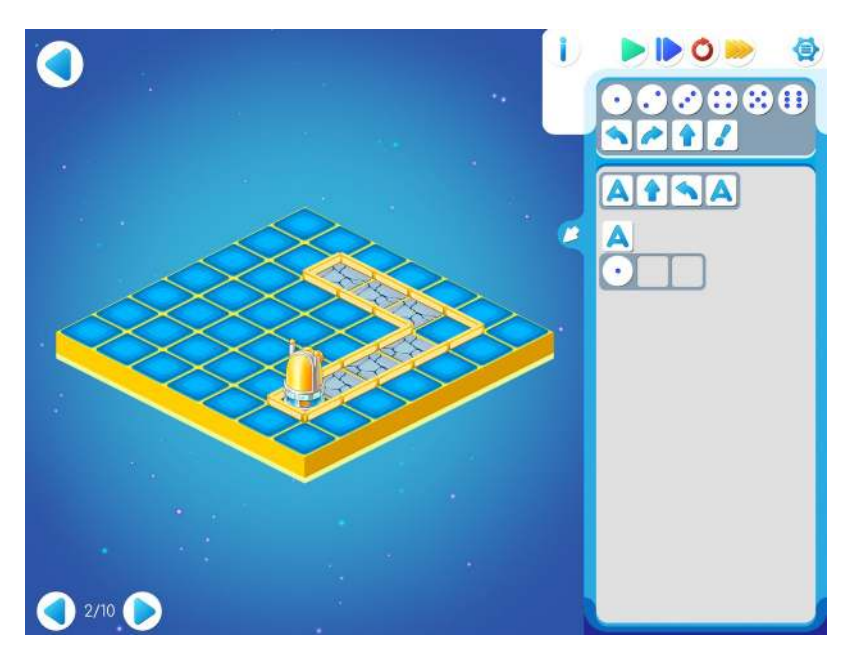

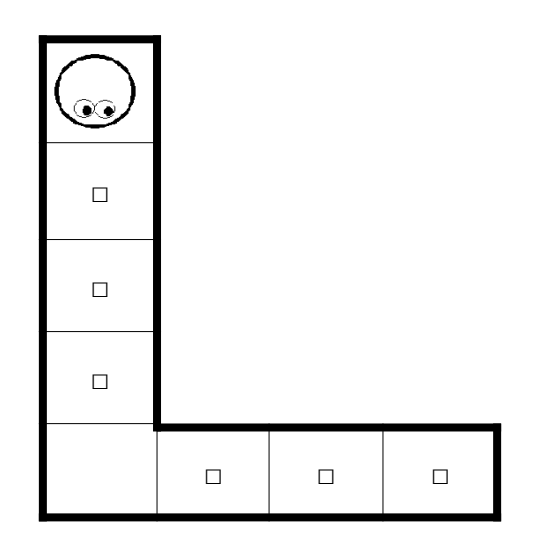

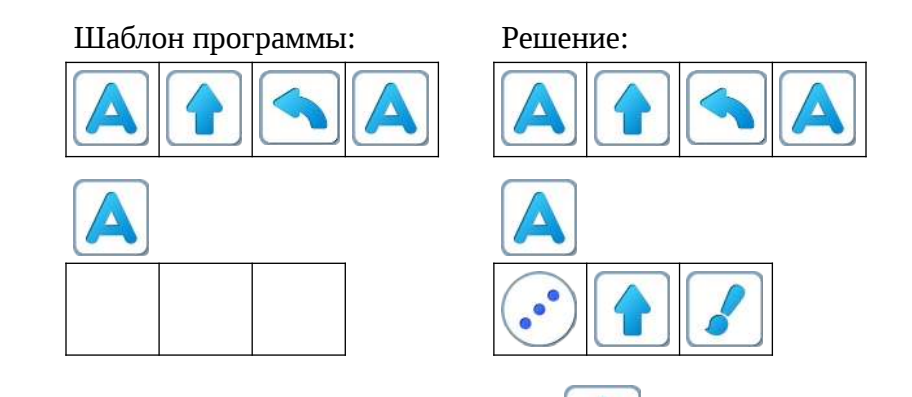

**Замечание для учителя**: шаблон *Алгоритма* **Задания 5.2 демонстрирует детям** важный новый прием: использование повторителя внутри вспомогательного алгоритма. Этот прием будет использоваться в дальнейшем.

**5.г. Учитель:** «На уровне 3 шаблон программы заполнен частично. Выполните программу пошагово.»

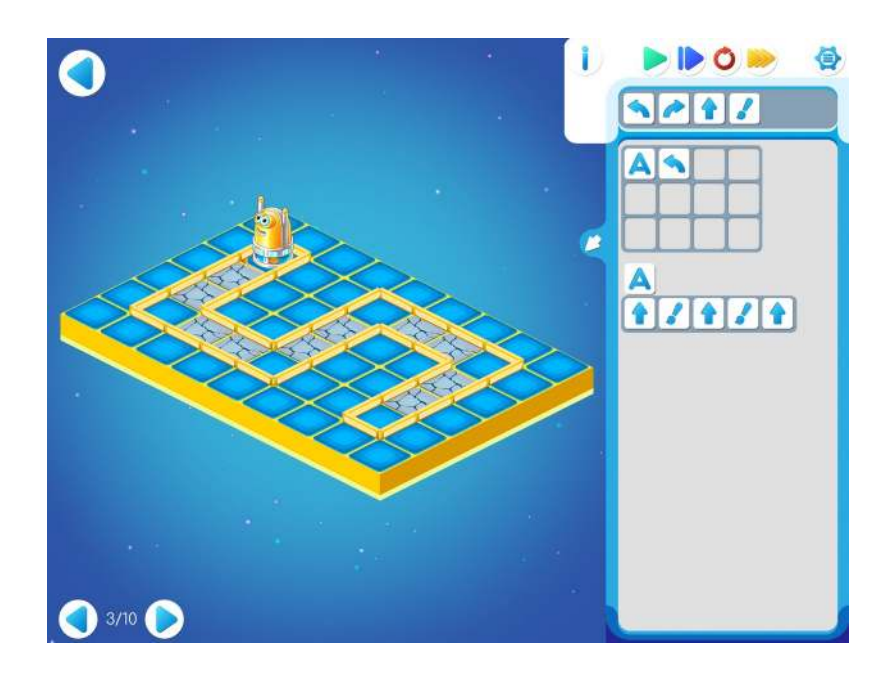

**Учитель**: «Давайте вместе допишем программу. Откроем копилку

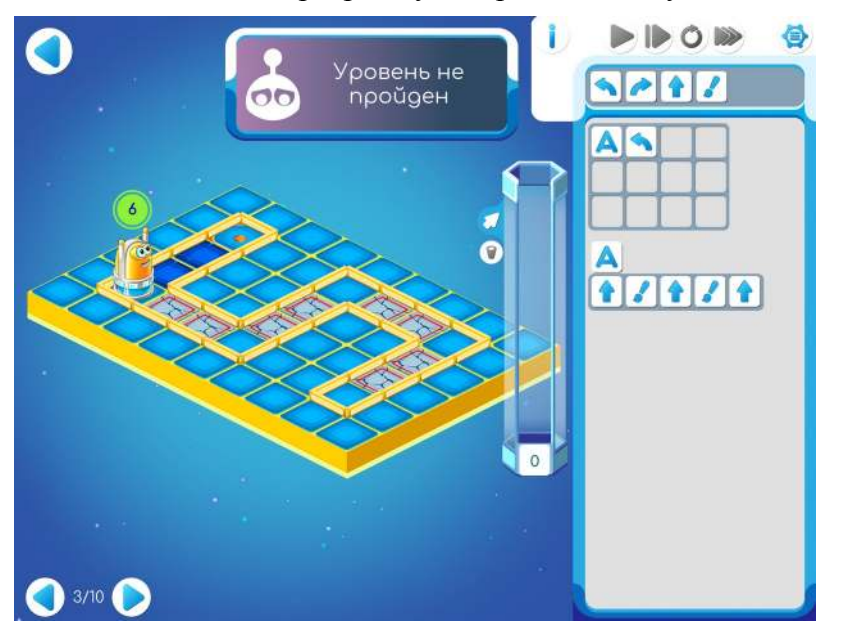

и заполним ее командами, так чтобы Робот закрасил две нужные клетки и дошел до угла.»

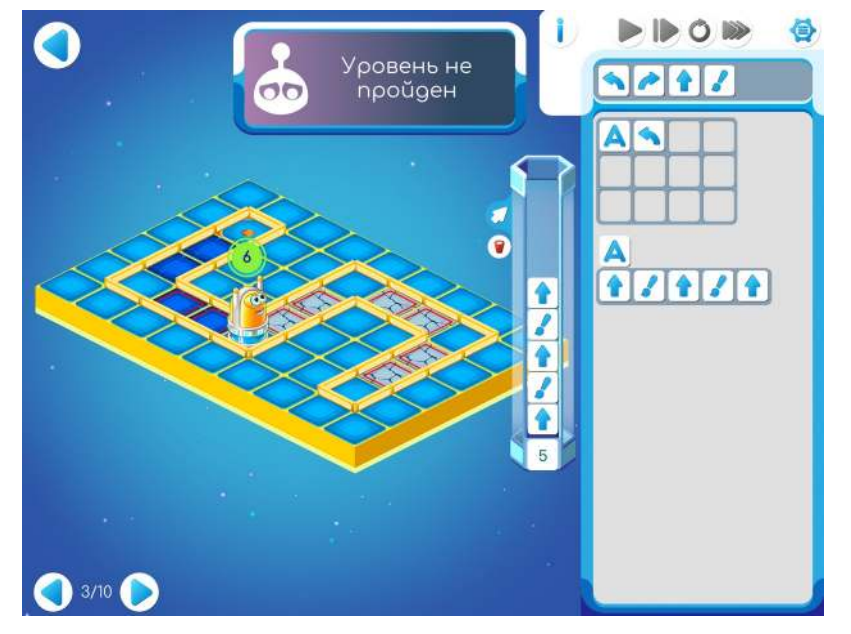

**Учитель**: «В копилке лежит 5 команд. Прочитаем и сравним их с командами, зашифрованными в программе . В копилке команды читаем снизу вверх, а в шаблоне

программы слева направо. Получается, что в подпрограмме  $\Box$  зашифрованы команды, которые нужны для прохода одного коридорчика из 4 клеток и закраски двух из них. И когда

нам нужно будет дать Роботу команды для ремонта такого коридора - мы просто ему дадим

команду  $\Box$ »

Дети самостоятельно дописывают программу для уровня 3 игры 5.

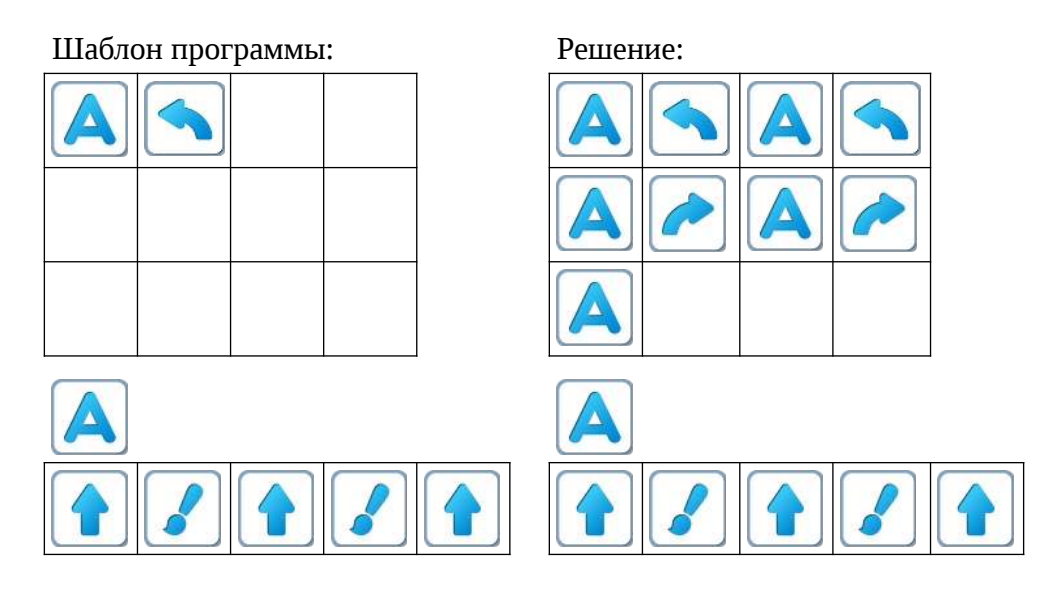

**5.д.** На уровне 4 игры 5 шаблон программы пуст и формально дети составляют программу самостоятельно. Фактически же программа на уровне 4 отличается от программы предыдущего уровня добавлением всего лишь двух команд в конец главного алгоритма

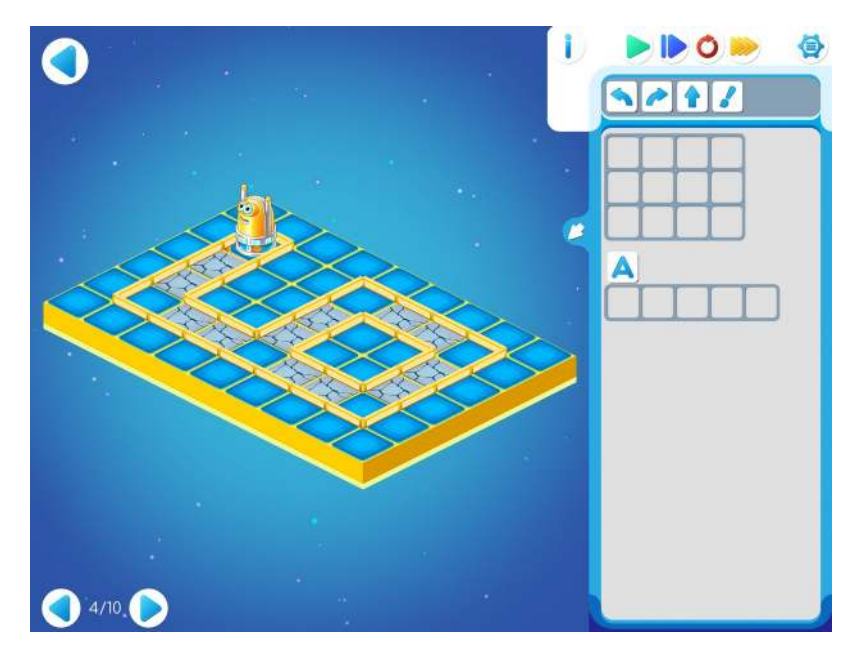

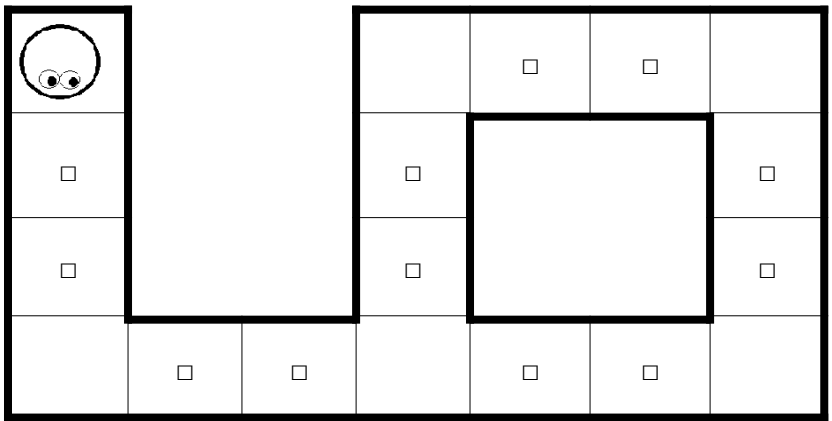

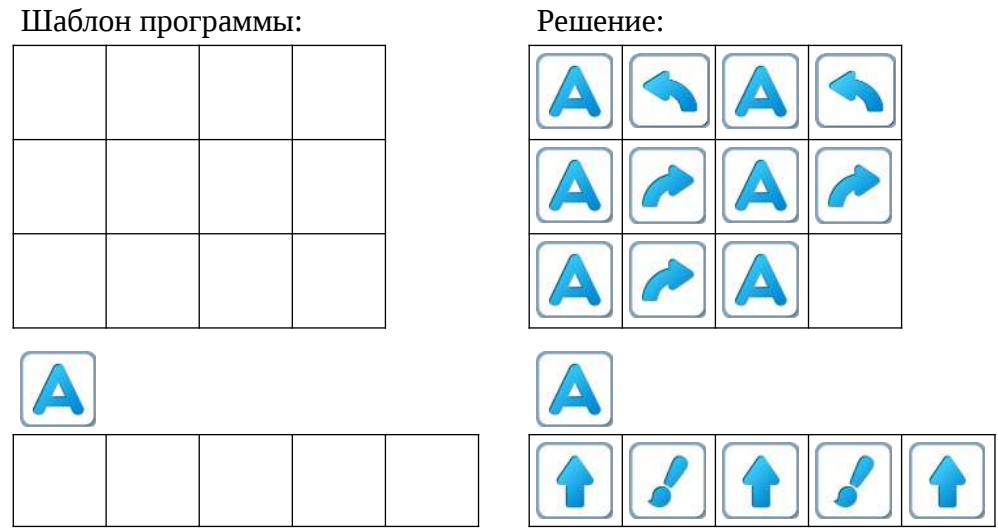

5.е. Дети самостоятельно играют на уровне 5.

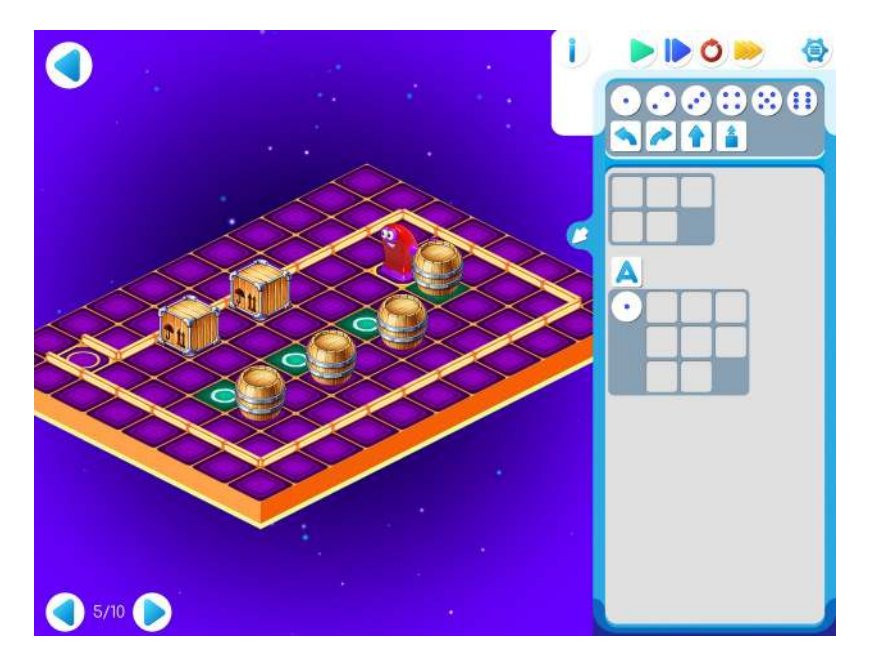

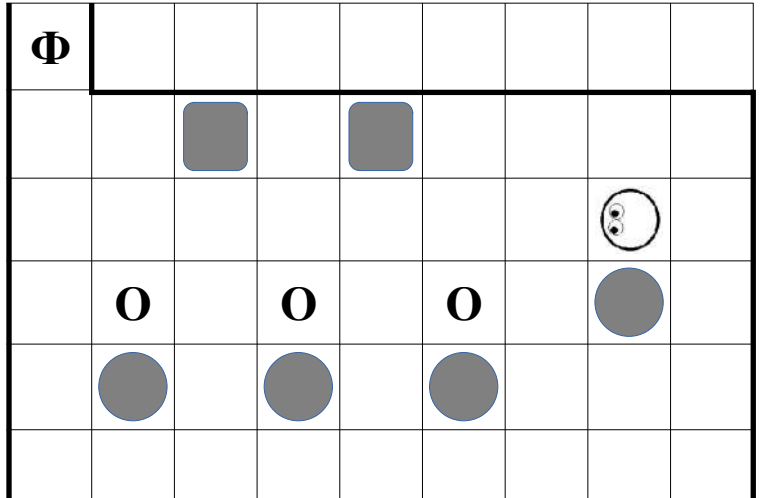

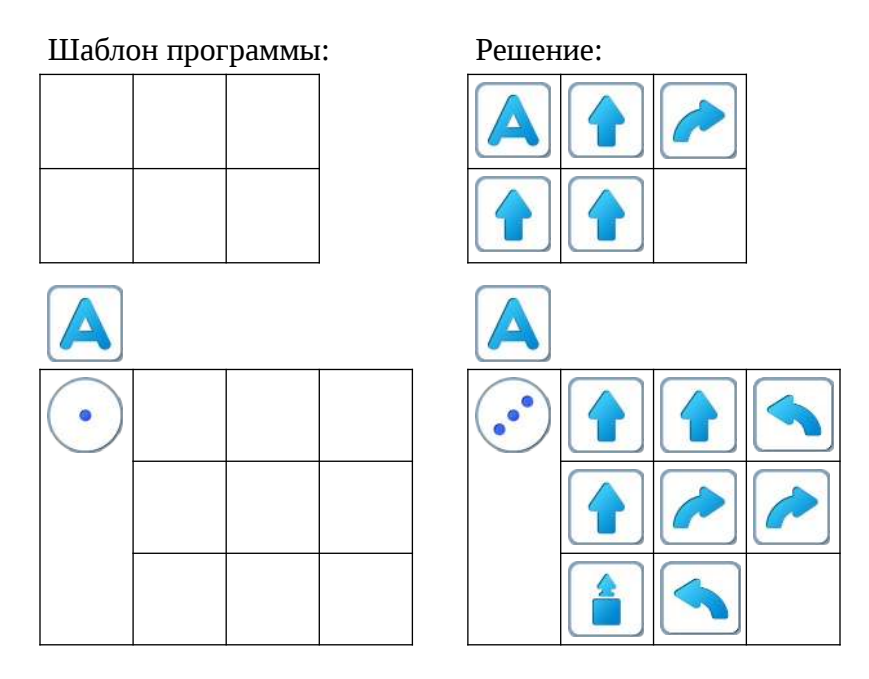

**Пояснение для учителя.** Если ребенку удалось выполнить задание 5.5 и приступить к выполнению 5.6, то это означает, что он уже справился с обязательным материалом занятия 5. Если после этого ребенок сумел (успел) завершить уровни 6-10 игры 5 – замечательно, если же не успел – ничего страшного.

**5.ж.** Дети самостоятельно выполняют задания 6 - 10 игры 5. **Игра 5.6.**

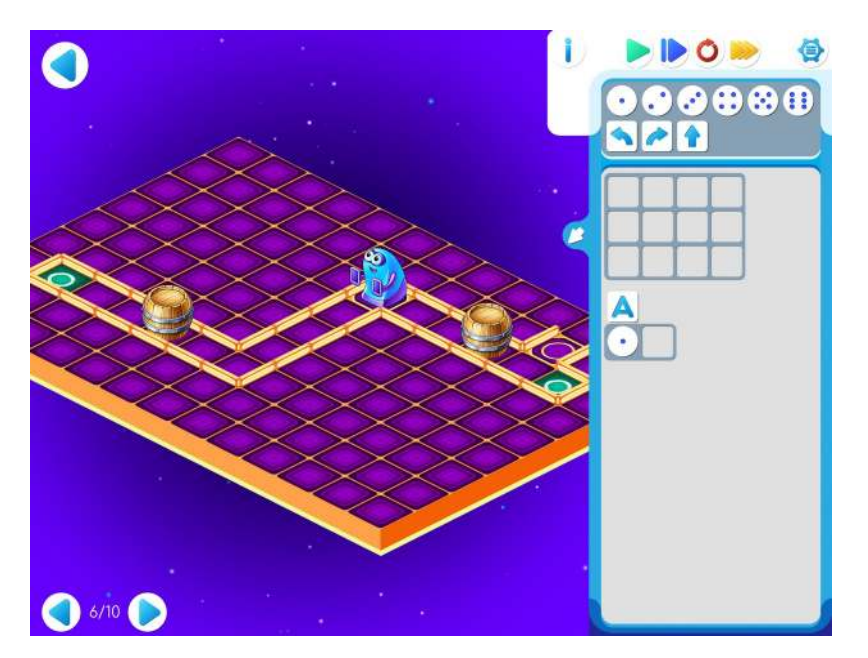

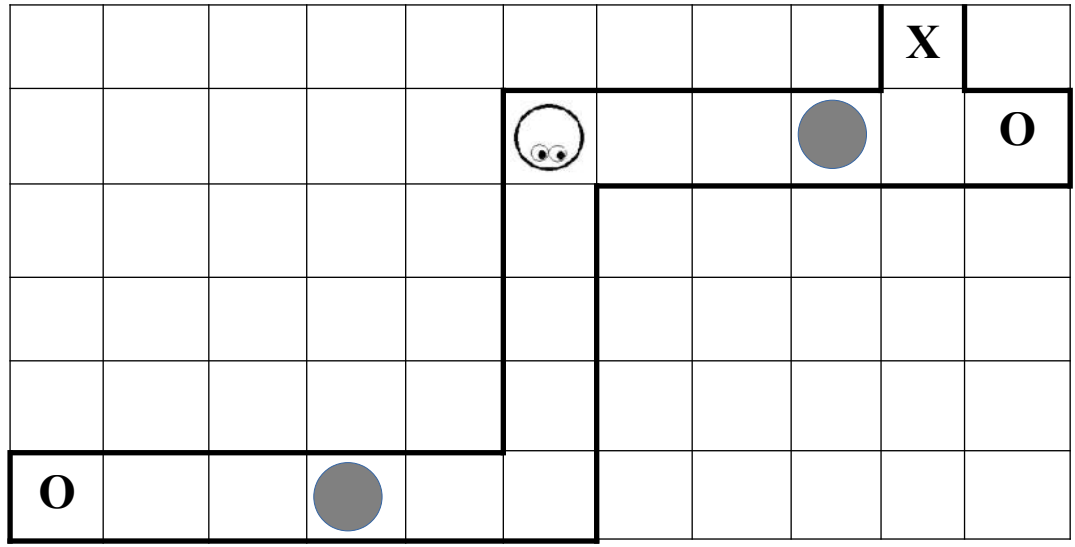

Шаблон программы:

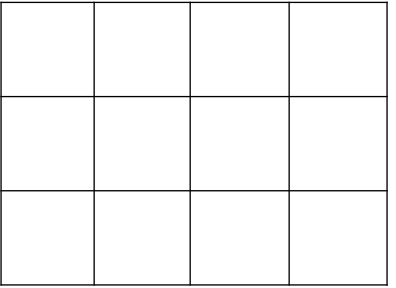

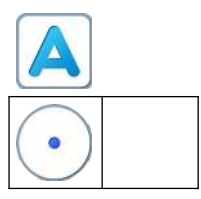

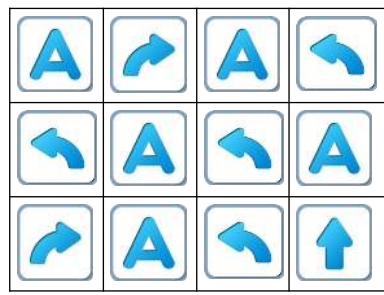

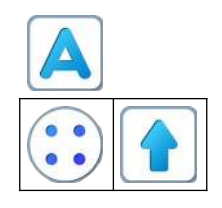

```
Игра 5.7.
```
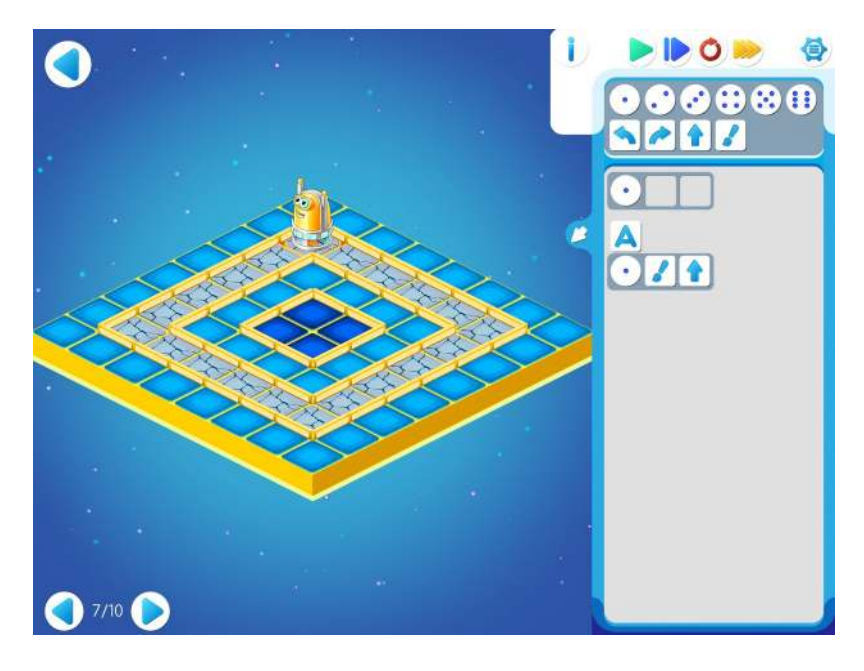

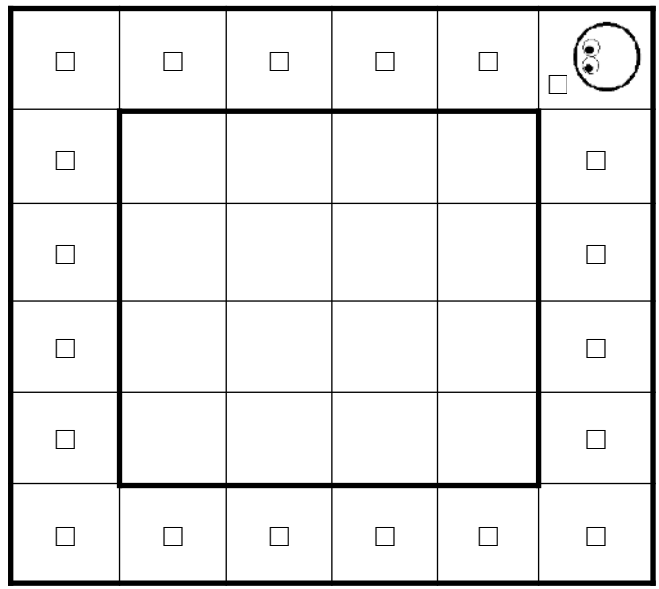

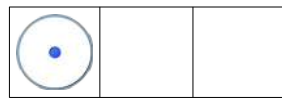

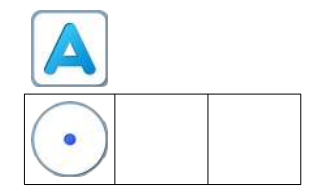

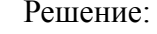

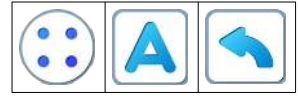

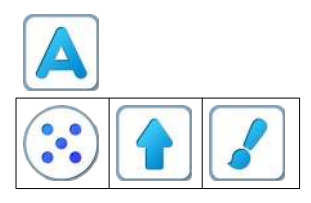

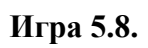

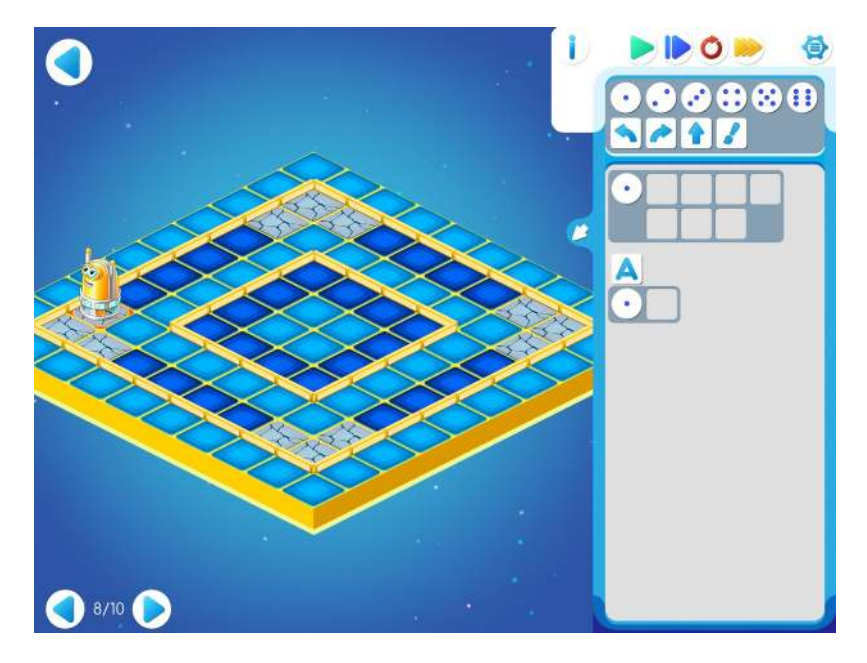

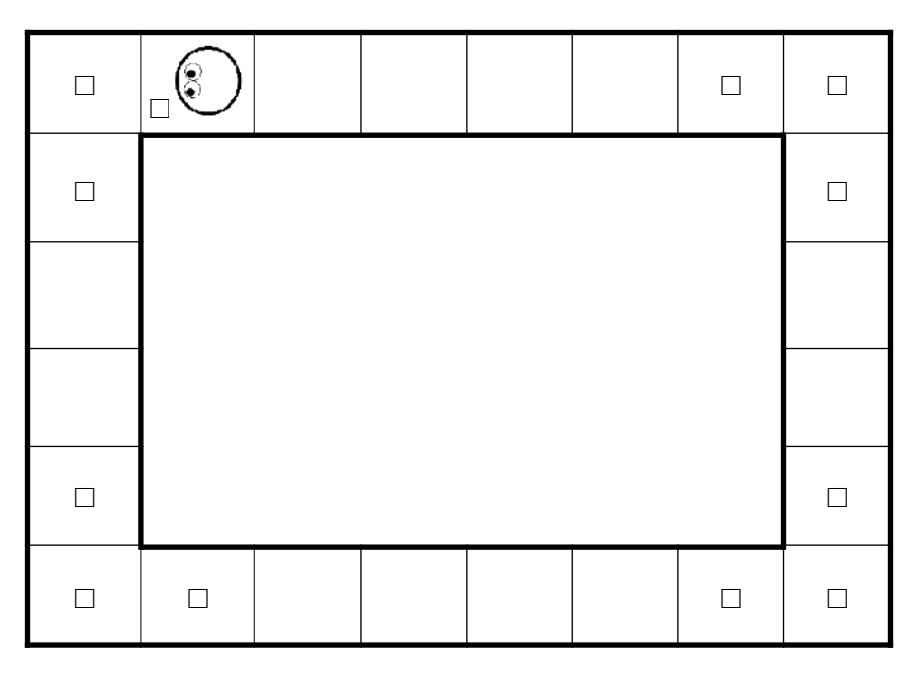

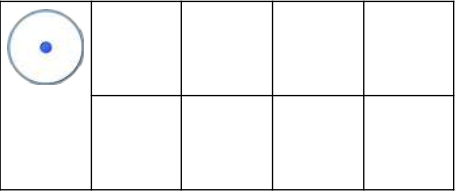

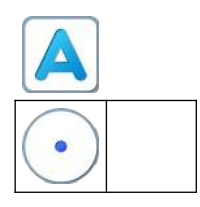

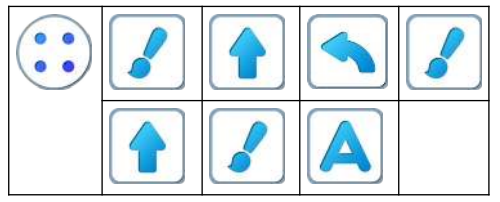

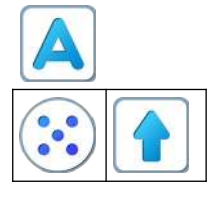

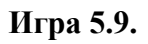

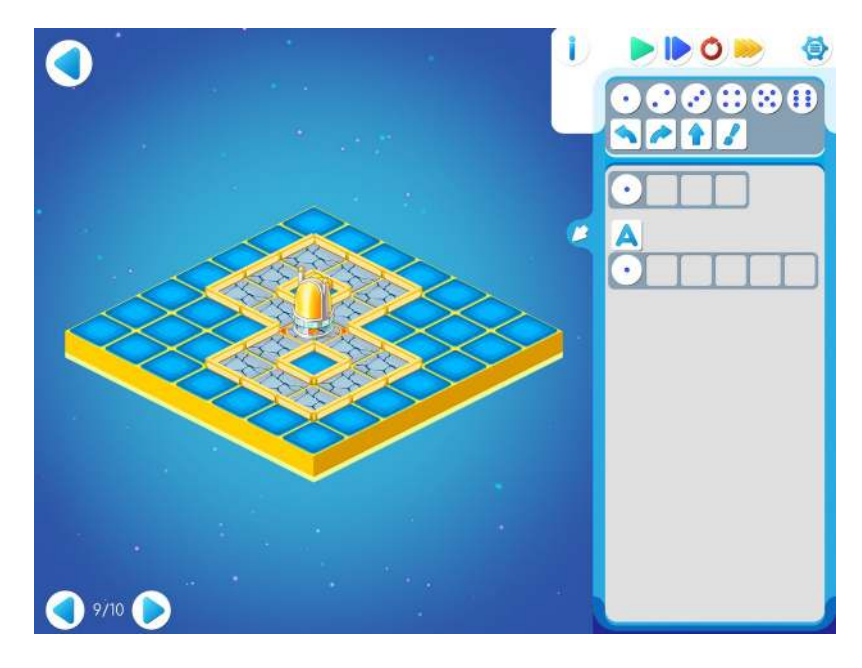

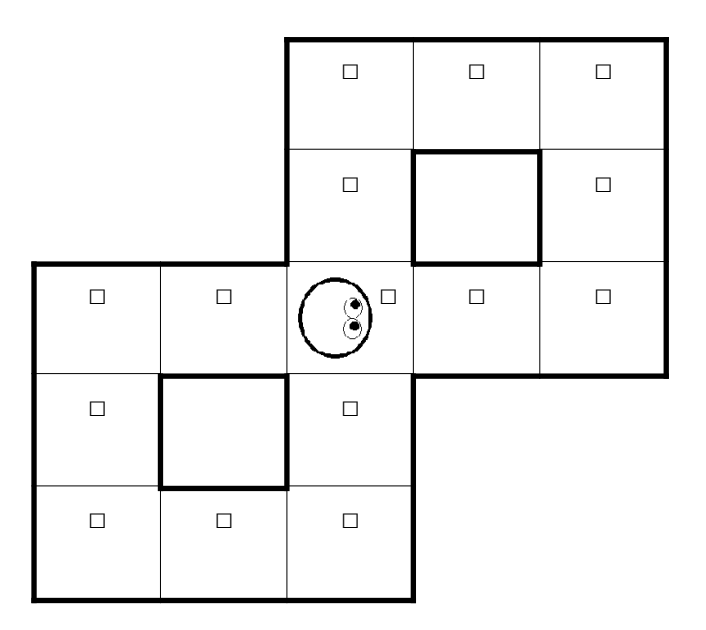

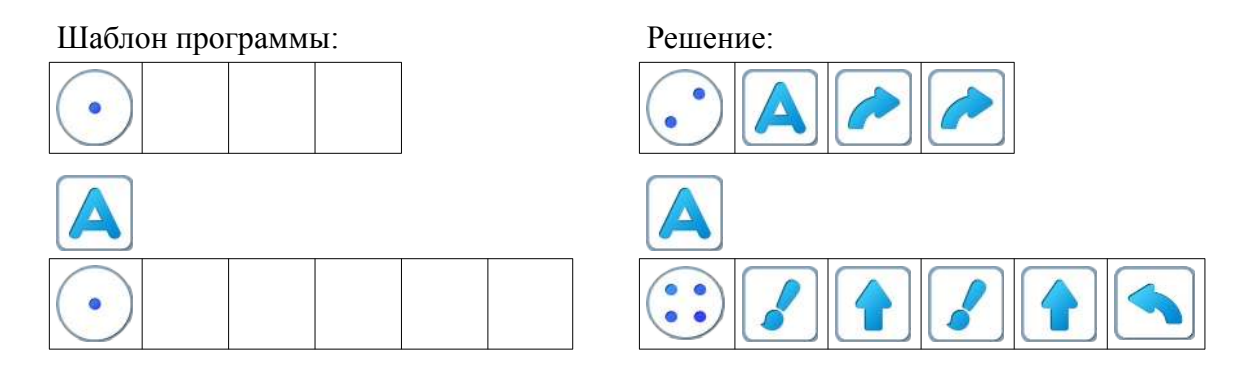

**Замечание для учителя:** Если у ребенка возникли проблемы с выполнением задания Уровня 4, то можно показать ему в качестве подсказки частично заполненный шаблон программы:

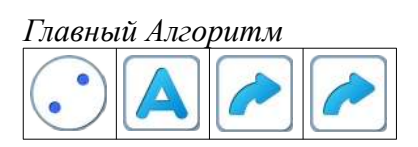

**Игра 5.10.**

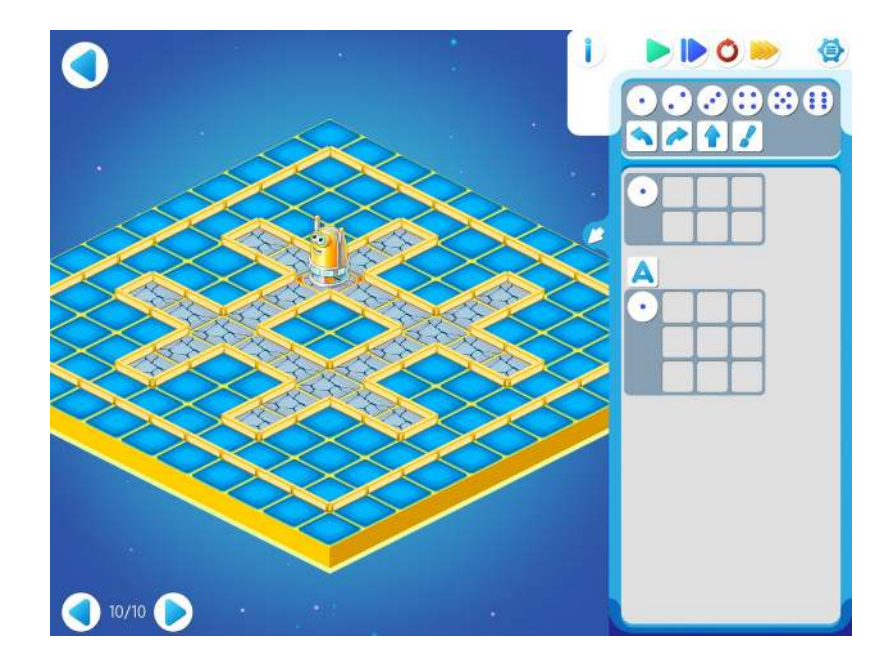

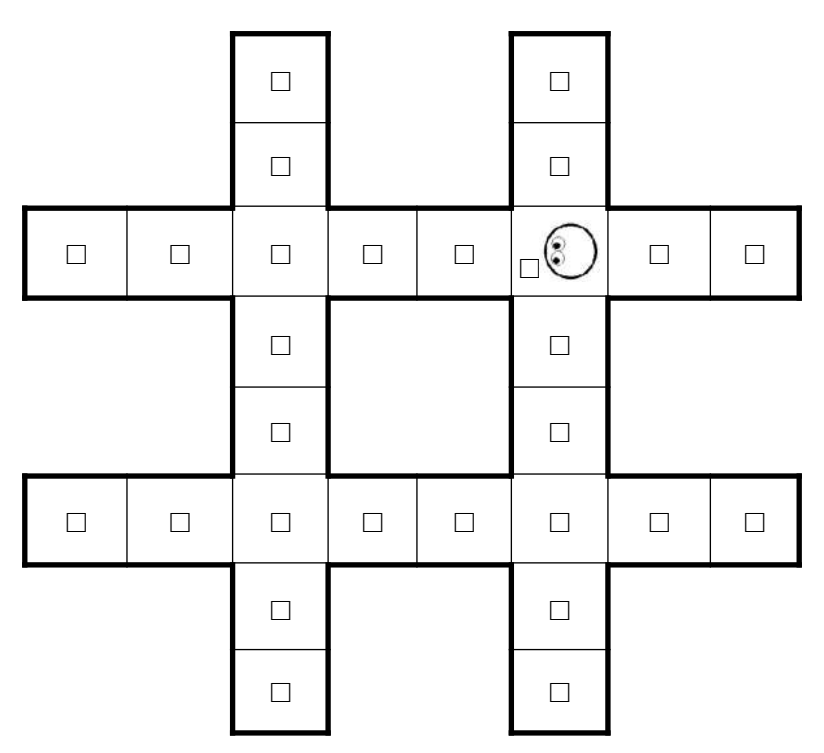

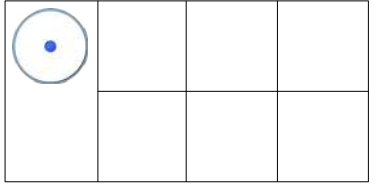

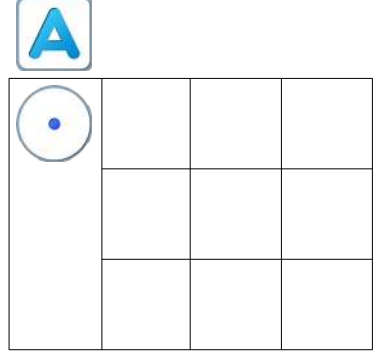

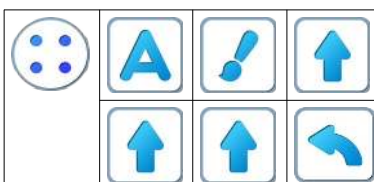

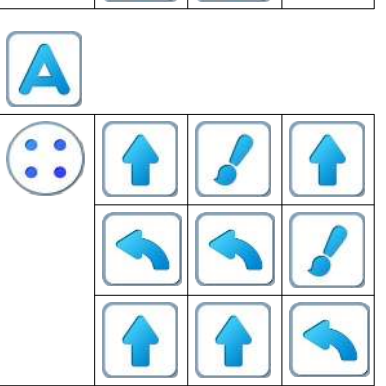

#### **Занятие 6. Реальный Робот. Тренируем Ползуна**

#### **Для этого занятия необходимо методическое пособие Реальный Робот Ползун.**

Для этого занятия учитель должен подготовить раздаточный материал (файл «prog6.pdf» («Программы-ленты. Занятие 6»)) Для этого учитель должен:

- распечатать для каждого ребенка первую страницу файла и вырезать из нее четыре программы-ленты без номеров;
- распечатать для каждого ребенка вторую страницу файла с шаблонами четырех программ.

**6.а.** Игра на усвоение понятий программа, повторитель, подпрограмма. Каждый ребенок получает:

• стопку из четырех бумажных программ-лент Программа 1

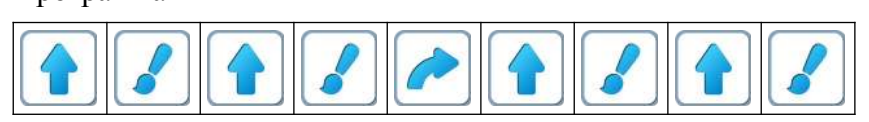

Программа 2

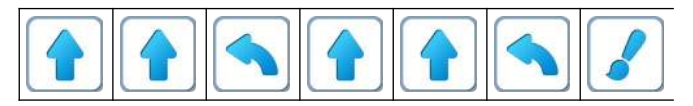

Программа 3

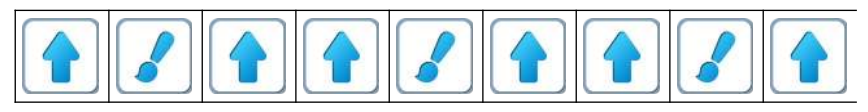

Программа 4

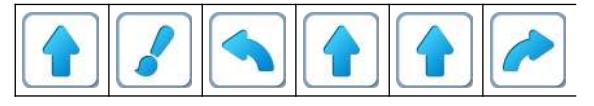

• страницу на которой напечатаны пустые шаблоны программ

Шаблон 1

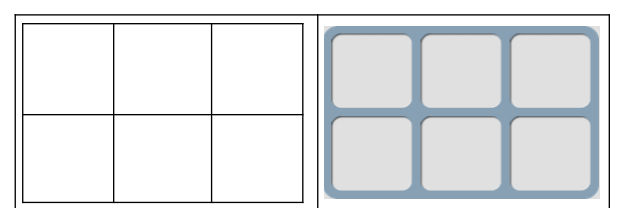

Шаблон 2

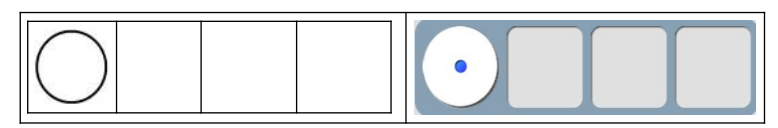

#### Шаблон 3

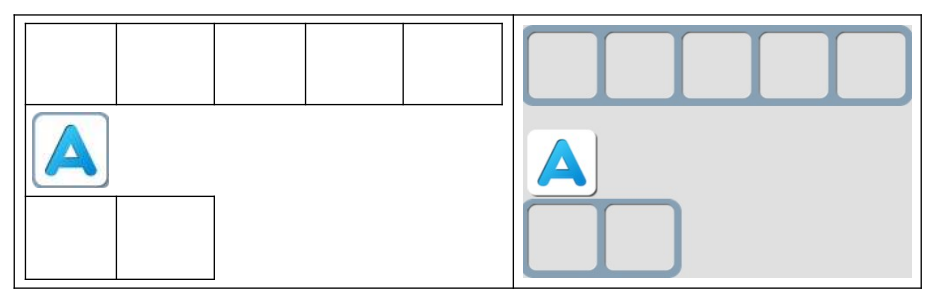

Шаблон 4

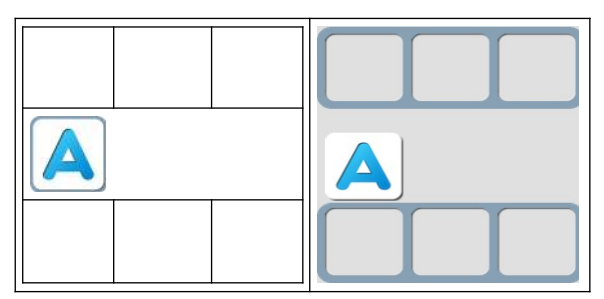

Набор шаблонов соответствует набору программ-лент. Ребенок должен заполнить каждый шаблон так, чтобы при расшифровке получилась программа на одной из лент.

**6.б. Учитель**: «Сегодня мы с вами будем программировать с роботом Ползун. Какие команды понимает этот Робот? Откройте уровень 1 Игры 6. Давайте поиграем.»

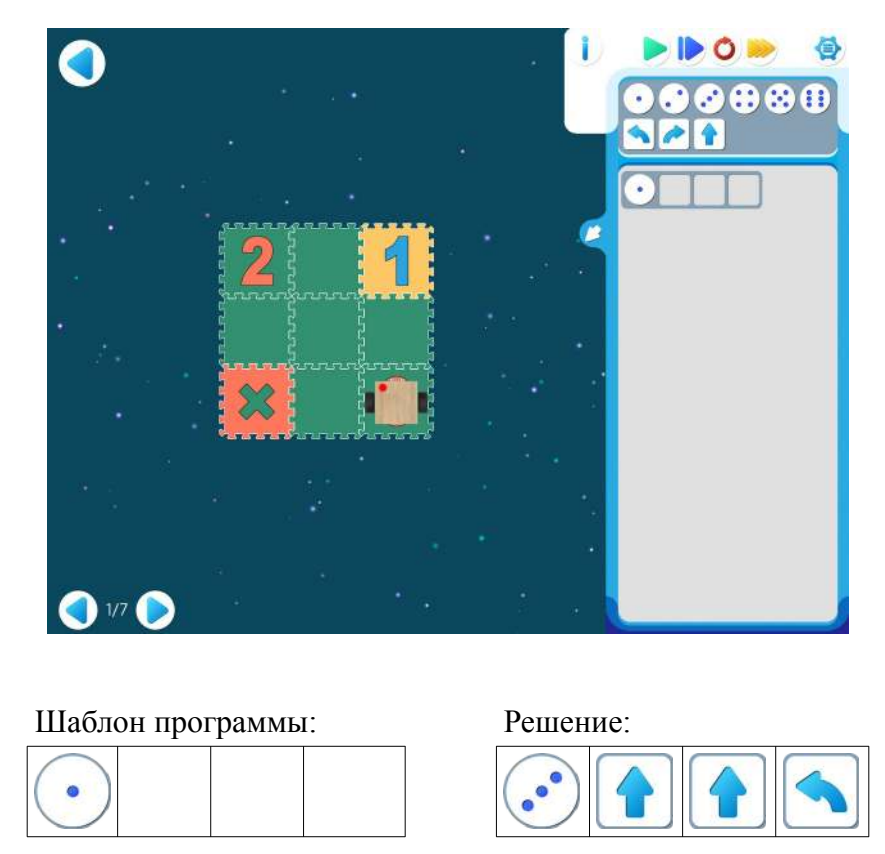

**6.в.** Дети самостоятельно выполняют задания в Игре 6, переходя от уровня к уровню.
## **Игра 6.2.**

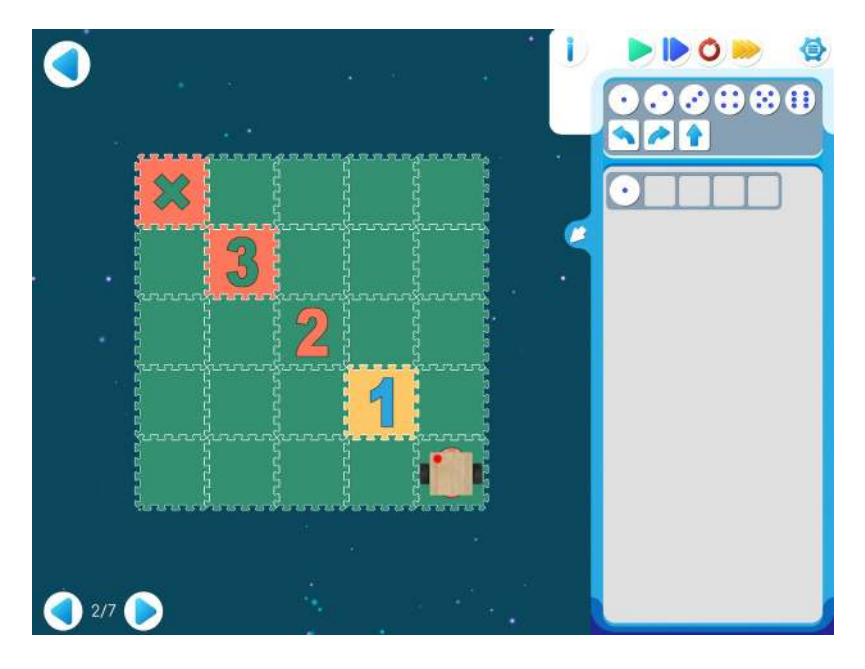

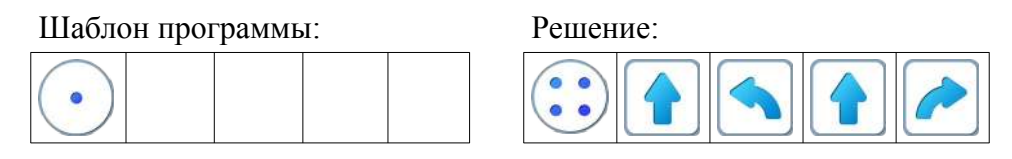

**Учитель**: «Не забывайте, Ползун обязательно должен посетить все клеточки с цифрами.»

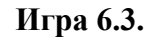

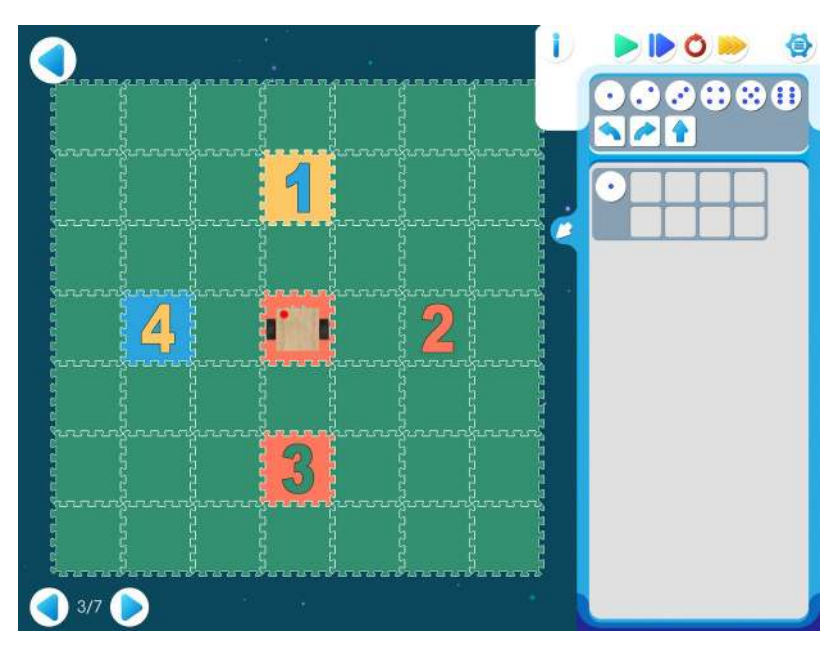

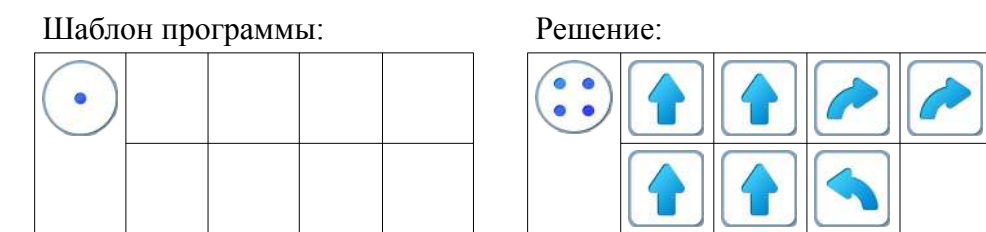

**Игра 6.4.**

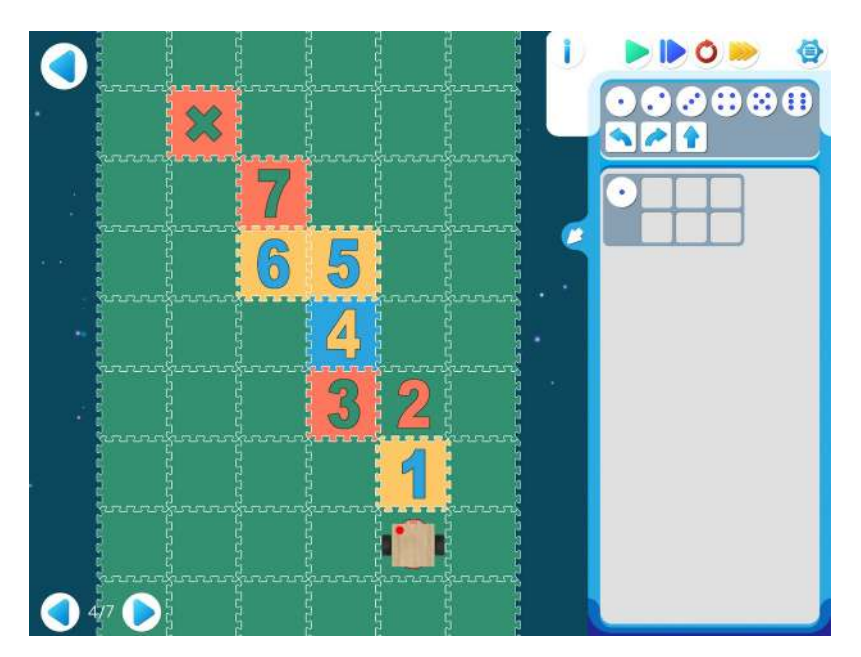

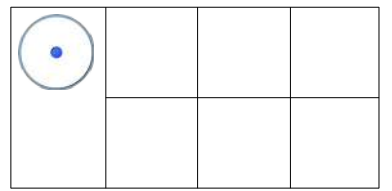

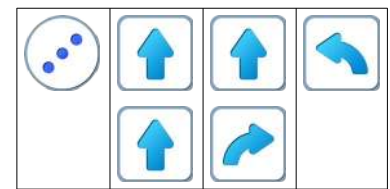

# **Игра 6.5.**

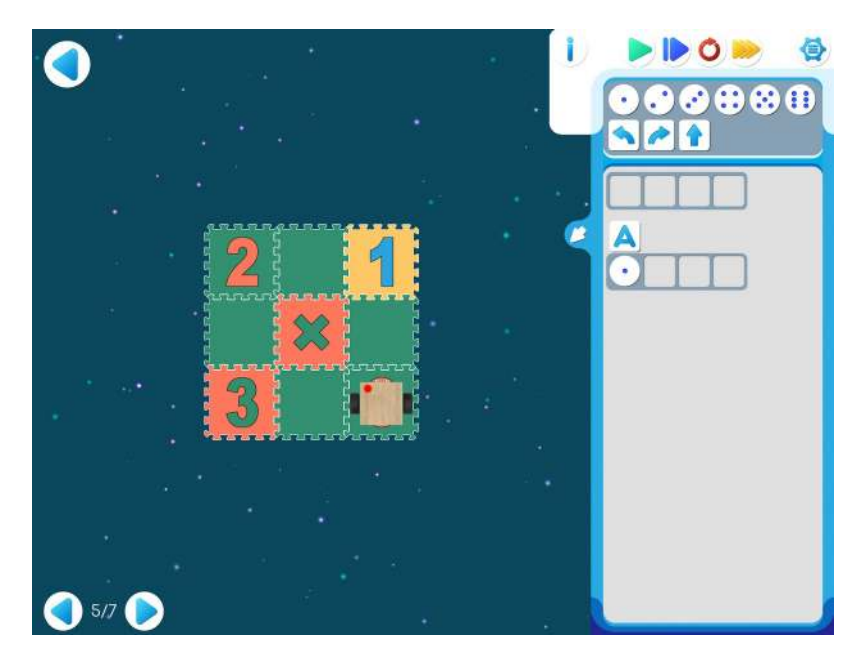

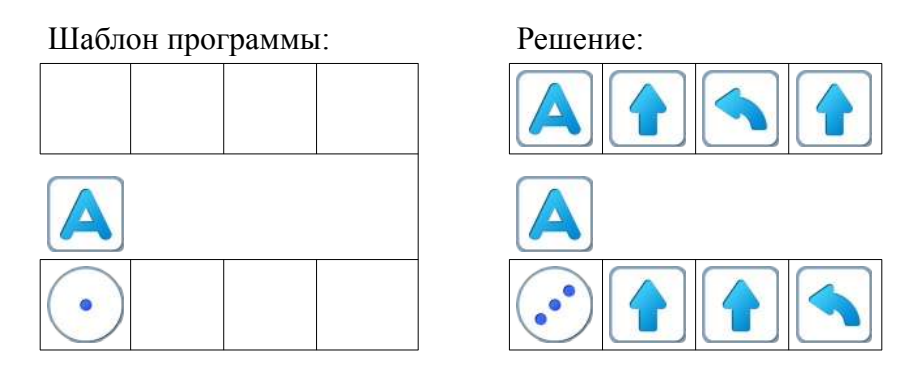

**Игра 6.6.**

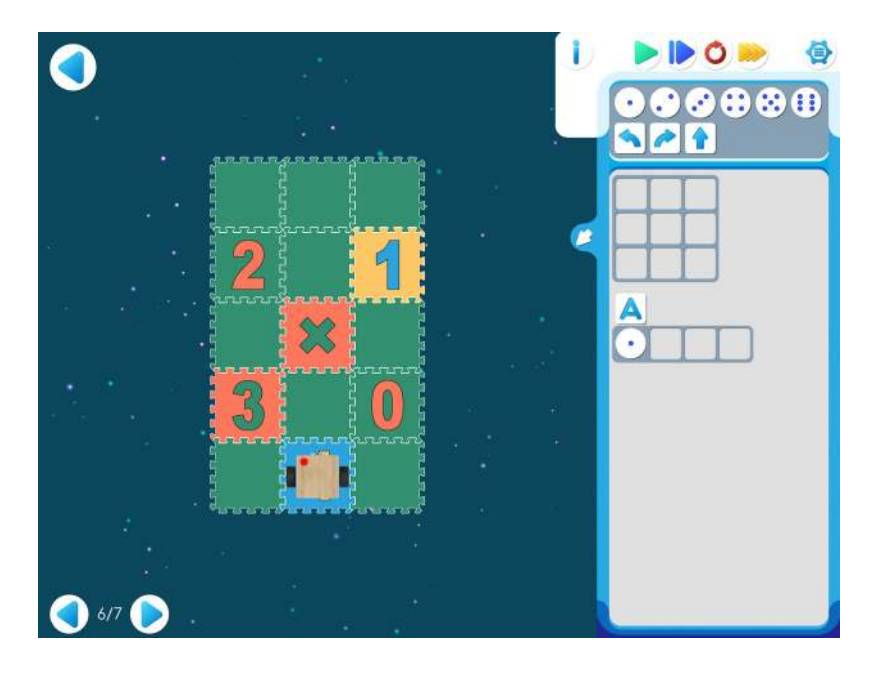

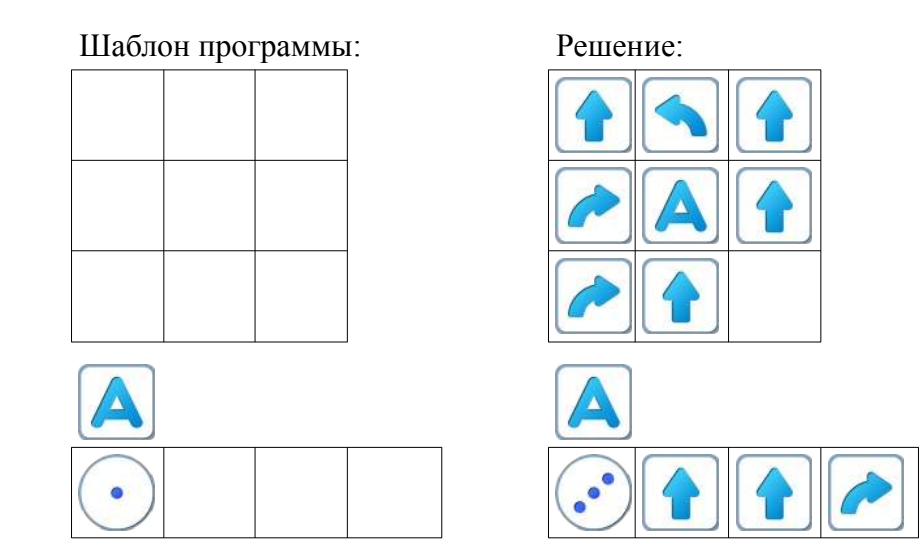

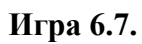

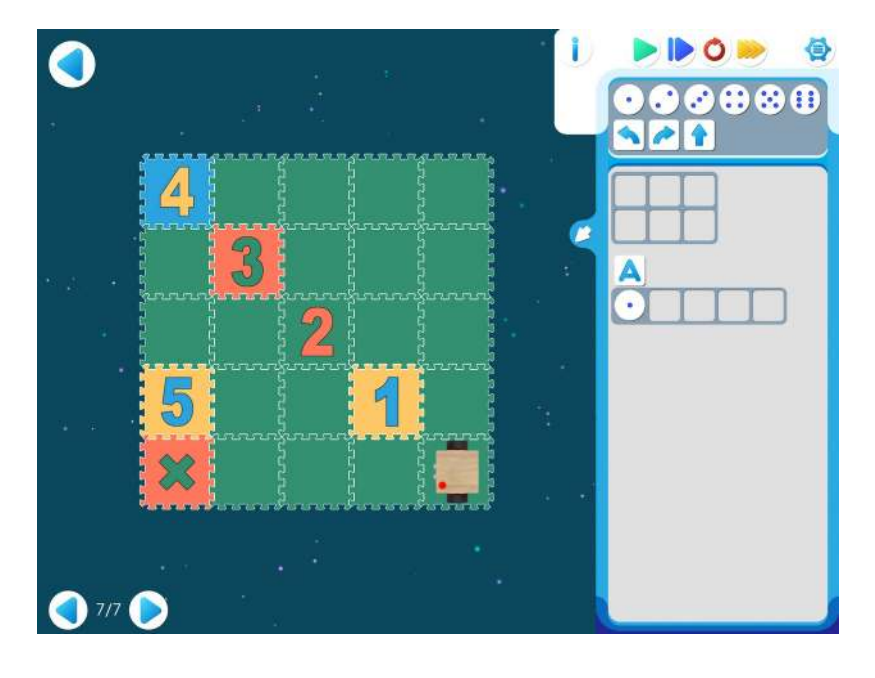

Шаблон программы: Решение:

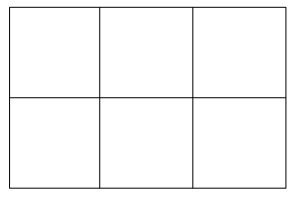

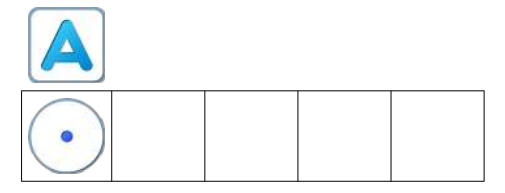

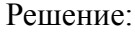

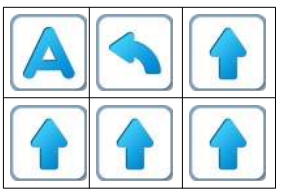

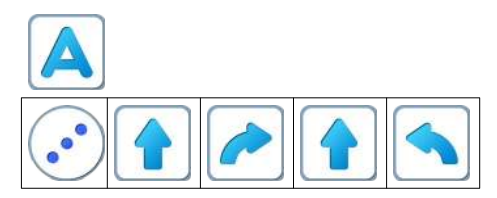

**6.г.** Для следующей части занятия необходимо учебное пособие - игрушечный робот Ползун, который по радио-командам компьютера способен выполнять программы, подготовленные в системе ПиктоМир. После индивидуальной работы на планшетах нужно подготовить первую площадка для реального Робота Ползуна. Для создания на полу площадок с реальными обстановками, аналогичными виртуальным обстановкам, используются однотонные коврики-пазлы (размер 30см х 30см) и набор ковриков «Цифры» того же размера. Дети по очереди имеют возможность запустить программы, составленные ранее на планшете и наблюдать параллельное выполнение программы виртуальным и реальным Ползунами.

### **Занятие 7. Проверяем шифровку на просвет**

Для этого занятия учитель должен подготовить раздаточный материал (файл «ris7.pdf» («Рисунок. Занятие 7»)), карандаши и ластики для каждого ребенка.

Для подготовки раздаточного материала необходимо распечатать две страницы данного файла из расчета на каждую пару детей.

**7.а. Учитель**: «На прошлом занятии мы познакомились с шифрованием программы с помощью вспомогательного *Алгоритма* А. Сегодня будем шифровать программы с помощью *Алгоритма* А и *Алгоритма* Б. Теперь рассмотрим вот такое задание. Рисует на доске»

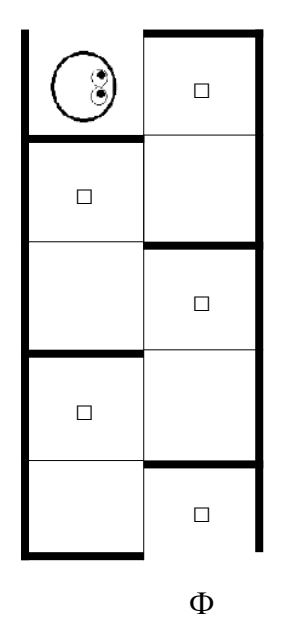

**Учитель**: «На доске – программа для этого задания.»

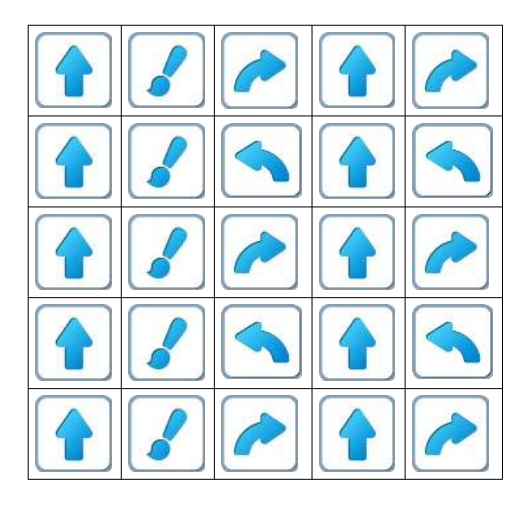

**Учитель:** «Откройте задание к уровню 1 игры 7. Перенесите программу и выполните ее по шагам, нажимая синюю кнопку.»

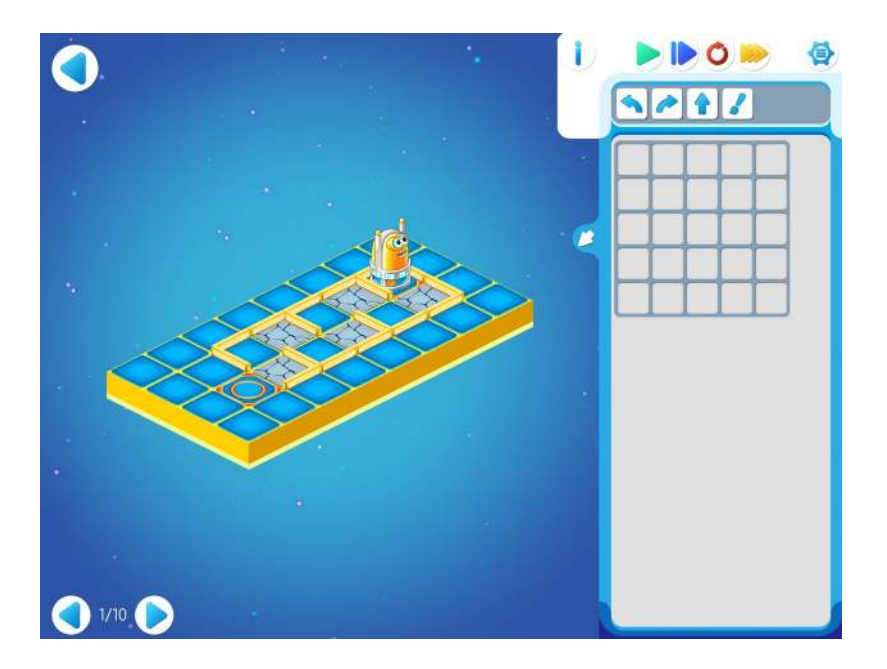

**Замечание для учителя**: в ПиктоМире можно копировать пиктограммы команд из одного места шаблона в другое. Этот прием можно использовать при заполнении шаблона, быстро составляя столбцы из одинаковых элементов.

Можно использовать копилку. Необходимо помнить, что команды, лежащие в копилке можно перетащить в любое удобное место в шаблоне программы.

**Учитель**: «Давайте внимательнее рассмотрим получившуюся программу. Какие куски повторяются в этой программе?»

**Учитель**: «Правильно. Третья строка такая же, как первая. Четвертая–как вторая. Первую строку зашифруем буквой А, а вторую–буквой Б. Получится такая программа:

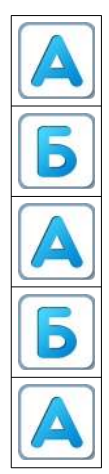

**7.б. Учитель:** «Откройте уровень 2 игры 7. Перенесите шифровку в шаблон программы на компьютере. Проверьте, что программа работает правильно.»

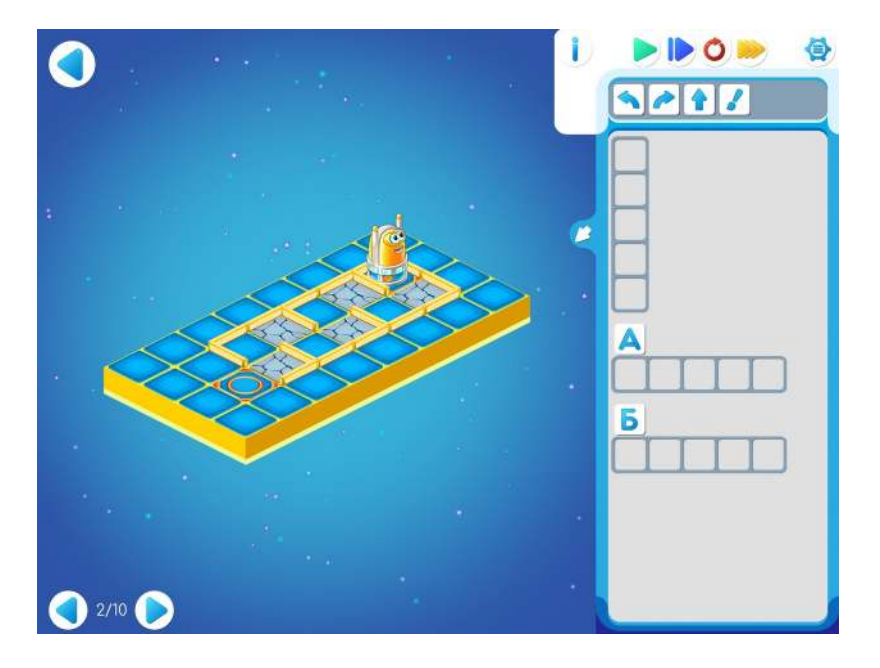

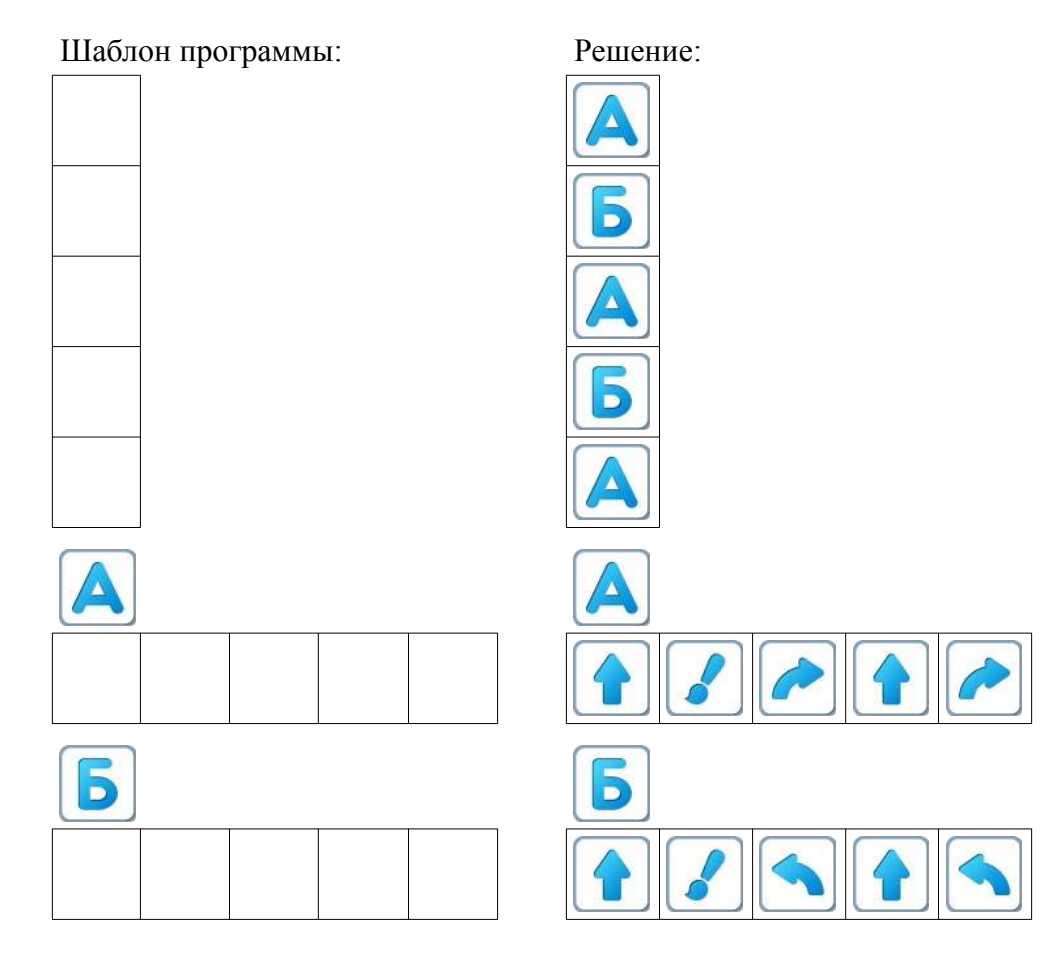

**7.в. Учитель**: «На уровне 3 программа не доделана. Запустите ее, посмотрите что уже сделано, а что нет. Закончите Главный Алгоритм.»

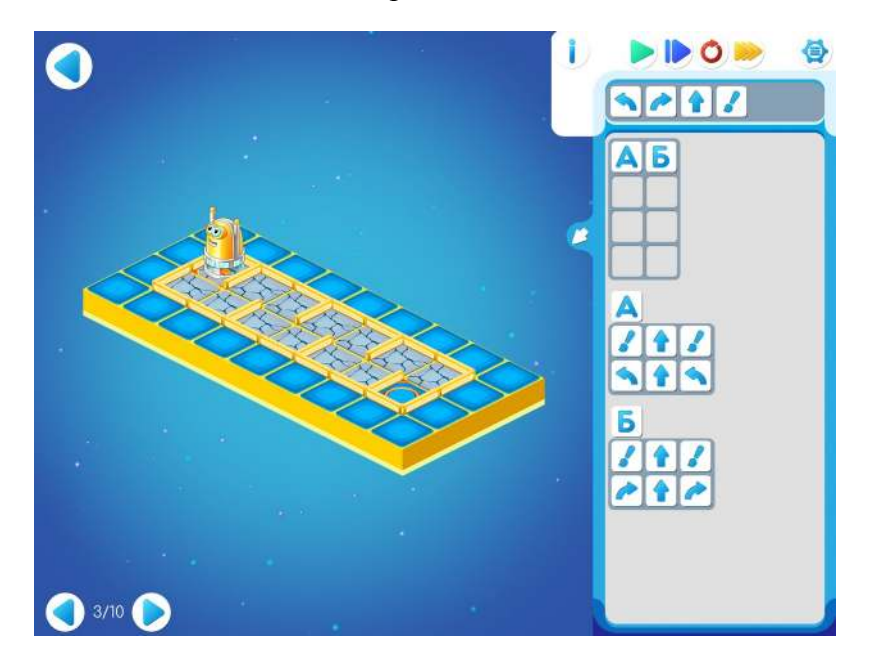

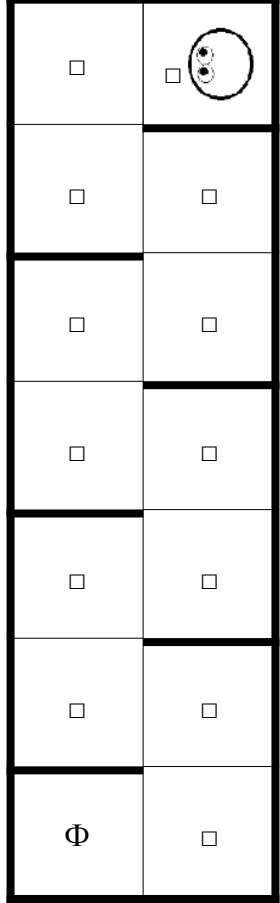

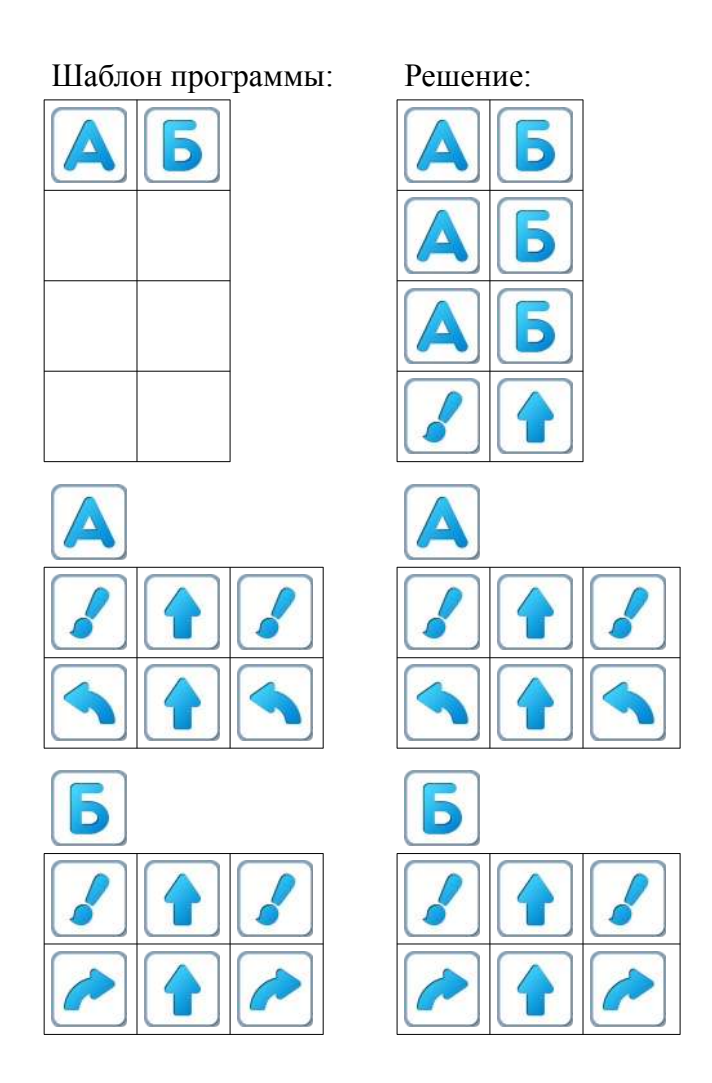

#### **7.г. Раздаточный материал Проверка решения наложением на просвет**

Учитель делит детей на пары. Каждая пара получает две разные распечатанные страницы из файла «ris7.pdf».

Каждый ребенок вручную выполняет выданную ему зашифрованную программу, закрашивая карандашом нужные клетки. После выполнения задания дети в паре накладывают свои страницы одна на другую и рассматривают на просвет.

Если оба выполнили программу верно, то при наложении получится «решето».

## План 1.

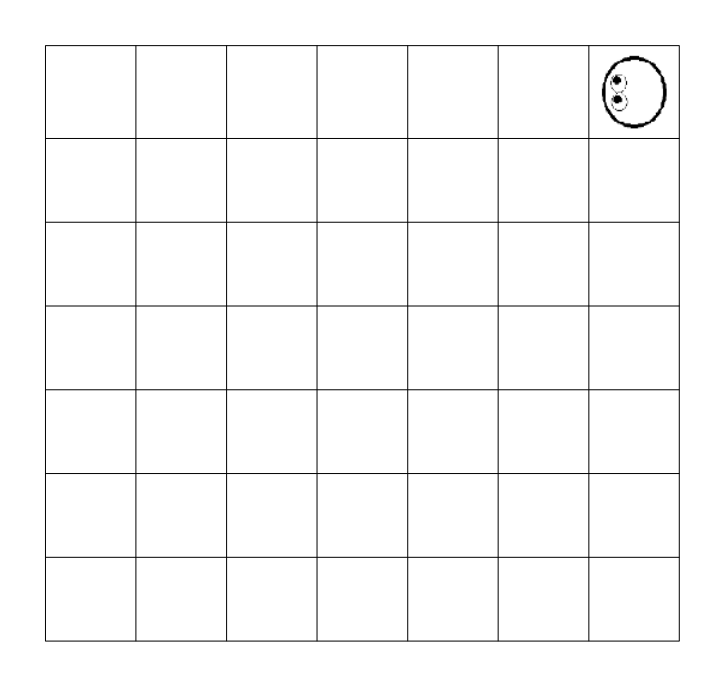

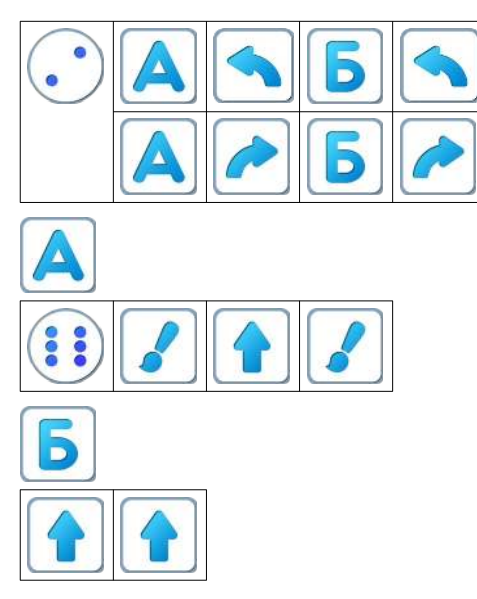

После правильного выполнения программы поле выглядит так:

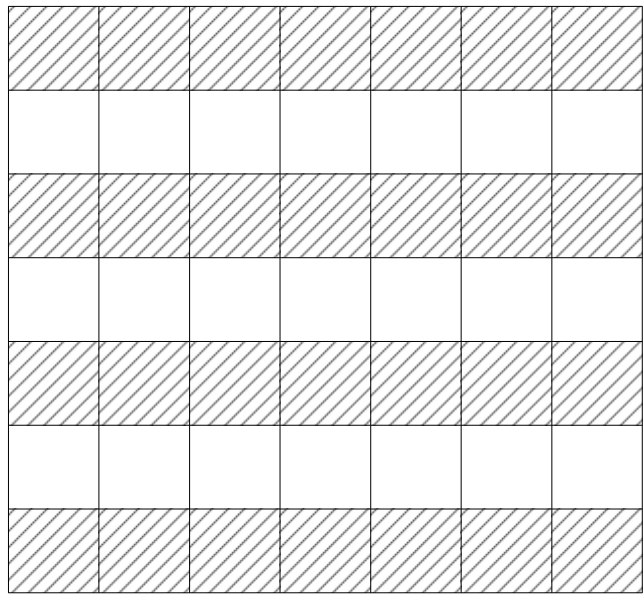

План 2.

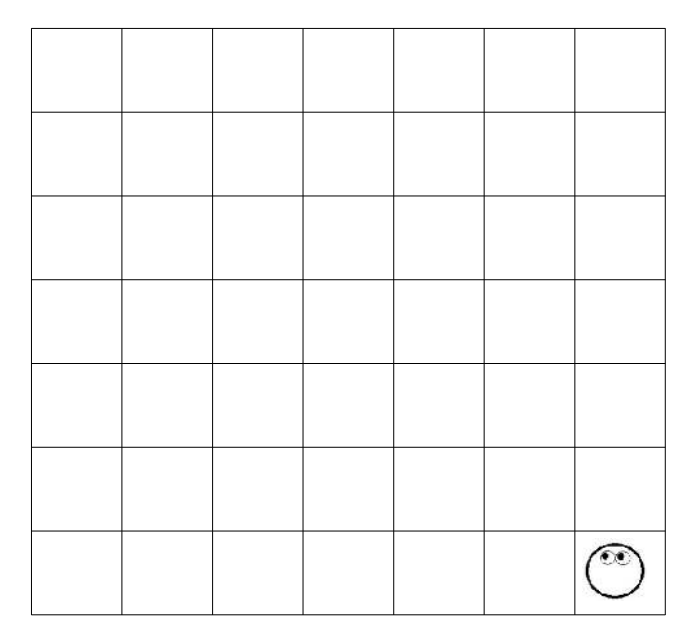

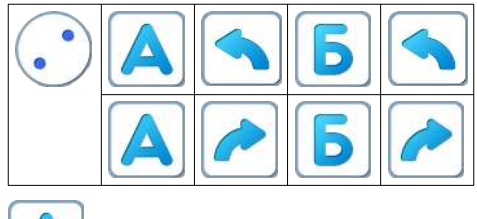

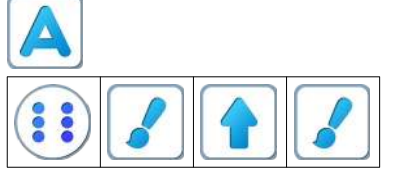

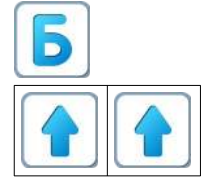

После правильного выполнения программы поле выглядит так:

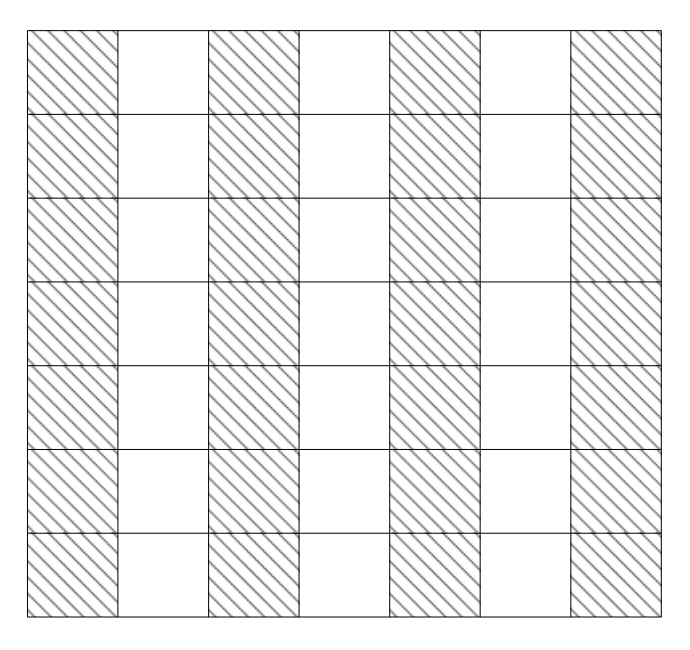

**Учитель**: «Совместите свой рисунок с рисунком соседа. Что видно на просвет?» **Правильный ответ**: «Решето».

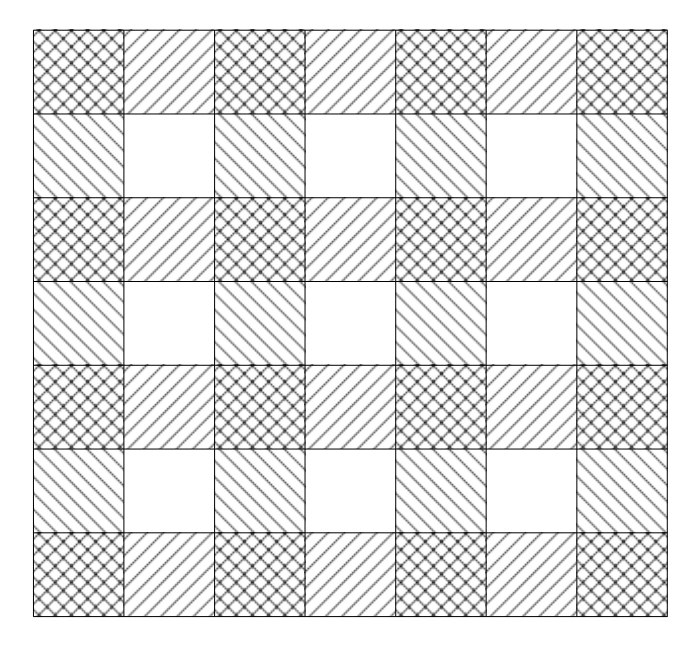

**7.д.** Дети самостоятельно выполняют задание уровня 4 игры 7:

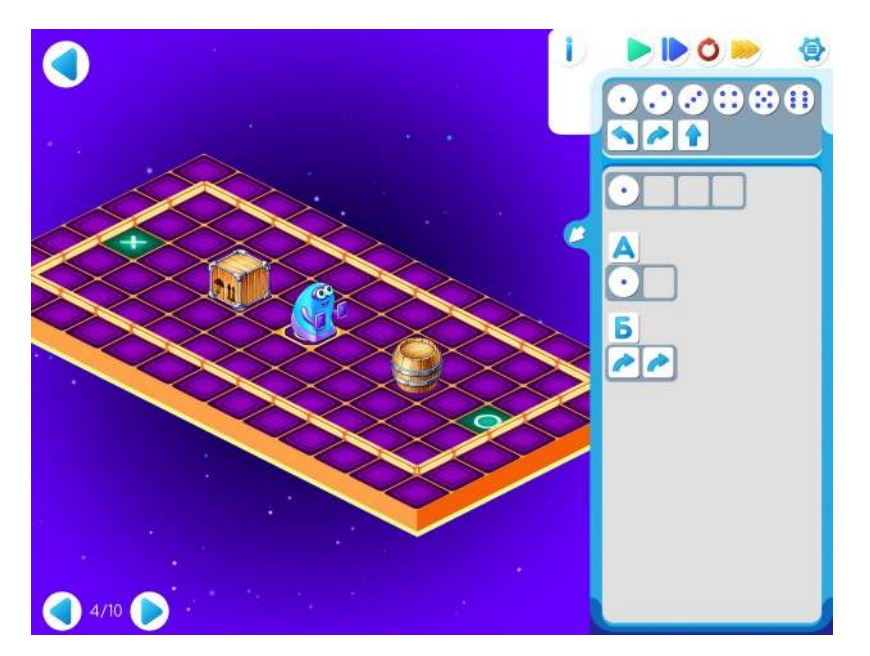

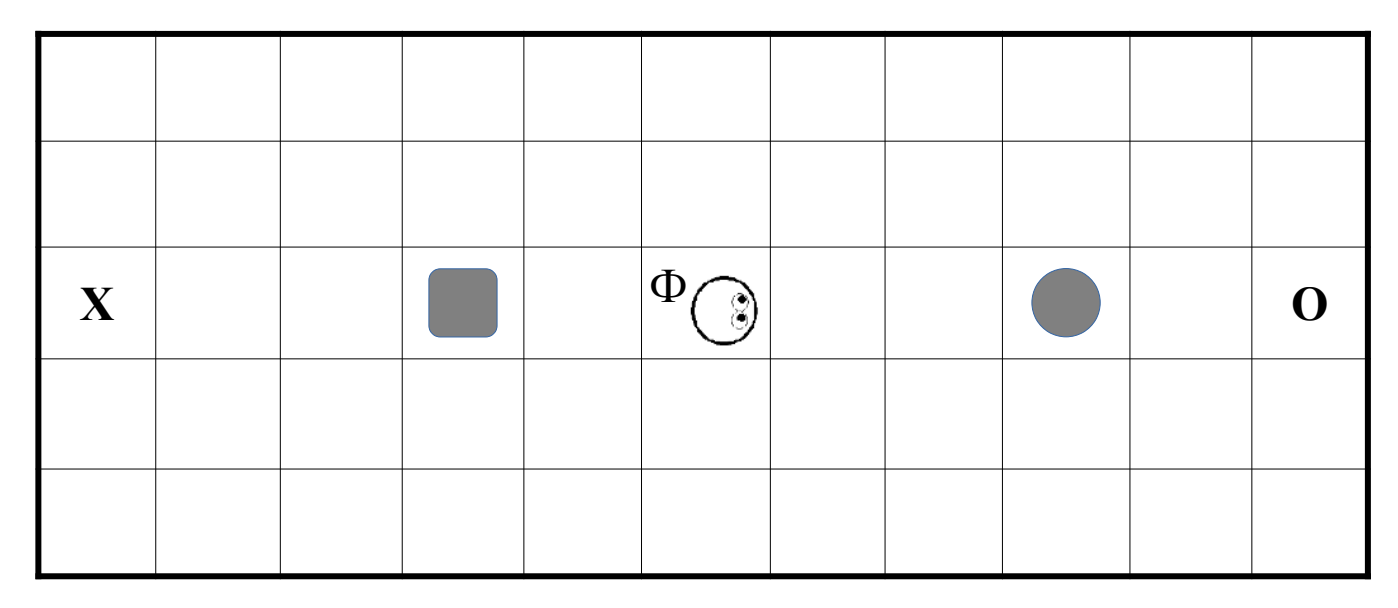

**Замечание для учителя:** Если у ребенка возникли проблемы с выполнением задания Уровня 7.4, то можно показать ему в качестве подсказки частично заполненный шаблон программы:

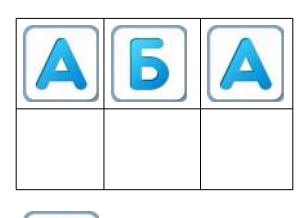

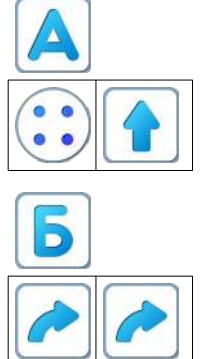

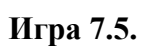

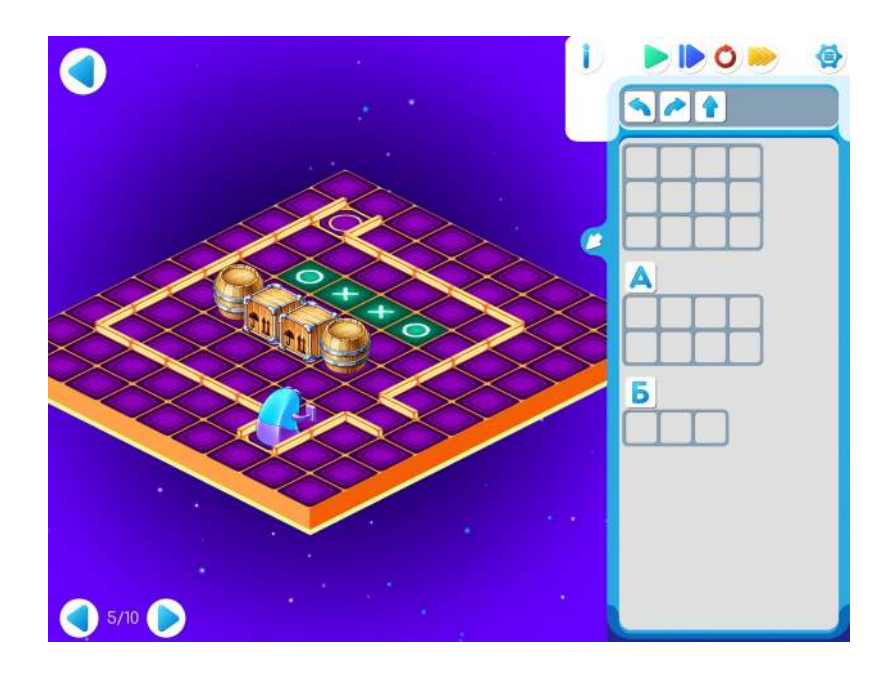

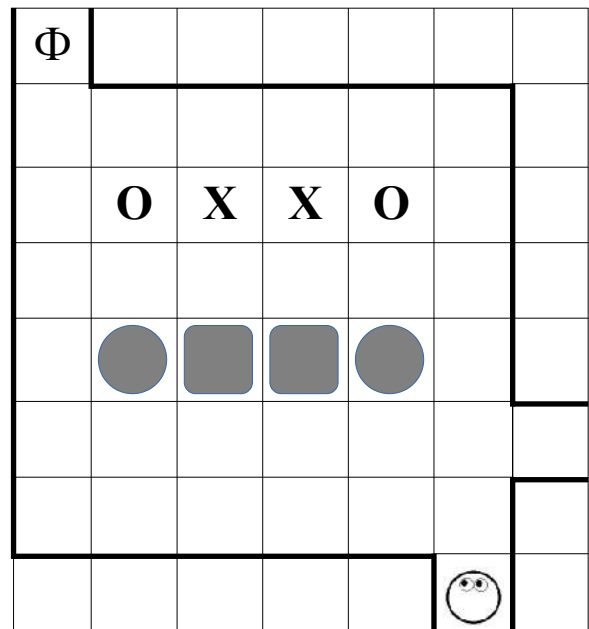

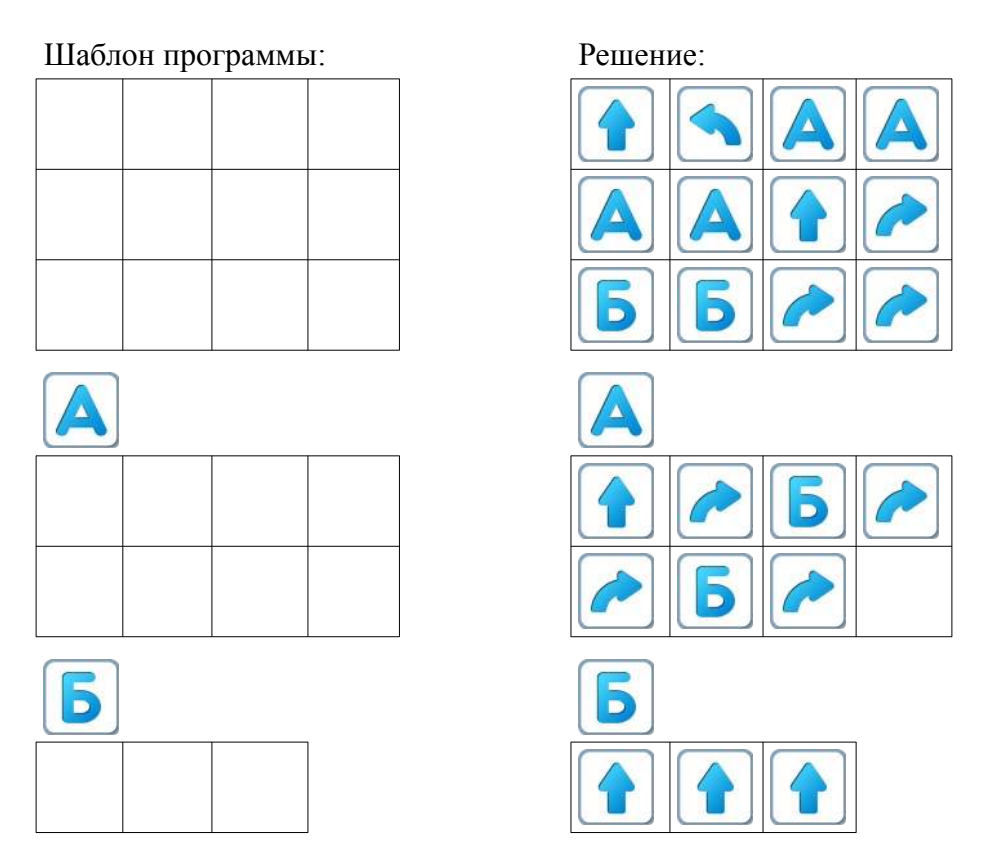

**Пояснение для учителя:** Если ребенку удалось выполнить задание 7.5, то это означает, что он уже справился с обязательным материалом занятия 7. Если после этого ребенок смог (успел) выполнить задания 6-10 в этой игре - замечательно, если же не успел ничего страшного

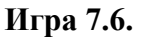

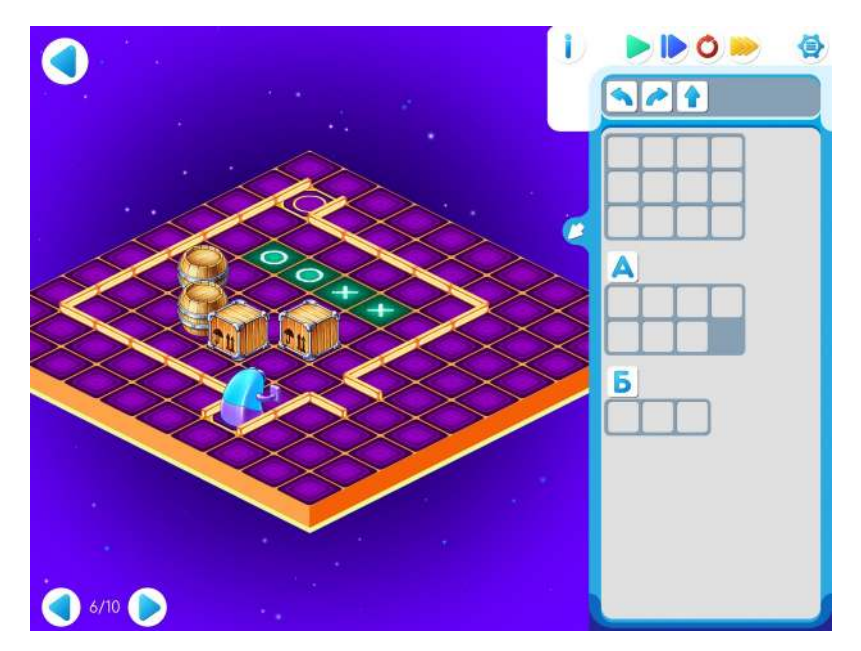

**Замечание для учителя:** на Уровнях 5 и 6 программы для решения задания одинаковые. Поэтому решение приведено только к заданию Уровня 5.

**7.е.** Дети самостоятельно выполняют задания на уровнях игры 7.

**Учитель: «**В задании 7 вы должны проложить маршрут для Вертуна, используя в *Главном*  $A$ лгоритме только  $\left($   $\blacktriangle \right)$   $_{\textrm{N}}$ 

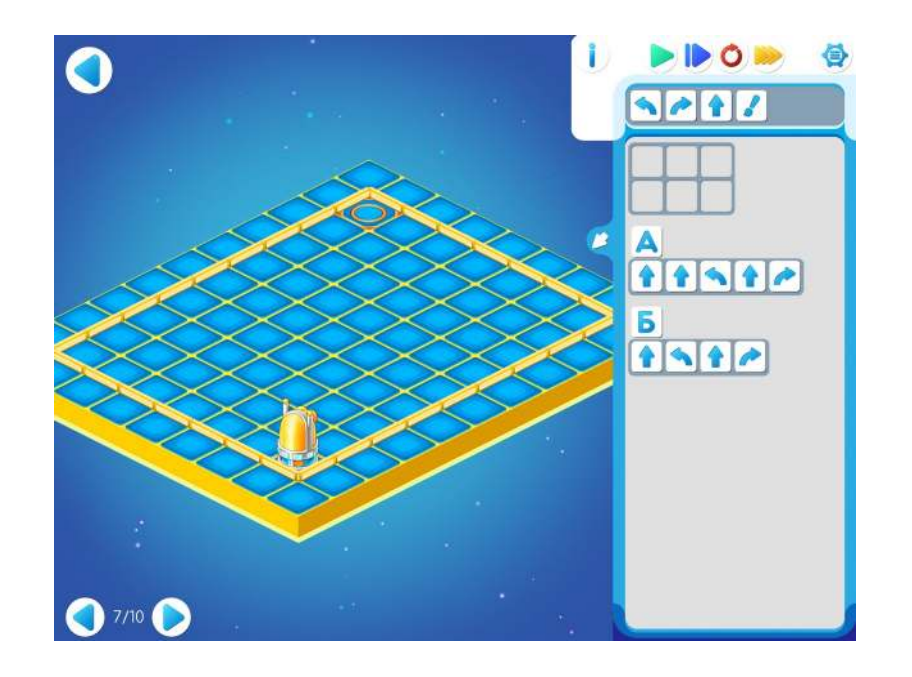

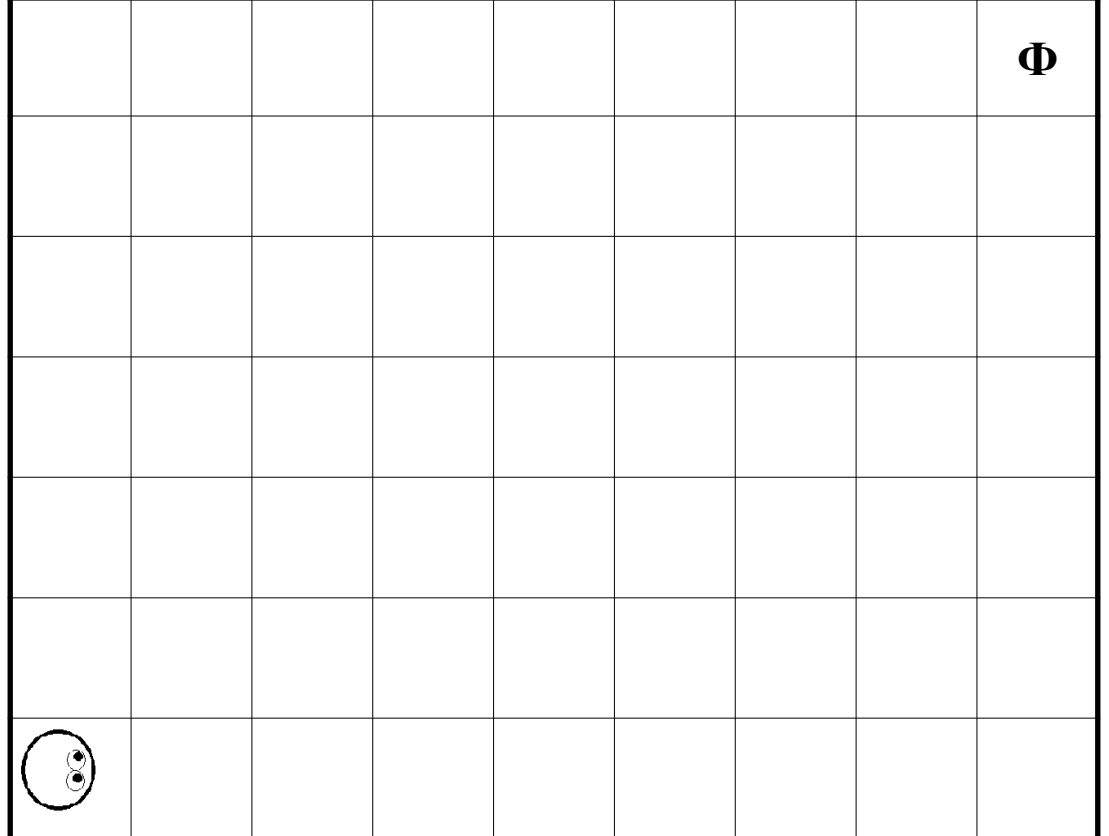

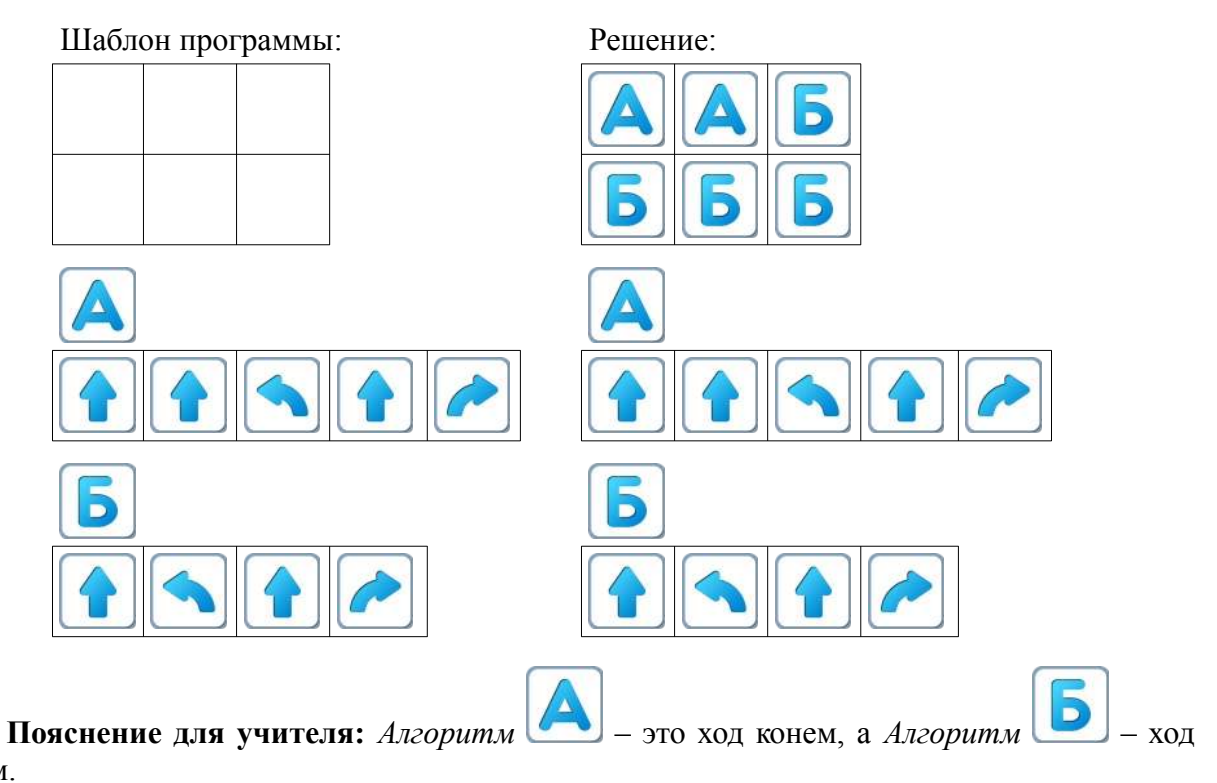

слоном.

Если ходить только конем, то попадем ниже финишной позиции, а если ходить только слоном, то попадем левее финишной позиции. Значит, в решении нужно комбинировать и

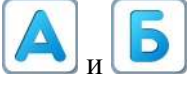

**Игра 7.8.**

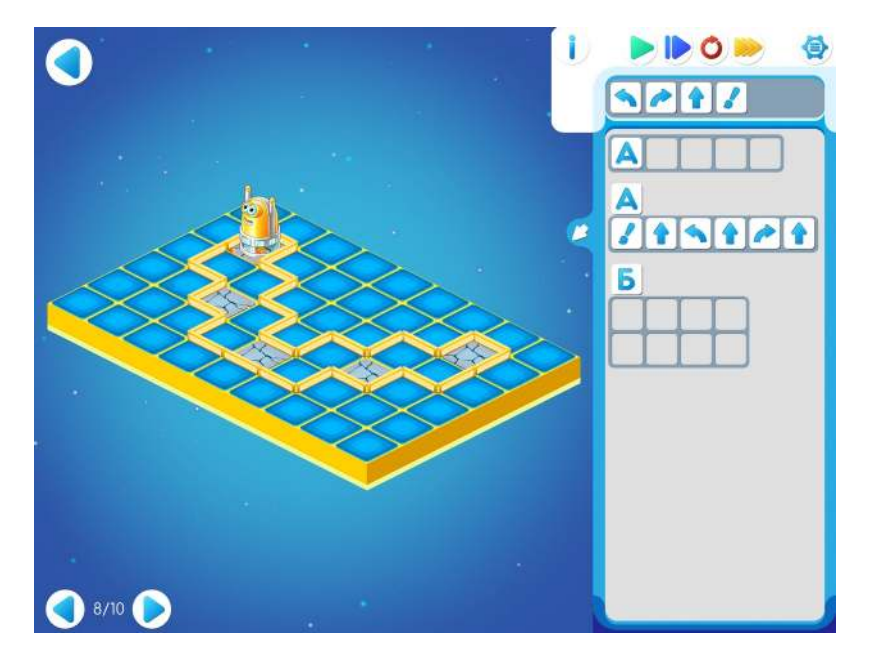

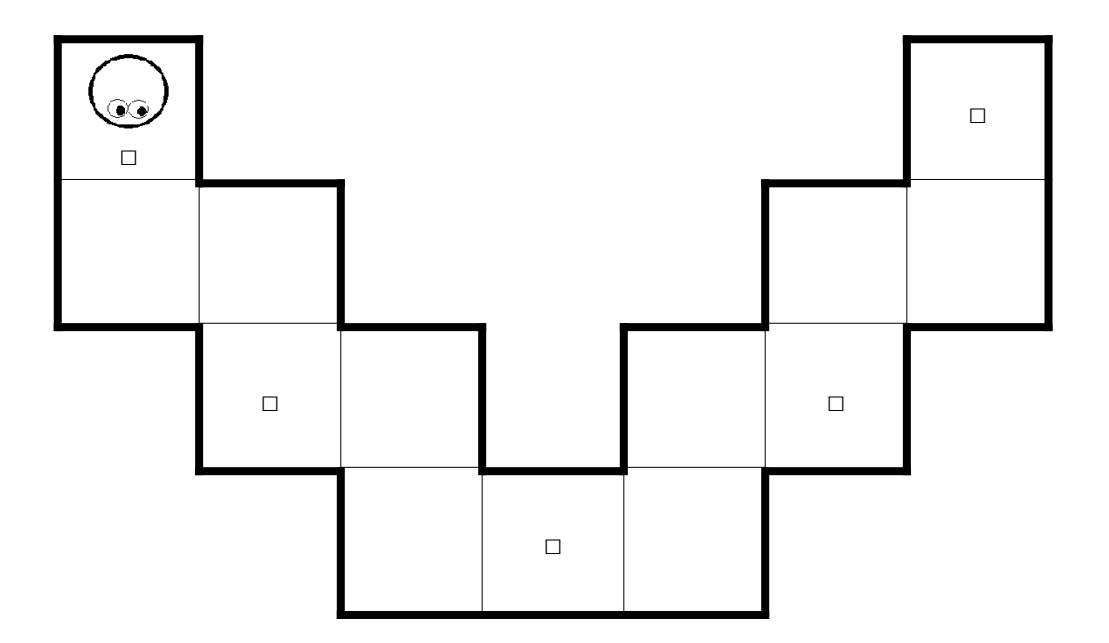

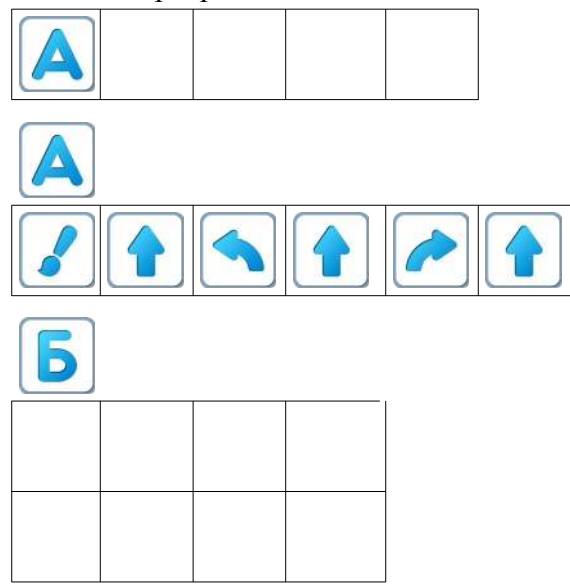

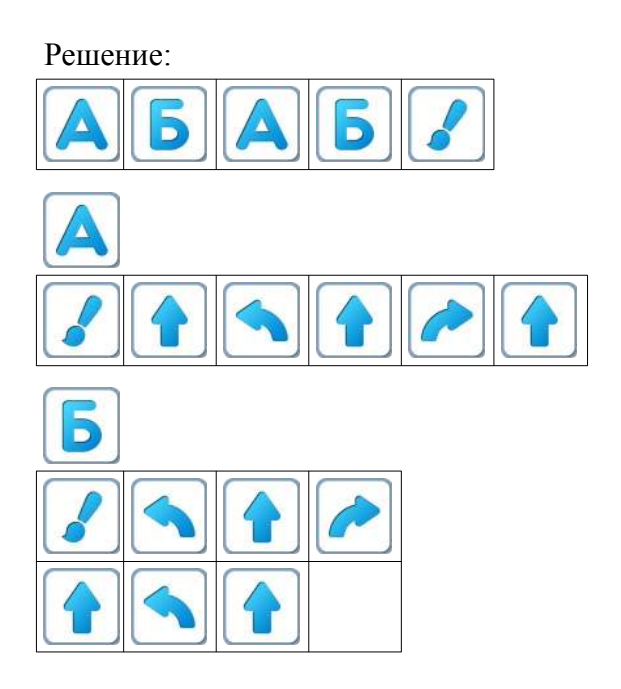

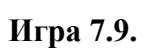

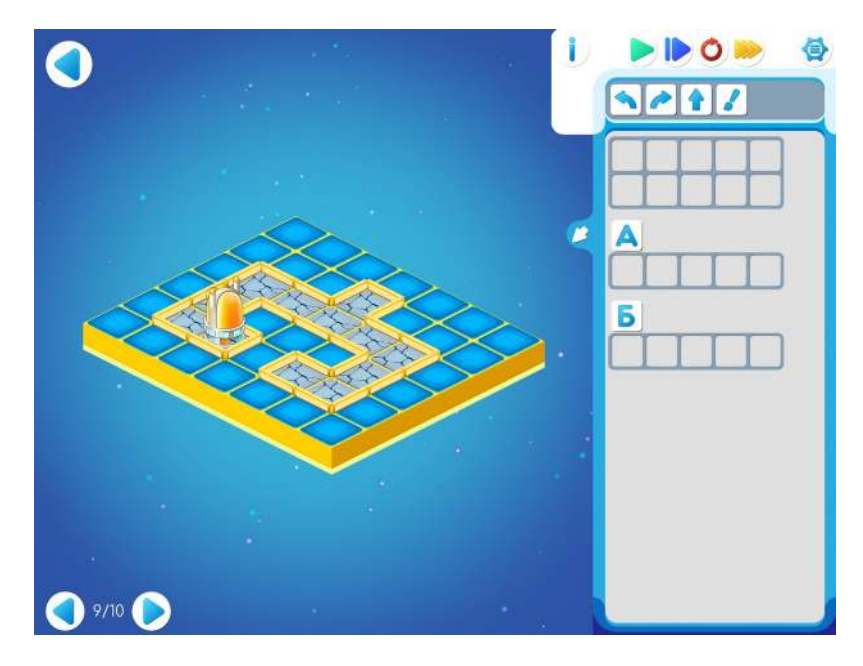

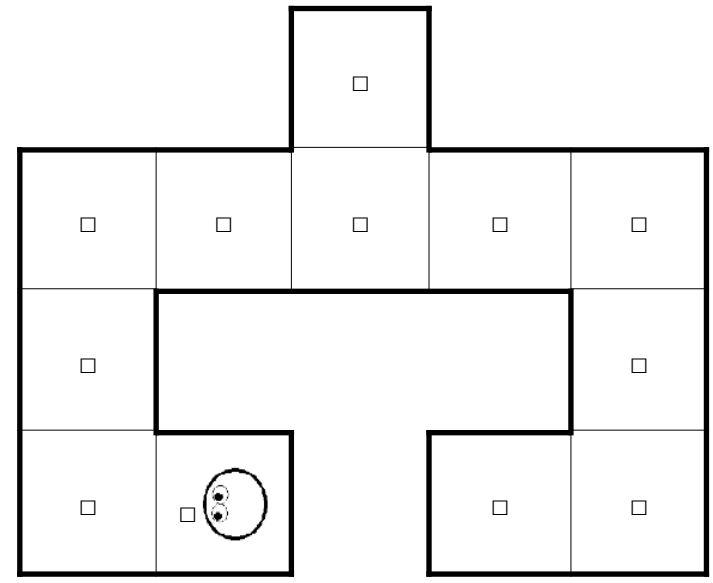

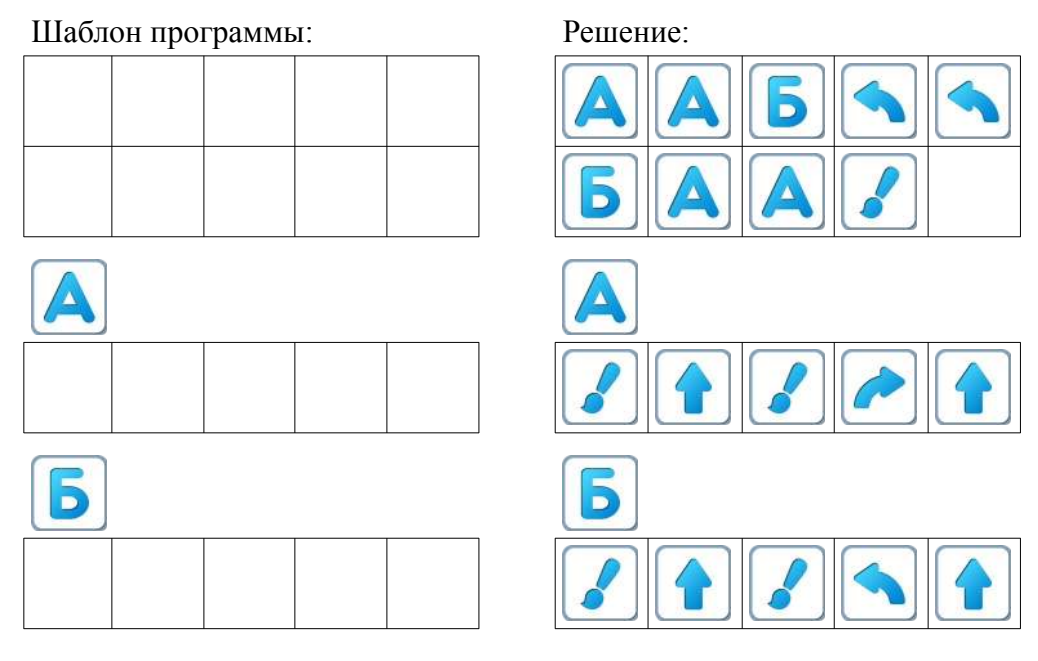

**Игра 7.10.**

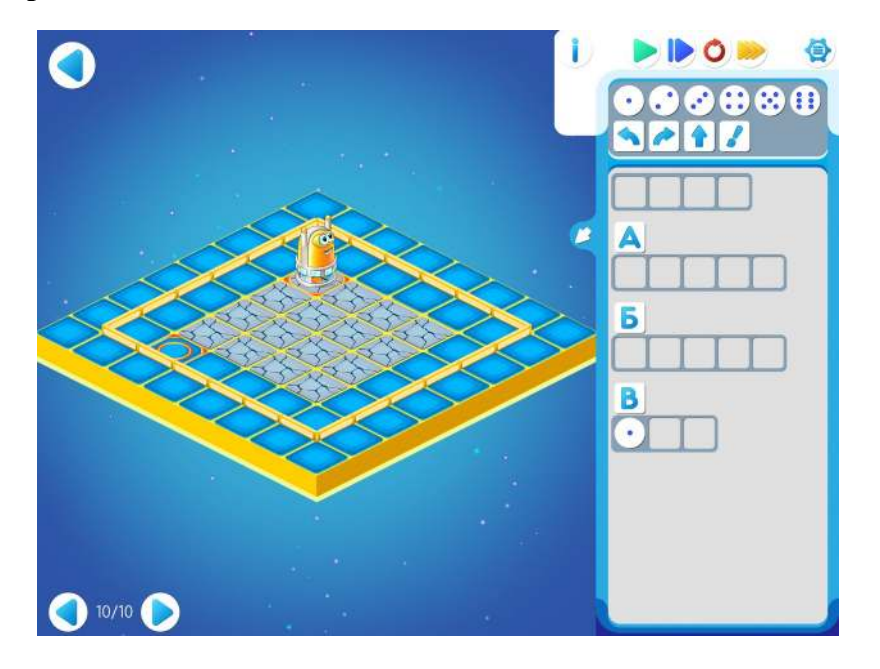

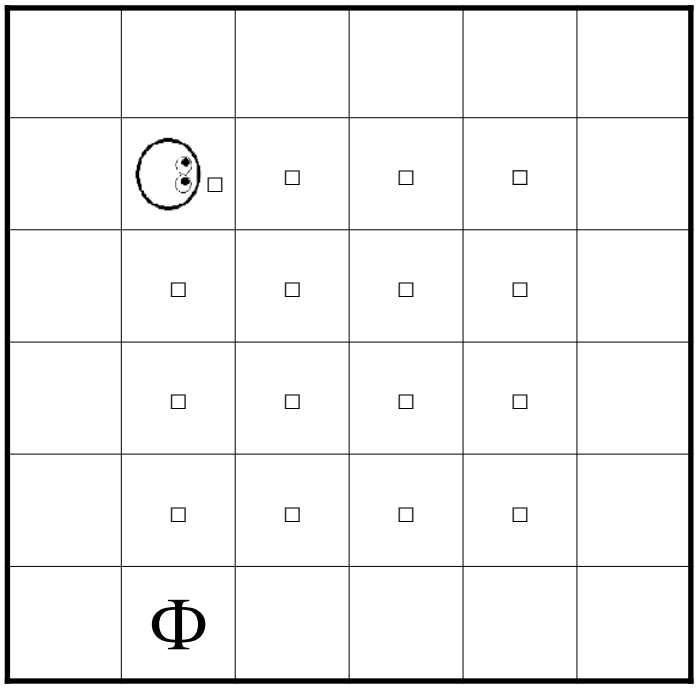

**Пояснение для учителя**: в программе этого задания шифровка двойная. *Главный Алгоритм* шифруется с помощью **A** и **b**, а *Алгоритмы* **A** и **b**, в свою очередь, с помощью *Алгоритма* .

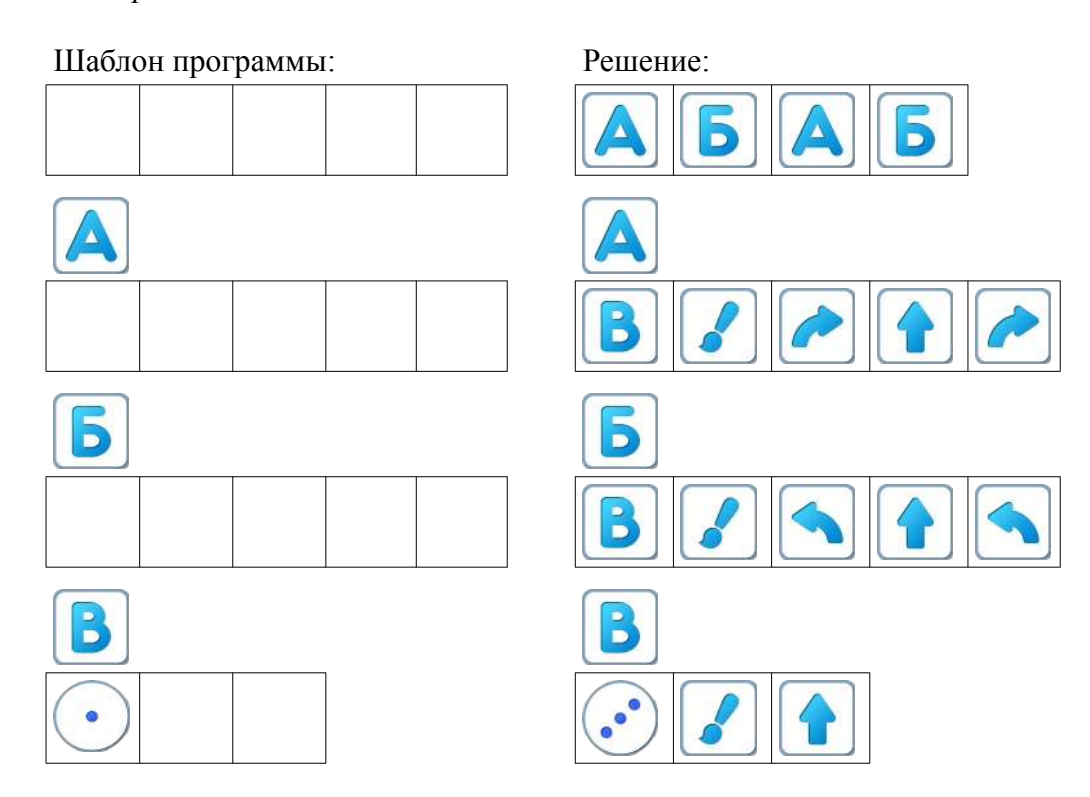

### **Занятие 8. Соревнование. Космодромы.**

Для этого занятия учитель должен подготовить раздаточный материал (файл «space8.pdf» («Космос. Занятие 8»)), карандаши и ластики для каждого ребенка. Для подготовки раздаточного материала необходимо распечатать три страницы данного файла из расчета на каждого ребенка.

Каждый ребенок получает три страницы с напечатанными на каждой странице: схема космодрома и пустой шаблон программы.

**Рекомендации для учителя**: обсудить с детьми «нужны ли многоместные космолеты?» «для кого может понадобится место на космолете?» «для больших космолетов нужны соответствующие космодромы»

### **Указание для учителя:**

- Детям дается время на знакомство с космодромами и шаблонами для программы.
- Обязательно коллективное обсуждение решения учителя с детьми.
- Соревнование заключается в скорости переноса данных на компьютер. **8.а. Учитель:** «Ожидается прибытие космонавтов на 3 космолетах .

К моменту их прилета Вертун должен проверить и отремонтировать соответствующие космодромы. Сделать это нужно быстро и хорошо. Ему нужна ваша помощь. Для этого вы разделитесь на Ремонтные бригады по три человека и устроите соревнование за право помогать Вертуну. Кто быстрее отремонтирует тренировочные космодромы, тому будет присвоено звание «Ремонтная бригада Вертуна».

Каждая бригада получит карты 3х космодромов и шаблоны для алгоритмов. У вас будет время обдумать и обсудить задания. Затем каждый перенесет решение на компьютер и проверит правильность выполнения.

Время для соревнования запускается с момента работы на компьютере. Победит команда, в которой каждый член команды перенес в компьютер решение всех трех заданий. Дети получают раздаточные материалы. Каждый ребенок должен получить три распечатанные страницы файла «Космодромы», простой карандаш и ластик.

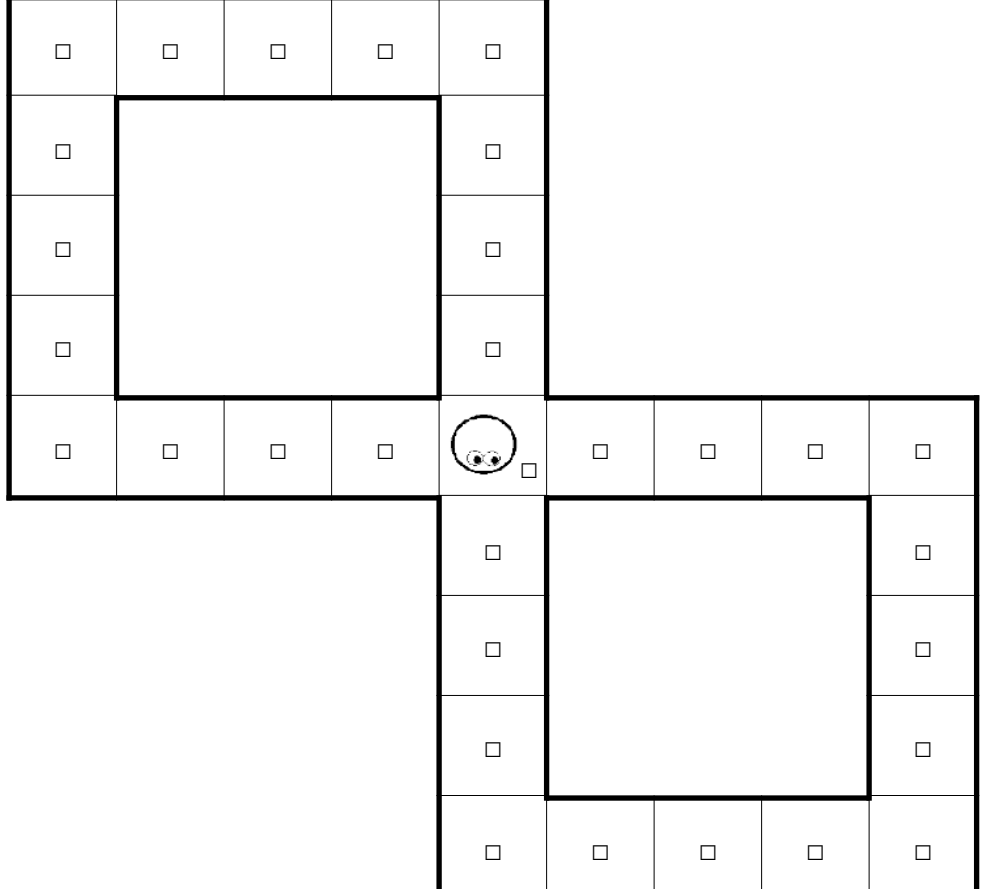

#### **8.б. Космодром для двух местного корабля**

Шаблон программы

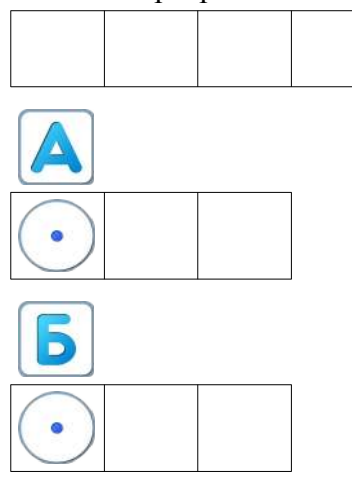

**Учитель:** «Давайте внимательно рассмотрим первый космодром для двухместного космолета. Из каких фигур он состоит.?»

**Учитель:** «Сколько квадратов нам надо закрасить? Каждый квадрат состоит из ….Сколько сторон у одного квадрата? ...Сколько клеток в одной стороне квадрата.» Дети отвечают на эти вопросы.

Правильные ответы: Два квадрата, 4 стороны, каждая состоит из 5 клеток.

**Учитель:** «Для закраски стороны квадрата будем использовать Алгоритм Б, для закрашивания квадрата — Алгоритм А. Тогда Главный Алгоритм — закрасит 2 квадрата.

Учитель на доске записывает решение. Дети переносят его к себе в бумажный шаблон

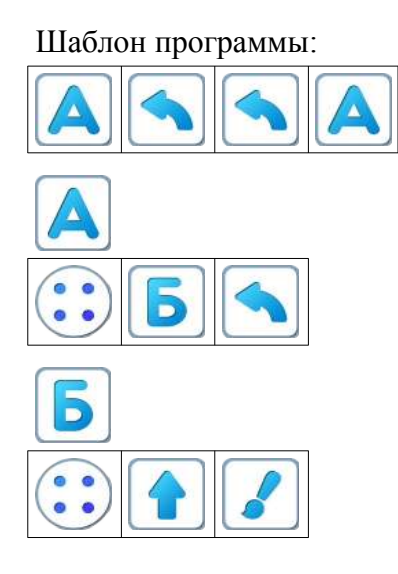

## **8.в. Космодром для четырех местного корабля**

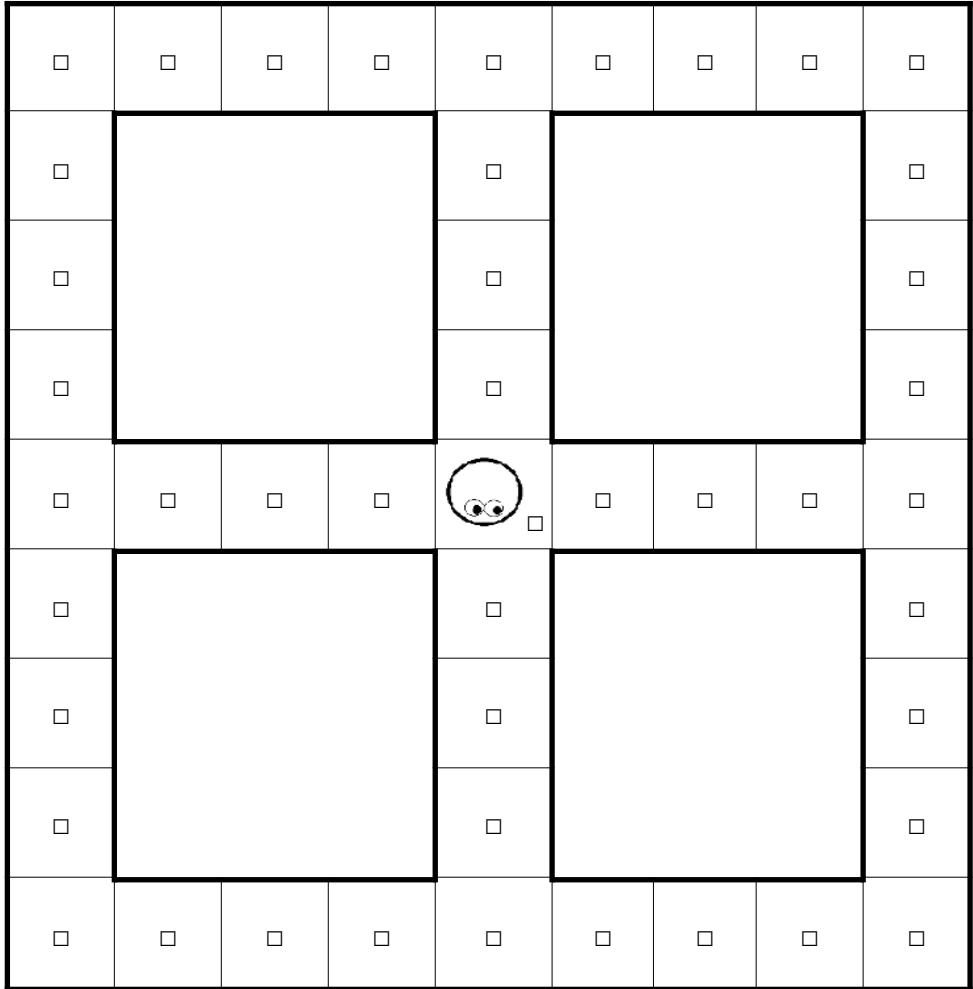

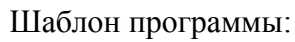

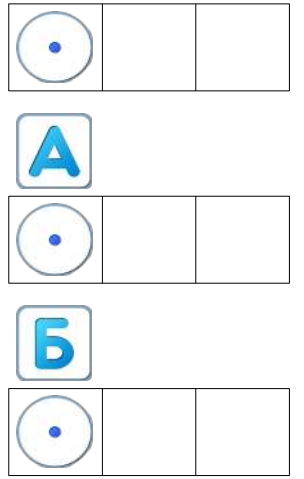

**Учитель:** «Этот космодром состоит из.... . Правильно, четырех квадратов. Для ремонта предыдущего космодрома мы закрашивали два квадрата. Можем мы использовать в этом задании старый алгоритм? А что из предыдущего решения можно использовать ?»

**Учитель:** «Правильно, Алгоритм для закрашивания стороны квадрата и алгоритм, который позволяет закрасить квадрат.»

**Учитель:** «Давайте выполним вместе с Роботом на бумаге программу А.»

Дети выполняют программу, закрашивая нужные клетки.

**Учитель:** «Что у вас получилось?»

Правильный ответ: «Робот закрасил один квадрат.»

**Учитель: «**Какую команду надо дать Роботу, чтобы он смог приступить к закрашиванию другого квадрата? Правильно, поворот либо направо, либо налево.»

**Учитель: «**Что необходимо задать для закрашивания четырех квадратов?»

Правильный ответ: «Повторитель четыре.»

**Учитель:** «Запишите программу в свои шаблоны.»

#### **8.г. Космодром для «универсального» корабля**

**Учитель:** «На этом космодроме сколько больших квадратов? Маленьких?»

**Учитель:** « Больших квадратов три. Мы уже знаем какой алгоритм нужен для закрашивания двух квадратов. Возьмите карандаши и по алгоритму для двухместного космодрома проложите путь Вертуна и закрасьте соответствующие квадраты.»

**Учитель:** «Где остановился Вертун по завершении выполнения этой программы?»

**Учитель:** «Что нам нужно предпринять, чтобы мы смогли использовать Алгоритм А (закрашивание квадрата) еще раз. Нарисуйте путь Вертуна на своих шаблонах и запишите соответствующие пиктограммы в шаблон для Главного Алгоритма.»

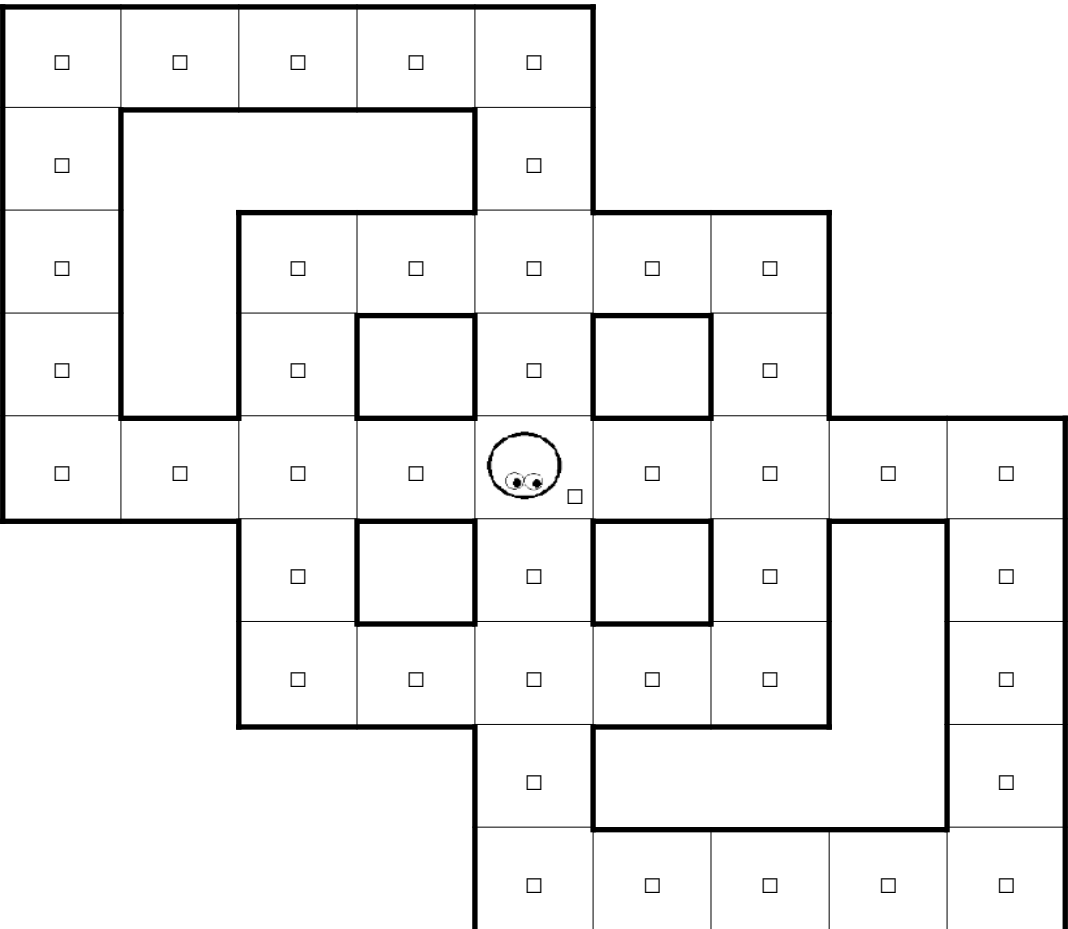

Шаблон программы

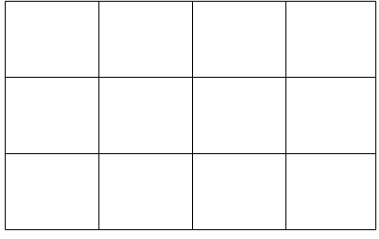

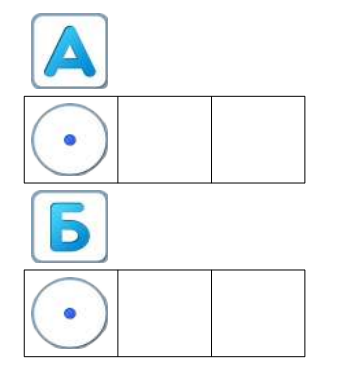

**8.д. Учитель:** «Проверьте внутри своей команды у друг друга правильность заполнения шаблонов для Алгоритмов. Откройте свои компьютеры. Приготовились. Достаем наши волшебные песочные часы. Помните как стартует космический корабль? Начинаем обратный отсчет.5,4,3,2,1. Старт.»

**8.е.** Дети открывают игру 8. Самостоятельно переносят решения в шаблоны и проверяют программы.

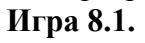

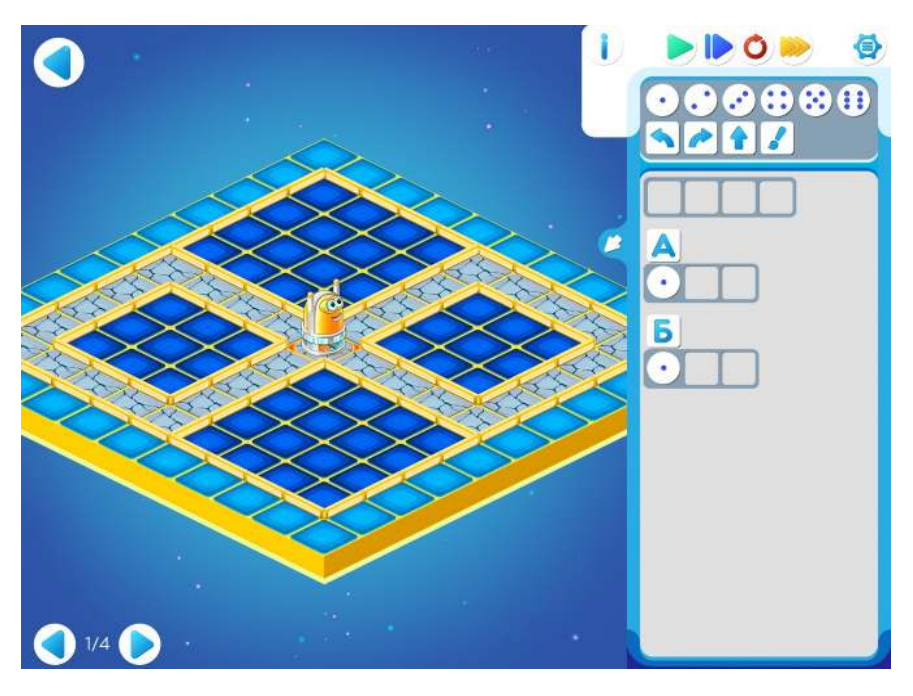

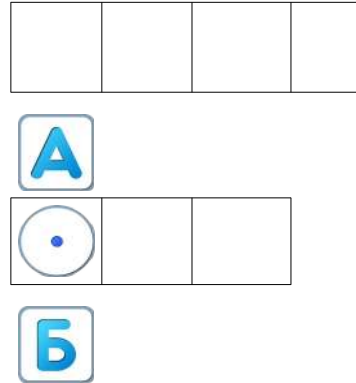

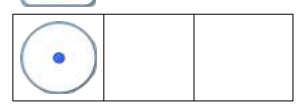

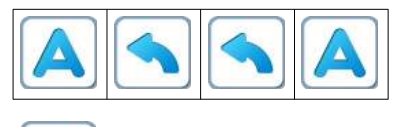

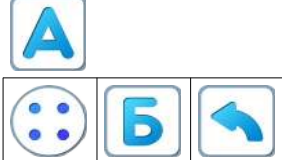

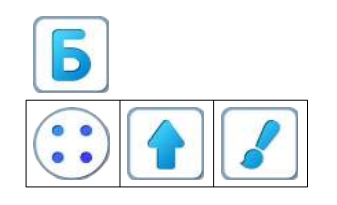

# **Игра 8.2.**

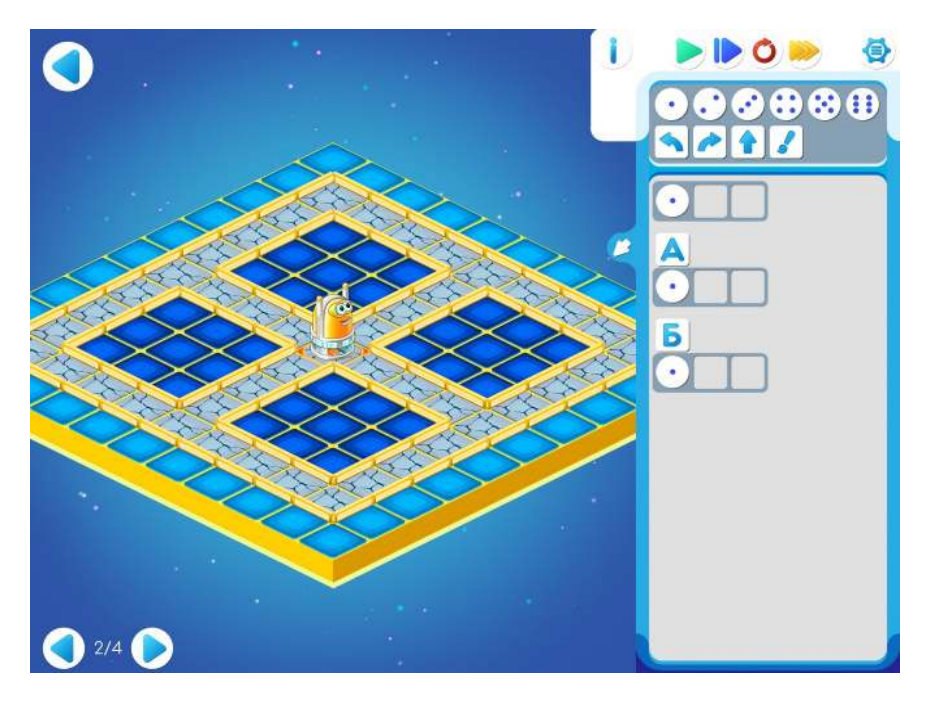

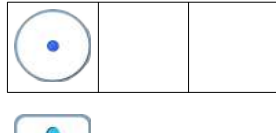

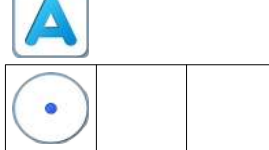

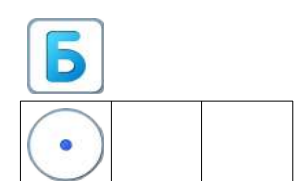

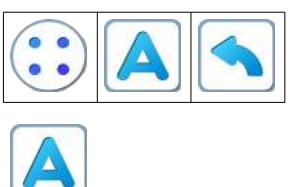

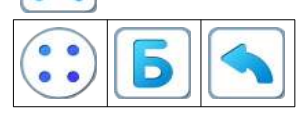

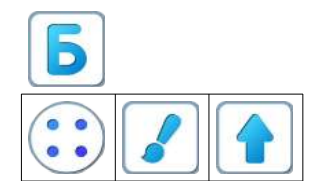

# **Игра 8.3.**

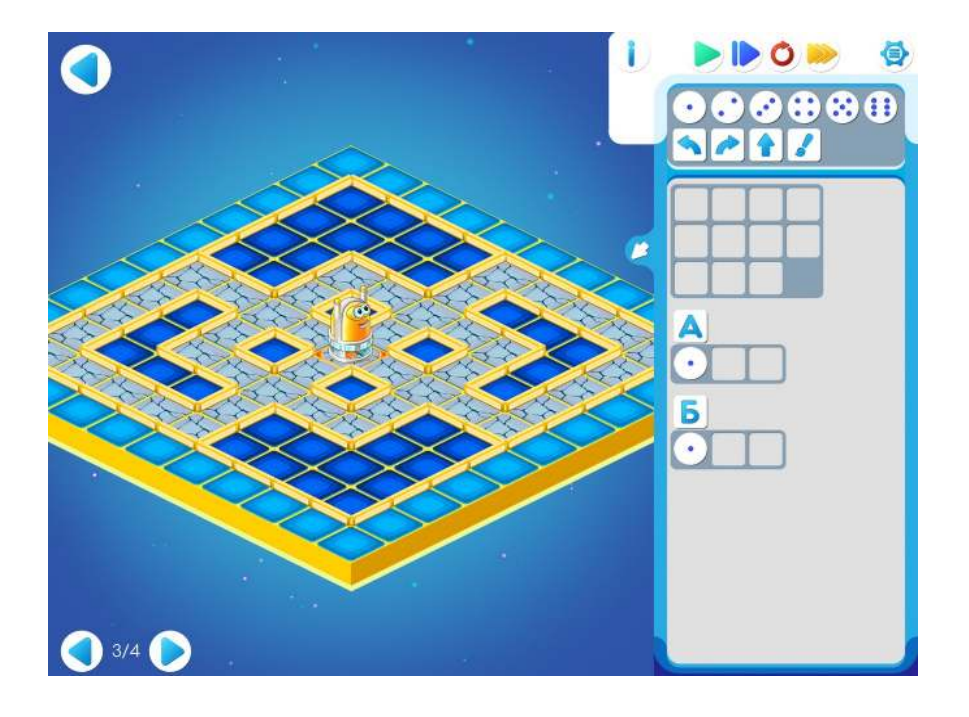

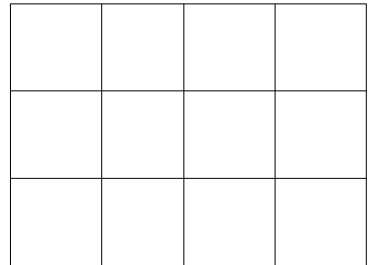

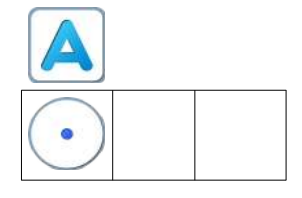

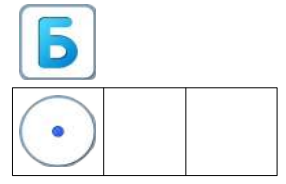

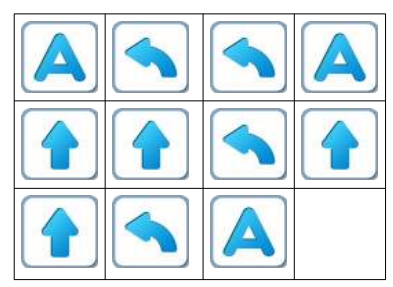

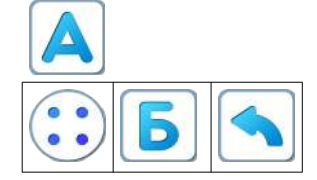

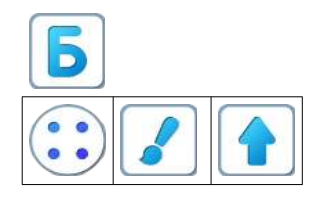

**Замечание для учителя:** Задание на уровне 4 Игры 8 необязательное. Если кто- из детей захочет его выполнить, то замечательно.

**Игра 8.4.**

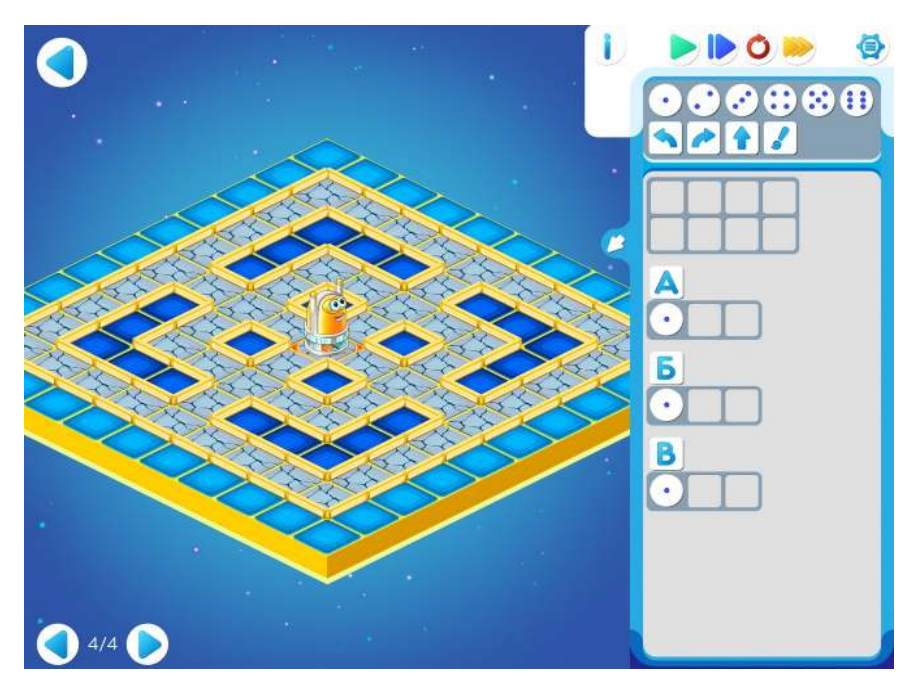

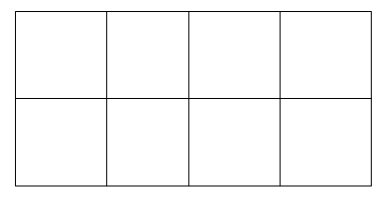

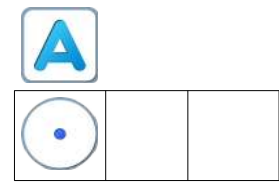

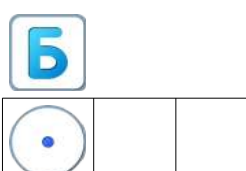

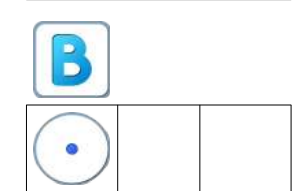

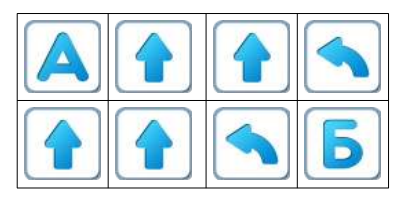

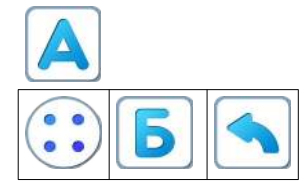

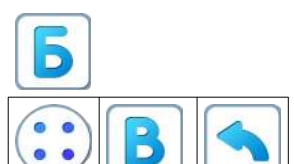

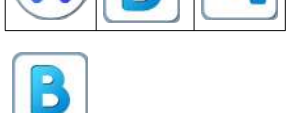

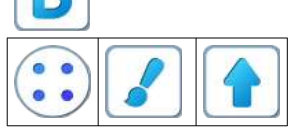

**8.ж. Подведение итогов соревнования.** После остановки времени работы на планшетах, членам команды предлагается подсчитать свои заработанные «звездочки» и по их количеству определить победителя (в меню игры в левом нижнем углу каждого задания имеется бесцветная звездочка, которая при правильном прохождении данного задания окрашивается в ярко желтый цвет).

### **Занятие 9. Команды для любопытных (команды-вопросы)**

Знакомство с понятиями цикл и условие.

**Теоретический материал для учителя**: До сих пор мы управляли Вертуном без обратной связи, использовали четыре команды — приказа:

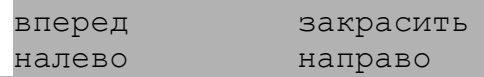

Для составления простых алгоритмов этого достаточно. Но для сложных задач надо уметь не только командовать Вертуном, но и получать от него информацию об обстановке, в которой он оказался. Для этого у Вертуна есть команды-вопросы, команды для «обратной связи».

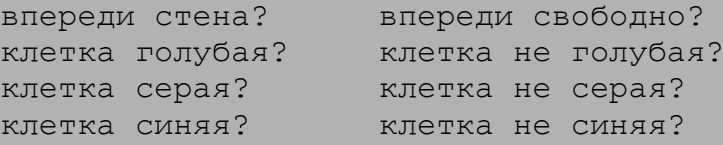

Получив команду-вопрос, Вертун изучает обстановку вокруг себя и сообщает информацию об этой обстановке, отвечая «да» или «нет». Например, получив команду «впереди свободно?», Вертун смотрит вперед и отвечает «да» , если путь свободен и «нет», если впереди стена.

Например, получив команду «клетка голубая?», Вертун проверяет цвет клетки под собой и отвечает «да» , если клетка голубая и «нет», если клетка другого цвета.

Таким образом, полная система команд Вертуна состоит из двенадцати команд: четырех команд-приказов и восьми команд-вопросов. Получив команду-приказ и выполнив ее, Вертун отвечает «готово», получив команду-вопрос, Вертун отвечает «да» или «нет».

**9.а.** Учитель рисует на доске

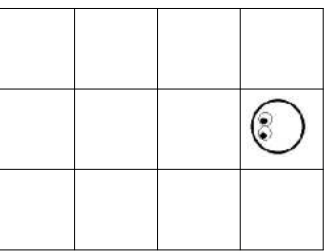

**Учитель**:«Нам нужно подвести Вертуна вплотную к стене.» Дети предлагают: «Дадим Вертуну 3 команды «вперед».

**Учитель**:«Эту легкую задачу вы решили правильно. Но бывают задачи потруднее. Например, нужно подойти к стене, которая очень далеко? Или нужно командовать Вертуном «вслепую», не видя поля космодрома. Или необходимо написать программу, которая будет работать на нескольких различных космодромах. Такие программы мы будем составлять на наших занятия. Для таких задач и нужны команды-вопросы.» Учитель рисует новый коридор.

(ଚ

**Учитель**: «Я буду давать команды-вопросы, а вы будете отвечать за Вертуна.»

**Учитель**: «впереди свободно?» **Дети**: «да» **Учитель**: «вперед» **Учитель**: «впереди свободно?» **Дети**: «да» **Учитель**: «вперед»

И так продолжается пока Робот не достигнет стены.

**9.б. Учитель**: «Теперь давайте покомандуем Вертуном вслепую. Назначим Командира и завяжем ему глаза (вариант: повернуть Командира спиной к доске). Задача Командира, давая Вертуну команды-вопросы и команды-приказы, добиться чтобы Вертун вплотную подошел к стене».

В этой игре команды-приказы выполняет учитель, передвигая магнитик-робот по доске. А на команды-вопросы отвечают дети.

Командиру завязывают глаза и учитель рисует новое поле.

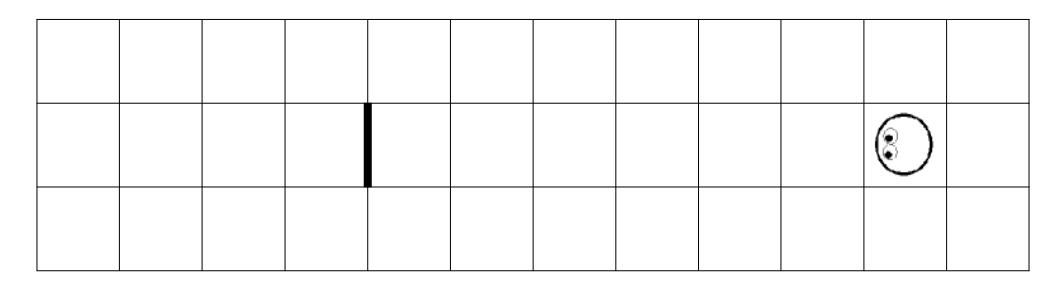

**Учитель:** «С помощью команд-вопросов Командир может решать вслепую и более сложные задачи. Например, дойти до первой стены, обойти ее справа и затем дойти до следующей стены.»

Учитель рисует на доске несколько маршрутов Вертуна при решении такой задачи.

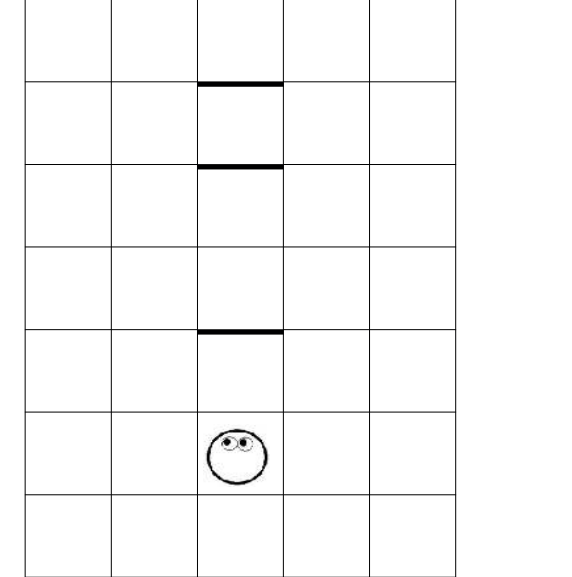

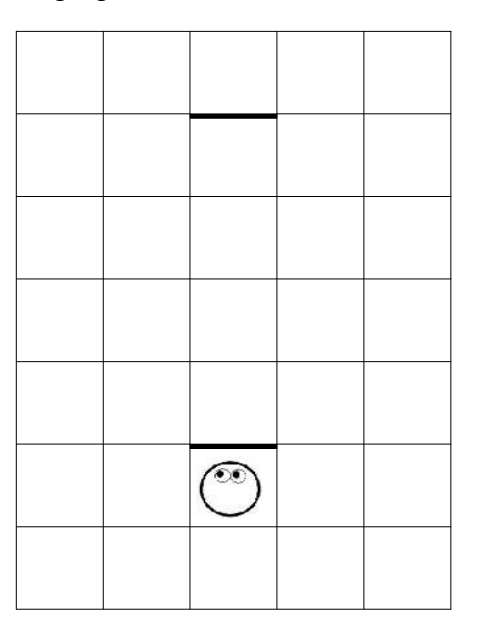

**Учитель**: «Командиру непросто решить эту задачу, он не знает сколько шагов нужно сделать до первой стены, и сколько шагов до второй стены после обхода первой. Получить нужную информацию Командиру помогают команды-вопросы. Кто хочет поработать Вертуном? Кто хочет поработать Командиром и покомандовать Вертуном вслепую?»

Учитель завязывает Командиру глаза и рисует на доске новое поле с двумя стенами. Ребенок-

Командир начинает командовать ребенком-Вертуном (учитель должен следить за тем, чтобы Вертун на каждую команду-приказ отвечал «готово», а на каждую команду-вопрос отвечал «да» или «нет»).

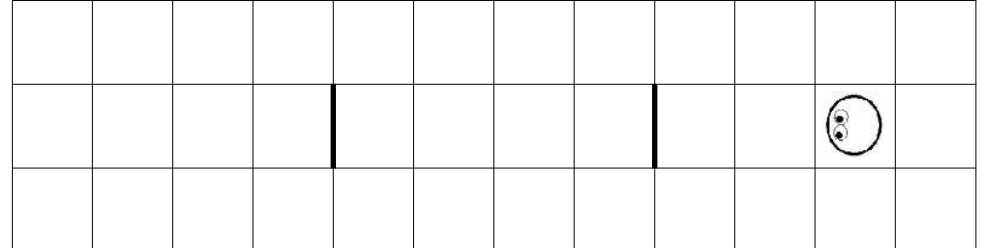

**Командир**: « впереди свободно?» **Робот**: «да» **Командир**: «вперед» **Робот**: «готово» **Командир** «впереди свободно?» **Робот**: «да» **Командир**: «вперед» **Робот**: «готово» **Командир** «впереди свободно?» **Робот** «нет» **Командир**: «налево» **Робот**: «готово» **Командир**: «вперед» **Робот** «готово» **Командир**: «направо», **Робот** «готово» **Командир**: «вперед» **Робот** «готово» **Командир**: «направо», **Робот** «готово» **Командир**: «вперед» **Робот** «готово» **Командир**: «налево» **Робот**: «готово» **Командир**: «впереди свободно?» **Робот**: «да» **Командир**: «вперед» …… **Командир**: «впереди свободно?» **Робот:** «нет» **Командир**: «впереди стена?» **Робот**: «да»

**Учитель**: «Командир решил задачу. Командуя Вертуном вслепую, он провел Вертуна в нужное место.»
**9.в. Учитель:** «Для составления программы с использованием команд-вопросов, нам необходимо познакомится с новыми пиктограммами. Они расположены, как и другие пиктограммы, на «полочке» для пиктограмм и имеют форму ромбиков.»

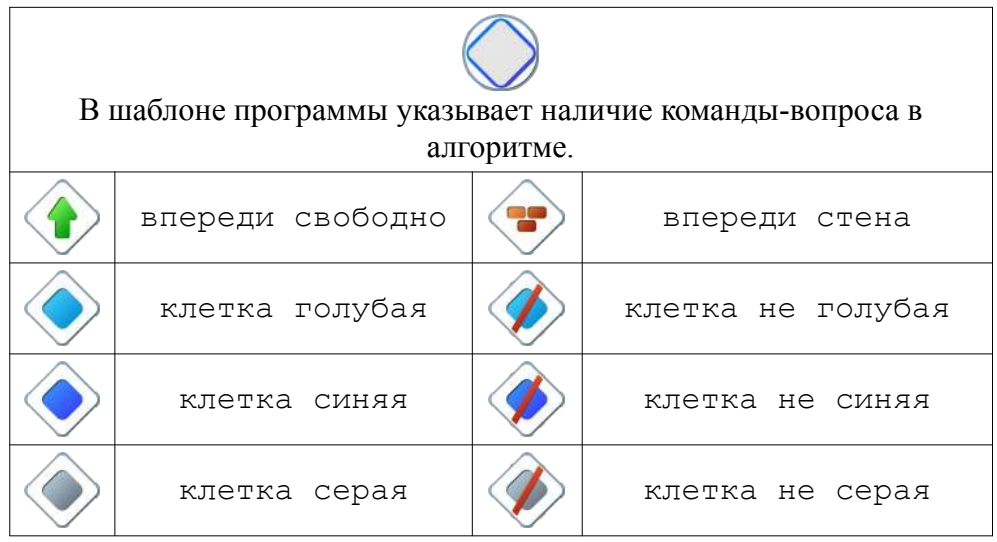

**9.г. Учитель**: «Откройте ваши компьютеры. Игра 9 Уровень 1. Используя их запишем программу для прохождения Вертуна до стены. На этом уровне предложены 3 космодрома для ремонта в виде горизонтальных коридоров разной длины. Надо написать такую программу, которую Вертун сможет выполнить на всех данных космодромах.»

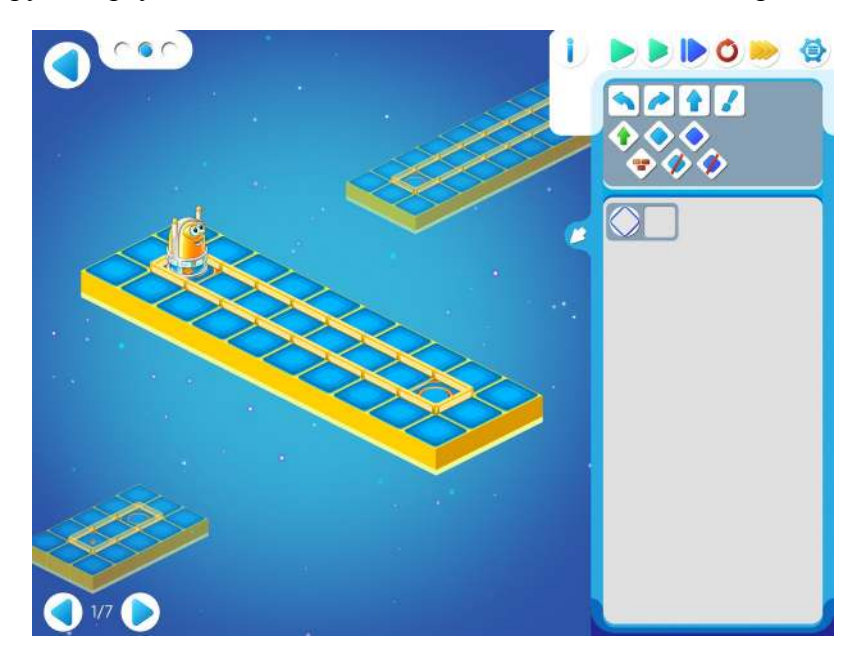

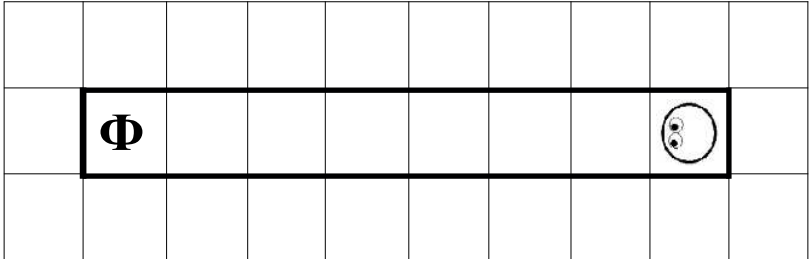

**Учитель:** «Мы не знаем сколько раз нужно выполнить команду «вперед». Необходимо двигаться вперед пока свободно, число повторений неизвестно. Мы составим вот такой Алгоритм.»

Учитель выкладывает на доске решение.

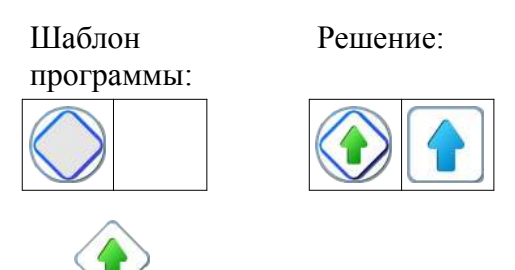

**Учитель:** «Пиктограмма поможет Вертуну остановиться в нужном месте и не разбиться. Перенесите программу в ваши компьютеры. Запустите ее. Вертун благополучно добрался до финиша? Эта программа универсальна, она может работать на нескольких похожих, но разных космодромах. До этого у нас на каждом уровне был один космодром, а на этом уровне задан не один космодром, а несколько разных (в данном уровне 3, но может быть и больше). И требуется составить и проверить программу, которая правильно работает на каждом космодроме.»

**Пояснения для учителя:** В левом верхнем углу можно увидеть цепочку кружочков. Их ровно столько сколько карт-космодромов в задании, и столько раз нам предстоит проверить нашу универсальную программу. Робот находится на одном из космодромов. Запустим программу. Если программа работает и задание выполнено, то должна появиться надпись «карта пройдена».

Для перехода на другой космодром можно использовать один из способов:

- потянуть за область вокруг другого космодрома (нижнего или верхнего) и перетащить в центр экрана, пока робот «не перепрыгнет» на него
- «кликнуть» на один из кружочков, указывающих на количество карт.

**Учитель:** «Обратите внимание, что на панели кнопок запуска и остановки программы появилась новая кнопка. «Двойная стрелочка» - кнопка запуска программы для проверки сразу на всех космодромах. Робот автоматически будет перескакивать с одного космодрома на другой. Нажмите на нее и посмотрите, что произойдет.»

**Замечание для учителя:**у детей могут возникнуть вопросы, например: почему Робот выполнил три раза команду вперед, а число выполненных команд 7? Число в кружочке над Роботом соответствует количеству всех выполненных команд: команд-вопросов и командприказов. В предыдущих заданиях мы отдавали только команды-приказы и можно было наглядно проверить или подсчитать сколько раз выполнил Робот ту или иную команду. Если дети не поняли, то можно предложить поиграть в игру «Дойди до стены», разобранную в начале занятия и подсчитать сколько команд получил и выполнил Робот.

#### **Игра 9.2.**

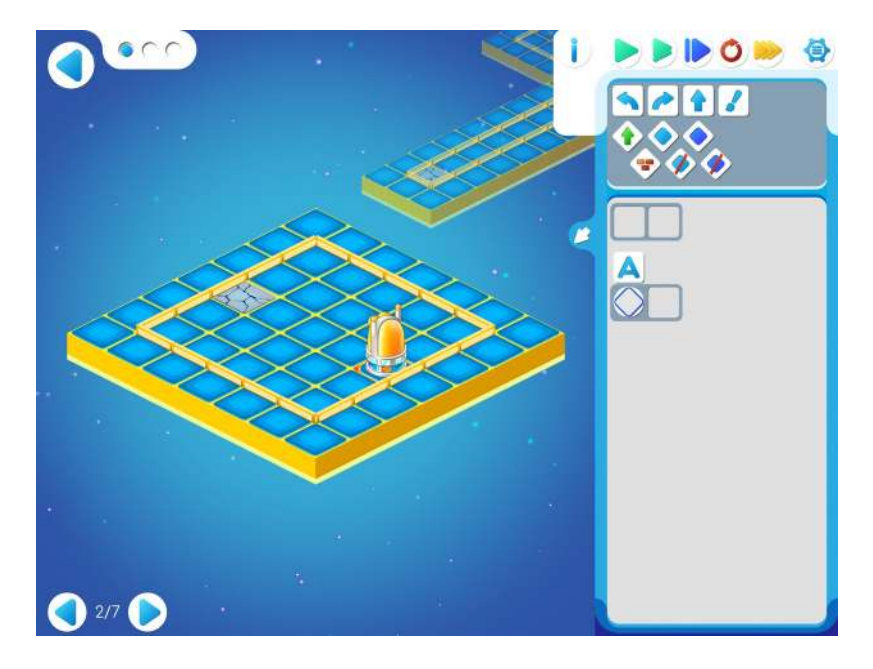

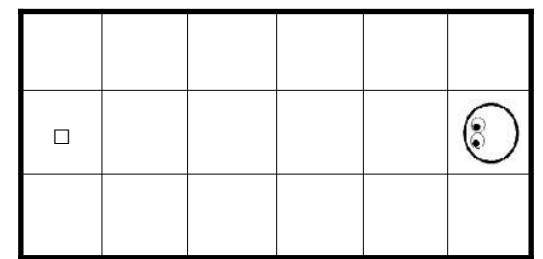

**Учитель**: «В этом задании Вертуну необходимо отремонтировать клетку, расположенную у дальней стены. Как же Вертуну не ошибиться и закрасить нужную клетку? Конечно, хорошо бы было дать Вертуну команду: «Иди до стены». Но он не поймет и не сможет выполнить такую команду. Как эту команду задать, чтобы Вертун понял и смог выполнить?»

**Дети:** «Иди вперед пока свободно»

**Учитель**: «На этом и следующих уровнях мы будем составлять программы для нескольких заданных космодромов. Посмотрим на шаблон задания и попробуем заполнить его. Все помнят как выглядит пиктограмма «впереди свободно». Правильно — ромбик с зеленой стрелочкой.»

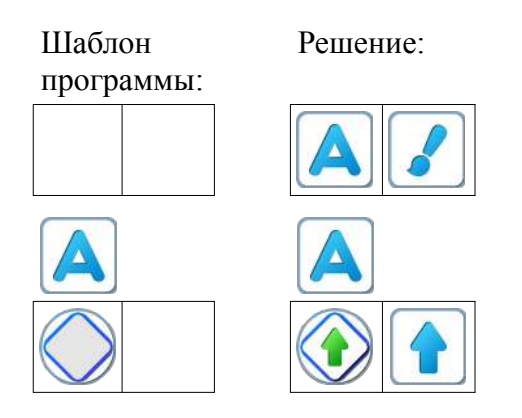

**Учитель:** «*Алгоритм* **доведет** Робота до стены и не даст ему разбиться. Остается дать команду «закрасить».

**9.д. Учитель:** «На следующем уровне 3 Роботу необходимо починить все клетки на пути к дальней границе космодрома. Программу нужно составить так, чтобы Робот смог ее выполнить на всех проверочных космодромах.»

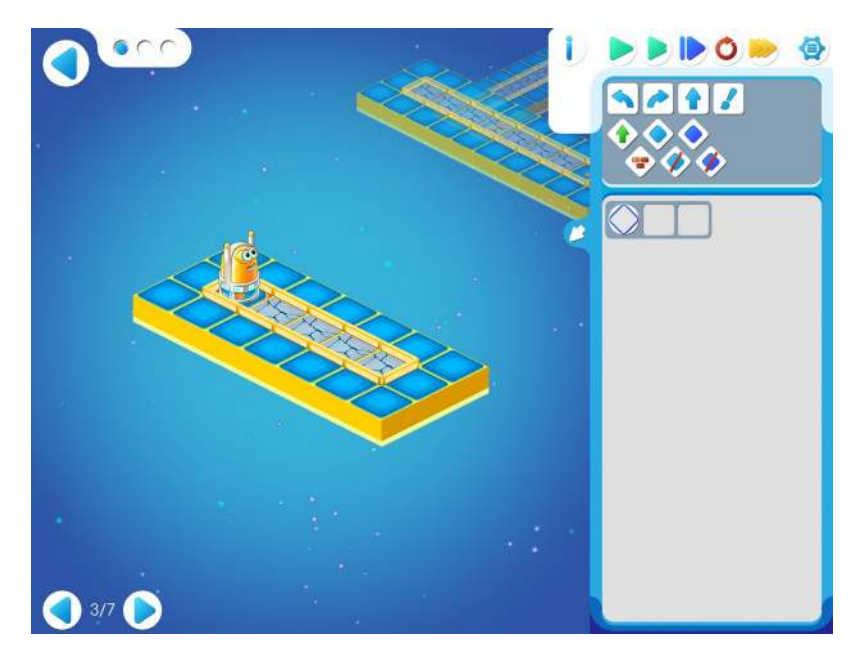

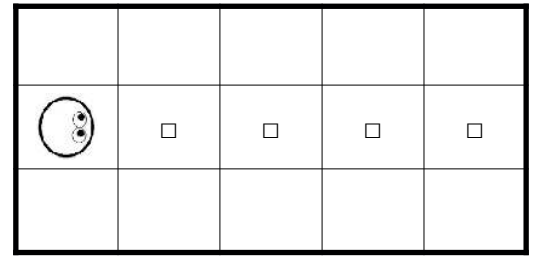

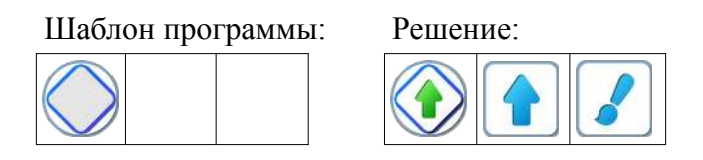

**9.е. Учитель**:« На уровне 4 Вертуну необходимо найти сломанную клетку и починить ее. Какого цвета сломанная клетка? Правильно, серого. Какая команда-вопрос поможет найти нужную клетку? Нужно чтобы Вертун двигался по синим клеткам и остановился на серой. Давайте попробуем вставить в нужное место команду-вопрос «клетка серая?». Учитель на доске составляет программу из магнитных карточек и дети копируют эту заготовку себе в планшеты.

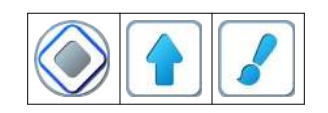

**Учитель**: «Запустите программу, что получилось. Робот не двигается. А почему?»

**Правильный ответ**: «Робот получил команду вопрос «клетка серая?». Проверил, клетка не серая, ответ «нет» и не получил следующую команду приказ «вперед».

Учитель: «Что нужно поменять в программе? Пиктограмму ромбик на **Игра 9.4.**

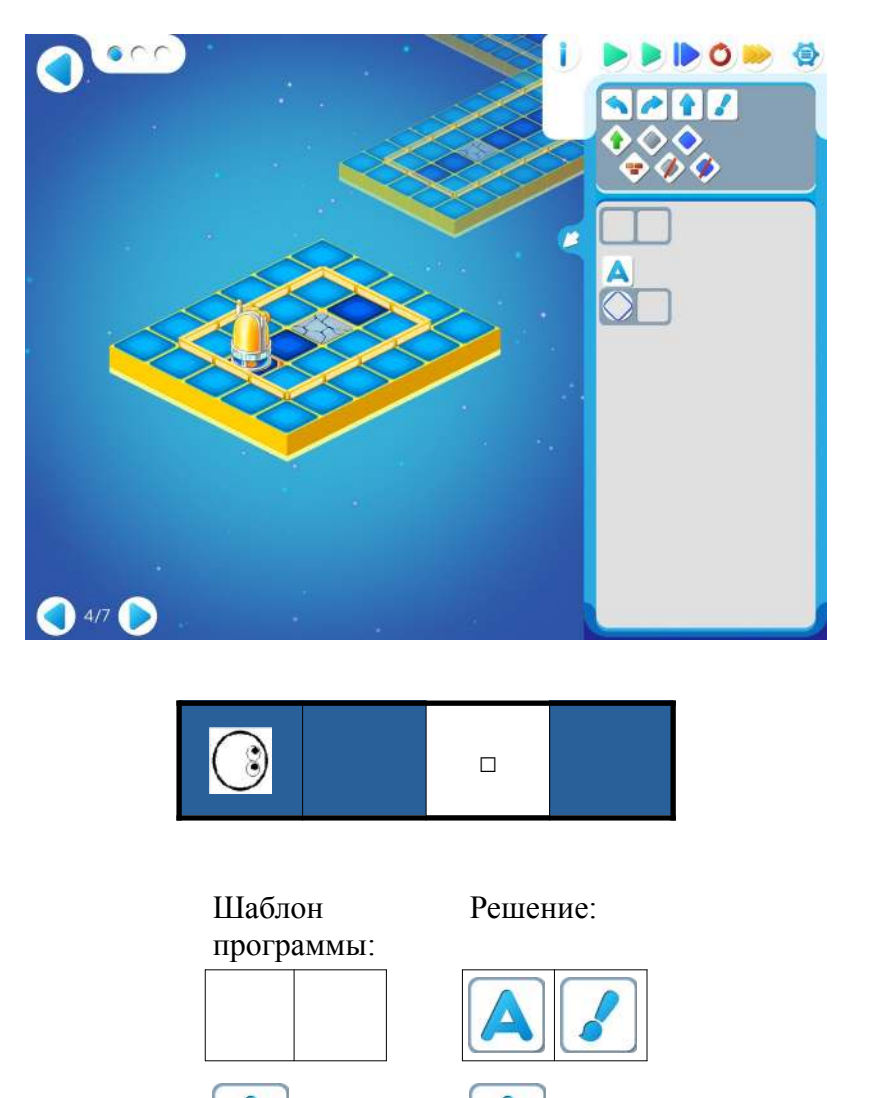

самостоятельно, переходя от уровня к уровню.

**Учитель:** «Играйте самостоятельно». Дети выполняют задания в игре 9

### **Игра 9.5.**

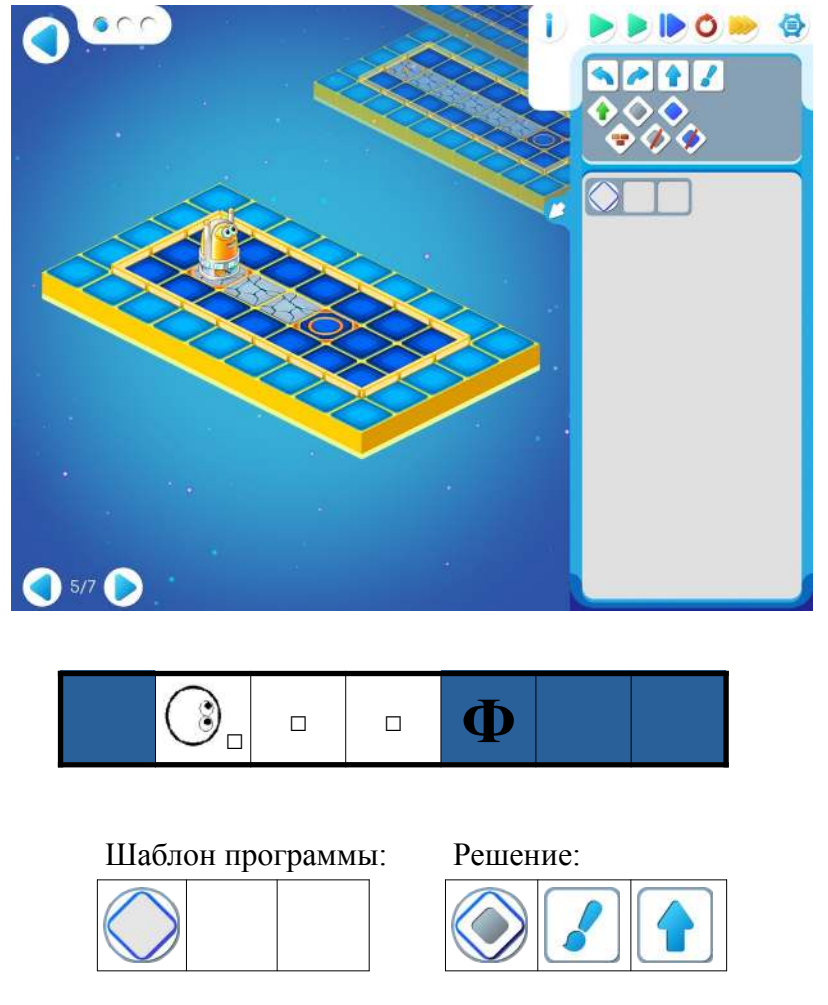

**Пояснение для учителя.** Если ребенку удалось выполнить задание 9.5, то это означает, что он уже справился с обязательным материалом занятия 9. Если после этого ребенок сумел (успел) пройти еще уровни 6 и 7 игры 9 – замечательно, если же не успел – ничего страшного.

## **Игра 9.6.**

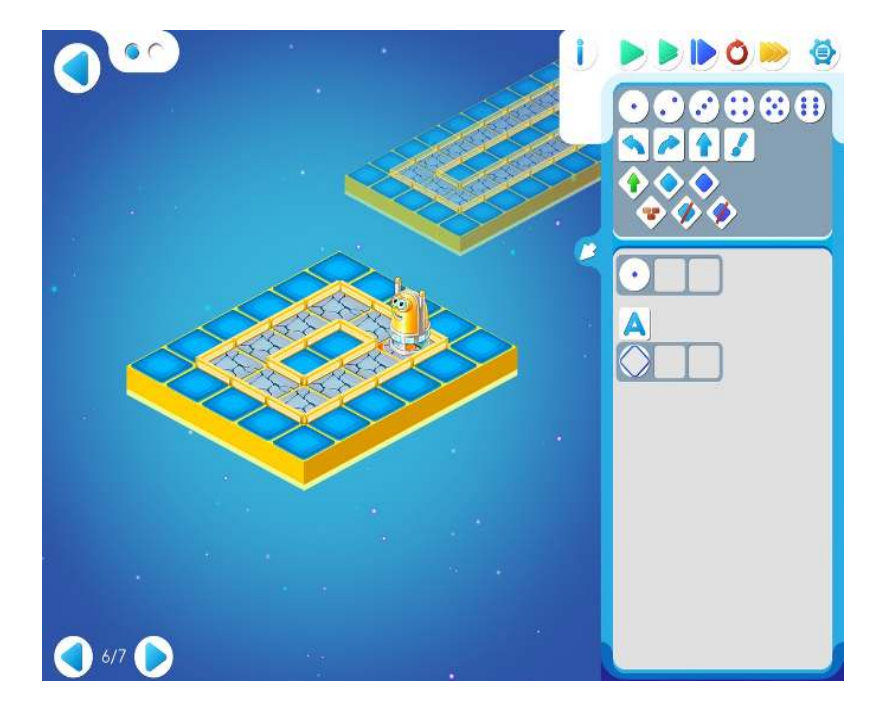

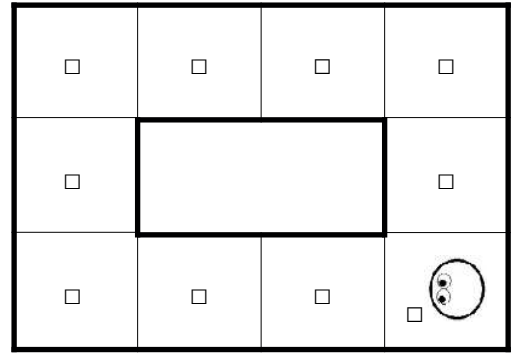

## Шаблон программы: Решение:

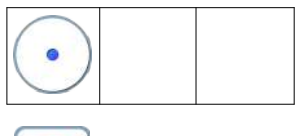

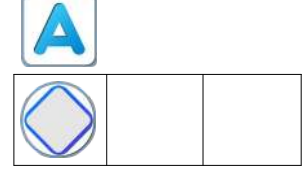

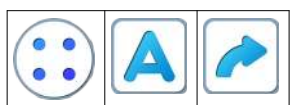

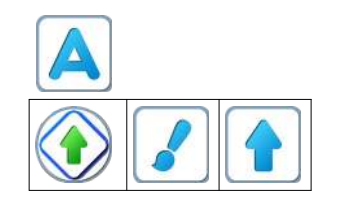

# **Игра 9.7.**

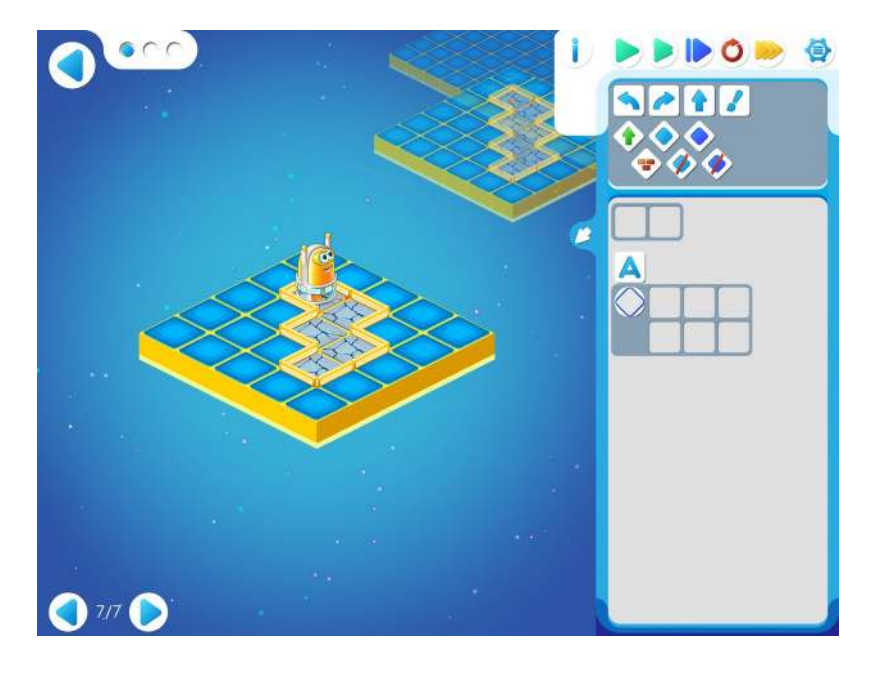

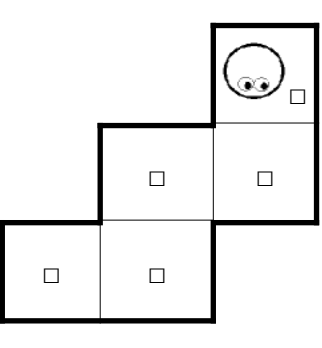

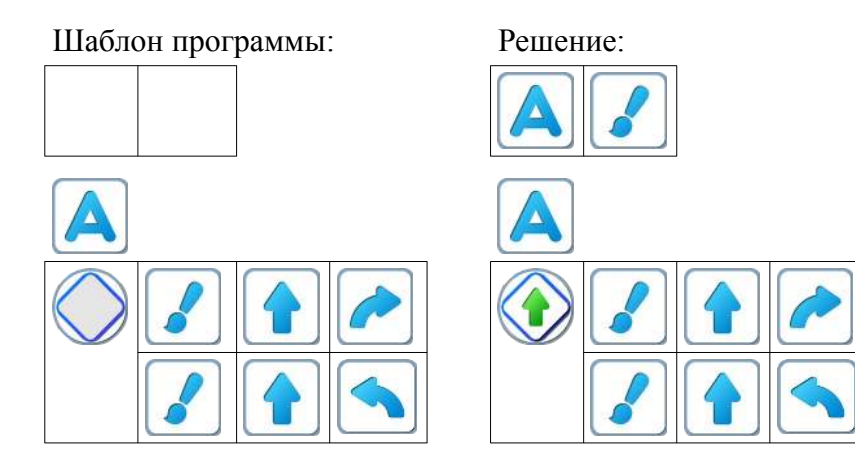

#### **Занятие 10. А как двигаться с грузом? Команды-вопросы Двигуна и Тягуна.**

**Теоретический материал для учителя**: До сих пор мы управляли Двигуном без обратной связи, использовали три команды — приказа:

> вперед налево направо

Для управления Тягуном без обратной связи, использовали четыре команды — приказа:

вперед тащить налево направо

Для составления простых алгоритмов этого достаточно. Но для сложных задач надо уметь не только командовать этими роботами, но и получать от них информацию об обстановке, в которой они оказались.

Для этого у Двигуна есть команды-вопросы, команды для «обратной связи».

впереди стена? впереди свободно? можно двигаться с грузом? нельзя двигаться с грузом?

Получив команду-вопрос, Двигун изучает обстановку вокруг себя и сообщает информацию об этой обстановке, отвечая «да» или «нет». Например, получив команду «можно двигаться с грузом?», Двигун смотрит вперед и отвечает «да» , если путь перед грузом свободен и «нет», если перед грузом стена.

Таким образом, полная система команд Двигуна состоит из семи команд: трех командприказов и четырех команд-вопросов. Получив команду-приказ и выполнив ее, Двигун отвечает «готово», получив команду-вопрос, Двигун отвечает «да» или «нет».У Тягуна команды вопросы для «обратной связи»:

впереди стена? впереди свободно?

И полная система команд Тягуна состоит из шести команд: четырех команд-приказов и двух команд-вопросов. Получив команду-приказ и выполнив ее, Тягун отвечает «готово», получив команду-вопрос, Тягун отвечает «да» или «нет».

**10.а. Учитель:** «Сегодня познакомимся с командами-вопросами Робота-Двигуна и Робота-Тягуна. Двигун двигается вместе с грузом и поэтому ему необходимо проверять свободен ли путь перед грузом. Поэтому кроме команд вопросов «впереди свободно» и «впереди стена». у Двигуна есть еще команды вопросы «можно двигаться вперед» и «нельзя двигаться вперед». Давайте посмотрим как они выглядят на полочке с другими командами.»

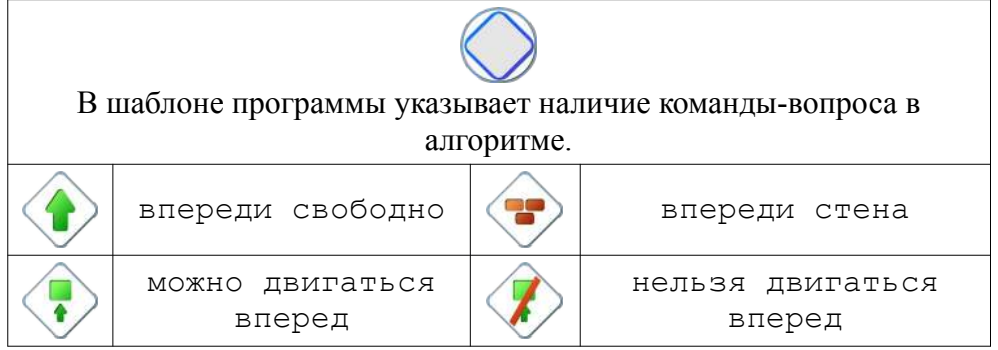

**10.б.** Дети открывают Уровень 1 в Игре 10.

**Учитель**: «Двигуну нужно подвинуть ящик до стены. Двигун должен Двигаться вместе с ящиком. Какую команду-вопрос выберем: «впереди свободно» или «можно двигаться вперед»? Двигуну нужно проверять свободен ли путь перед ящиком. Поэтому выберем «можно двигаться вперед».»

![](_page_117_Figure_3.jpeg)

разбиться. Перенесите программу в ваши компьютеры. Запустите ее. Двигун благополучно задвинул ящик?»

10.в. Учитель: «На уровне 2 трудится Тягун. Какая пиктограмма поможет ему «дотащить» ящик и не разбиться? «впереди свободно». Заполните шаблон программы и проверьте ее.»

![](_page_118_Picture_1.jpeg)

![](_page_118_Picture_24.jpeg)

![](_page_118_Figure_3.jpeg)

![](_page_118_Picture_4.jpeg)

Решение:

![](_page_118_Picture_6.jpeg)

![](_page_118_Picture_7.jpeg)

119

**10.г.** Дети самостоятельно играют в Игре 10. Если у кого-то возникли проблемы, то можно показать подсказку к программе.

**Игра 10.3.**

![](_page_119_Figure_2.jpeg)

![](_page_119_Picture_44.jpeg)

![](_page_119_Figure_4.jpeg)

![](_page_119_Figure_5.jpeg)

![](_page_119_Figure_6.jpeg)

![](_page_119_Picture_7.jpeg)

![](_page_119_Picture_9.jpeg)

![](_page_119_Picture_10.jpeg)

# Игра 10.4.

![](_page_120_Figure_1.jpeg)

![](_page_120_Figure_2.jpeg)

Шаблон программы:

![](_page_120_Picture_38.jpeg)

![](_page_120_Picture_5.jpeg)

![](_page_120_Picture_6.jpeg)

Решение:

![](_page_120_Picture_8.jpeg)

![](_page_120_Picture_9.jpeg)

![](_page_120_Picture_10.jpeg)

![](_page_120_Picture_11.jpeg)

**Пояснение для учителя.** Если ребенку удалось выполнить задание 10.4, то это означает, что он уже справился с обязательным материалом занятия 10. Если после этого ребенок сумел (успел) пройти еще уровни 5-8 игры 10 – замечательно, если же не успел – ничего страшного.

### **Игра 10.5.**

![](_page_121_Figure_2.jpeg)

#### Шаблон программы: Решение:

![](_page_121_Figure_4.jpeg)

![](_page_121_Figure_5.jpeg)

![](_page_121_Picture_7.jpeg)

![](_page_121_Picture_8.jpeg)

## Игра 10.6.

![](_page_122_Figure_1.jpeg)

![](_page_122_Picture_38.jpeg)

Шаблон программы:

![](_page_122_Figure_4.jpeg)

![](_page_122_Figure_5.jpeg)

![](_page_122_Figure_6.jpeg)

Решение:

![](_page_122_Picture_8.jpeg)

![](_page_122_Picture_9.jpeg)

![](_page_122_Picture_10.jpeg)

![](_page_122_Picture_11.jpeg)

## **Игра 10.7.**

![](_page_123_Figure_1.jpeg)

![](_page_123_Picture_36.jpeg)

## Шаблон программы: Решение:

![](_page_123_Figure_4.jpeg)

![](_page_123_Picture_6.jpeg)

## Игра 10.8.

![](_page_124_Figure_1.jpeg)

![](_page_124_Picture_36.jpeg)

Шаблон программы:

![](_page_124_Figure_4.jpeg)

![](_page_124_Figure_5.jpeg)

![](_page_124_Figure_6.jpeg)

Решение:

![](_page_124_Picture_8.jpeg)

![](_page_124_Figure_9.jpeg)

![](_page_124_Picture_10.jpeg)

![](_page_124_Picture_11.jpeg)

### **Занятие 11. Тренируем Ползуна**

#### **Для этого занятия необходимо методическое пособие Реальный Робот Ползун**

Для этого занятия учитель должен подготовить раздаточный материал (файл «labir11.pdf» («Лабиринт1+1. Занятие 11»)), карандаши и ластики для каждого ребенка. Для подготовки раздаточного материала необходимо распечатать две страницы файла по количеству пар детей.(одна страница на одного ребенка).

**11.а.** Игра «Лабиринт».

Поделить детей на пары. Каждый ребенок в паре получает одну из двух распечатанных страниц файла « Лабиринт 1+1. Занятие 10». У «первого» - страница №1 с лабиринтом, у «второго» - страница №2 с полем из квадратиков. «Второй» «вслепую», задавая вопросы «первому», воссоздает (рисует стены лабиринта) лабиринт на своем поле. Задача ребенка выйти из лабиринта, не обязательно восстанавливать все стены.

По окончании работы дети сравнивают свои рисунки.

Можно изготовить дополнительный комплект и поменяться «ролями» в паре.

**Учитель: «**Вы будете играть в эту игру ограниченное время. Я 3 раз переверну наши песочные часы.»

Поле 1.(робот стоит на входе в клетке в нижнем левом углу)

![](_page_125_Figure_9.jpeg)

Поле 2.

![](_page_125_Figure_11.jpeg)

**Учитель**: «Время истекло. Игра закончена. Кому удалось вывести Робота из лабиринта? Поднимите руки. Сравните свои лабиринты. У кого получилось нарисовать похожий лабиринт? Поднимите руки.»

**11.б. Учитель:** «Откройте 11 игру. Сегодня будем тренировать Ползуна. Помните, что этот Робот обязательно должен посетить все клетки с цифрами и финишировать на клеточке с крестиком.» **Игра 11.1.**

![](_page_126_Figure_2.jpeg)

![](_page_126_Figure_3.jpeg)

![](_page_126_Figure_4.jpeg)

![](_page_126_Figure_5.jpeg)

![](_page_126_Figure_6.jpeg)

![](_page_126_Picture_8.jpeg)

![](_page_126_Picture_9.jpeg)

![](_page_126_Picture_10.jpeg)

# **Игра 11.2.**

![](_page_127_Figure_1.jpeg)

## Шаблон программы: Решение:

![](_page_127_Picture_32.jpeg)

![](_page_127_Picture_33.jpeg)

![](_page_127_Figure_5.jpeg)

![](_page_127_Picture_6.jpeg)

#### **Игра 11.3.**

![](_page_128_Figure_1.jpeg)

**Пояснение для учителя:** на предыдущих уровнях решали задания, в которых Ползун начинал старт с клеточки с цифрой 0 и продолжал движение, заходя в летки , расположенные по возрастанию. На следующих уровнях Робот должен двигаться по клеточкам в порядке убывания — от большего к меньшему. На уровне 4 Ползун стартует с цифры 9 и пройти должен по нечетным числам, а на уровне 5 — с цифры 6 и по четным числам.

**11.в. Учитель:** «На уровне 4 Робот стоит на клеточке с цифрой 9. Нужно составить программу так, чтобы Ползун посетил клетки с цифрами в следующем порядке 7,5,3,1 (в порядке убывания)»

**Игра 11.4.**

![](_page_129_Figure_2.jpeg)

Шаблон программы: Решение:

![](_page_129_Picture_41.jpeg)

![](_page_129_Picture_42.jpeg)

![](_page_129_Picture_7.jpeg)

![](_page_129_Picture_8.jpeg)

#### **Игра 11.5.**

![](_page_130_Figure_1.jpeg)

**11.г.** Для следующей части занятия необходимо учебное пособие - игрушечный робот Ползун, который по радио-командам компьютера способен выполнять программы, подготовленные в системе ПиктоМир. После индивидуальной работы на планшетах нужно подготовить первую площадка для реального Робота Ползуна. Для создания на полу площадок с реальными обстановками, аналогичными виртуальным обстановкам, используются однотонные коврики-пазлы (размер 30см х 30см) и набор ковриков «Цифры» того же размера. Дети по очереди имеют возможность запустить программы, составленные ранее на планшете и наблюдать параллельное выполнение программы виртуальным и реальным Ползунами**.**

#### **Занятие 12. Волшебный Кувшин и его команды.**

#### **Материал для учителя**:

В курсе алгоритмики для дошкольников дети составляют программы управления различными исполнителями-роботами. В этом языке нет переменных и понятие числа появляется сначала в форме повторителей – литералов типа цел со значениями от 1 до 6. Ряд естественных и поучительных задач управления роботом в клетчатом лабиринте, требует введения в алгоритм процесса счета. Примером могут служить задачи для Робота-Вертуна - «дойти до конца коридора, закрасить клетку и вернуться»;

- «отступить от стенки на расстояние, равное удвоенному исходному расстоянию» - «стоя лицом к стенке конечной, но неизвестной длины, обойти стенку и перейти в клетку, соседнюю исходной (пройти сквозь стену)»

Для решения таких задач должен быть введен еще один исполнитель, состояния которого служат материальным воплощением понятия неотрицательное целое число. В качестве такого исполнителя, поведение которого полностью соответствует кинематическому опыту ребенка 5-6 лет, предлагается Волшебный Кувшин (на начальной стадии) и затем, после освоения одного Кувшина вводится исполнитель Пара Волшебных Кувшинов.

Волшебный кувшин - кувшин, который может быть наполнен камушками, взятыми из расположенный рядом с кувшином волшебной кучей камешков, Волшебство в том, что кувшин никогда не переполняется, а куча камешков никогда не иссякает (именно так представляют себе целые числа математики).

Волшебный Кувшин умеет выполнять следующие действия:

- высыпать все содержимое кувшина в кучу;
- взять камешек из кучи и добавить в кувшин;
- изъять камешек из кувшина и выбросить его в кучу. Волшебный Кувшин умеет отвечать на вопросы
- кувшин пуст
- кувшин непуст

Число камешков в кувшине может быть подсчитано, запомнено и использовано в качестве повторителя в цикле с повторителем языка ПиктоМир.

**12.а. Рекомендация для учителя**: Игра «Собери палочки». Выбираем Робота. Ребенок - Робот стоит в произвольной клетке коридора, сложенного из квадратов коврикапазла. В конце этой дорожки стоит стул с фигуркой Робота. Ребенок - Робот, выполняя команды Ребенка-Командира, должен дойти до стула , забрать игрушку и вернуться в клеточку из которой стартовал. Как запомнить сколько шагов сделал?

На каждом квадратике лежит волшебная счетная палочка. Робот-Ребенок будет выполнять команды, двигаться вперед и собирать палочки.

**Командир**: « вперед» **Робот**: «готово» **Командир**: «возьми палочку» **Робот**: «готово» **Командир**: « вперед» **Робот**: «готово» **Командир**: «возьми палочку» **Робот**: «готово» **Командир**: « вперед» **Робот**: «готово» **Командир**: «возьми палочку» **Робот**: «готово» **Командир**: « вперед» **Робот**: «готово» **Командир**: «возьми палочку» **Робот**: «готово» Робот дошел до стула **Командир** «возьми фигурку» **Робот**: «готово» **Командир**: «налево» **Робот**: «готово» **Командир** «налево» **Робот** «готово» **Командир**: «вперед» **Робот**: «готово» **Командир**: «положи палочку» **Робот** «готово» **Командир**: «вперед», **Робот** «готово» **Командир**: «положи палочку» **Робот** «готово» **Командир**: «вперед», **Робот** «готово» **Командир**: «положи палочку» **Робот** «готово» **Командир**: «вперед», **Робот** «готово» **Командир**: «положи палочку» **Робот** «готово» Палочки закончились. Значит Робот вернулся в точку старта

**12.б. Учитель:** «Рассмотрим следующую задачу. У дальней стены напротив Робота есть клетка, которая требует ремонта. Робот должен отремонтировать ее и вернуться в исходную точку.»

Учитель рисует на доске.

![](_page_133_Picture_138.jpeg)

**Учитель: «**Какие команды помогут Роботу дойти до нужной клетки?

Как вы думаете, что нужно нам, чтобы вернуть Робота в точку старта?»

**Учитель**: «Чтобы Робот смог вернуться обратно, надо уметь считать и запоминать информацию о числе сделанных шагов до нужной клетки. Для решения этой задачи нам необходим Волшебный Кувшин.»

Волшебный кувшин - кувшин, который может быть наполнен камушками, взятыми из расположенной рядом с кувшином волшебной кучей камешков. Волшебство в том, что кувшин никогда не переполняется, а куча камешков никогда не иссякает.

![](_page_133_Picture_139.jpeg)

#### **Материал для учителя:**

Как работает Кувшин. Для подсчета шагов используется «цикл пока»: Например:

![](_page_133_Picture_140.jpeg)

Для использования «числа камешков», находящихся в кувшине, в программе можно использовать:  $\sqrt{2}$ 

![](_page_133_Picture_141.jpeg)

2. «цикл пока» (Пока кувшин не пуст двигаемся вперед, на каждом шагу выкидываем камешек)

![](_page_134_Picture_0.jpeg)

**12.в. Учитель:** «Откройте Игру 12, уровень 1. Шаблон программы частично заполнен. Выполните эту программу по шагам, нажимая на кнопку с синей стрелкой.»

![](_page_134_Figure_2.jpeg)

**12.г. Учитель**: «Что вы видите на экране? После выполнения команды «вперед» и команды «добавить камешек» на табло Кувшина появляется новое число. Оно увеличивается с каждым шагом Робота. Сколько команд «вперед» дали Роботу? Три. сколько камешков в кувшин положили? Три. Какое число на табло горит? Три. Сколько команд «вперед» нужно дать Роботу, чтобы он вернулся на старт? Три».

![](_page_135_Figure_0.jpeg)

**Учитель**: «А давайте проверим эту часть программы на другой карте. Перетащим нижнюю карту, например. И запустим программу. Что получилось? Теперь в Кувшине 9 камешков.»

![](_page_135_Figure_2.jpeg)

**Учитель**: «Как же нам быть? На одной карте три шага до старта, на второй - девять.

На помощь нам придет пиктограмма Это команда-вопрос: кувшин не пуст?. Давайте вместе допишем программу. И проверим ее на одной карте. А теперь запустим на всех.»

**12.д. Учитель:** «Переходите на следующий уровень. Чем отличается задание 2 от предыдущего? Верно, Робот должен закрасить все клетки по дороге. Составьте самостоятельно программу для этого уровня.»

![](_page_136_Figure_0.jpeg)

![](_page_136_Figure_1.jpeg)

![](_page_136_Figure_2.jpeg)

**12.е. Учитель:** «На Уровне 3 Двигуну нужно задвинуть ящик и вернуться в точку старта, она совпадает с точкой финиша. Составим Алгоритм А как в предыдущем задании. Пока «можно двигаться вперед» будем отдавать две команды: «вперед» и «добавить камешек в кувшин».»

![](_page_137_Picture_0.jpeg)

![](_page_137_Picture_40.jpeg)

### Шаблон программы:

![](_page_137_Figure_3.jpeg)

![](_page_137_Figure_4.jpeg)

![](_page_137_Figure_5.jpeg)

Решение:

![](_page_137_Picture_7.jpeg)

![](_page_137_Picture_8.jpeg)

![](_page_137_Picture_9.jpeg)

![](_page_137_Picture_10.jpeg)

12.ж. Дети самостоятельно выполняют задание на Уровне 4.

![](_page_138_Figure_1.jpeg)

![](_page_138_Figure_2.jpeg)

![](_page_139_Figure_0.jpeg)

Учитель: «На Уровне 5 Роботу предстоит найти испорченную клетку: известно, что она находится на таком же расстояние от помеченной (синей) клетки, что и Робот только в другую сторону (симметрия). Все помнят какая команда помогает искать синюю клетку? Правильно, команда вопрос «клетка не синяя?». И при этом не забываем бросать камешки в кувшин, так как нам нужно знать сколько клеток до нужной»

![](_page_139_Picture_2.jpeg)

![](_page_139_Picture_28.jpeg)

![](_page_140_Figure_0.jpeg)

**Замечание для учителя:** в алгоритме А возможен выбор и другого условия:

![](_page_140_Picture_2.jpeg)

**Пояснение для учителя.** Если ребенку удалось выполнить задание 12.4, то это означает, что он уже справился с обязательным материалом занятия 12. Если после этого ребенок сумел (успел) пройти еще уровни 5 и 6 игры 12 – замечательно, если же не успел – ничего страшного.

#### **Игра 12.6.**

![](_page_140_Figure_5.jpeg)

![](_page_141_Picture_23.jpeg)

#### Шаблон программы:

![](_page_141_Picture_24.jpeg)

![](_page_141_Figure_3.jpeg)

![](_page_141_Figure_4.jpeg)

Решение:

![](_page_141_Picture_6.jpeg)

![](_page_141_Picture_7.jpeg)

![](_page_141_Picture_8.jpeg)

#### **Занятие 13. Волшебный Кувшин и повторители**

**13.а. Рекомендации для учителя**: можно поиграть «Собери палочки», немного изменив правила. В момент когда Робот-ребенок взял фигурку, командир отдает команду «подсчитай палочки» или «сколько палочек». Дальше третий ребенок-Компьютер сообщает Роботу «выполни 4 раза «вперед».

> **Командир**: «вперед» **Робот**: «готово» **Командир**: «возьми палочку» **Робот**: «готово» **Командир**: «вперед» **Робот**: «готово» **Командир**: «возьми палочку» **Робот**: «готово» **Командир**: «вперед» **Робот**: «готово» **Командир**: «возьми палочку» **Робот**: «готово» **Командир**: « вперед» **Робот**: «готово» **Командир**: «возьми палочку» **Робот**: «готово» Робот дошел до стула **Командир** «возьми фигурку» **Робот**: «готово» **Командир**: «налево» **Робот**: «готово» **Командир** «налево» **Робот** «готово» **Командир**: «подсчитай палочки » **Робот**: «готово» **Командир**: «сколько палочек?» **Компьютер** : «4. 4 раза вперед»,

Робот выполняет команды. По выполнению всех команд сообщает о готовности

**Робот:** «готово»

Команды закончились. Значит Робот вернулся в точку старта

**Пояснение для учителя**: Детям нужно понять, что число камней, которые падают в Кувшин, отображается на табло Кувшина. И хранится эта информация в повторителе Кувшина.

**13.б. Учитель**: «Откройте игру 13, уровень 1. Знакомое задание. Программа частично заполнена. Запустите ее на одной карте. А теперь на другой. И на последней карте. Откройте окошко с командами Кувшина. У Кувшина есть повторитель. Он запоминает число камней в кувшине. Давайте допишем программу и запустим.»

![](_page_143_Figure_1.jpeg)

![](_page_143_Figure_2.jpeg)

**13.в. Учитель**: «На Уровне 2 мы будем помогать Вертуну проходить «сквозь» стену. И в этом нам поможет Волшебный Кувшин. Попробуйте самостоятельно решить Задание 2.»
## Игра 13.2.

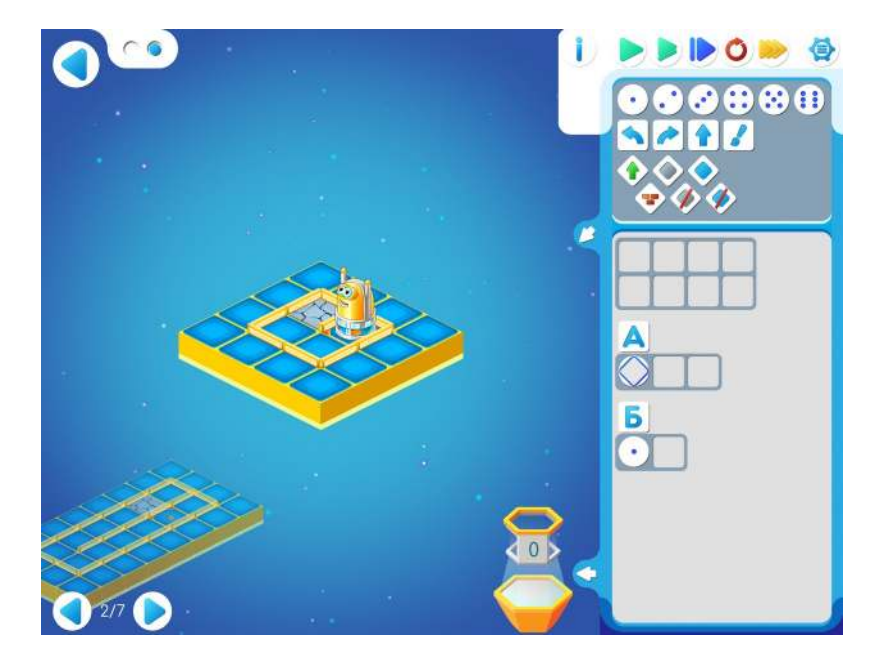

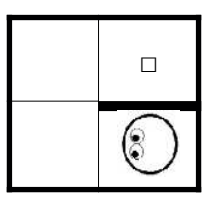

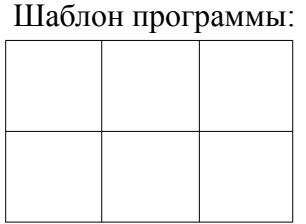

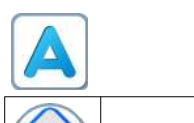

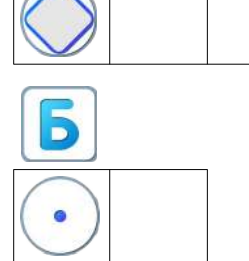

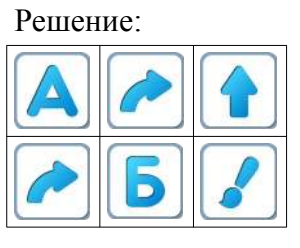

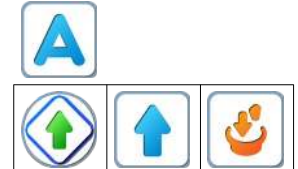

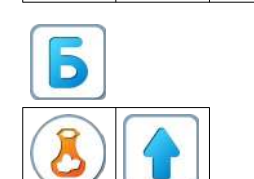

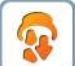

**13.г. Учитель**: «На уровне 3 в шаблоне программы подсказка. Это пиктограмма команды «высыпать все содержимое кувшина». Заполните шаблон программы и выполните полученную программу по шагам. А затем запустите непрерывное выполнение».

**Игра 13.3.**

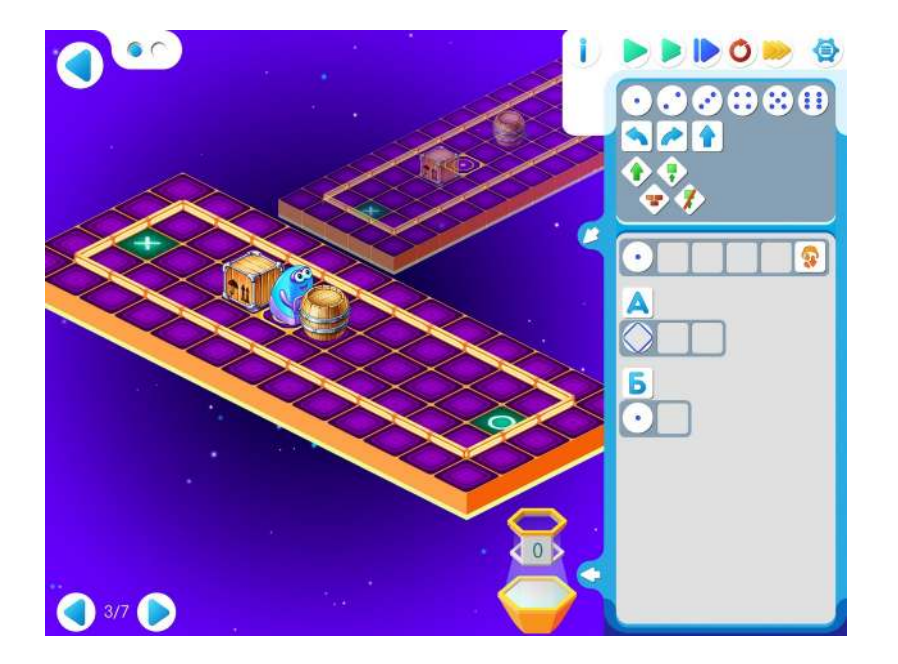

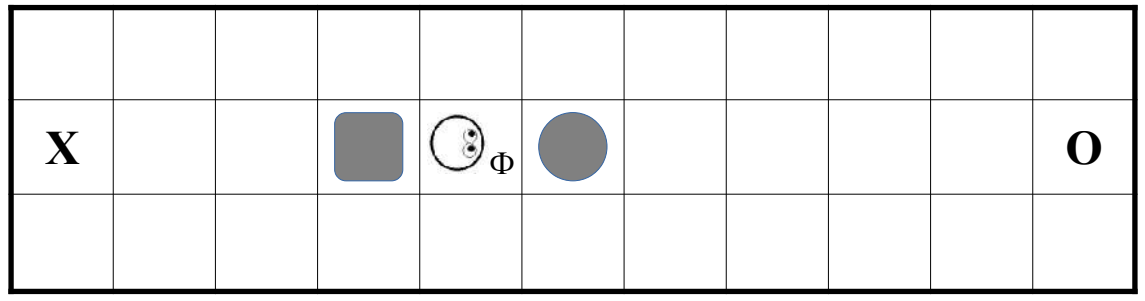

Шаблон программы: Решение:

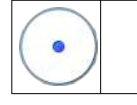

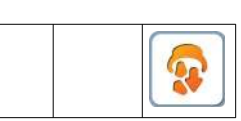

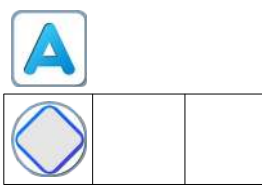

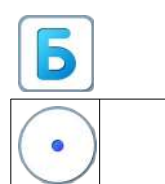

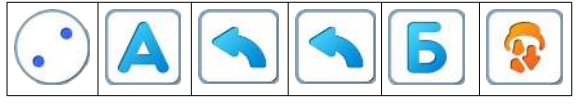

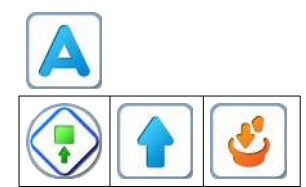

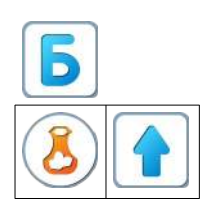

**Пояснение для учителя.** Если ребенку удалось выполнить задание 13.3, то это означает, что он уже справился с обязательным материалом занятия 13. Если после этого ребенок сумел (успел) пройти еще уровни 4 -7 игры 13 – замечательно, если же не успел – ничего страшного.

**13.д. Учитель:** «Играйте самостоятельно. Не забывайте о подготовке кувшина для новой порции камней.»

**Игра 13.4.**

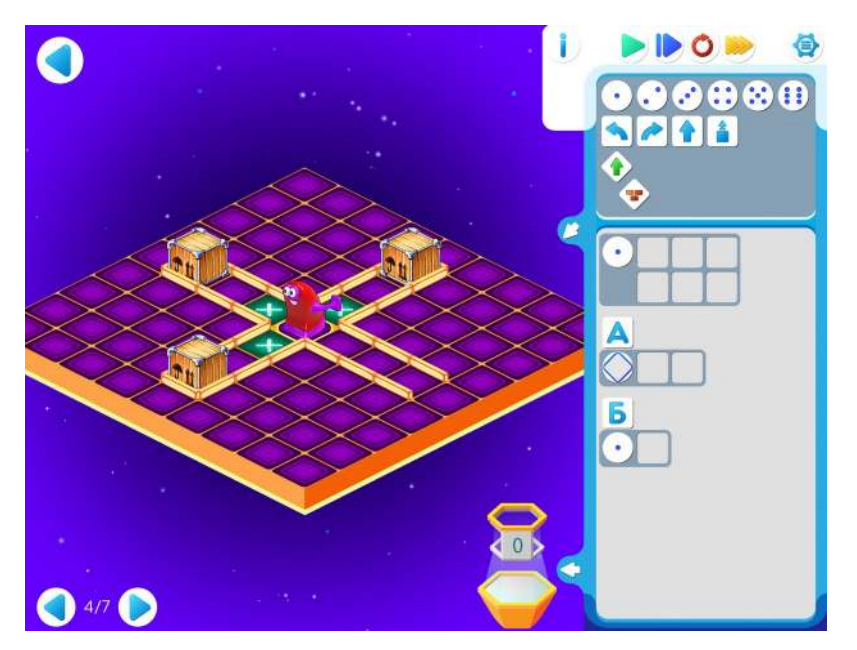

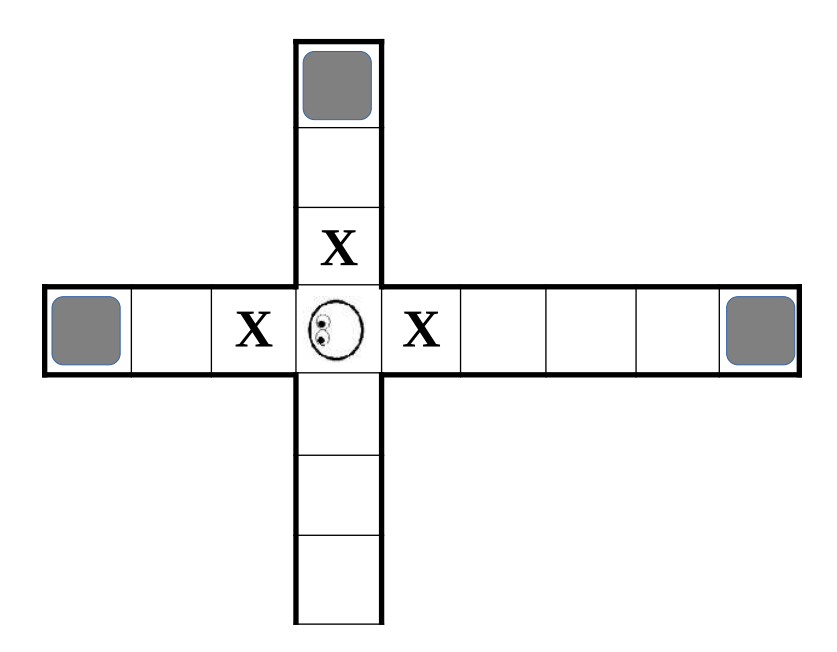

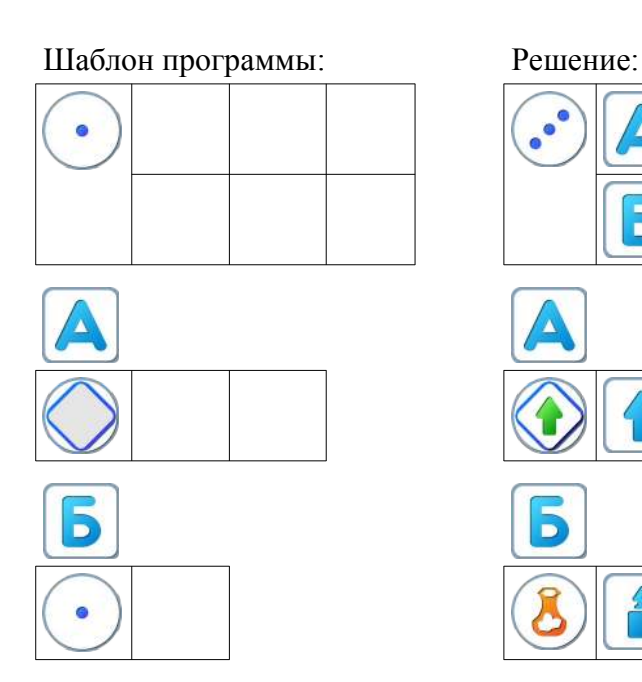

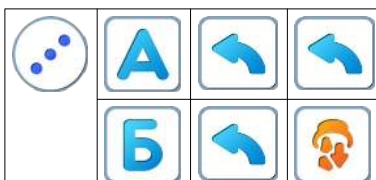

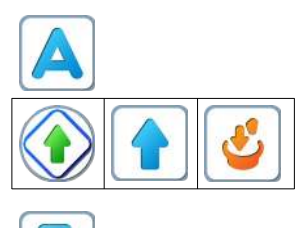

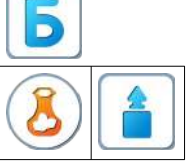

**Игра 13.5.**

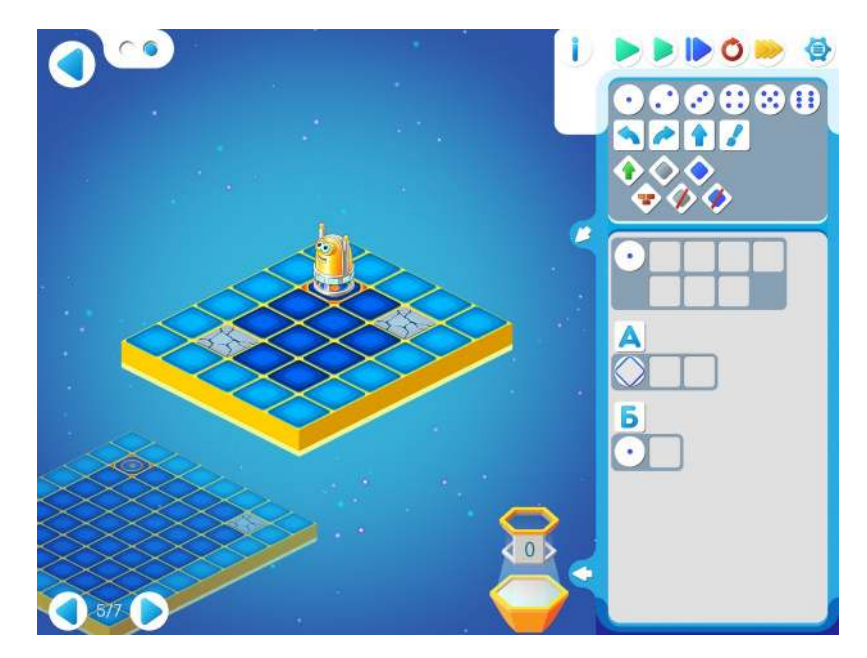

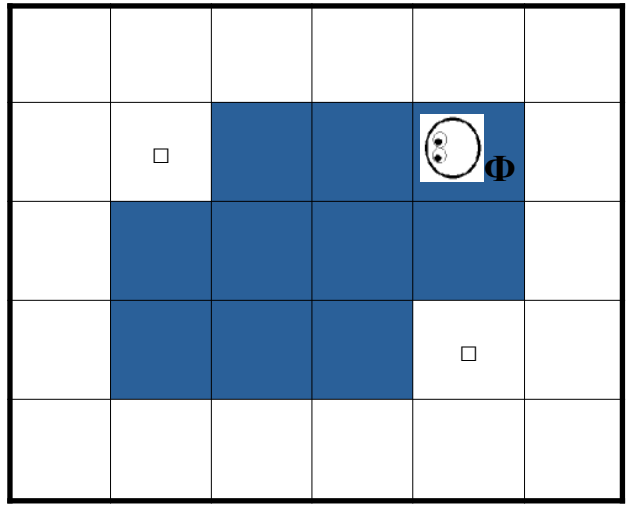

Шаблон программы:

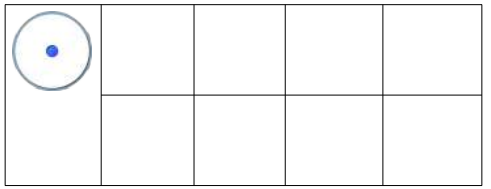

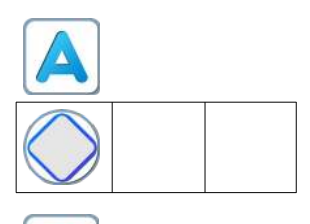

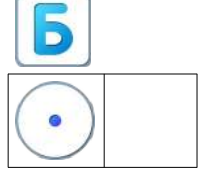

Решение:

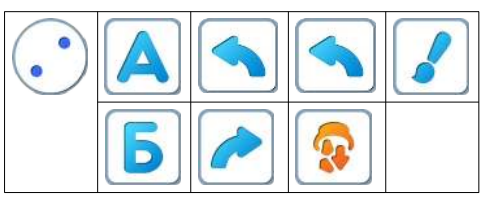

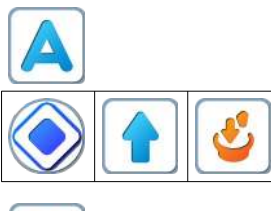

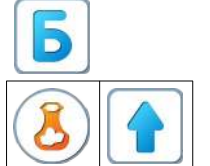

# **Игра 13.6.**

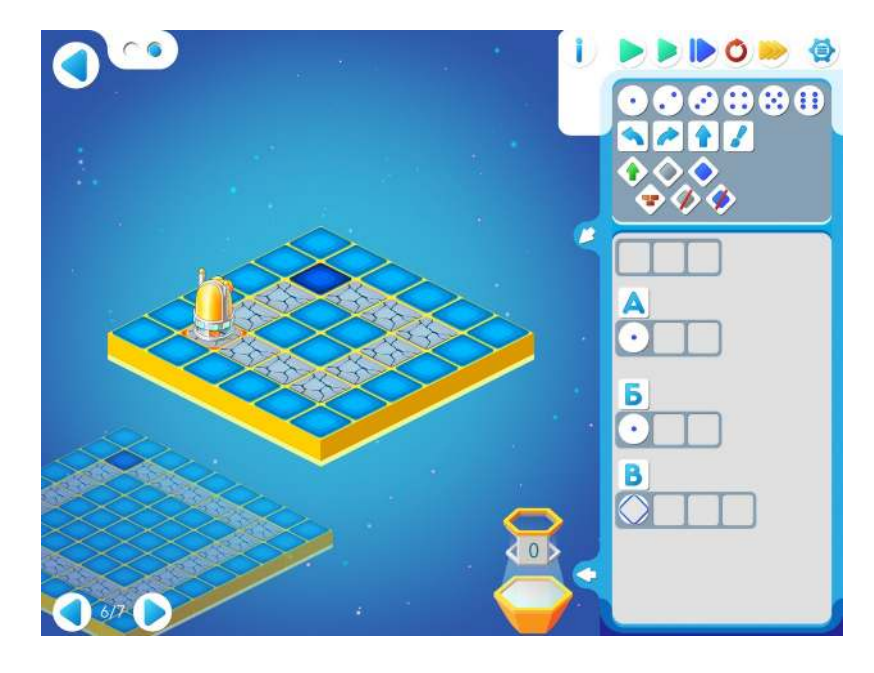

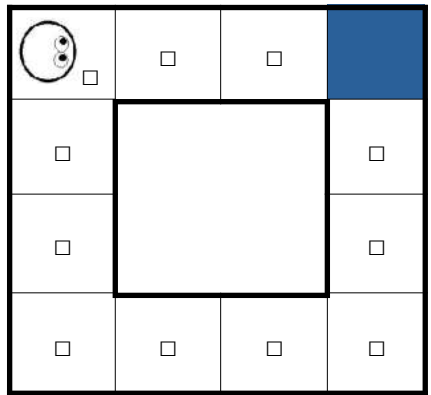

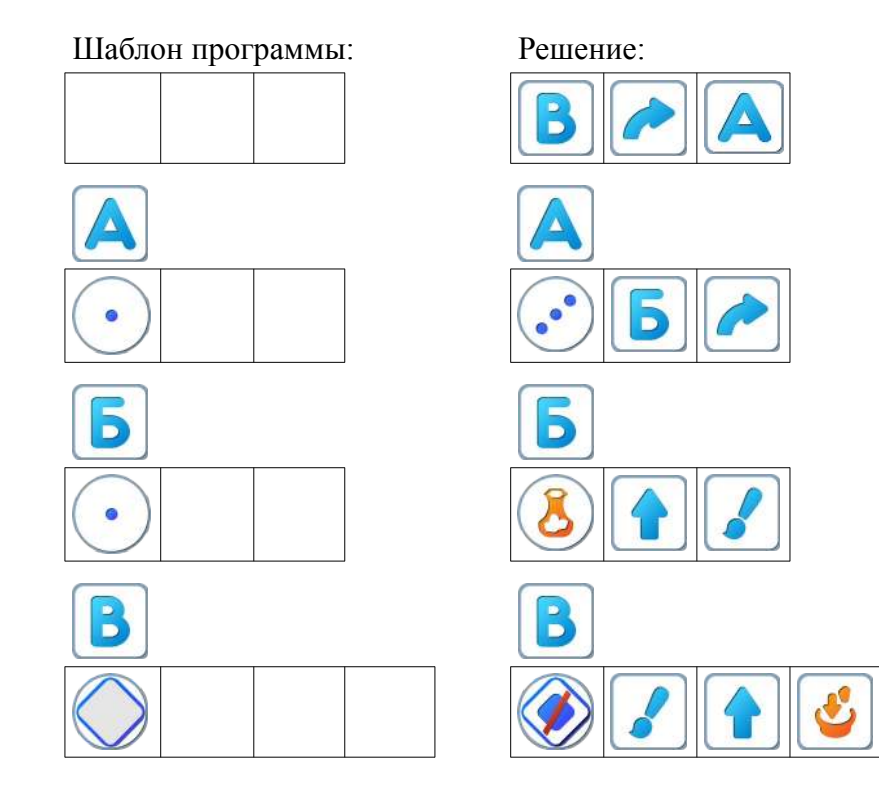

**Игра 13.7.**

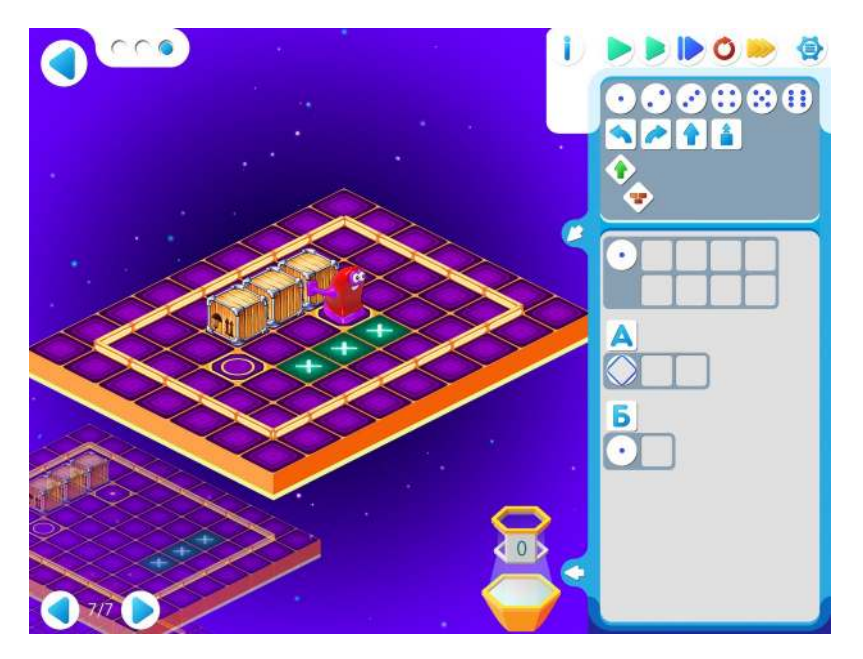

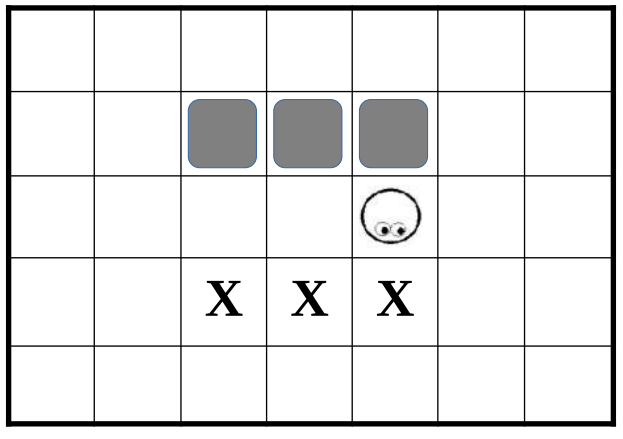

#### Шаблон программы:

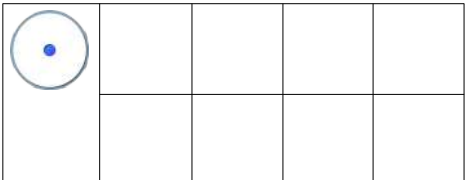

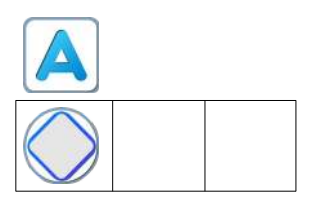

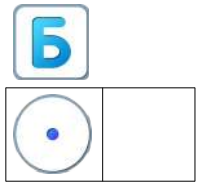

Решение:

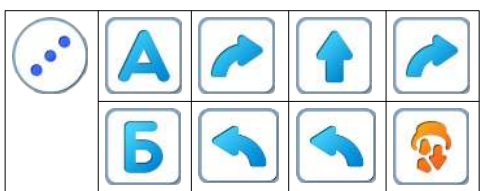

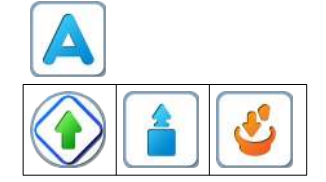

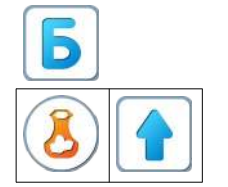

#### **Занятие 14. А если впереди стена? (конструкция «если...то»)**

Для этого занятия учитель должен подготовить раздаточный материал (файл «labir14.pdf»(«Лабиринт. Занятие 14»)), карандаши, ластики и фигурку Робота для каждого ребенка.

Для подготовки раздаточного материала необходимо распечатать одну страницу файла по количеству детей.

**14.а.** Игра «Лишний лабиринт». Каждый ребенок получает распечатанную страницу файла labir14.pdf (Лабиринт. Занятие 14), на которой одна программа и три лабиринта. Задание заключается в поиске лабиринта, на котором данная программа не работает. Лабиринты:

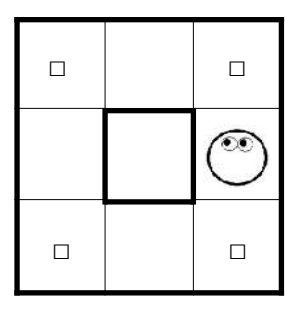

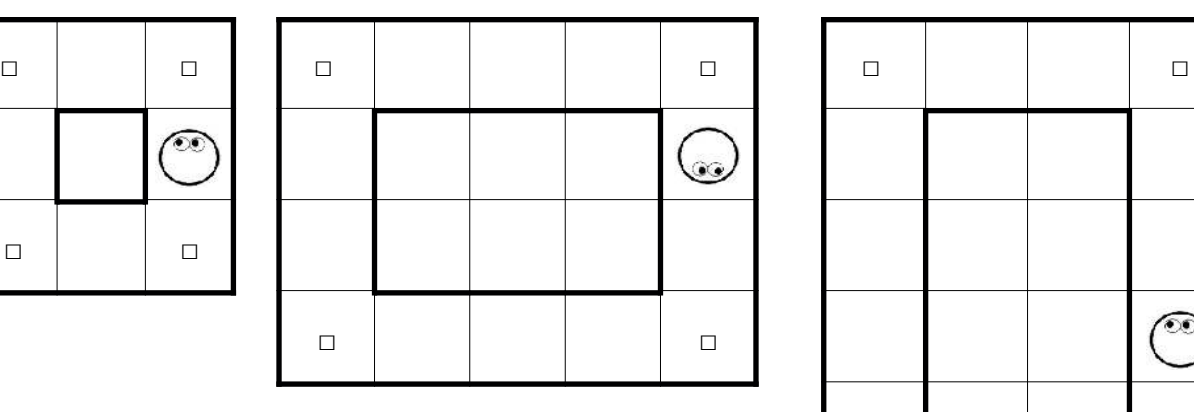

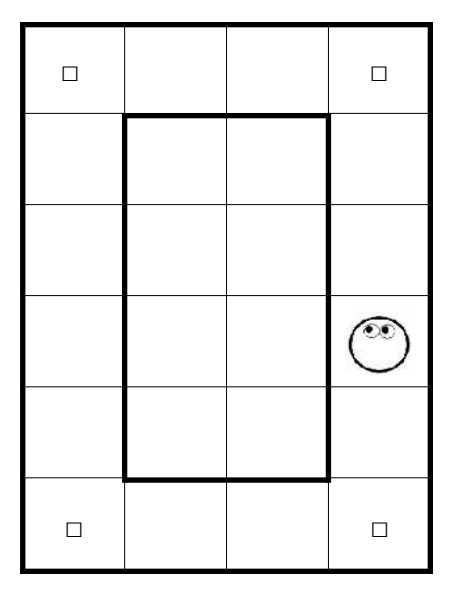

Программа:

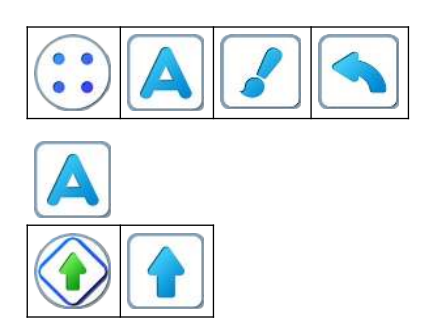

**Учитель:** «Расшифруйте программу. И проверьте ее на каждом лабиринте. На всех ли лабиринтах можно ее выполнить?»

**Учитель**: «Что нужно изменить в данной программе, чтобы выполнить задание закрасить нужные клетки ?»

**Правильный ответ**: программу можно выполнить на первом и третьем лабиринте; для выполнения программы на втором лабиринте — нужно заменить команду «налево» на команду «направо».

**14.б. Учитель:** «Рассмотрим знакомый космодром». Учитель рисует на доске:

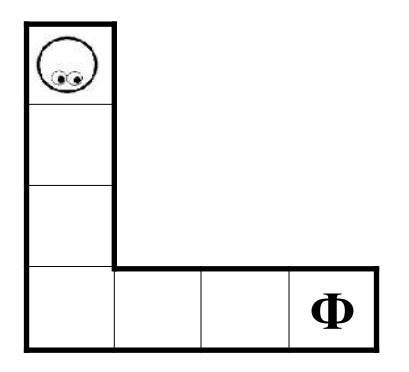

**Учитель**: «Составим алгоритм, используя команды с «проверкой», т. е. командывопросы. Вертун должен двигаться аккуратно вперед. Какое условие нужно проверять? Правильно, каждый раз надо проверять «впереди стена». Что должен Вертун сделать, если ответ «да»? Куда надо повернуть? Правильно — «налево».

**Материал для учителя**: иногда требуется во время выполнения алгоритма проверить соблюдение некоторого условия, чтобы избежать отказа. «Если» позволяет при выполнении программы выбрать необходимое действие. Результатом проверки любого условия является либо «да», либо «нет» (если условие не соблюдается)

**Учитель**: «Для составления программ с условиями («если») будем использовать пиктограммы для команд-вопросов.»

Учитель выкладывает на доске:

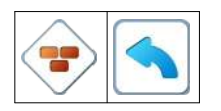

Возможны вопросы детей: а почему ромбик без кружочка?

Учитель выкладывает на доске рядом пиктограммы  $\vee$ и . Одна означает, что действие выполняется столько раз, пока выполняется условие , а другая — только один раз(если условие выполняется).

**Учитель**: «Откройте Уровень 1 Игры 14. Шаблон программы заполнен. Выполните программу пошагово»

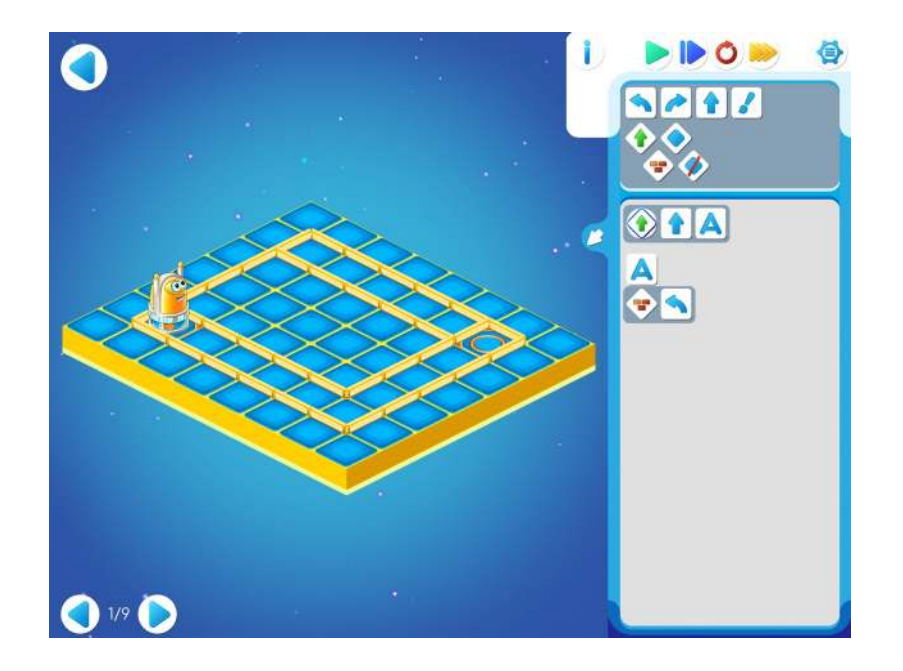

**14.в. Учитель**: «Откройте уровень 2. Решите самостоятельно.»

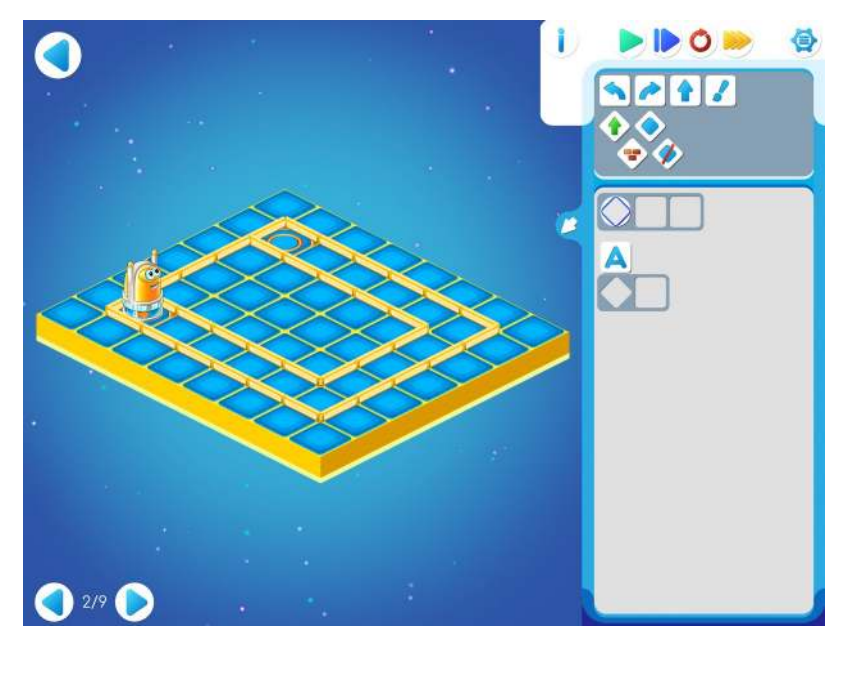

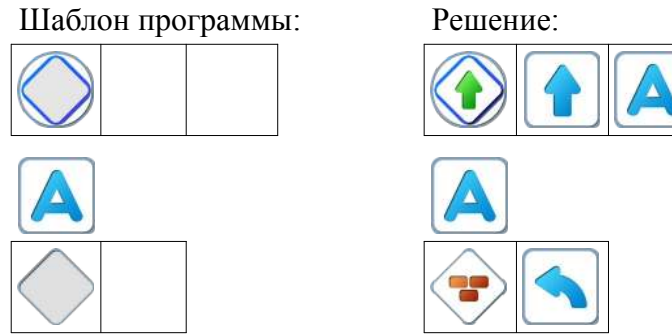

**Замечание для учителя**: решение для уровня 2 не отличается от решения уровня 1.

**14.г. Учитель**: «В задании на уровне 3 нужно починить некоторые клетки. Будем экономить краску. Необходимо проверять нужно ли чинить клетку. Будем искать серые клетки отдавая команду вопрос «клетка серая»? И если ответ «да», то робот выполнит команду «закрасить».

Учитель выкладывает на доске подсказку:

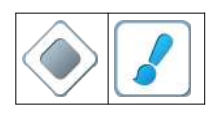

**Игра 14.3**.

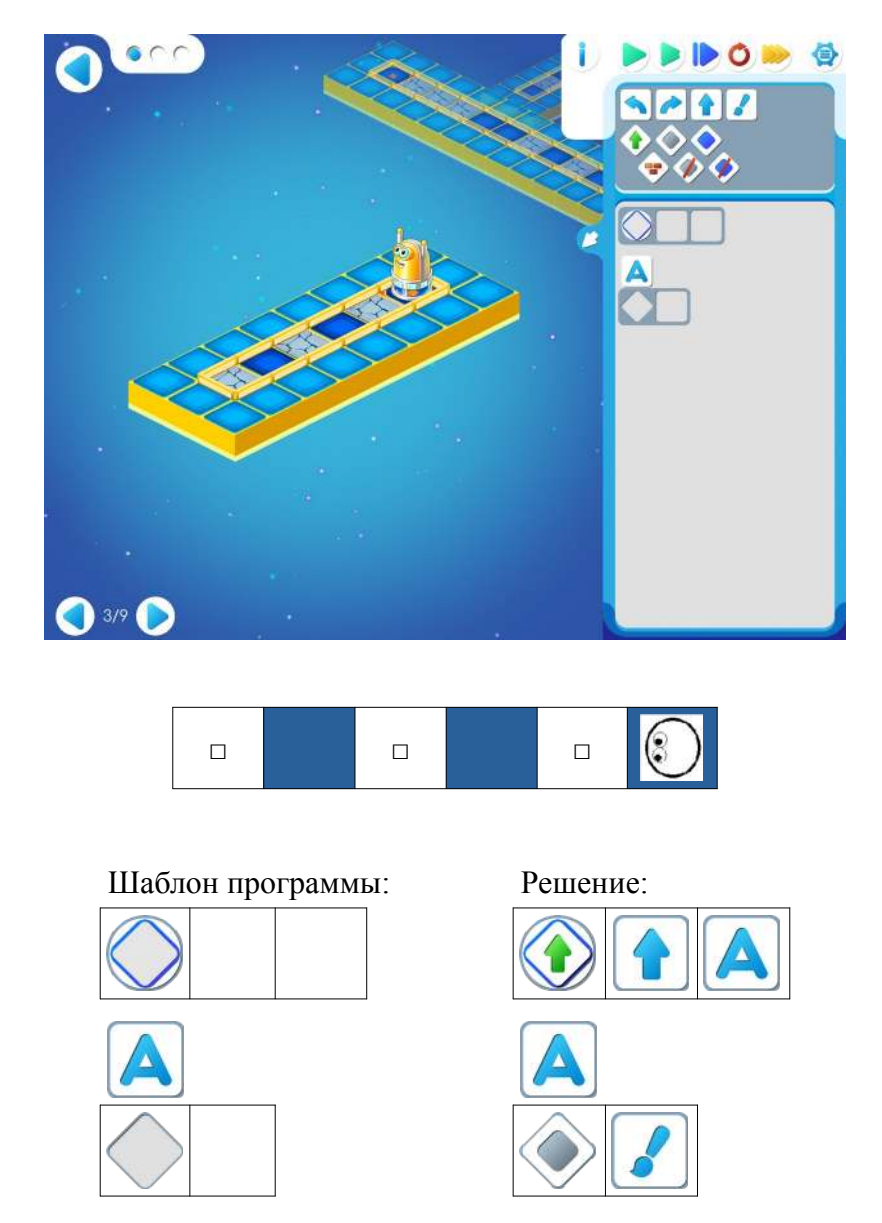

**14.д.** Дети самостоятельно играют в игре 14, переходя от уровня к уровню.

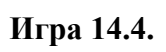

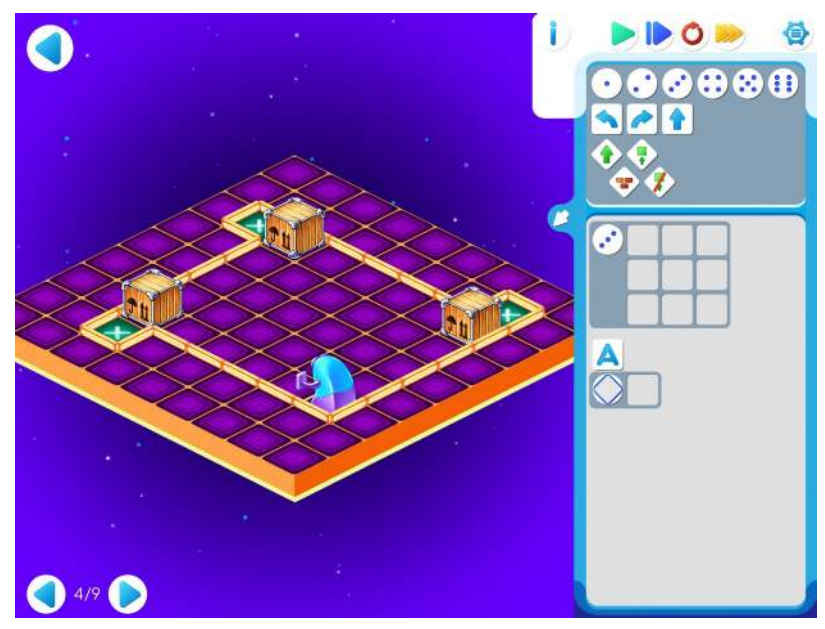

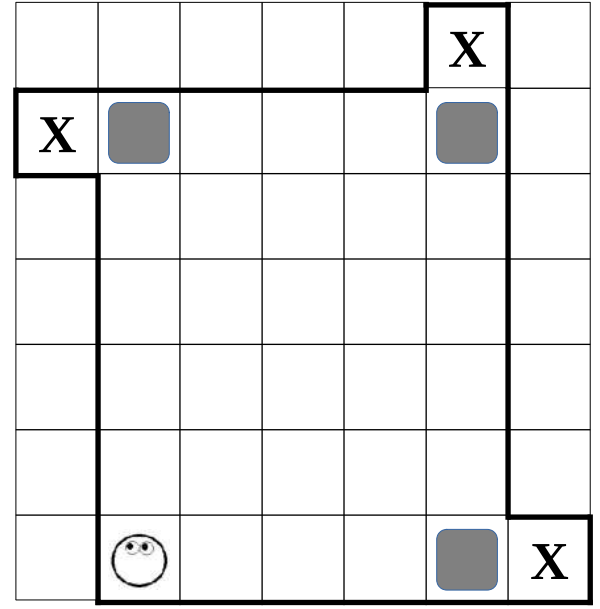

Шаблон программы:

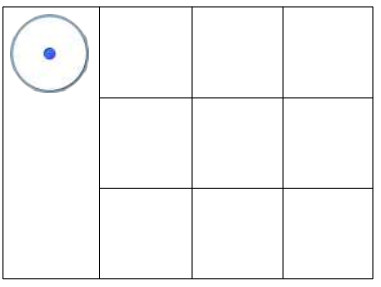

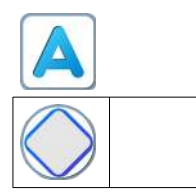

Решение:

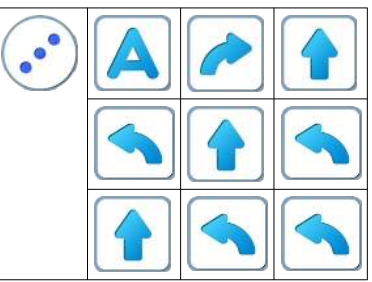

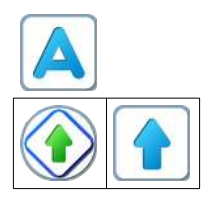

#### **Игра 14.5.**

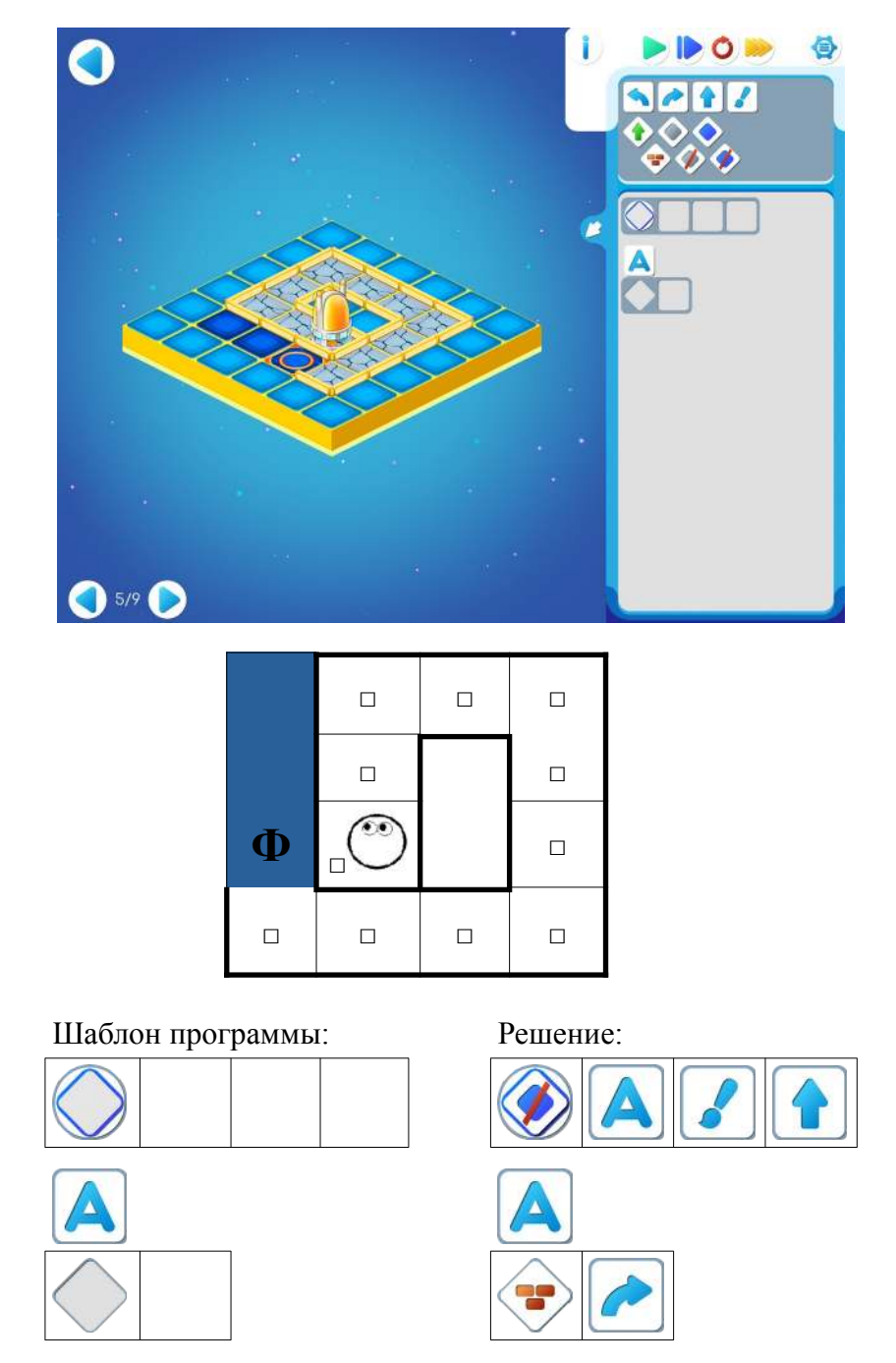

**Пояснение для учителя.** Если ребенку удалось выполнить задание 14.5, то это означает, что он уже справился с обязательным материалом занятия 14. Если после этого ребенок сумел (успел) пройти еще уровни 6 -9 игры 14 – замечательно, если же не успел – ничего страшного.

## **Игра 14.6.**

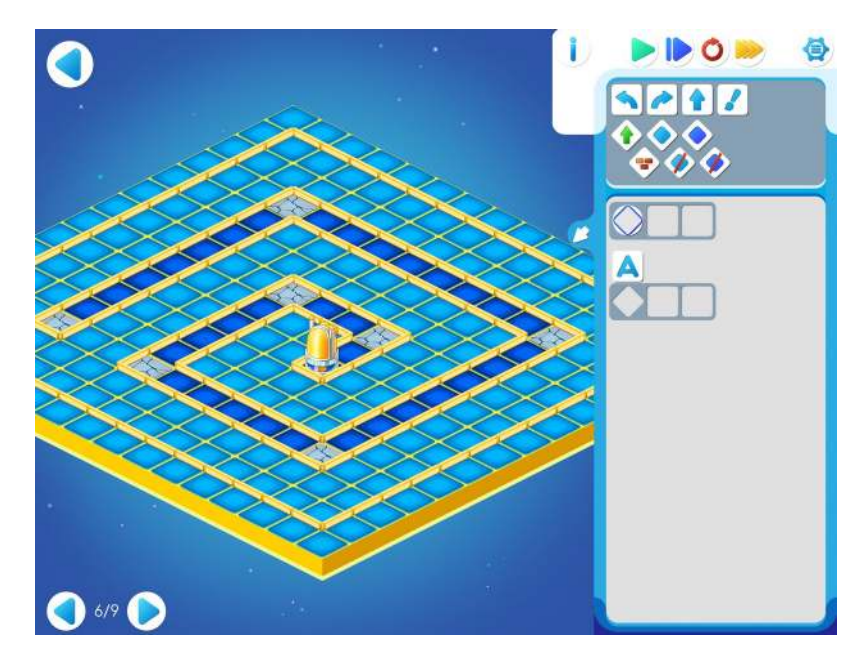

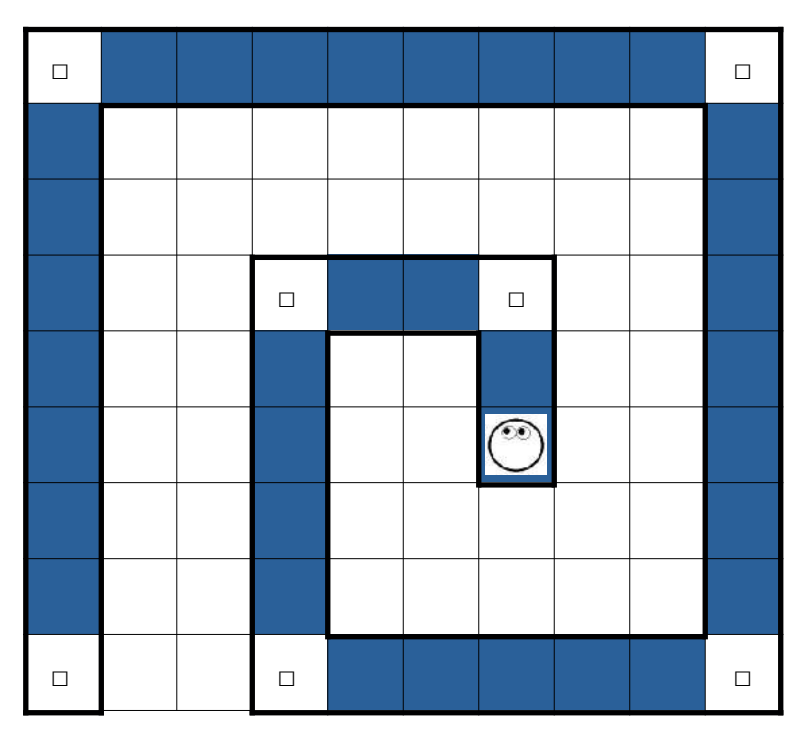

Шаблон программы: Решение:

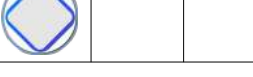

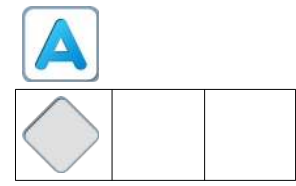

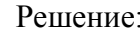

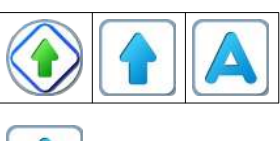

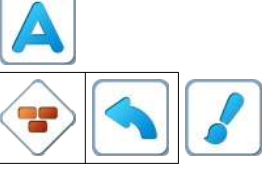

159

# Игра 14.7.

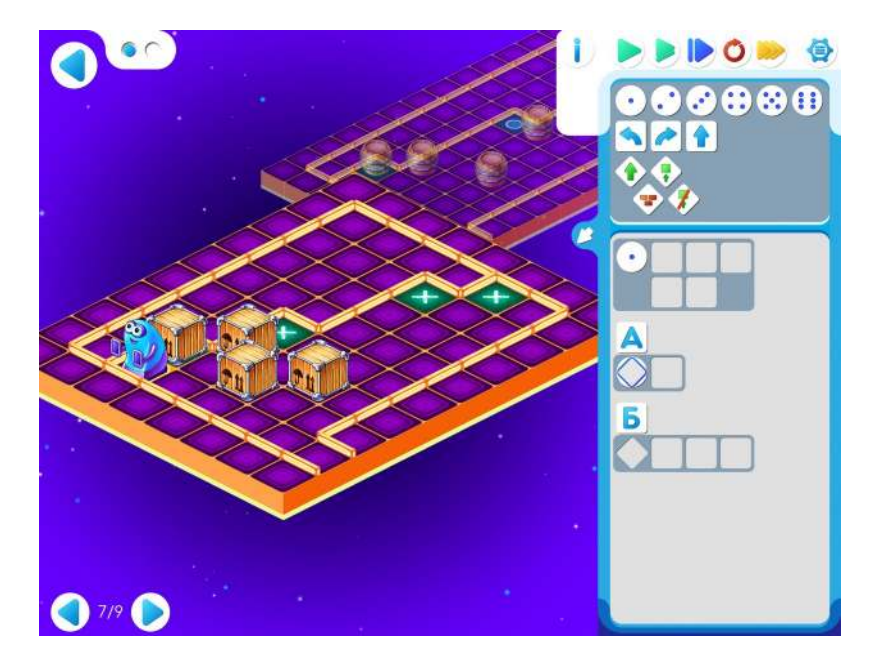

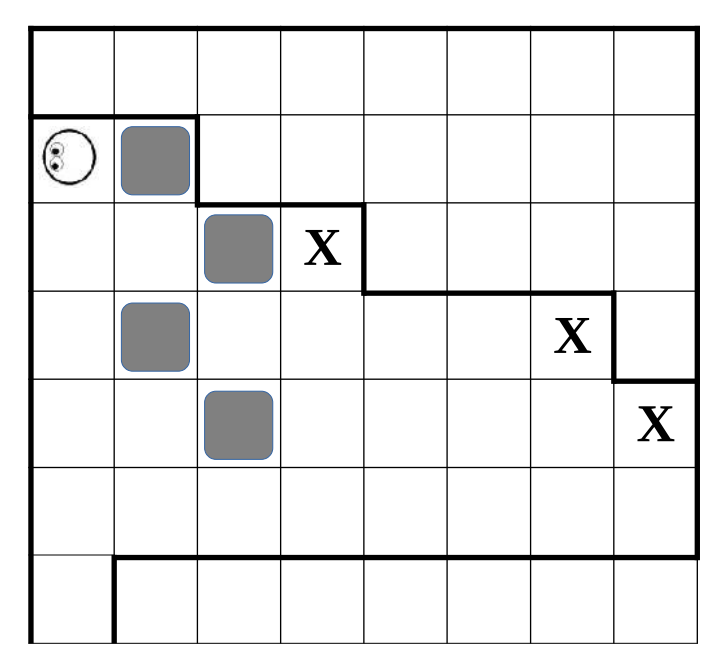

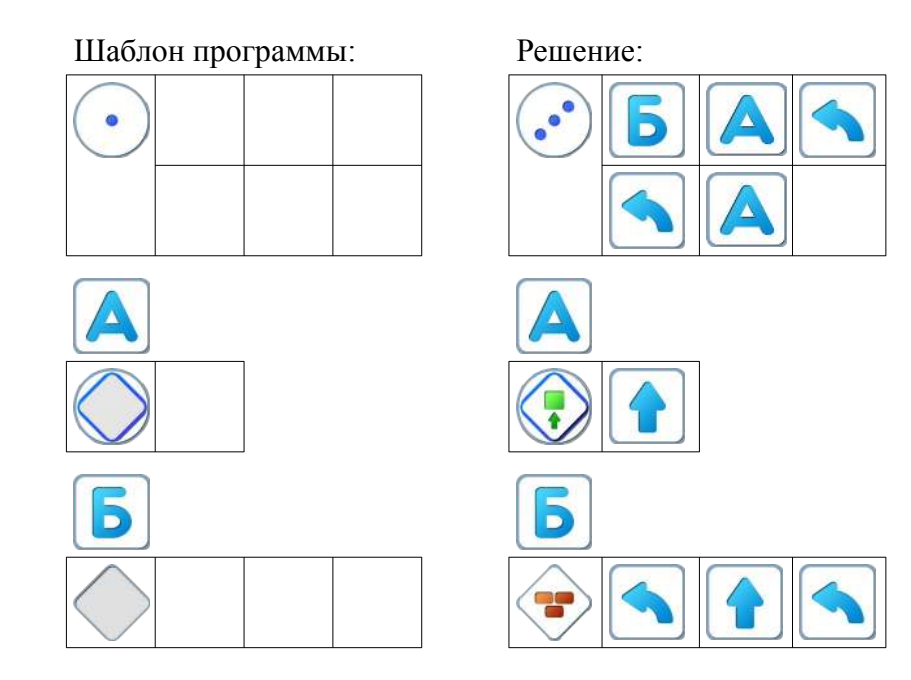

**Игра 14.8.**

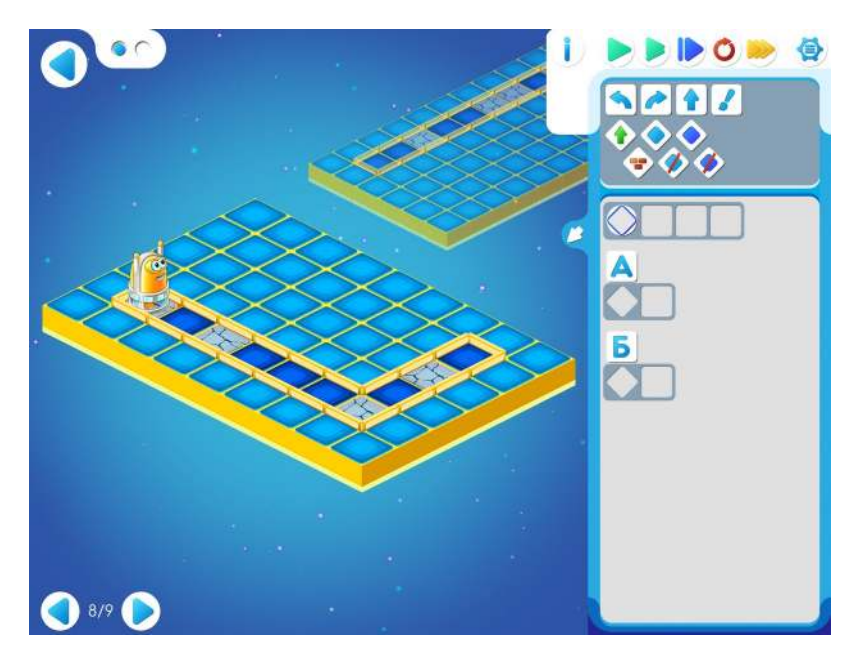

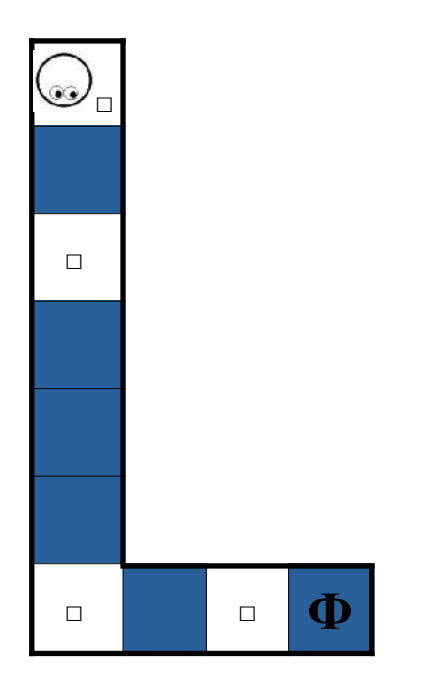

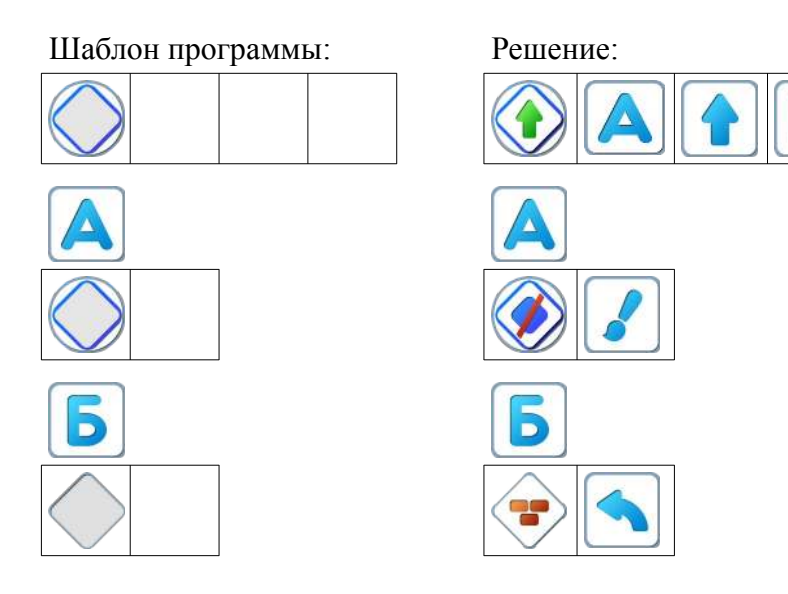

b

## **Игра 14.9.**

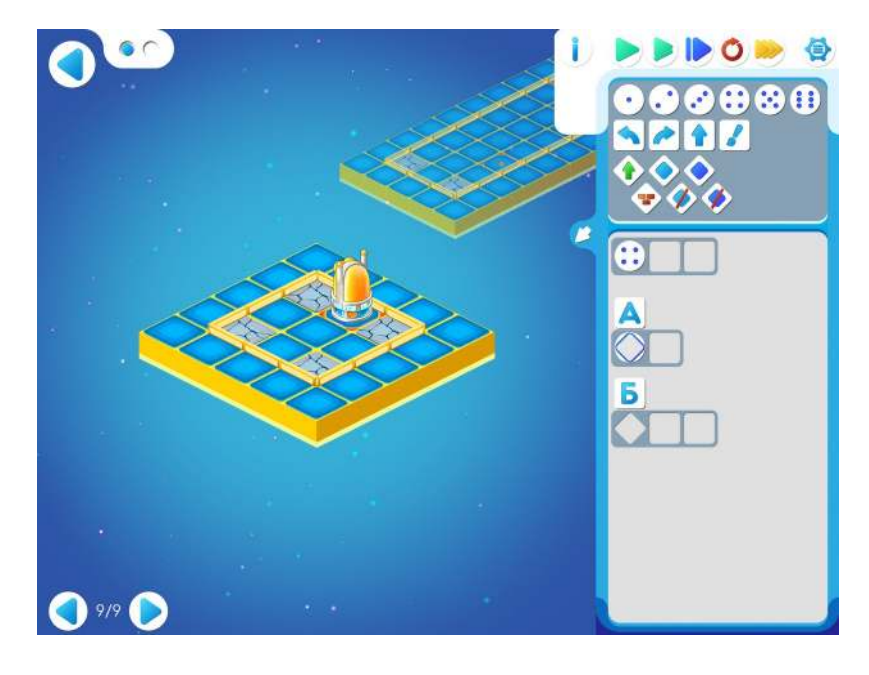

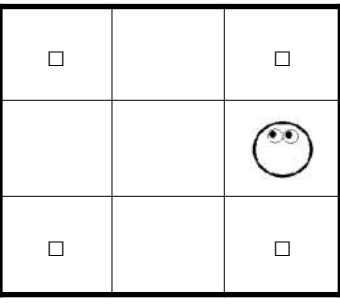

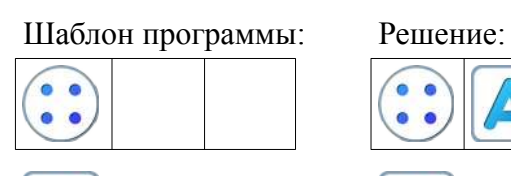

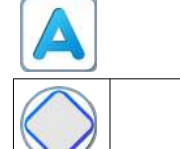

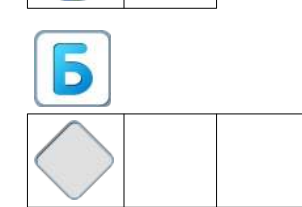

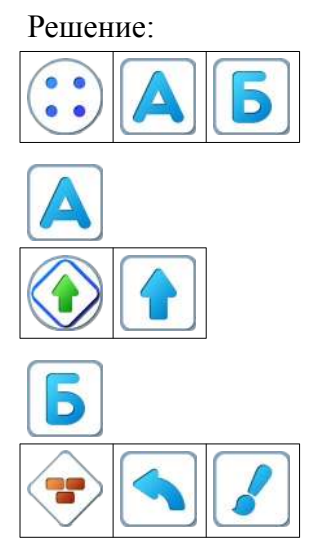

#### **Приложение 1. Наглядные пособия.**

Для проведения занятия в группе 6-8 человек необходимы:

- 1. Магнитно-маркерная доска, размером не менее 60см х 90см.
- 2. Комплект учителя магнитные карточки с командами в количестве 120штук.
- 3. Памятка-магнит с командами Вертуна размером 10,5см х 14,5см для каждого ребенка. Чтобы памятка чаще попадалась на глаза ребенку, можно использовать ее как магнит на холодильник.
- 4. Канцелярские круглые магниты. Выдаются детям перед началом очередного занятия, в конце занятия собираются.

Например, «Смайлики», диаметром 30 мм.

Либо купить любые круглые магниты и позволить детям самостоятельно наклеить бумажные «глазки».

шт. | | | шт | | | | шт 28 1 2  $10$  1  $\binom{10}{1}$  2  $10$  |  $\binom{1}{2}$  |  $\binom{1}{3}$  | 2 20  $\vert$   $\langle$   $\rangle$  1  $\vert$   $\langle$   $\rangle$  1  $10$   $\langle \bullet \rangle$  1  $\langle \bullet \rangle$  1  $\Delta$  $4 \mid |(\bullet)|2 \mid |\langle \bullet \rangle|1$ Б 4  $\left| \left( \bigcirc \right) \right| 1 \right| \left| \left( \leftarrow \right) \right| 1$  $\overline{\mathsf{P}}$ 2 **?** <sup>2</sup>

В комплект учителя входят магниты размером 55мм х 55 мм:

По 2 повторителя каждого из шести типов:

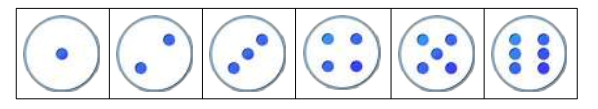

Памятка для ученика:

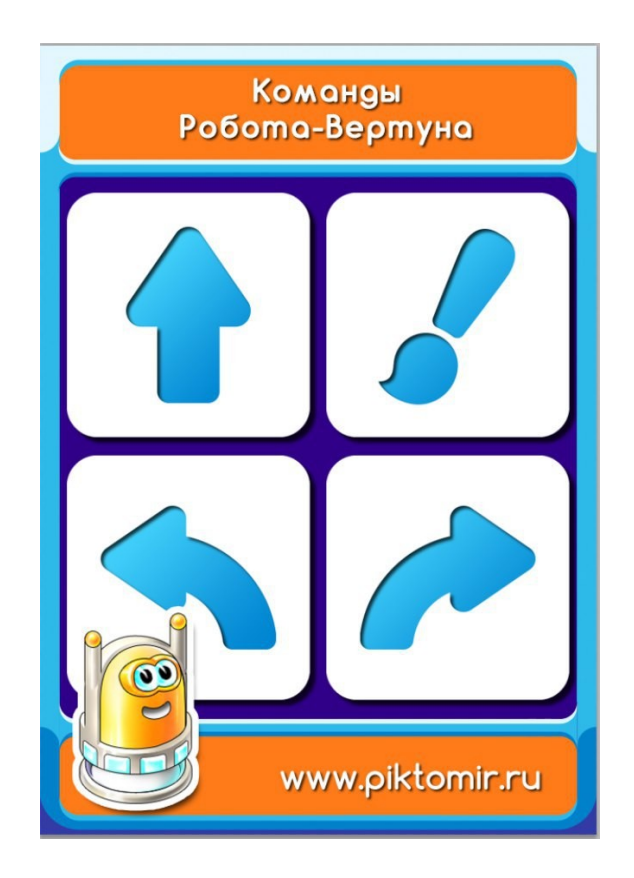

## **Приложение 2. Перечень раздаточных материалов**

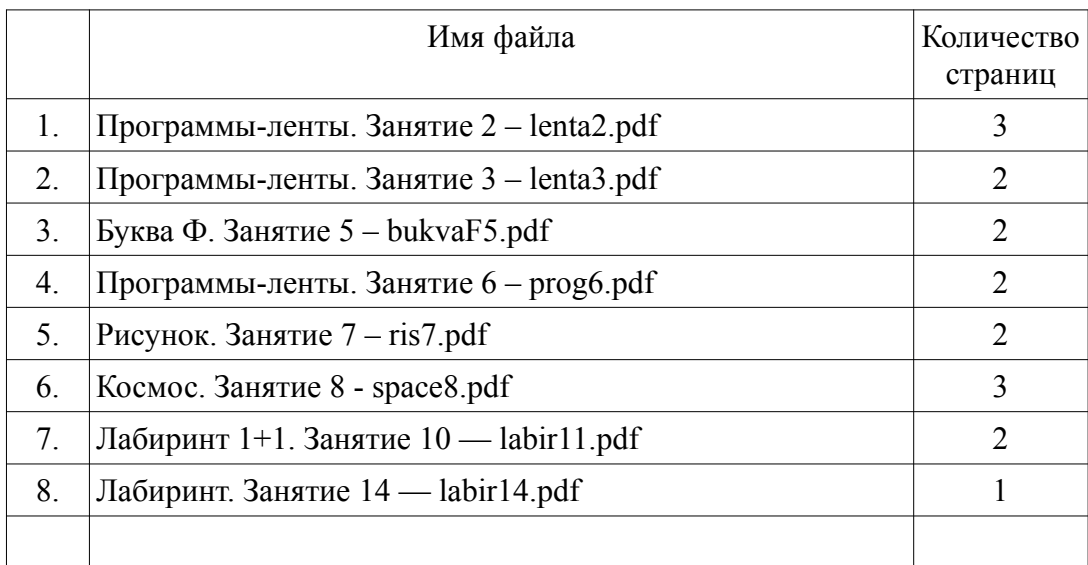

# Оглавление

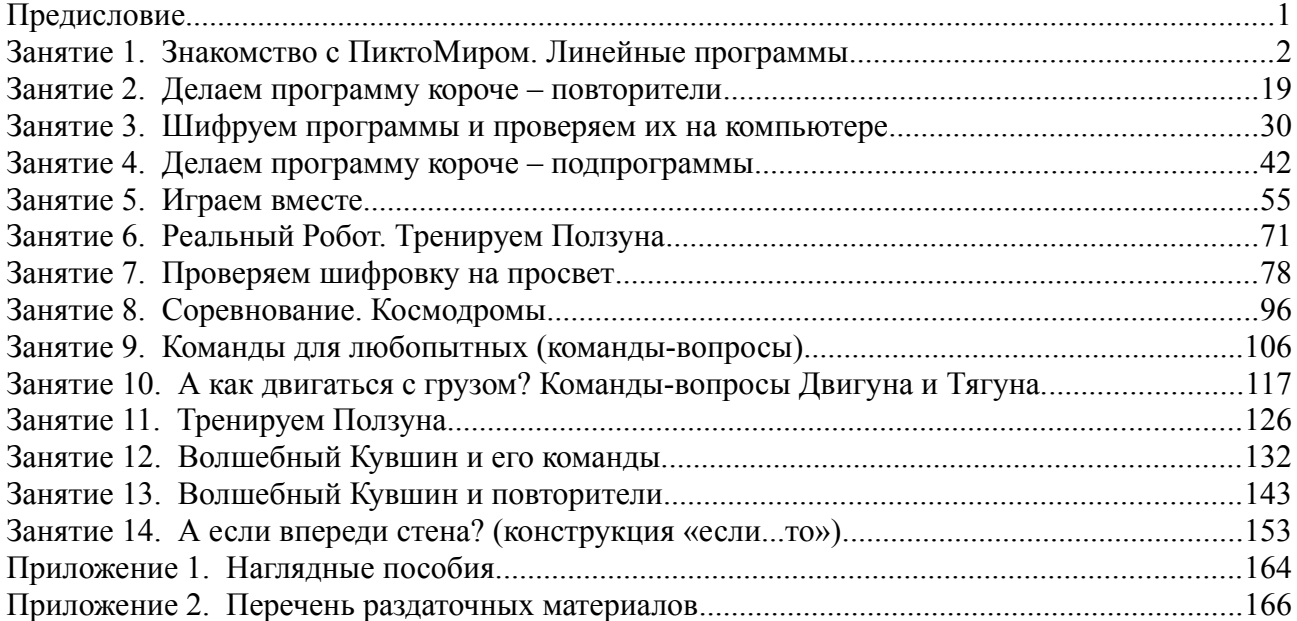